# <span id="page-0-0"></span>**APLIKASI PENGENALAN TIPE KEPRIBADIAN DENGAN METODE MBTI** *(MYERS – BRIGGS TYPE INDICATOR)* **BERBASIS** *COMPUTER BASED TESTING*

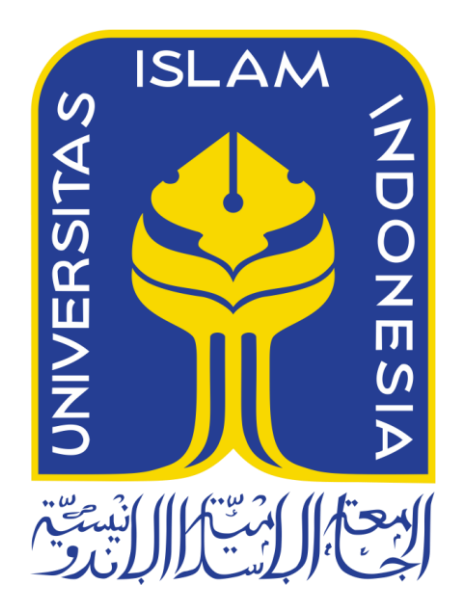

Disusun Oleh :

Nama No. Mahasiswa

: Abdul Ghoni Ikhwanuddin : 12523176

**JURUSAN TEKNIK INFORMATIKA FAKULTAS TEKNOLOGI INDUSTRI UNIVERSITAS ISLAM INDONESIA 2017**

### **HALAMAN PENGESAHAN DOSEN PEMBIMBING**

# **APLIKASI PENGENALAN TIPE KEPRIBADIAN DENGAN METODE MBTI (MYERS - BRIGGS TYPE INDICATOR) BERBASIS COMPUTER BASED TESTING**

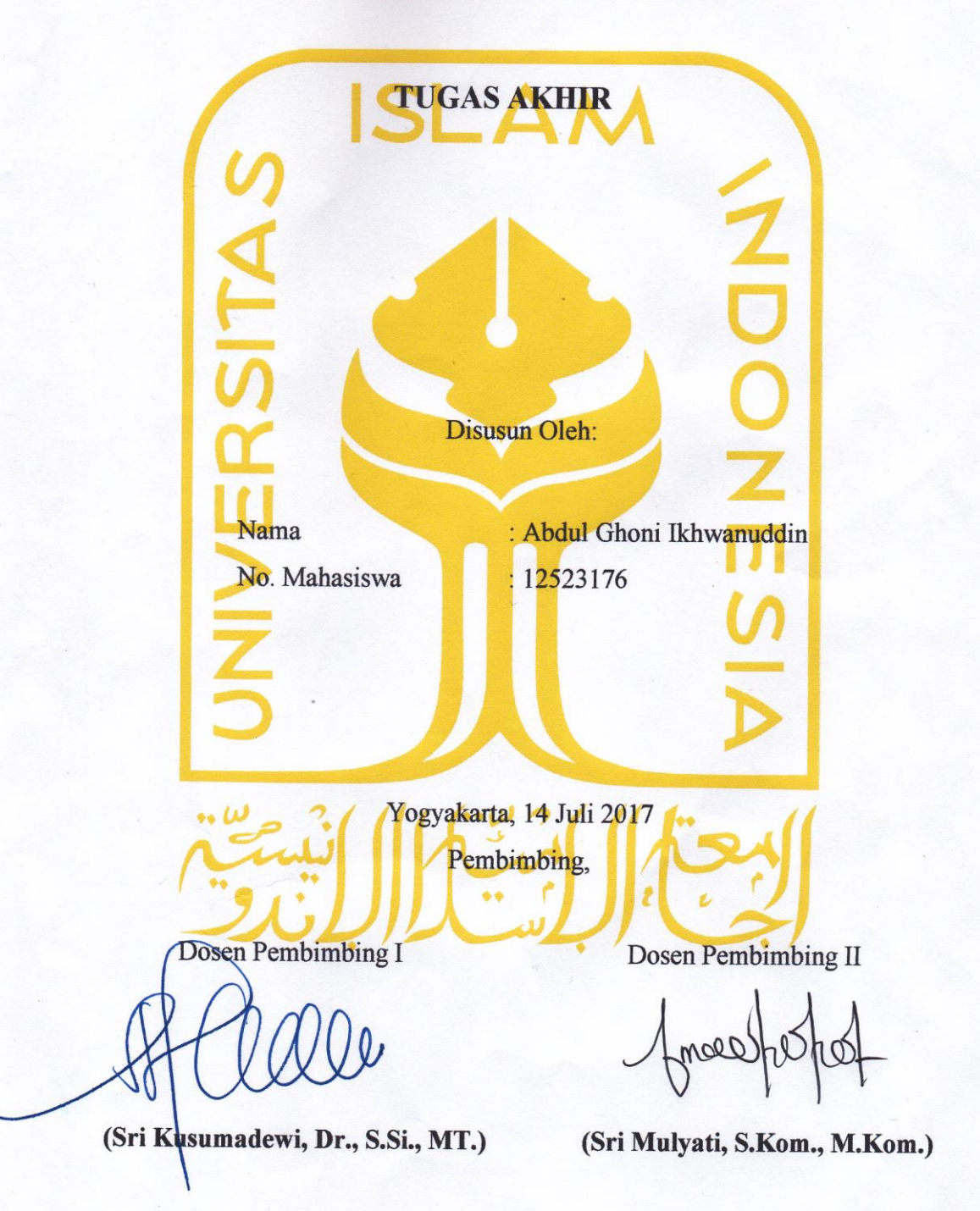

 $\rm ii$ 

#### **HALAMAN PENGESAHAN DOSEN PENGUJI**

## **APLIKASI PENGENALAN TIPE KEPRIBADIAN DENGAN METODE MBTI** *(MYERS – BRIGGS TYPE INDICATOR)* **BERBASIS** *COMPUTER BASED TESTING*

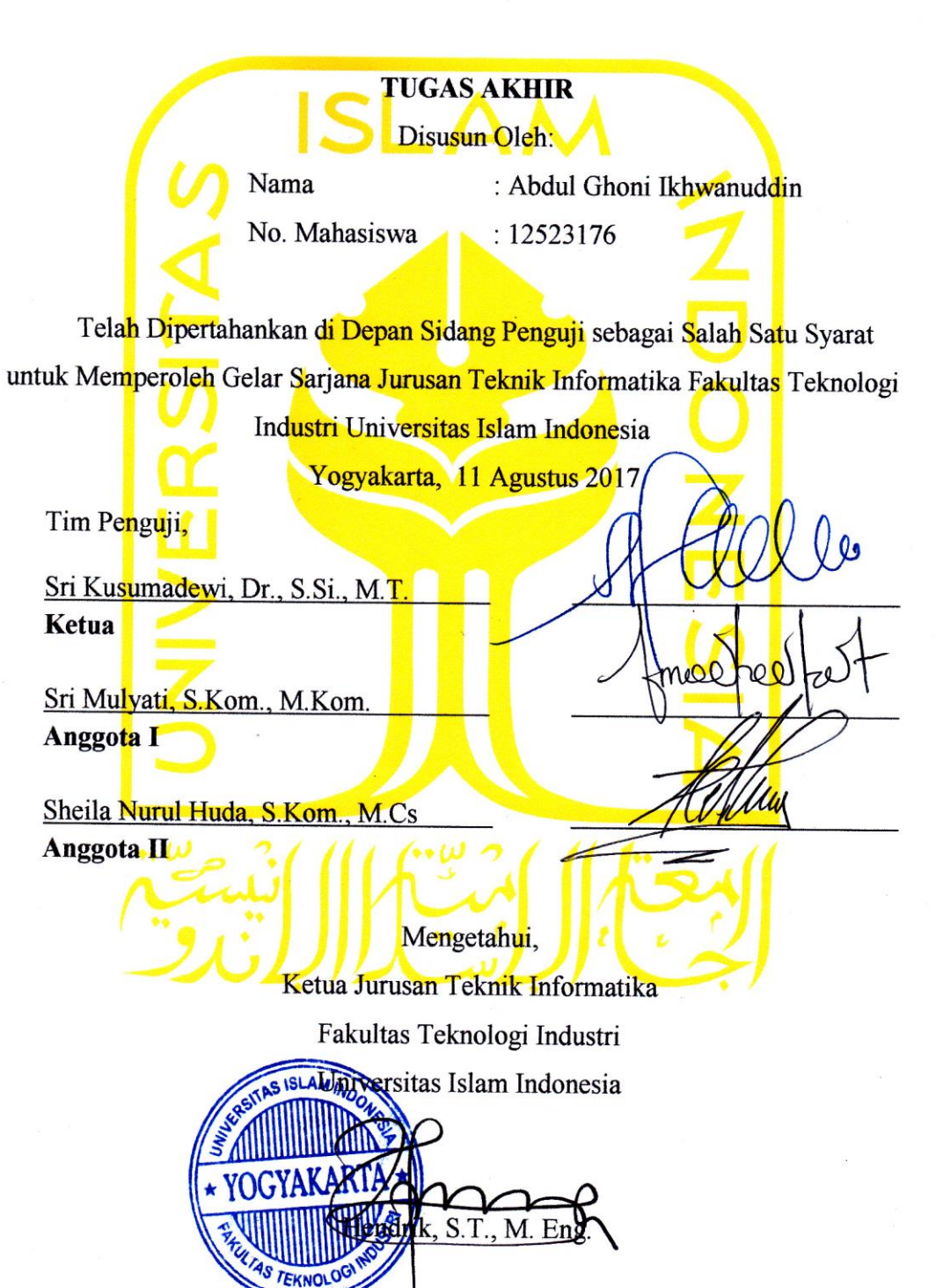

#### HALAMAN PERNYATAAN KEASLIAN TUGAS AKHIR

Yang bertanda tangan di bawah ini:<br>Nama : Abdul Ghoni Ikhwanuddin NIM : 12523176

Tugas akhir dengan judul:

# **APLIKASI PENGENALAN TIPE KEPRIBADIAN DENGAN METODE MBTI** *(MYERS – BRIGGS TYPE INDICATOR)* **BERBASIS** *COMPUTER BASED TESTING*

Menyatakan bahwa seluruh komponen dan isi dalam tugas akhir ini adalah hasil karya saya sendiri dan belum pernah diajukan dalam bentuk apapun dan pada perguruan tinggi manapun.

Apabila dikemudian hari terbukti ada beberapa bagian dari karya ini adalah bukan hasil karya sendiri, tugas akhir yang diajukan sebagai hasil karya sendiri ini siap ditarik kembali dan siap menanggung resiko dan konsekuensi apapun.

Demikian surat pernyataan ini dibuat, semoga dapat dipergunakan dengan sebagaimana mestinya.

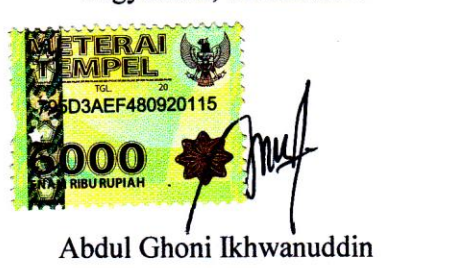

Yogyakarta, 18 Juli 2017

#### **HALAMAN PERSEMBAHAN**

٢

<span id="page-4-0"></span>*Alhamdulillahi Robbil 'Alamin* segala puji syukur atas segala nikmat dan karunia yang Allah SWT berikan kepada penulis sehingga penulis dapat menyelesaikan tugas akhir ini. Sholawat beserta salam tak lupa kita panjatkan kepada junjungan alam Nabi Muhammad SAW sebagai pemberi syafaat kepada seluruh umat manusia.

Kepada kedua orang tua tercinta, Bapak Safari dan Ibu Asmonah. Penulis persembahkan tugas akhir ini karena orang tua merupakan orang terkasih yang selama ini memberikan semangat, nasehat, doa, motivasi dan kasih sayang yang tiada henti. Penulis meyadari bahwasanya ini saja tidaklah cukup untuk membalas budi dan kasih sayang yang kedua orang tua tercinta telah berikan. Semoga dengan prestasi kecil ini dapat membuat bangga dan senyum di benak kedua orang tua tercinta, *Amin Allahuma Amin.*

Kepada abang tersayang Ali Sugianto serta kakak tersayang Umi Kholifah dan Siti Muzayanah yang selalu mendoakan dan memberikan semangat kepada adiknya. Semoga dapat menjadi abang dan kakak yang lebih mengayomi adiknya dan semoga tujuan kita untuk membahagiakan kedua orang tua tercinta dapat tercapai. *Amin Allahuma Amin.*

#### **HALAMAN MOTO**

<span id="page-5-0"></span>*"Dan janganlah kamu berputus asa dari rahmat Allah. Sesungguhnya tiada berputus asa dari rahmat Allah melainkan orang-orang yang kufur (terhadap karunia Allah)."*

(Q.S. Yusuf: 87)

"*Jika kamu berbuat baik (berarti) kamu berbuat baik bagi dirimu sendiri, dan jika kamu berbuat jahat, maka kejahatan itu untuk dirimu sendiri*" (QS. Al-Isra : 7)

*" Allah tidak akan membebani seorang manusia melainkan sesuai dengan kemampuan manusia itu sendiri* " ( Q.S. Al Baqarah : 286 )

"...*Allah akan meninggikan orang beriman diantaramu dan orang-orang yang diberi ilmu pengetahuan beberapa derajat*". (Q.S. Al Mujaadilah ayat 11)

"*Kita berdoa kalau kesusahan dan membutuhkan sesuatu, mestinya kita juga berdoa dalam kegembiraan besar dan saat rezeki melimpah*" (Kahlil Gibran)

"*Raihlah ilmu, dan untuk meraih ilmu belajarlah untuk tenang dan sabar*" (Khalifah 'Umar)

"*Kita bisa tenang naik pesawat tanpa mengenal siapa pilotnya, lalu kenapa masih selalu resah menjalani hidup padahal tahu Allah yang mengatur segalanya*" (Unknown)

#### **KATA PENGANTAR**

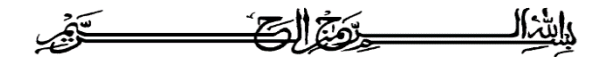

#### <span id="page-6-0"></span>*Assalaamu'alaikum warahmatullaahi wabarakatuh*

*Alhamdulillahi Robbil 'Alamin,* segala puji syukur kehadirat Allah SWT yang telah melimpahkan rahmat dan karunia-Nya sehingga penulis dapat menyelesaikan laporan Tugas Akhir ini dengan membuat sebuah karya atau sistem yang berjudul " Aplikasi Pengenalan Tipe Kepribadian Dengan Metode MBTI (*Myers-Briggs Type Indicator*) Berbasis *Computer Based Testing".* Sholawat serta salam semoga senantiasa terlimpah dan tercurahkan kepada junjungan alam kita Nabi Muhammad SAW beserta keluarga dan para sahabat.

Penulisan laporan tugas akhir ini diajukan untuk memenuhi salah satu prasyarat dalam memperoleh gelar Sarjana di Jurusan Teknik Informatika, Fakultas Teknologi Industri, Universitas Islam Indonesia. Laporan tugas akhir ini dapat terselesaikan dengan baik atas bantuan, dukungan, dan bimbingan yang diberikan dari berbagai pihak , maka dari itu penulis mengucapkan terimakasih kepada :

- 1. Bapak Nandang Sutrisno, SH., M.Hum., LL.M., Ph.D, selaku Rektor Universitas Islam Indonesia.
- 2. Bapak Dr. Imam Djati Widodo, M.Eng.Sc., selaku Dekan Fakultas Teknologi Industri Universitas Islam Indonesia.
- 3. Bapak Hendrik, S.T, M.Eng., selaku Ketua Jurusan Teknik Informatika Fakultas Teknologi Industri Universitas Islam Indonesia.
- 4. Ibu Sri Kusumadewi, Dr., S.Si., MT. dan Ibu Sri Mulyati, S.Kom., M.Kom Selaku dosen pembimbing tugas akhir yang telah membagikan ilmu dan dengan sabar meluangkan waktunya membimbing penulis untuk menyelesaikan tugas akhir.
- 5. Ibu Novi Setiani, S.T., MT. selaku dosen Jurusan Teknik Informatika Fakultas Teknologi Industri Universitas Islam Indonesia. yang telah memberikan arahan dan dukungan dalam penyelesaian tugas akhir ini.
- 6. Ibu Uly Gusniarti, S.Psi., M.Si. Selaku dosen Magister Psikologi Fakultas Psikologi dan Ilmu Sosial Budaya Universitas Islam Indonesia yang telah bersedia membagikan informasi dan sumber data yang dibutuhkan untuk kelancaran tugas akhir ini.
- 7. Bapak dan Ibu segenap Dosen Jurusan Teknik Informatika yang telah memberikan ilmunya kepada penulis.
- 8. Kedua orang tua penulis, Bapak Safari dan Ibu Asmonah serta segenap keluarga yang mendoakan, memberi semangat dan nasehat serta memberikan bantuan baik secara moral maupun meteriil dalam pembuatan tugas akkhir ini.
- 9. Abang dan kakak penulis, Ali Sugianto, Umi Kholifah dan Siti Muzayanah yang telah medoakan dan memberikan semangat serta motivasi kepada adiknya dalam penyelesaian tugas akhir ini.
- 10. Teman-teman yang sangat istimewa, Zalia, Giri, Risman, Marten, Firza, Elizka, Sity, Sawitha, Senja, Rian, Andy, Bondan, Mustafa dan Asdita yang selalu memberikan perhatian serta dukungan bagi penulis.
- 11. Teman-teman Gravity, Informatika 2012, yang telah mendoakan serta memberi motivasi dalam kelancaran tugas akhir ini.
- 12. Semua pihak yang tidak dapat tidak dapat penulis sebutkan satu persatu, terimakasih atas bantuan dan do'anya.

Tugas akhir ini tidak terlepas dari kekurangan dan ketidaksempurnaan dikarenakan terbatasnya kemampuan dan pengalaman penulis, oleh karena itu kritik dan saran yang membangun sangat penulis harapkan agar dapat lebih baik lagi. Semoga laporan ini dapat diterima dan bermanfaat bagi para pembacanya. Amin

#### *Wassalaamu'alaikum warahmatullaahi wabarakatuh*

Yogyakarta, 18 Juli 2017

Abdul Ghoni Ikhwanuddin

#### **SARI**

<span id="page-8-0"></span>Ranah akademik merupakan ruang lingkup proses pembelajaran dimana terdapat peserta didik dan pendidik di dalamnya, pada proses pembelajaran pasti terdapat situasi dimana seorang peserta didik berada dalam situasi yang penuh akan pertimbangan sehingga memerlukan adanya pengambilan keputusan terkait berbagai hal yang cukup beragam, disamping itu banyak peserta didik yang kurang mengenal dirinya sendiri sehingga acap kali salah dalam menentukan langkah kedepan. Untuk menghindari hal tersebut perlu adanya pengenalan diri lebih lanjut dengan cara mengetahui tipe kepribadian. Dalam mengetahui tipe kepribadian maka perlu dilakukannya sebuah tes psikologi guna mengukurnya. Salah satu tes psikologi yang sudah teruji dan memiliki tingkat keakuratan tinggi dalam menentukan tipe kepribadian adalah tes kepribadian dengan menggunakan metode MBTI. MBTI atau *Myers-Briggs Type Indicator* merupakan intsrumen psikotes yang dirancang untuk mengukur preferensi psikologis seseorang dalam melihat perspektif kedepan dan membuat sebuah keputusan. Penggunaan instrumen psikotes MBTI ini sebelumnya masih dilakukan dengan cara manual, yaitu dosen pembimbing akademik menyebar angket kuisioner kepada mahasiswa untuk dikerjakan guna mengetahui hasil tipe kepribadiannya, seiring dengan berkembangnya era teknologi, maka pemanfaatan psikotes tipe kepribadian MBTI dengan cara manual dirasa kurang efesien sehingga diterapkanlah aplikasi psikotes tipe kepribadian MBTI dengan berbasis *Computer Based Testing* atau CBT untuk memudahkan mahasiswa dalam mengerjakan psikotes tipe kepribadian dan memudahkan dosen pembimbing akademik dalam melihat hasil tipe kepribadian dari mahasiswa bimbingannya tanpa harus menyebar angket kuisioner. Dengan diterapkannya aplikasi psikotes MBTI berbasis *Computer Based Testing* ini, hasil tipe kepribadian mahasiswa dapat diketahui secara langsung secara otomatis karena telah terkomputerasisasi tanpa harus menghitungnya secara manual. Dalam proses perancangan dan pembuatan aplikasi ini menggunakan metode pengembangan perangkat lunak secara *Waterfall* yaitu model klasik yang bersifat sistematis dalam membangun *system*. Tahapan ini dimulai dari analisis, perancangan, implementasi, dan tahapan uji. Analisis dilakukan dengan cara wawancara terhadap narasumber terkait dan mengumpulkan studi literatur, kemudian membuat perancangan dengan menggunakan notasi perancangan berupa UML (*Unified Modeling Language*), implementasi pembuatan sistem menggunakan bahasa pemrograman PHP dengan MySQL sebagai perangkat lunak manajemen *database,* dan terakhir pengujian yang dilakukan dengan menggunakan metode *Black Box Testing*, *User Acceptance Test* dan uji validitas kesesuaian aplikasi bersama pakar terkait di bidangnya.

Berdasarkan hasil pengujian, menunjukkan bahwa aplikasi ini dapat membantu dan mempermudah mahasiswa dalam mengetahui tipe kepribadiannya serta memberikan kemudahan bagi DPA dalam mengetahui tipe kepribadian mahasiswa sehingga dapat memberikan saran pengembangannya, berdasarkan uji validitas dengan pakar psikologi menyatakan bahwa aplikasi ini dinyatakan valid.

<span id="page-8-1"></span>*Kata kunci:* MBTI*,* Myers-Briggs Type Indicator, *Computer Based Testing*

### **GLOSARIUM**

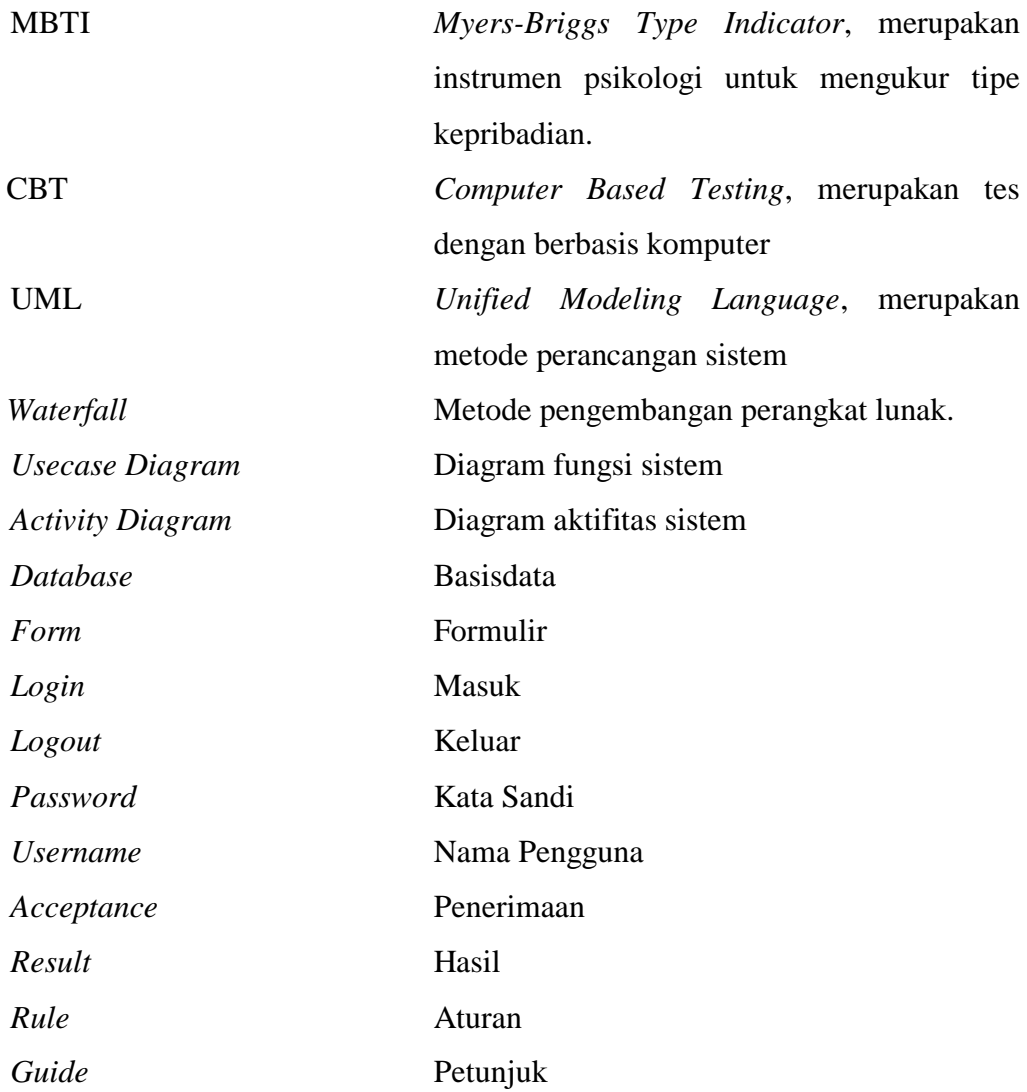

## <span id="page-10-0"></span>**DAFTAR ISI**

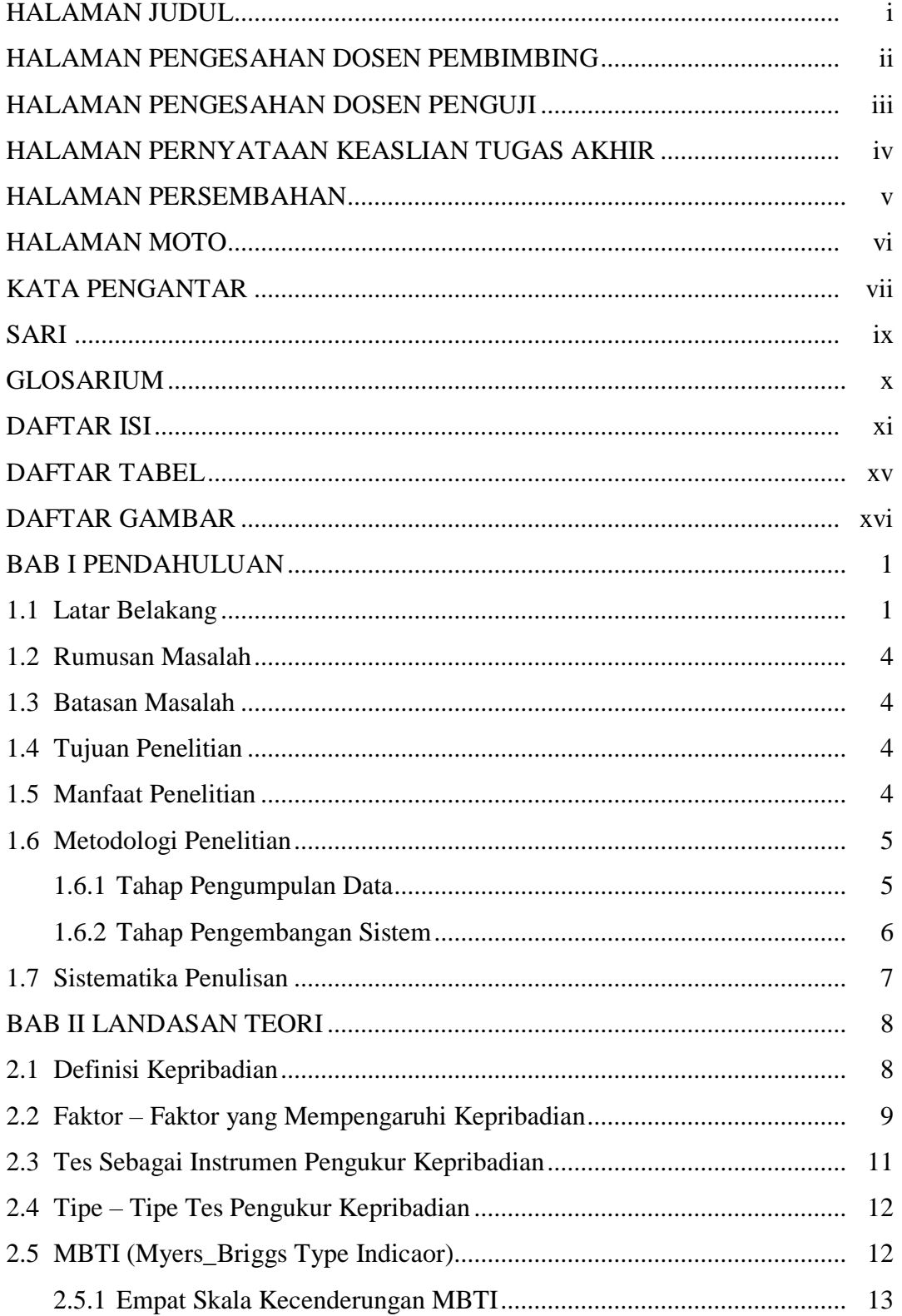

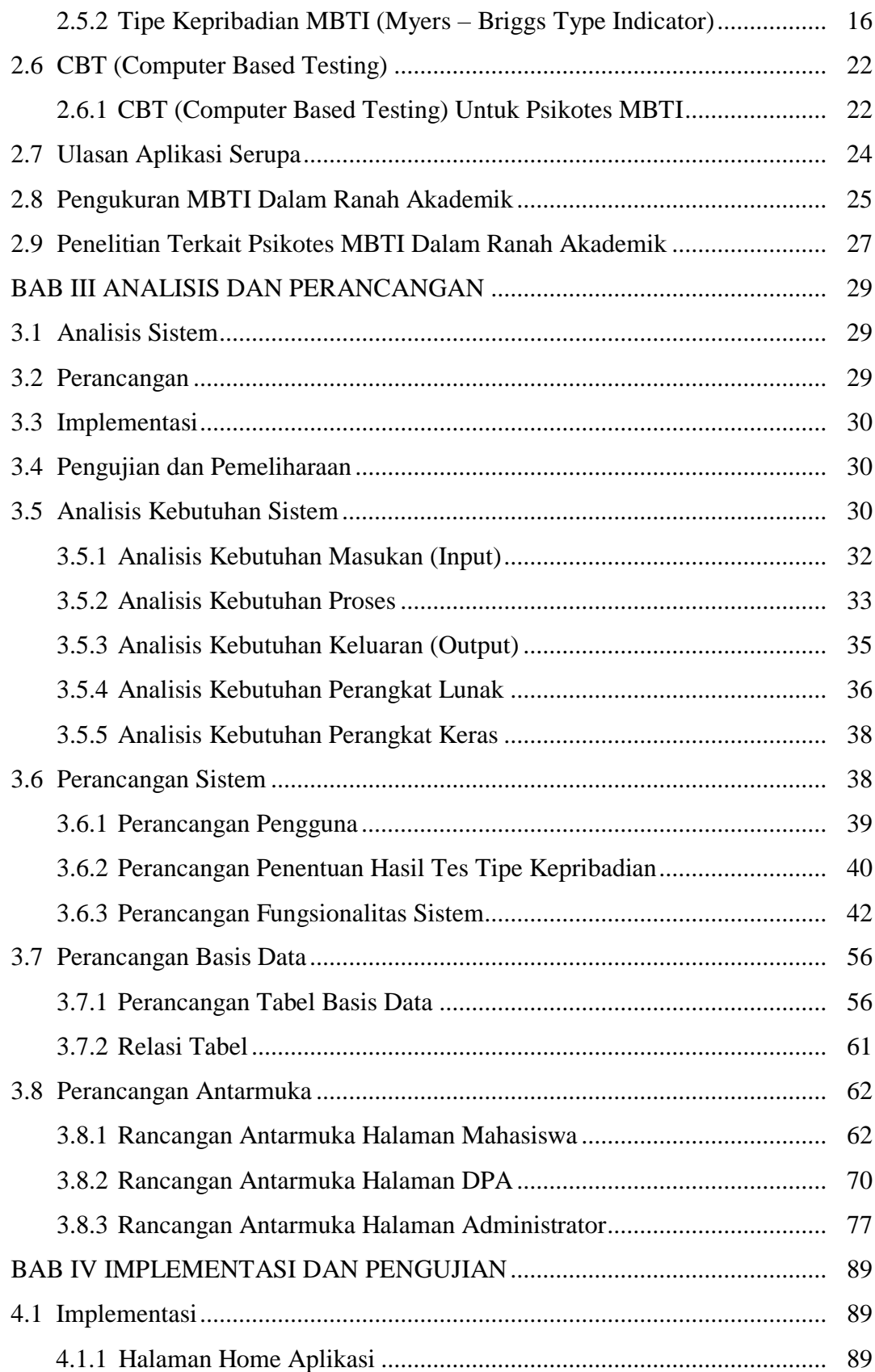

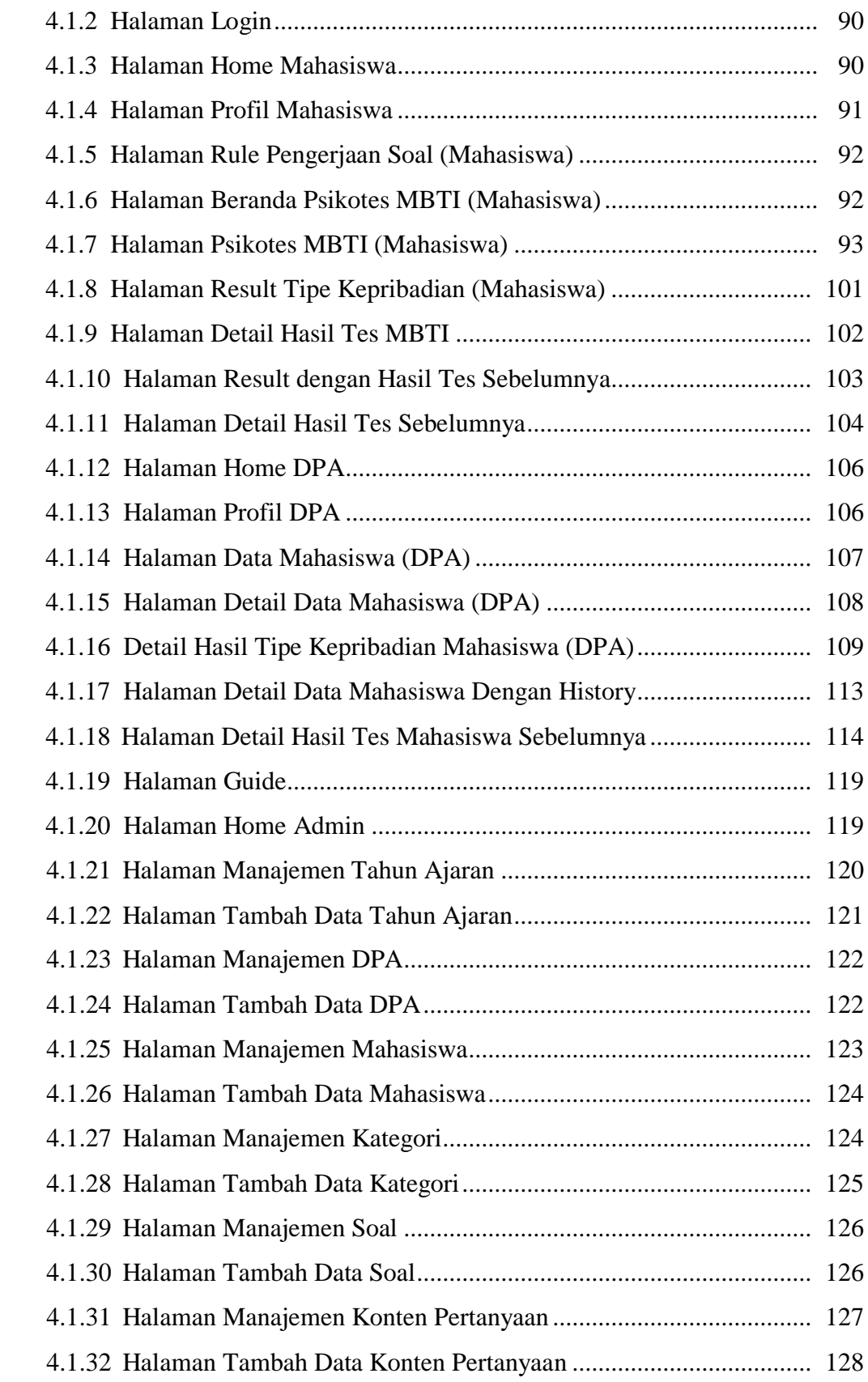

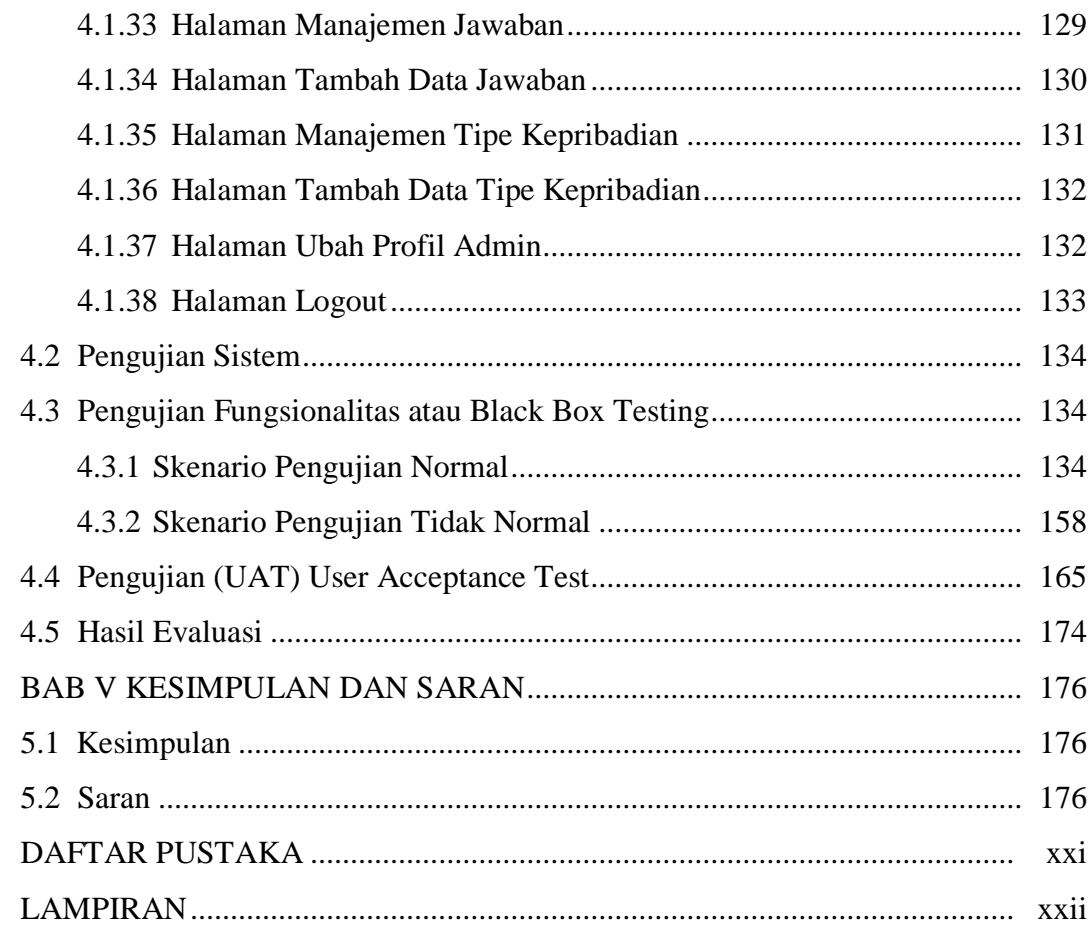

## **DAFTAR TABEL**

<span id="page-14-0"></span>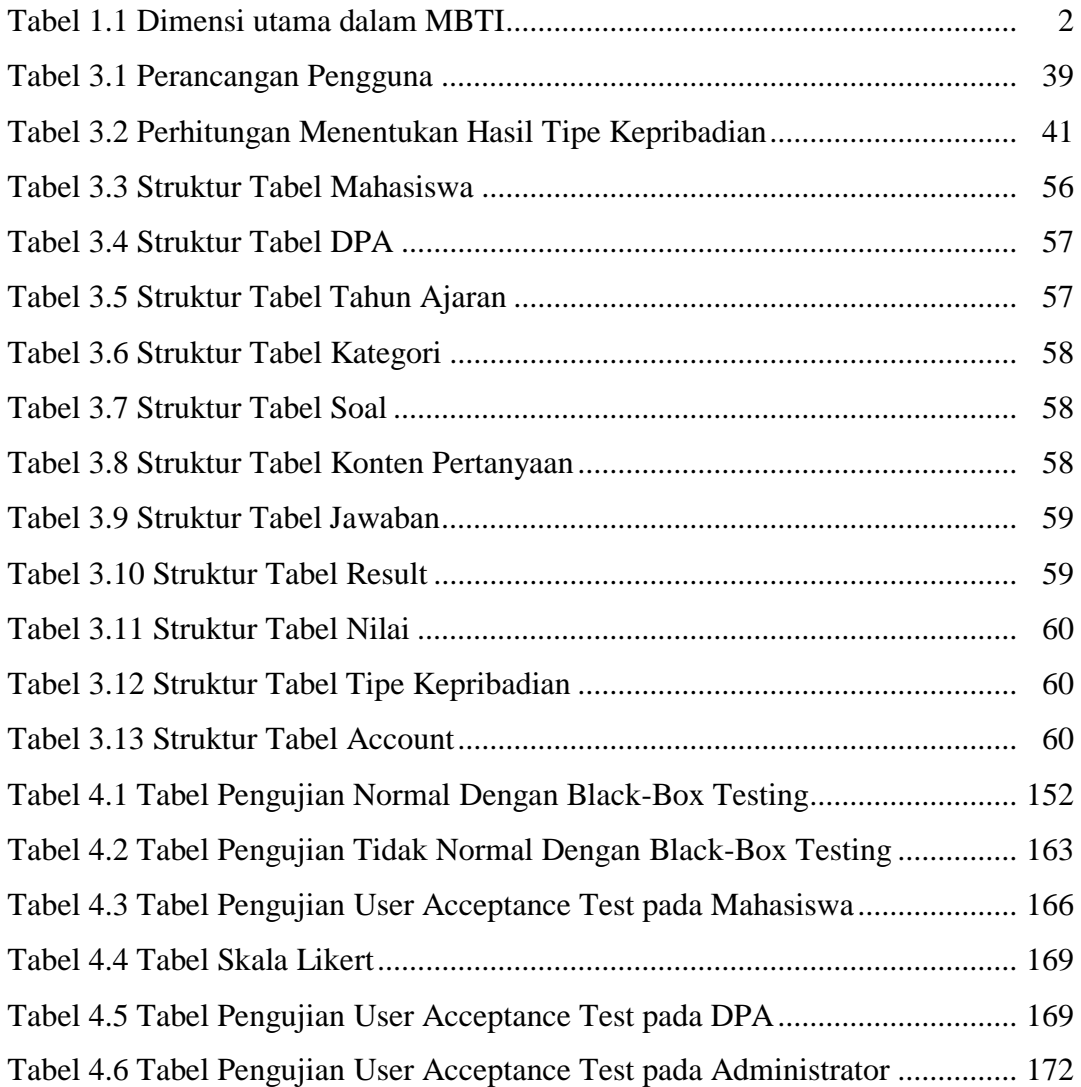

## **DAFTAR GAMBAR**

<span id="page-15-0"></span>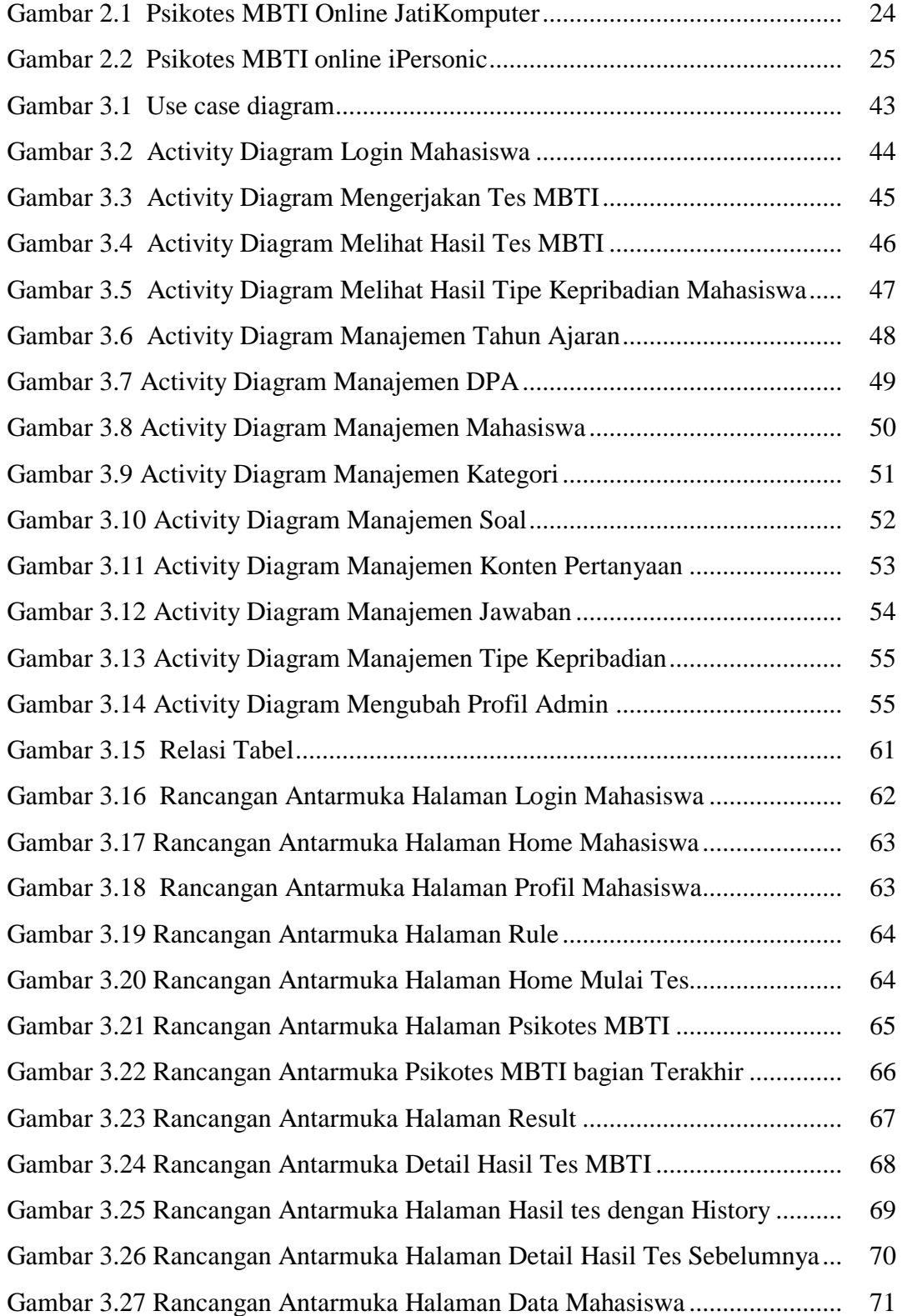

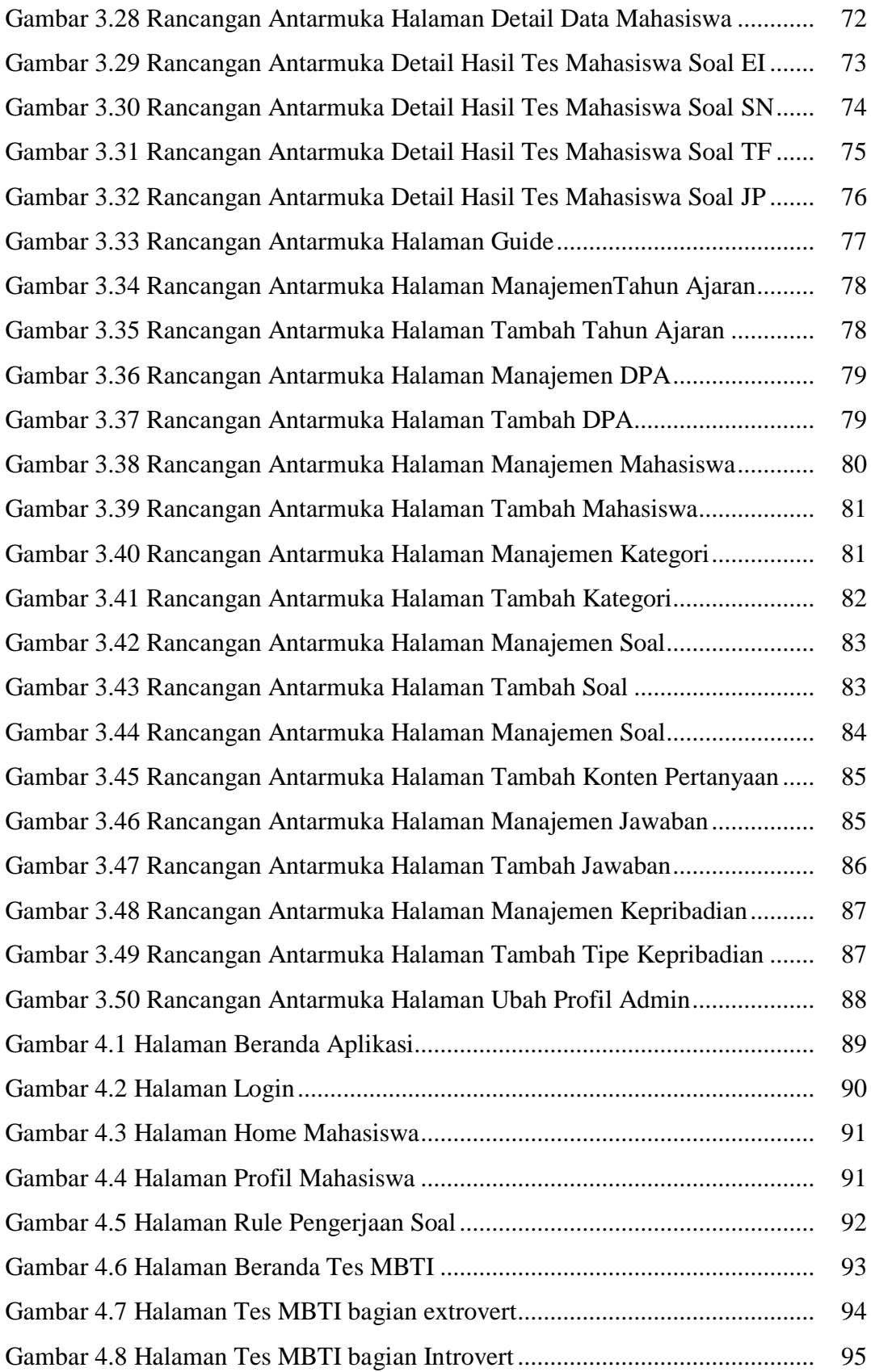

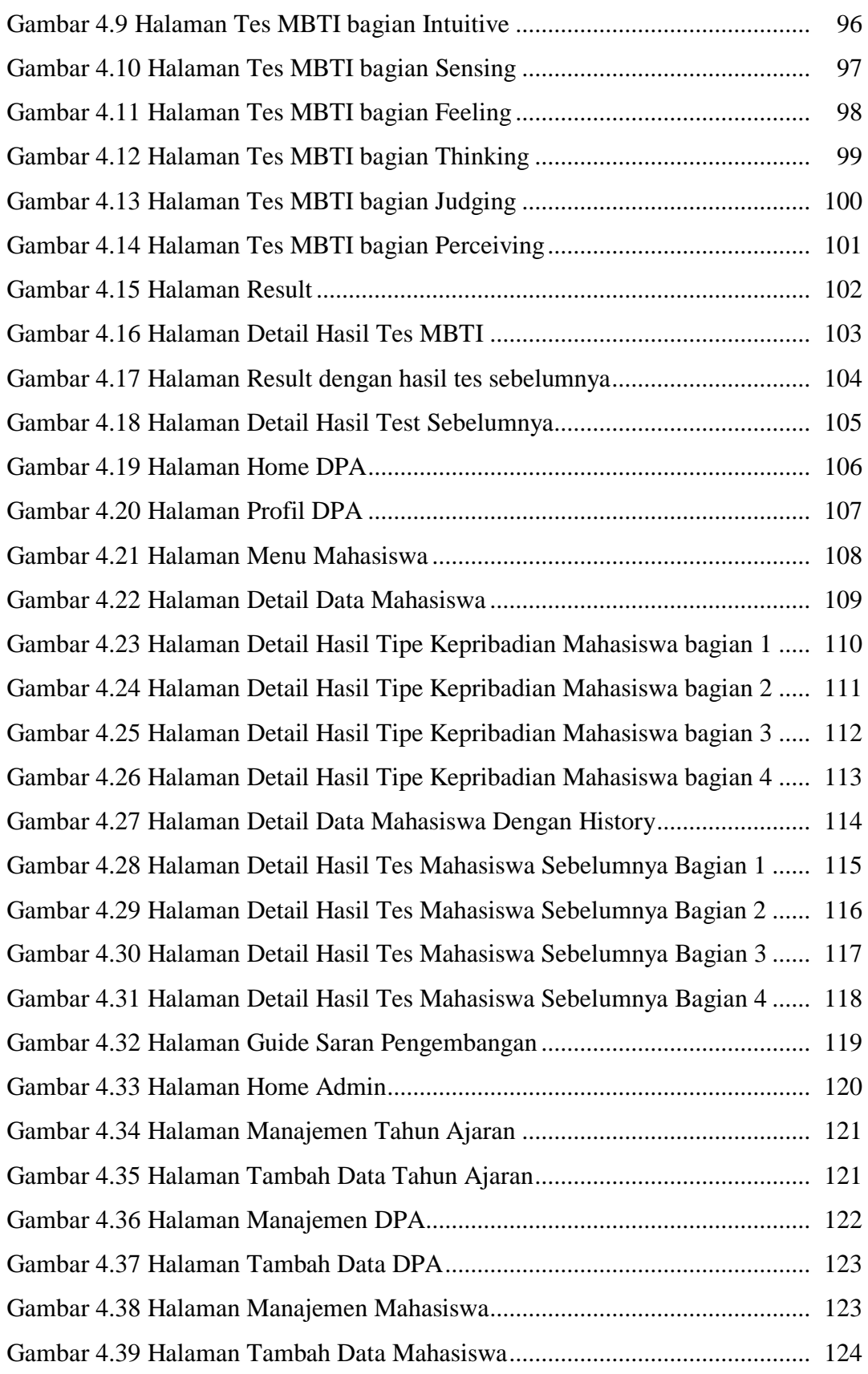

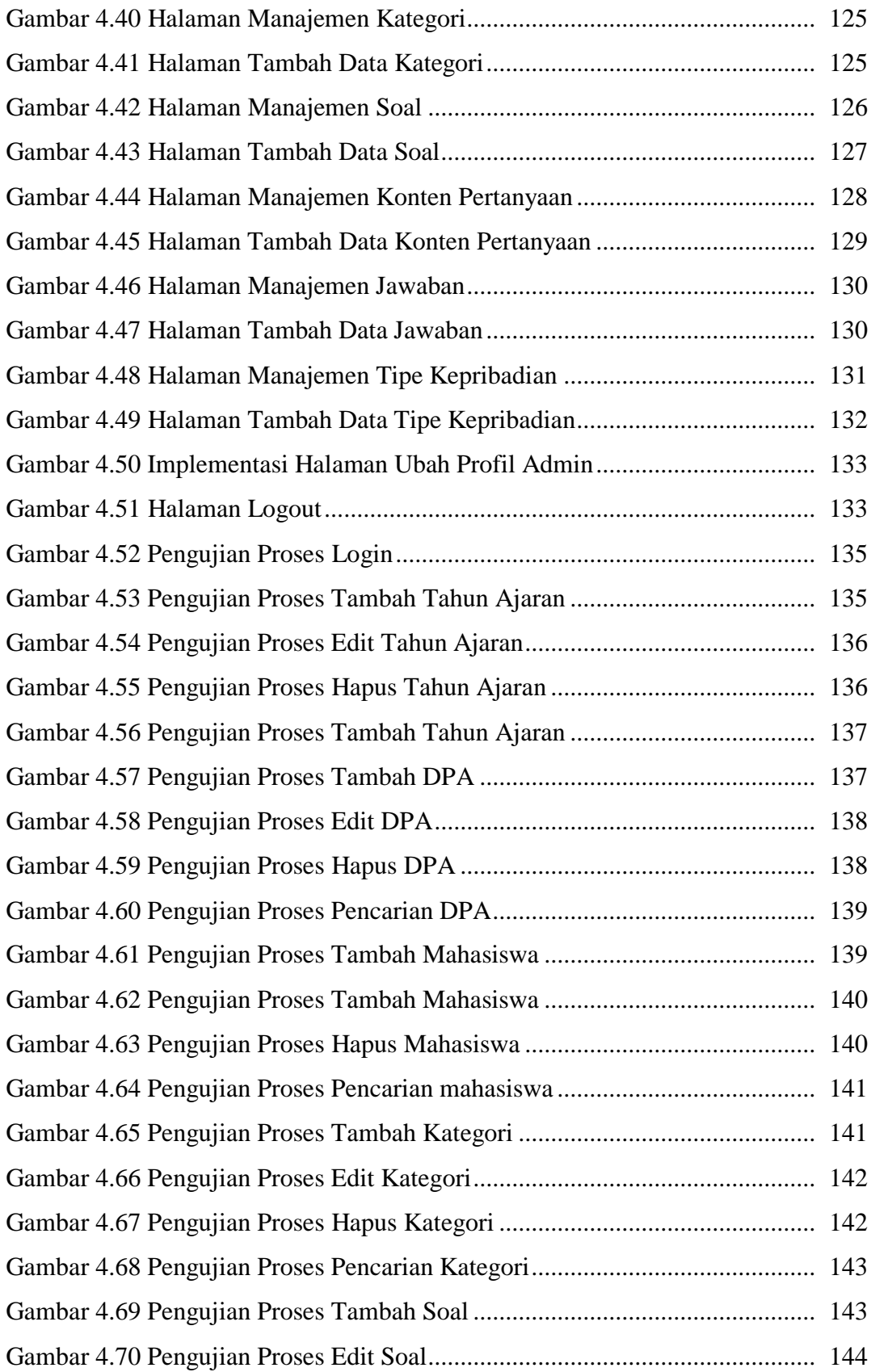

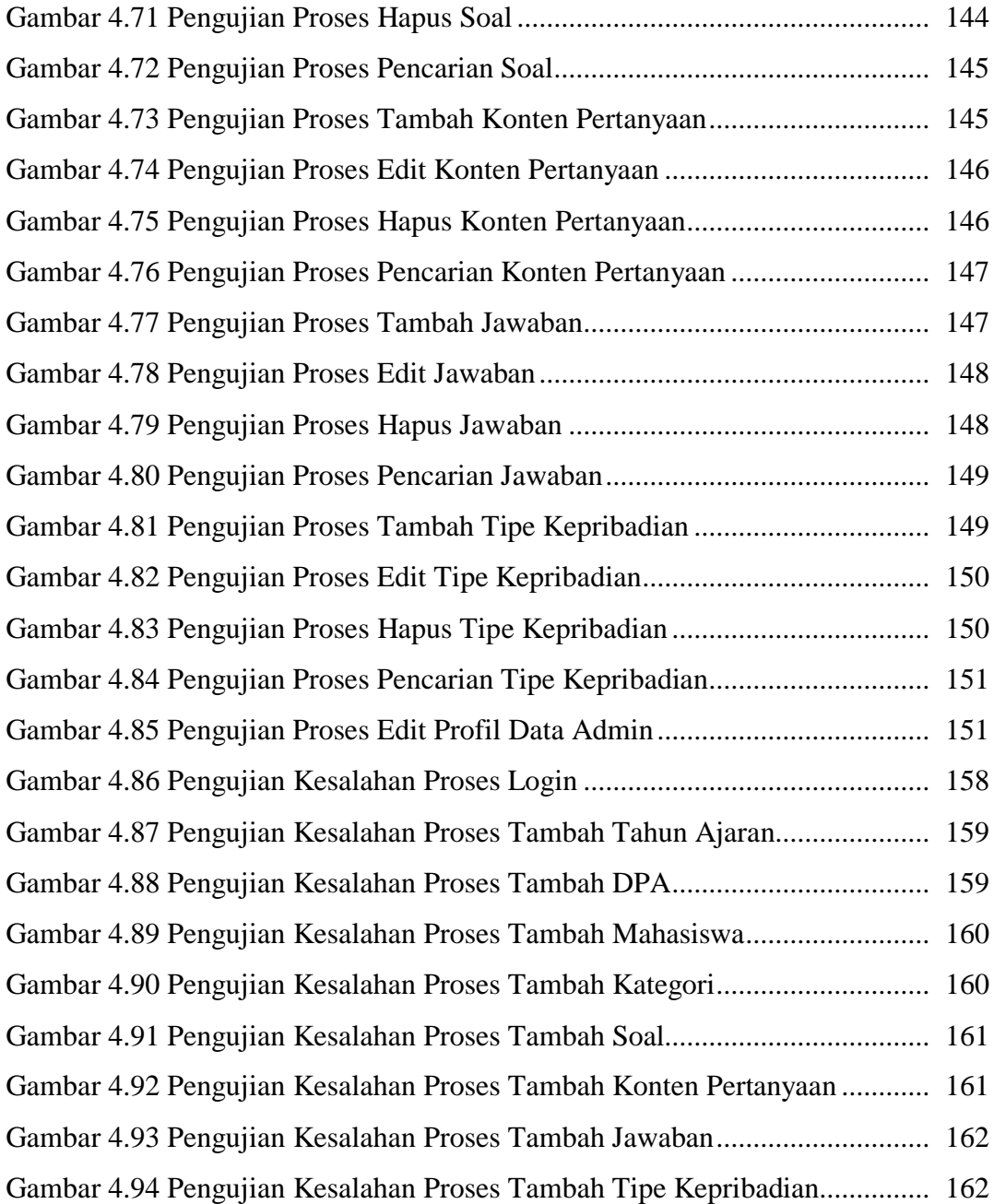

## **BAB I PENDAHULUAN**

#### <span id="page-20-1"></span><span id="page-20-0"></span>**1.1 Latar Belakang**

Setiap manusia di dunia ini pasti dilahirkan dengan memiliki tipe kepribadian dan karakter sifat yang beragam. Masing – masing orang memiliki kepribadian yang tidak disamakan, bahkan anak yang dilahirkan dalam keadaan kembar sekalipun belum tentu memiliki tipe kepribadian yang sama persis. Tipe kepribadian setiap manusia sangatlah beraneka ragam bentuknya. Ada individu yang berkepribadian baik dan tidak baik, ada yang bersifat kritis dan tidak, ada yang unggul dalam bidang tertentu dan tidak dan masih banyak lagi bentuknya. Untuk menebak dan mengetahui tipe kepribadian seseorang, dilakukan berbagai cara seperti menganalisis berdasarkan bagaimana cara otak seseorang berpikir, apakah dia dominan otak kanan atau dominan otak kiri, analisa berdasarkan temperamen, hingga analisa berdasarkan rasi bintang dan golongan darah. Namun tidak semua analisa yang dilakukan tersebut akurat. Seperti halnya analisa berdasarkan rasi bintang, bahwa ternyata tidak semua orang yang memiliki rasi bintang tertentu mempunyai sifat yang sama, begitupun dengan golongan darah, bahwa tidak semua orang yang memiliki golongan darah tertentu mempunyai sifat dan kepribadian yang sama seperti yang diklasifikasikan.

Salah satu tes psikologi yang sudah teruji dan dianggap memiliki tingkat keakuratan tinggi adalah tes kepribadian dengan menggunakan metode MBTI atau dikenal dengan *Myers-Briggs Type Indicator* . MBTI (*Myers-Briggs Type Indicator*) merupakan instrumen psikotes yang dirancang untuk mengukur preferensi psikologis seseorang dalam melihat perspektif dunia dan membuat sesuatu keputusan (Isabel Myers, 2010). Instrumen psikotes MBTI disini berupa pengukuran berbentuk kuisioner yang digunakan untuk membaca kepribadian seseorang. Pengukuran tipe kepribadian MBTI dimaksudkan untuk mengukur empat skala kepribadian, yaitu skala Introversi – Extroversi seseorang, skala *Sensing – Intuitive* seseorang yang mengindikasikan apakah orang tersebut cenderung melihat dengan realitas atau imajinasi, skala *Thinking – Feeling* seseorang yang mengindikasikan apakah orang tersebut cenderung lebih logis dan objektif ataupun cenderung personal dan subjektif, serta yang terakhir skala *Judging – Perceiving* seseorang yang mengindikasikan mengenai orientasi seseorang dalam mengevaluasi dan mempersepsikan perilaku.

MBTI atau *Myers – Briggs Type Indicator* sendiri difokuskan untuk mengukur kecerdasan, bakat dan tipe kepribadian seseorang. Menurut Mamchur (Naisaban, 2003) MBTI merupakan instrumen tes pengukur kepribadian yang paling banyak digunakan karena memiliki tingkat keakuratan yang tinggi. Psikotes MBTI sendiri mempunyai skema psikologis yang bertumpu pada empat dimensi utama yang saling berlawanan, yaitu tipe kepribadian dengan dimensi *Extrovert* yang berlawanan dengan *Introvert*, dimensi *Sensing* yang berlawanan dengan dimensi *Intuitive*, dimensi *Thinking* yang berlawanan dengan dimensi *Feeling* dan dimensi *Judging* yang berlawanan dengan dimensi *Perceiving*. Untuk lebih jelasnya, empat dimensi utama dalam tes MBTI akan dipaparkan pada tabel 1.1 berikut:

<span id="page-21-0"></span>

| <i>Extrovert</i> (E) | VS | <i>Introvert</i> $(I)$ |
|----------------------|----|------------------------|
| Sensing (S)          | VS | <i>Intuitive</i> $(N)$ |
| Thinking $(T)$       | VS | <i>Feeling</i> (F)     |
| Judging $(J)$        | VS | <i>Perceiving</i> (P)  |

**Tabel 1.1** Dimensi utama dalam MBTI

MBTI (*Myers – Briggs Type Indicator*) merupakan psikotes yang dikembangkan oleh Katherine Cook Briggs dan seorang putrinya yang bernama Isabel Briggs Myers, dari merekalah kemudian nama MBTI ini berasal dimana MBTI ini didasarkan oleh pemikiran Carl Gustav Jung (1921 – 1971). Pada era perang dunia II digunakanlah tes MBTI dengan tujuan untuk membantu para pencari kerja dalam menemukan tipe pekerjaan yang paling sesuai dengan diri mereka.

Instrumen tes MBTI memiliki banyak manfaat di berbagai bidang, salah satunya dalam bidang akademik. Karena dalam proses pendidikan, setiap saat akan terdapat situasi yang memerlukan adanya sebuah pengambilan keputusan. Dalam pengambilan keputusan yang dilakukan oleh peserta didik misalnya, pengambilan keputusan tersebut tidak dapat dilakukan begitu saja, melainkan dapat dipengaruhi dari tipe kepribadian para peserta didik. Seorang peserta didik yang sedang menuntut ilmu di perguruan tinggi contohnya, selain memerlukan disiplin ilmu, ia juga dituntut untuk memiliki kepribadian yang mantap. Instrumen tes MBTI yang sejatinya alat ukur untuk mengetahui tipe kepribadian memiliki peranan penting dalam hal ini, yaitu dengan mengetahui tipe kepribadian dari peserta didik, para pendidik bisa mengarahkan kearah mana peserta didik tersebut dituntun sesuai dengan kepribadian, bakat dan ketrampilan yang dimiliki. Harapannya , para peserta didik tidak salah dalam mengambil sebuah keputusan dan menentukan pilihan. Beragam penelitian dilakukan untuk mengetahui apakah tipe kepribadian MBTI berkorelasi dengan akademik. Dalam penelitian yang dilakukan oleh Ferrari, Parker, & Ware misalnya (Ferrari et al., 1992) ia mengemukakan bahwa tipe kepribadian MBTI (Myers-Briggs Type Indicator) berkorelasi dengan ranah akademik, ia menyimpulkan bahwa mahasiswa dengan dimensi tipe kepribadian Perceiving cenderung memiliki perilaku penundaan terhadap tugas-tugas yang diberikan dan lebih memilih pendekatan secara spontan atau memilih mengerjakan tugas di limit terakhir, hal ini apabila dilakukan dalam jangka panjang akan mempengaruhi prestasi akademik dari mahasiswa, dengan begitu akan mempengaruhi mahasiswa dalam mencapai keberhasilan studi.

Sebagai contoh untuk mencapai keberhasilan dalam disiplin ilmu tertentu, dibutuhkan seseorang yang memiliki kepribadian tekun, rajin, semangat, analitis, cekatan, berwawasan luas dan sanggup menyelesaikan tugas – tugasnya dengan tepat waktu dll, oleh sebab itu patut diperhatikan bahwa kepribadian memiliki peranan penting dalam bidang pendidikan guna kemanjuan prestasi karena tugas dan tanggung jawab yang diberikan kepada peserta didik memerlukan kemampuan yang spesifik, maka dari itu perlunya mengetahui tipe kepribadian dari masing – masing peserta didik tersebut. Untuk mahasiswa perguruan tinggi misalnya, pengenalan kepribadian dapat digunakan untuk mengetahui kearah mana mahasiswa tersebut menentukan konsentrasi *study* penjurusan yang sesuai berdasarkan dengan jenis kepribadian dan karakter yang dimiliki. Disamping itu, dengan mengenal tipe kepribadian dari mahasiswa akan memudahkan dosen pembimbing akademik dalam memberi saran guna kemajuan bakat dan prestasi mahasiswanya. Namun alat psikotes MBTI ini kebanyakan masih digunakan dengan sistem *manual* yaitu seseorang harus mengisi kuisioner atau angket secara langsung kemudian mencocokannya sesuai dengan prinsip metode yang terkandung di dalam MBTI.

Berdasarkan latar belakang yang sudah dipaparkan diatas, untuk memudahkan mahasiswa menemukan tipe kepribadian dan karakter seperti apa yang mereka miliki dan memudahkan dosen dalam mengetahui karakter mahasiswanya, dengan sistem yang praktis dan mudah dipahami, dapat dilakukan dimana saja dan kapan saja tanpa harus mencocokannya secara manual dengan menggunakan kuisioner ataupun berkonsultasi langsung dengan pakar psikolog, maka dibuatlah sebuah sistem yaitu Aplikasi Pengenalan Tipe Kepribadian dengan Menggunakan Metode MBTI (*Myers – Briggs Type Indicator* ) berbasis *Computer Based Testing* atau yang biasa disingkat dengan CBT.

#### <span id="page-23-0"></span>**1.2 Rumusan Masalah**

Berdasarkan latar latar belakang diatas, maka dapat dirumuskan masalah yaitu :

- 1. Bagaimana menyusun item pertanyaan untuk pengukuran kepribadian dengan menggunakan metode MBTI (*Myers – Briggs Type Indicator)*.
- 2. Bagaimana membangun sebuah aplikasi pengenalan tipe kepribadian dengan menggunakan metode MBTI (*Myers – Briggs Type Indicator)* berbasis CBT atau *Computer Based Testing.*

#### <span id="page-23-1"></span>**1.3 Batasan Masalah**

Berdasarkan rumusan masalah diatas, agar dalam pembuatan sistem dapat tepat pada sasaran dan cakupan penelitian tidak terlalu luas, maka permasalahan yang ada akan dibatasi sebagai berikut ini :

- 1. Aplikasi tes kepribadian dengan metode MBTI (*Myers – Briggs Type Indicator*) ini tidak menghitung terkait penormaan atau persamaan jawaban.
- 2. Item pertanyaan dalam aplikasi tes kepribadian MBTI (*Myers – Briggs Type Indicator*) ini difokuskan untuk ranah akademik.
- 3. Aplikasi tes pengenalan kepribadian MBTI (*Myers – Briggs Type Indicator*) ini dibangun berbasis CBT (*Computer Based Testing*).
- 4. Aplikasi tes pengenalan kepribadian dengan metode MBTI (*Myers – Briggs Type Indicator*) ini dibangun berbasis *website.*

#### <span id="page-23-2"></span>**1.4 Tujuan Penelitian**

Tujuan dari penelitian ini adalah membangun sebuah aplikasi pengukuran kepribadian dengan menggunakan metode MBTI (*Myers – Briggs Type Indicator*) berbasis *Computer Based Testing* untuk memudahkan mahasiswa dalam mengetahui tipe kepriadiannya dan mempermudah Dosen Pembimbing Akademik dalam mengetahui tipe keribadian seperti apa yang dimiliki oleh mahasiswa bimbingannya.

#### <span id="page-23-3"></span>**1.5 Manfaat Penelitian**

Dari penelitian ini diharapkan dapat memberi manfaat berupa :

1. Pengembangan diri

Dengan aplikasi pengenalan kepribadian MBTI ini, *user* dapat memahami keunggulan (*Strength*) yang ada pada dirinya agar bisa lebih fokus dalam mengembangkan potensi yang dimiliki sehingga bisa meraih kesuksesan dalam bidang akademik maupun kehidupannya. Disamping itu dengan aplikasi pengenalan tipe kepribadian ini, user sekaligus bisa mengetahui kelemahannya (*Weakness*) yang ada pada dirinya dan mencari cara untuk memperbaiki sisi kelemahan tersebut agar bisa berkembang lebih baik lagi.

2. Bimbingan Konseling

Aplikasi pengenalan kepribadian MBTI ini sangat berguna untuk semua kalangan akademik, yaitu digunakan oleh pendidik untuk mengetahui tipe kepribadian yang dimiliki oleh peserta didiknya. Oleh peserta didik, aplikasi ini dapat digunakan sebagai tolak ukur terkait kepribadiannya atau dapat juga digunakan sebagai panduan peserta didik dalam memilih konsentrasi penjurusan yang sesuai dengan bakat dan tipe kepribadiannya.

3. Memahami karakter dan sifat orang lain dengan baik

Aplikasi ini dapat membantu *user* memperbaiki dan mempererat hubungannya dengan orang lain, yaitu *user* dapat lebih memahami dan menerima setiap arti dari perbedaan, bahwa sejatinya tidak semua orang memiliki karakter dan sifat serta cara berpikir yang sama seperti diri kita.

4. Sarana instropeksi diri

Aplikasi ini dapat membantu *user* untuk menyadarkan dirinya bahwa masih memiliki banyak kekurangan sehingga tidak selayaknya untuk bersikap sombong dan merendahkan harga diri orang lain.

#### <span id="page-24-0"></span>**1.6 Metodologi Penelitian**

Metodologi penelitian merupakan metode penggambaran atau penjelasan bagaimana langkah penyelesaian yang dilakukan dalam penelitian, yaitu :

#### <span id="page-24-1"></span>**1.6.1 Tahap Pengumpulan Data**

Pengumpulan data merupakan tahapan dalam penelitian yang dilakukan dengan cara mengumpulkan berbagai data – data dari sumber terkait dengan pemecahan masalah yang dihadapi dalam penelitian. Metode yang digunakan adalah studi literatur yang mempelajari materi – materi dan pokok bahasan yang berkaitan dengan tema tugas akhir melalui berbagai sumber media seperti buku, artikel, jurnal, *website*, wawancara dengan narasumber maupun sumber lain yang mendukung.

#### <span id="page-25-0"></span>**1.6.2 Tahap Pengembangan Sistem**

Dalam penelitian ini menggunakan model proses *waterfall,* dimana setelah data-data yang dibutuhkan telah terkumpul, maka langkah selanjutnya adalah dengan melakukan tahapan-tahapan sebagai berikut :

1. Analisis Kebutuhan Sistem

Analisis kebutuhan sistem merupakan tahapan yang dilakukan untuk mengetahui kebutuhan seperti apa yang nantinya diperlukan oleh *user* mulai dari kebutuhan *input*, kebutuhan proses dan kebutuhan *output*. Kebutuhan yang akan dianalisa antara lain adalah kebutuhan data dan kebutuhan antarmuka.

2. Perancangan Sistem

Merupakan tahapan untuk menggambarkan bagaimana sistem dikerjakan dan dipersiapkan untuk rancang bangun (*Prototype*) yang akan dibuat. Seperti perancangan *Use case diagram*, perancangan *Activity Diagram*, perancangan *database* dan perancangan antarmuka sistem (*Mockup).*

3. Implementasi Sistem

Tahap Implementasi sistem dapat dilakukan apabila proses perancangan telah selesai dibuat. Tahapan ini merupakan proses pembangunan Aplikasi *Computer Based Testing* dalam pembuatan tes pengenalan tipe kepribadian dengan menggunakan metode MBTI (*Myers-Briggs Type Indicator*).

4. Pengujian Sistem

Pengujian perangkat lunak atau pengujian sistem merupakan tahapan terakhir setelah aplikasi selesai dibuat. Tahap pengujian ini dilakukan untuk mengetahui apakah aplikasi yang dibuat sudah sesuai dengan yang dibutuhkan oleh *user* atau belum, dan apakah *user* dapat dengan mudah mengoperasikan semua fitur yang disediakan tanpa adanya kesulitan. Apabila ditemukan adanya kekurangan maka akan diperbaiki agar aplikasi dapat berjalan dengan baik. Pengujian dalam perangkat lunak ini dilakukan dengan menggunakan metode *black box testing* da *Black box* testing merupakan metode pengujian yang dilakukan hanya dengan mengamati dari hasil eksekusi melalui data uji dan memeriksa fungsional dari aplikasi, *black box* disini hanya mengevaluasi dari tampilan luarnya saja (*interface*) tanpa mengetahui apa yang sesungguhnya terjadi dalam proses detilnya. Selain itu pengujian ini juga dilakukan dengan menggunakan *User Acceptance Test* yang

merupakan pengujian untuk mengetahui apakah aplikasi sudah sesuai dengan kebutuhan user atau belum.

#### <span id="page-26-0"></span>**1.7 Sistematika Penulisan**

Penyusunan Penyusunan laporan tugas akhir ini tersusun dari lima bab, dimana dari masing – masing bab tersebut akan diuraikan menjadi sub – sub dengan sistematika penulisan sebagai berikut:

#### **BAB I PENDAHULUAN**

Bagian bab ini berisi pembahasan masalah umum yang menjelaskan tentang latar belakang masalah, rumusan masalah, tujuan penelitian, manfaat penelitian, metodologi penelitian dan sistematika penulisan.membahas tentang

#### **BAB II LANDASAN TEORI**

Bagian bab ini memuat tentang dasar teori yang berfungsi sebagai sumber dalam memahami permasalahan yang berkaitan dengan pengukuran tipe kepribadian yang sesuai dalam metode MBTI (*Myers-Briggs Type Indicator*).

#### **BAB III ANALISIS DAN PERANCANGAN**

Bab ini menjelaskan tentang analisis kebutuhan dan perancangan sistem. Penganalisisan kebutuhan dan pengguna yang ada pada aplikasi. Rancangan sistem meliputi fungsionalitas, basis data, antarmuka, dan desain pengujian.

#### **BAB IV IMPLEMENTASI DAN PENGUJIAN SISTEM**

Bagian bab ini membahas tentang pengimplementasian aplikasi yang sudah dirancang sebelumnya, serta terdapat penjelasan yang mendukung pengujian terhadap aplikasi yang dibuat

#### **BAB V KESIMPULAN DAN SARAN**

Bagian bab ini berisi semua kesimpulan-kesimpulan yang merupakan rangkuman dari hasil analisis kinerja pada bagian sebelumnya dan saran yang perlu diperhatikan untuk pengembangan aplikasi selanjutnya.

## **BAB II LANDASAN TEORI**

#### <span id="page-27-1"></span><span id="page-27-0"></span>**2.1 Definisi Kepribadian**

Menurut bahasa, kepribadian merupakan terjemahan dari bahasa inggris yaitu *personality*. Kata *personality* sendiri berasal dari bahasa yunani kuno yakni dari kata *prosopon* atau *persona* yang artinya topeng atau penutup wajah, topeng disini adalah penutup wajah yang digunakan oleh para aktor dalam suatu pementasan yang dimaksudkan untuk menggambarkan watak, perilaku, dan kepribadian seseorang. Disini sang aktor menyembunyikan watak dan kepribadian yang asli dan menampilkan dirinya sesuai dengan topeng yang dikenakan dalam pementasan. Dalam hal ini, topeng seolah-olah mewakili kepribadian dan watak dari sang aktor pemain tersebut.

Dalam lingkungan dan kehidupan sehari-hari, kata kepribadian digunakan untuk menggambarkan karakter masing – masing individu. Untuk mendapatkan pemahaman yang jelas tentang apa itu kepribadian, berikut dikemukakan beberapa definisi kepribadian menurut para ahli:

a. W. Stern

Menurut Stern (Alwisol, 2006) kepribadian merupakan kehidupan seseorang secara keseluruhan, individual, unik, usaha mencapai tujuan, kemampuannya bertahan diri dan membuka diri, dan kemampuan memperoleh pengalaman.

b. Hilgard & Marquizs

Kedua ahli psikologi tersebut (Prawira, 2013) mengemukakan pendapat bahwa kepribadian merupakan suatu nilai stimulus sosial, kemampuan menampilkan diri secara mengesankan.

c. Phares

Menurut Phares (Alwisol, 2006) kepribadian merupakan pola khas dari pikiran, perasaan, dan tingkah laku yang membedakan orang satu dengan yang lainnya dan tidak berubah dalam lintas waktu dan situasinya

d. Gordon W. Allport

Selanjutnya Allport (Prawira, 2013) mengemukakan pendapatnya tentang pengertian kepribadian yaitu *"personality is the dynamic organization within the individual of those psychophysical systems that determine his unique adjustment to his environment"* Menurutnya, kepribadian merupakan organisasi yang dinamis dalam

diri individu terkait sistem psikofisik yang menentukan penyeseuaiannya yang unik terhadap lingkungannya.

Berdasarkan definisi kepribadian yang telah disampaikan oleh para ahli diatas, maka dapat ditarik kesimpulan bahwa secara umum kepribadian adalah pola perilaku yang dimiliki seseorang dan ditentukan oleh pembawaan serta lingkungannya atau merupakan totalitas yang kompleks dari setiap orang, sehingga terlihat ciri khas di dalam tingkah lakunya yang unik yakni tidak setiap orang memiliki kesamaan meskipun orang tersebut dilahirkan secara kembar identik sekalipun.

#### <span id="page-28-0"></span>**2.2 Faktor – Faktor yang Mempengaruhi Kepribadian**

Kepribadian orang dipengaruhi oleh beberapa faktor, meskipun setiap masing-masing orang pasti sudah memiliki kepribadian yang didapatkannya sedari lahir, akan tetapi terdapat faktor-faktor yang mempengaruhi terbentuknya kepribadian seseorang. Berikut ini akan dijelaskan mengenai faktor-faktor yang mempengaruhi kepribadian seseorang, meliputi :

A. Faktor Keturunan

Keturunan merupakan faktor yang paling utama dalam mempengaruhi kepribadian seseorang, dikarenakan faktor ini adalah faktor yang diturunkan langsung dari orangtua kepada anaknya pada masa kelahiran. Dalam faktor keturunan ini, kepribadian seseorang dipengaruhi oleh kepribadian orangtuanya, sebagai contoh orangtua memiliki jenis kepribadian yang cekatan dan disiplin, maka tidak menutup kemungkinan anaknya memiliki kepribadian yang sama. Penurunan jenis kepribadian tersebut terjadi pada saat bayi berada dalam masa kandungan ibunya.

B. Faktor Ruang Lingkup Lingkungan

Lingkungan merupakan faktor yang berpeluang dalam mempengaruhi kepribadian seseorang. Adapun faktor lingkungan antara lain lingkungan rumah tempat tinggal yang mengacu kepada keluarga, lingkungan masyarakat sosial, lingkungan sekolah dan lingkungan budaya masyarakat. Faktor tersebut akan dijelaskan sebagai berikut :

1. Lingkungan Rumah (Keluarga)

Lingkungan tempat tinggal dimana terdapat keluarga didalamnya dipandang sebagai penentu pokok dalam pembentukan kepribadian seseorang anak, karena rumah merupakan lingkungan dimana seorang anak akan banyak menirukan kebiasaan-kebiasaan yang dilakukan oleh keluarga terdekatnya. Terdapat tiga kunci utama (Yusuf & Nurihsan, 2008) mengapa lingkungan keluarga menjadi penentu kepribadian yaitu: (1) keluarga merupakan anggota sosial garis depan yang menjadi pusat perhatian dan identifikasi seorang anak (2) Keluarga merupakan lingkungan dimana seorang anak banyak menghabiskan waktunya dan (3) keluarga merupakan kelompok "*Significant People*" yang artinya memiliki hak kuasa penuh dalam pembetukan kepribadian.

2. Lingkungan Masyarakat Sosial

Masyarakat sosial merupakan lingkungan yang tidak kalah penting dalam mempengaruhi kepribadian seseorang, dimana dalam kasus ini seseorang akan mudah terpengaruhi dan mencontoh serta mengikuti tren yang tengah berkembang di masyarakat dimana lambat laun bisa merubah tingkah laku dan kepribadiannya. Misalnya dalam era modernisasi yang sedang berkembang di Indonesia pada saat ini, banyak bermunculan tren-tren yang datang dari orang-orang barat yang lambat laun akan memengaruhi kepribadian seseorang.

3. Sekolah

Lingkungan sekolah adalah lingkungan yang dirasa mampu mempengaruhi jenis kepribadian seseorang, karena sekolah merupakan tempat dimana seorang anak menghabiskan sebagian waktunya untuk belajar. Dalam hal ini suasana kelas dalam lingkungan sekolah berperan penting untuk mempengaruhi kepribadian, sebagai contoh misalnya seorang guru yang bersikap keras, mudah marah dan tidak menghargai siswa dapat berdampak negatif pada siswa dimana akan membuat siswa tersebut merasa tegang, sangat kritis, mudah emosi dan malas untuk belajar. Sebaliknya apabila dalam lingkungan kelas seorang guru bersikap ramah dan sering memotivasi siswa, maka akan berdampak positif pada kepribadian siswa, yaitu siswa akan merasa nyaman, mau bekerja dalam kelompok dan termotivasi akan menjadi siswa yang lebih baik kedepannya. Selain guru, teman sebaya juga memiliki peranan yang cukup penting dalam faktor yang mempengaruhi kepribadian dalam lingkungan sekolah.

4. Kebudayaan

Kuckhon berpendapat (Yusuf & Nurihsan, 2008) bahwa kebudayaan meregulasi atau mengatur kehidupan kita dari mulai lahir sampai mati, baik disadari maupun tidak disadari, kebudayaan akan mempengaruhi kita untuk mengikuti pola-pola perilaku tertentu yang dibuat orang lain. dimana kebudayaan tersebut memiliki beberapa aspek yang sangat berpengaruh dalam pembentukan dan perkembangan kepribadian, yaitu anatara lain adat istiadat dan tradisi.

#### <span id="page-30-0"></span>**2.3 Tes Sebagai Instrumen Pengukur Kepribadian**

Tes adalah instrumen atau alat dalam pengukuran. Dalam bidang psikologi khususnya, tes memegang peranan yang sangat penting bahkan hasil dari suatu tes tersebut menjadi titik acuan dalam proses pengambilan suatu keputusan. Fungsi dari tes itu sendiri adalah sebagai instrumen guna membantu dalam pengambilan suatu keputusan yang menyangkut individu maupun kelompok. Subjek dari tes tersebut adalah manusia, yang acap kali masih bingung dalam menentukan sebuah keputusan mengenai diri dan masa depannya.

Terdapat berbagai pendapat dari para ahli psikologi terkait definisi tes sebagai instrumen pengukuran yaitu: Anne Anastasi melalui bukunya yang berjudul *Psychological Testing* (1976) berpendapat bahwa " *a psychological test is essentially an objective and standardized measure of a sample of behavior*" yang artinya, tes merupakan alat atau instrumen pengukur yang mempunyai standar obyektif sehingga dapat digunakan secara meluas dan dapat digunakan sebagai cara untuk mengukur dan membandingkan (Azwar, 2015). Sedangkan menurut Lee J. Cronbach yang dikemukakan dalam bukunya berjudul *Essential of Psychological Testing* (1970) berpendapat bahwa *"...a systematic procedure for observing a person's behavior and describing it with the aid of a numerical scale or a category system*" yaitu tes merupakan suatu prosedur yang sistematis untuk mengamati dan membandingkan tingkah laku dua orang atau lebih serta menggambarkannya dengan bantuan skala numerik atau kategorisasi (Azwar, 2015).

Tes disini dimaksudkan untuk mengukur kepribadian seseorang dan membantu mengetahui tipe kepribadian seperti apa yang ia miliki. Hasil tipe kepribadian tersebut bisa dijadikan sebagai patokan dasar dalam menentukan keputusan. Tujuan dari tes kepribadian itu sendiri adalah sebagai alat untuk mengetahui perbedaan diantara setiap kepribadian, kepribadian disini bersifat individual dimana tidak ada seorang pun yang mempunyai kepribadian sama antara satu dengan yang lainnya bahkan dalam kondisi terlahir kembar sekalipun. Hasil dari tes kepribadian bukanlah suatu hal yang baik atau buruk adanya, bukan pula suatu yang benar atau salah, melainkan kepribadian adalah apa yang terdapat pada diri seseorang yang bersifat khas dan unik. Berbeda dari tes-tes yang lain, tes kepribadian ini ditujukan untuk mengetahui dan menganalisa perbedaan tingkah laku seseorang.

#### <span id="page-31-0"></span>**2.4 Tipe – Tipe Tes Pengukur Kepribadian**

Dalam mengukur kepribadian, terdapat bermacam – macam tipe instrumen tes yang digunakan untuk mengukur kepribadian seseorang. Instrumen tes tersebut (Naisaban, 2003) antara lain sebagai berikut :

1. *The Instant Insight Inventory*

Merupakan sebuah instrumen tes yang dirancang oleh Mamchur pada tahun 1984 yang digunakan untuk pengambilan tes secara cepat dan sederhana yang terdiri dari 20 pernyataan yang harus dijawab.

2. *People Types and Tiger Stripes*

Merupakan instrumen tes yang dirancang oleh Gordon Lawrence yang digunakan untuk menentukan tipe kepribadian seseorang yang berhubungan dengan cara mengajar dan belajar.

3. *The Kairsey Temperament Sorter*

Merupakan instrumen tes yang dirancang oleh David Kairsey untuk menentukan karakter seseorang ke dalam empat tipe kepribadian, yaitu *Guardian, Artisan, Rational*  dan *Idealist.*

4. *Myers – Briggs Type Indicator (MBTI)*

Merupakan instrumen tes yang menggolongkan manusia ke dalam 16 tipe kepribadian, instrumen tes ini dirancang oleh Isabel Myers dan seorang ibunya Katherine Briggs. Mereka membuat instrumen tes ini sesuai dengan teori psikologi yang dikemukakan oleh Carl Gustav Jung.

#### <span id="page-31-1"></span>**2.5 MBTI** *(Myers\_Briggs Type Indicaor)*

*Myers – Briggs Type Indicator* atau disingkat MBTI merupakan sebuah instrumen pengukuran berbentuk kuisioner yang digunakan untuk membaca tipe kepribadian seseorang dalam lingkungannya. *Myers – Briggs Type Indicator* adalah instrumen psikotes yang dirancang untuk mengukur preferensi psikologis seseorang dalam melihat dunia dan membuat sebuah keputusan. Dalam penggunaannya, instrumen psikotes ini dibangun untuk mengukur kecerdasan individu, bakat dan tipe kepribadian seseorang.

Awal mulanya pada tahun 1962, Isabel Myers bersama ibunya meringkas buku tipe psikologi karya Carl Gustav Jung yang kemudian oleh mereka diperbaharui dan dinamakan dengan MBTI atau *Myers-Brigg Type Indicator* dimana bertujuan untuk membuat instrumen psikotes yang mengukur tipe kepribadian manusia dan menggolongkannya ke dalam 16 tipe kepribadian yang berbeda (Naisaban, 2003).

Instrumen Psikotes MBTI (*Myers-Briggs Type Indicator*) sendiri mempunyai skema psikologis yang bertumpu pada empat dimensi utama yang saling berlawanan yaitu tipe kepribadian *Extrovert* yang berlawanan denga *Introvert*, tipe kepribadian *Sensing* yang berlawanan dengan *Intuitive*, tipe kepribadian *Thinking* yang berlawanan dengan *Feeling* dan tipe kepribadian *Judging* yang berlawanan dengan *Perceiving*.

#### <span id="page-32-0"></span>**2.5.1 Empat Skala Kecenderungan MBTI**

Tipe kepribadian dalam MBTI bertumpu pada empat dimensi yang saling bersifat berlawanan, walaupun berlawanan sebenarnya setiap manusia memiliki keempat dimensi tersebut, akan tetapi setiap manusia pasti memiliki pola kecenderungan atau nyaman dengan salah satu sifat tertentu. Sebagai contoh apabila kita dihadapkan dengan dua pilihan yaitu mie ayam atau bakso untuk dimakan, mungkin kita akan memilih keduanya, akan tetapi kita pasti cenderung memilih salah satu saja dari kedua makanan tersebut, dikarenakan masing-masing makanan tersebut memiliki keunggulan dan kekurangan tersendiri baik mie ayam maupun bakso. Seperti halnya dalam skala kecenderungan tipe kepribadian MBTI, bahwa setiap dimensi memiliki keunggulan dan kekurangan masing-masing. Berikut merupakan penjelasan mengenai empat dimensi kecenderungan tersebut:

#### 1. *Extrovert* (E) Vs. *Introvert* (I)

Dimensi *Extrovert-Introvert* (disingkat E-I) merupakan fungsi dalam pemusatan perhatian dan melihat orientasi, atau cara bagaimana seseorang mengarahkan dan menyalurkan perhatiannya, apakah dirinya cenderung mengarahkan ke luar, ataupun mengarahkan ke dalam.

Dimensi *Extrovert* atau biasa disingkat E adalah suatu pola kecenderungan yang mengambil energi dari lingkungan luar (orang lain) atau mengarahkan kepribadiannya keluar daripada ke dalam dirinya. Seorang dengan dimensi *extrovert* (Naisaban, 2003) merupakan orang menyenangi dunia luar, mereka memiliki sifat sosial yang tinggi, suka berinteraksi dan berfokus pada *action oriented* atau lebih banyak berbuat daripada berkontemplasi (merenung dan berpikir) dengan begitu mereka dengan dimensi kecenderungan ini akan lebih menikmati hidup apabila banyak orang yang berada di sekelilingnya.

Sebaliknya, tipe *Introvert* atau biasa disingkat I adalah suatu orientasi ke dalam dirinya sendiri (menyukai dunia dalam), minat dan perhatiannya lebih terfokus pada pikiran dan pengalaman dirinya. Secara singkat tipe *introvert* (Naisaban, 2003) adalah seseorang yang cenderung tertutup dan menarik dirinya dari interaksi sosial, mereka senang menyendiri, merenung, membaca dan menulis. Umumnya mereka adalah pencetus gagasan yang baik, fokus, penuh konsentrasi dan mampu bekerja sendiri.

#### 2. *Sensing* (S) Vs. *Intuitive* (N)

Dimensi *Sensing-Intuitive* (disingkat S-N) merupakan fungsi yang membahas bagaimana seseorang dalam memproses data, memahami dan menilai informasi yang mereka dapatkan.

Dimensi *Sensing* (disingkat S) atau fungsi pengindera adalah fungsi yang memperoses data dan menilai sesuatu berdasarkan fakta yang jelas, praktis, realistis dan memandang serta menilai data dengan apa adanya. Seorang yang memiliki fungsi *sensing* atau pengindera ini umumnya (Naisaban, 2003) berpedoman pada pengalaman serta menggunakan data - data yang telah terbukti kebenarannya. Mereka percaya, menghargai dan fokus pada masa sekarang yaitu konsen pada apa yang bisa diperbaiki sekarang juga.

Sebaliknya, *Intuitive* (disingkat N) atau fungsi intuitif (Naisaban, 2003) adalah fungsi yang memproses data dengan menggunakan sudut pandang pola dan hubungan, umumnya mempunyai suatu pemikiran yang abstrak, terkonsep, serta melihat berbagai kemungkinan dan peluang yang nantinya terjadi. Kebalikan dari fungsi *sensing* yang berfokus pada masa sekarang, orang dengan fungsi intuitif justru berfokus pada masa depan (*future oriented*) yang artinya apa yang dapat dicapai di masa mendatang, mereka berimajinasi dan memilih menggunakan cara mereka sendiri. Orang dengan dimensi intuitif cenderung membicarakan sesuatu secara umum untuk memberikan sebuah gambaran besar (Bayne, 2013).

#### 3. *Thinking* (T) Vs. *Feeling* (F)

Dimensi *Thinking-Feeling* (disingkat T-F) merupakan fungsi yang membahas tentang bagaimana cara seseorang dalam mendapatkan dan membuat sebuah keputusan.

Dimensi *Thinking* (disingkat T) atau fungsi berpikir (Naisaban, 2003) adalah cara seseorang mengambil keputusan dengan menggunakan dasar logika dan bermental analitis yang kuat. Seseorang dengan fungsi *Thinking* umumnya cenderung impersonal, sangat menjunjung tinggi logika, berusaha menemukan kriteria yang objektif sebelum memutuskan sesuatu dan memiliki konsistensi yang tinggi, mereka adalah orang yang mampu bernegosiasi, sangat tekun dengan kerjanya dan suka menganalisis.

Sebaliknya, dimensi *Feeling* (disingkat F) atau Fungsi perasa (Naisaban, 2003) adalah proses rasional yang membuat keputusan atas dasar sistem penilaian, atau cara seseorang mengambil keputusan dengan melibatkan perasaan, rasa empati dan nilai-nilai yang diyakini, mereka dengan tipe perasa akan berorientasi pada hubungan dan sering subjektif. Mereka memiliki kemampuan untuk mengerti dan menghargai akan perasaan orang lain dan sangat membutuhkan keharmonisasian. Pentingnya keharmonisan membuat mereka sangat berhati-hati dalam membaca perilaku orang lain, mereka sangat menghindari pertentangan, terkadang sulit untuk menerima kritik dan cenderung setuju akan pendapat orang lain.

#### 4. *Judging* (J) Vs. *Perceiving*

Dimensi *judging - perceiving* (disingkat J-P) merupakan fungsi yang membahas tentang bagaimana cara seseorang dalam mengamati dan menilai sebuah kehidupan.

*Judging* (disingkat J) atau fungsi penilai (Naisaban, 2003) adalah fungsi kepribadian seseorang yang bersandar pada perencanaan yang terstruktur atau sistematis, rapi, tegas dan bertanggung jawab tinggi. Mereka menjalani kehidupan dan bertindak sesuai dengan rencana yang telah dibuatnya. Mempunyai rencana jelas dan pendirian yang kuat, mereka fokus pada sasaran dan senang apabila segala sesuatunya berjalan lancar dan selesai tepat waktu sesuai dengan rencana yang telah dibuatnya.

Sedangkan *perceiving* (disingkat P) atau fungsi pengamat (Naisaban, 2003) adalah seseorang yang bersifat terbuka dan mudah menyesuaikan diri, mereka sangat mengerti akan orang lain dan mempunyai semangat ingin tahu yang tinggi. Seorang dengan fungsi *perceiving* ini memiliki spontanitas yang tidak terduga, sangat toleran dan selalu optimis, mereka selalu berusaha untuk menemukan

keinginannya dalam berbagai situasi sehingga menjadikan prestasi sebagai prioritas dalam hidupnya.

#### <span id="page-35-0"></span>**2.5.2 Tipe Kepribadian MBTI (***Myers – Briggs Type Indicator***)**

*Myers – Briggs Type Indicator* memiliki empat kelompok skala preferensi yang menjadi penentu kepribadian, keempat skala tersebut adalah *Extrovert – Introvert* sebagai skala dalam pemusatan perhatian atau perilaku*, Sensing – Intuitive* sebagai skala dalam mendapatkan informasi*, Thinking – Feeling* sebagai skala dalam mengambil keputusan dan *Judging – Perceiving* sebagai skala dalam menentukan pola kehidupan atau mengolah data. Berdasarkan keempat skala preferensi tersebut, oleh Myers Briggs dilakukan pengkombinasian dan pengklasifikasian sehingga menghasilkan 16 kelompok tipe kepribadian manusia yaitu sebagai berikut ini:

1. ESTJ *(Extrovert – Sensing – Thinking – Judging)*

Tipe Kepribadian ESTJ merupakan tipe kepribadian seseorang dengan skala preferensi *Extrovert* yang merasakan dengan menggunakan pengindra atau *Sensing*, membuat keputusan dan menarik kesimpulan dengan cara berpikir atau *Thinking* serta melihat dunia luar dengan cara melakukan sebuah penilaian atau *Judging*.

Seseorang dengan tipe kepribadian ESTJ (PD/MAPRO UII, 2010) merupakan individu yang mampu mengorganisir kegiatan dengan baik, mampu memanfaatkan sumber dan waktu secara efektif, fokus pada penyelesaian masalah, suka akan mengorganisir dan menjalankan aktivitas, pekerja keras namun cenderung kaku dan suka menuntut, kurang sabar serta memiliki sikap konsisten, pragmatis dan logis.

### 2. ENTJ *(Extrovert – Intuitive – Thinking – Judging)*

Tipe Kepribadian ENTJ merupakan tipe kepribadian seorang *Extrovert* yang merasakan dengan menggunakan intuitif (*Intuitive*), membuat keputusan dan menarik kesimpulan dengan cara berpikir atau *Thinking* serta melihat dunia luar dengan cara melakukan penilaian atau *Judging*.

Seseorang dengan tipe kepribadian ENTJ (PD/MAPRO UII, 2010) merupakan individu yang mampu berpikir secara analitis, logis dan inovatif, orang ENTJ mampu memecahkan masalah yang kompleks sekalipun karena mereka melihat masalah sebagai tantangan yang harus dihadapi, memiliki kemampuan menjadi seorang pemimpin, suka berterus terang secara langsung dan ambisius, mereka merupakan orang yang pekerja keras dan menyukai situasi kompetitif, individu
ENTJ adalah seorang yang terorganisir dan menyukai pekerjaan yang terjadwal dan beraturan.

3. ESFJ *(Extrovert – Sensing – Feeling – Judging)*

Tipe Kepribadian ESFJ merupakan tipe kepribadian seorang dengan skala preferensi *Extrovert* yang merasakan dengan menggunakan pengindra atau *Sensing*, membuat keputusan dan menarik kesimpulan dengan melibatkan perasaan atau *Feeling* serta melihat dunia luar dengan melakukan penilaian atau *Judging*.

Seseorang dengan tipe kepribadian ESFJ (PD/MAPRO UII, 2010) merupakan individu yang terorganisir dan selalu berusaha menyelesaikan pekerjaannya dengan baik, menyukai pekerjaan yang rutin dan terjadwal, mereka merupakan orng yang teratur dan efesien, orang dengan tipe kepribadian ESFJ adalah orang yang kooperatif dan senang bekerja dalam kelompok namun kurang menyukaihal-hal teoritis, mereka merupakan orang yang hangat dan menyenangkan dalam berinteraksi dengan orang lain.

4. ENFJ *(Extrovert – Intuitive – Feeling – Judging)*

Tipe Kepribadian ENFJ merupakan tipe kepribadian seorang *Extrovert* yang merasakan dengan menggunakan intuitif (*Intuitive*), membuat keputusan dan menarik kesimpulan dengan media perasaan atau *Feeling* serta melihat dunia luar dengan melakukan penilaian atau (*Judging*).

Seseorang dengan tipe kepribadian ENFJ (PD/MAPRO UII, 2010) merupakan individu yang ambisius dan pekerja keras, teratur dan berorientasi pada tujuan, bertanggung jawab, diplomatis dan berorientasi pada hasil namun mereka cenderung tergesa-gesa dalam menyelesaikan sesuatu, mereka dengan tipe kepribadian ENFJ merupakan individu yang penuh akan rasa empati, hangat dan suka menolong orang lain, mereka mampu memotivasi orang lain dan mempelopori atau memulai suatu kegiatan, kemudian yang terakhir adalah mereka mampu menghargai pendapat orang lain.

## 5. ESTP *(Extrovert – Sensing – Thinking – Perceiving)*

Tipe Kepribadian ESTP merupakan tipe kepribadian seorang dengan skala preferensi *Extrovert* yang merasakan dengan menggunakan pengindra atau *Sensing*, membuat keputusan dan menarik kesimpulan dengan cara berpikir (*Thinking*) serta melihat dunia luar dengan melakukan pengamatan (*Perceiving*).

Seseorang dengan tipe kepribadian ESTP (PD/MAPRO UII, 2010) merupakan orang yang terkenal paling realitis, pragmatis dan bekerja berdasarkan dengan fakta, mereka berorientasi pada hasil, mampu menerima dan mengingat dalam banyak informasi. Orang dengan tipe kepribadian ini merupakan orang yang mampu bekerja di bawah tekanan dan menyukai sesuatu yang beresiko, memiliki tantangan san situasi kompetitif karena mereka menganggap tantangan sebagai hal yang justri dihadapi, bukan ditakutkan. Mereka dengan kepribadian ini cenderung lebih suka dalam menyelesaikan tugas pada waktu yang mendekati *deadline*, mereka seringkali berterus terang dan kurang sensitif.

### 6. ENTP *(Extrovert – Intuitive – Thinking – Perceiving)*

Tipe Kepribadian ENTP merupakan tipe kepribadian seorang *extrovert* yang merasakan dengan menggunakan intuitif (*Intuitive*), membuat keputusan dan menarik kesimpulan dengan cara berpikir (*Thinking*) serta melihat dunia luar dengan melakukan pengamatan (*Perceiving*).

Seseorang dengan tipe kepribadian ENTP (PD/MAPRO UII, 2010) merupakan orang yang inovatif, kreatif dan menyukai perubahan, mereka dapat mengerjakan beberapa hal dalam sekaligus dan kurang dapat berfokus pada satu hal saja. Orang dengan tipe kepribadian ini merupakan orang yang antusias, menarik dan mudah bergaul dengan siapa saja, mereka menyukai perdebatan dan berani menghadapi resiko dengan mempertimbangkan kemungkinan yang terjadi.

## 7. ESFP *(Extrovert – Sensing – Feeling – Perceiving)*

Tipe Kepribadian ESFP merupakan tipe kepribadian seorang *extrovert* yang merasakan dengan menggunakan pengindra (*Sensing*), membuat keputusan dan menarik kesimpulan dengan perasaan (*Feeling*) serta melihat dunia luar dengan melakukan pengamatan (*Perceiving*).

Seseorang dengan tipe kepribadian ESFP (PD/MAPRO UII, 2010) merupakan orang yang menyukai perubahan dan variasi dalam setiap kegiatan yang dilakukan, mereka lebih mudah untuk mengingat fakta daripada teori, mereka mempunyai kebiasaan yaitu dengan mengerjakan tugas dengan mendekati batas waktu yang ditentukan dan cenderung ingin cepat dalam menyelesaikan tugas atau pekerjaan tersebut. Orang dengan tipe kepribadian ini merupakan orang yang kooperatif, mudah bergaul dan suka akan menolong orang lain dan mampu dalam memotivasi serta memberi semangat kepada orang lain.

## 8. ENFP *(Extrovert – Intuitive – Feeling – Perceiving)*

Tipe Kepribadian ENFP merupakan tipe kepribadian seorang *extrovert* yang merasakan dengan menggunakan intuitif (*Intuitive*), membuat keputusan dan menarik kesimpulan dengan perasaan (*Feeling*) serta melihat dunia luar dengan melakukan pengamatan (*Perceiving*).

Seseorang dengan tipe kepribadian ENFP (PD/MAPRO UII, 2010) merupakan orang yang kreatif dan penuh akan ide – ide baru, mereka merupakan orang yang cepat dalam menyelesaikan masalah, mereka menyukai pekerjaan dalam kelompok atau kerja tim. Orang dengan tipe kepribadian ini merupakan orang yang suka menolong, dapat berempati dan berkomunikasi dengan baik, mereka merupakan tipe orang yang cenderung kurang fokus dalam mengembangkan berbagai potensi yang terjadi dan mereka merupakan tipe orang yang tidak menyukai pekerjaan secara rutin atau pekerjaan yang terlalu terstruktur.

## 9. INFP *(Introvert – Intuitive – Feeling – Perceiving)*

Tipe Kepribadian INFP merupakan tipe kepribadian seorang *introvert* yang merasakan dengan menggunakan intuitif (*Intuitive*), membuat keputusan dan menarik kesimpulan dengan perasaan (*Feeling*) serta melihat dunia luar dengan melakukan pengamatan (*Perceiving*).

Seseorang dengan tipe kepribadian INFP (PD/MAPRO UII, 2010) merupakan orang yang idealis, sensitif dan kreatif, mereka kurang menyukai aturan, jadwal dan *deadline* dan kurang menyukai situasi yang kompetitif. Orang dengan tipe kepribadian ini merupakan tipe orang yang sabar dalam mengerjakan tugas – tugas yang kompleks atau susah. Mereka selalu melihat sesuatu dari berbagai sudut pandang, mereka juga merupakan orang yang mudah berteman dan memiliki tingkat kesetiaan yang tinggi.

#### 10. ISFP *(Introvert – Sensing – Feeling – Perceiving)*

Tipe Kepribadian ISFP merupakan tipe kepribadian seorang *introvert* yang merasakan dengan menggunakan pengindra (*Sensing*), membuat keputusan dan menarik kesimpulan dengan media perasaan (*Feeling*) serta melihat dunia luar dengan melakukan pengamatan (*Perceiving*).

Seseorang dengan tipe kepribadian ISFP (PD/MAPRO UII, 2010) merupakan orang yang memiliki standar yang tinggi dalam bekerja, mereka merupakan orang yang fleksibel dan mudah beradaptasi, mereka cenderung sensitif terhadap adanya konflik dan menghindari perbedaan pendapat. Orang dengan tipe kepribadian ini merupakan orang yang tidak menyukai akan adanya peraturan dan struktur yang ketat. ISFP merupakan tipe kepribadian yang berorientasi pada saat ini yaitu apa yang bisa dikerjakan pada saat ini maka dikerjakan, mereka adalah orang yang sabar, rendah hati dan mau menolong orang lain.

### 11. INTP *(Introvert – Intuitive – Thinking – Perceiving)*

Tipe Kepribadian INTP merupakan tipe kepribadian seorang *introvert* yang merasakan dengan menggunakan intuitif (*Intuitive*), membuat keputusan dan menarik kesimpulan dengan cara berpikir (*Thinking*) serta melihat dunia luar dengan melakukan pengamatan (*Perceiving*).

Seseorang dengan tipe kepribadian INTP (PD/MAPRO UII, 2010) merupakan orang yang bersikap analitis dan terampil dalam menyelesaikan sesuatu, mereka mampu memecahkan masalah yang kompleks dan konseptual serta senang bekerja sendiri. Orang dengan tipe kepribadian ini merupakan orang yang memiliki rasa ingin tahu yang tinggi dan memiliki banyak ide, mereka membuat standard pribadi dalam menyelesaikan sesuatu dan tidak terlalu menyukai keramaian dan basa basi.

## 12. ISTP *(Introvert – Sensing – Thinking – Perceiving)*

Tipe Kepribadian ISTP umumnya disebut dengan kepribadian yang pragmatis. ISTP merupakan tipe kepribadian seorang *introvert* yang merasakan dengan menggunakan pengindra (*Sensing*), membuat keputusan dan menarik kesimpulan dengan cara berpikir (*Thinking*) serta melihat dunia luar dengan melakukan pengamatan (*Perceiving*).

Seseorang dengan tipe kepribadian ISTP (PD/MAPRO UII, 2010) merupakan orang yang logis, realitis dan praktis, mereka lebih menyukai tindakan dibandingkan berbicara, mereka juga menyukai tantangan serta mampu menangani situasi yang kritis. Mereka adalah orang yang fokus pada inti dari permasalahan dan cenderung mengabaikan aturan dalam mencapai tujuannya. Mereka dengan tipe

kepribadian ini adalah tipe orang yang tidak suka diawasi dalam bekerja dan memilih bekerja sendiri.

## 13. INFJ *(Introvert – Intuitive – Feeling – Judging)*

Tipe Kepribadian INFJ merupakan tipe kepribadian seorang *introvert* yang merasakan dengan menggunakan intuitif (*Intuitive*), membuat keputusan dan menarik kesimpulan dengan perasaan (*Feeling*) serta melihat dunia luar dengan melakukan penilaian (*Judging*).

Seseorang dengan tipe kepribadian INFJ (PD/MAPRO UII, 2010) merupakan kepribadian yang kreatif, *original* dan praktis, mereka selalu berhati – hati dalam bertindak dan memiliki pendirian yang tegas, mereka selalu berusaha mencari cara yang tepat agar dapat memberikan hasil yang terbaik. Orang dengan tipe kepribadian ini merupakan orang yang suka menuntut orang lain supaya memiliki standard yang sama dengan dirinya. Mereka adalah orang yang menyukai situasi tenang dan terorganisir untuk bekerja.

## 14. ISFJ *(Introvert – Sensing – Feeling – Judging)*

Tipe Kepribadian ISFJ merupakan tipe kepribadian seorang *introvert* yang merasakan dengan pengindra (*Sensing*), membuat keputusan dan menarik kesimpulan dengan media perasaan (*Feeling*) serta melihat dunia luar dengan melakukan penilaian (*Judging*).

Seseorang dengan tipe kepribadian ISFJ (PD/MAPRO UII, 2010) merupakan orang yang teliti, akurat dan selalu bersungguh -sunguh dalam mengerjakan sesuatu, mereka memiliki ingatan yang baik terhadap setiap detail. Mereka dengan tipe kepribadian ini merupakan orang yang mampu menyelesaikan tugas secara tepat waktu, mereka mengerjakan sesuatu secara bertahap dan fokus pada satu kegiatan. Disamping itu mereka juga adalah orang yang setia, bertanggung jawab dan memiliki disiplin diri.

#### 15. INTJ *(Introvert – Intuitive – Thinking – Judging)*

Tipe Kepribadian INTJ merupakan tipe kepribadian seorang *introvert* yang merasakan dengan menggunakan intuitif (*Intuitive*), membuat keputusan dan menarik kesimpulan dengan cara berpikir (*Thinking*) serta melihat dunia luar dengan melakukan penilaian (*Judging*).

Seseorang dengan tipe kepribadian INTJ (PD/MAPRO UII, 2010) merupakan orang yang mandiri dan senang akan bekerja sendiri, mereka teratur dan bertanggung jawab, mereka juga dapat memecahkan masalah secara kreatif. Orang dengan tipe kepribadian ini merupakan orang yang memiliki ide serta gagasan ke depan dan cenderung teoritis namun disamping itu orang dengan tipe kepribadian ini adalah orang yang mudah merasa frustasi apabila tujuannya tidak dapat tercapai.

### 16. ISTJ *(Introvert – Sensing – Thinking – Judging)*

Tipe Kepribadian ISTJ merupakan tipe kepribadian seorang *introvert* yang merasakan dengan menggunakan pengindra (*Sensing*), membuat keputusan dan menarik kesimpulan dengan cara berpikir (*Thinking*) serta melihat dunia luar dengan melakukan penilaian (*Judging*).

Seseorang dengan tipe kepribadian ISTJ (PD/MAPRO UII, 2010) merupakan orang yang praktis, logis dan realitis, mereka lebih mudah mengingat informasi dalam bentuk fakta dan dapat mengerjakan sesuatu secara detail. Mereka merupakan orang yang suka dalam bekerja sendiri dan membutuhkan petunjuk yang jelas dalam mengerjakan sesuatu. Mereka merupakan pekerja keras dan dapat diandalkan, juga serius, pendiam serta cenderung kaku dan kurang fleksibel.

## **2.6 CBT** *(Computer Based Testing)*

Tes berbasis komputer atau dikenal dengan CBT (*Computer Based Testing)* merupakan tes yang dilakukan dengan menggunakan komputer, sama seperti tes konvesional pada umumnya yang dilakukan secara tertulis di kertas (*paper based test*) dimana memiliki jumlah butir dan panjang soal yang telah disamakan (*fixed length test*) (Suprananto, 2012). Perbedaan tes berbasis computer dengan tes konvensional pada umumnya adalah terletak pada cara pengaplikasiannya, tes berbasis komputer (CBT) disampaikan dengan tidak lagi menggunakan kertas (*paperless*), melainkan ditampilkan dalam komputer baik naskah soal maupun lembar jawaban. Sistem penilaian atau *scoring* dalam tes berbasis komputer ini dilakukan langsung secara otomatis menggunakan komputer sehingga meminimalisir adanya kesalahan manusia atau *human error*. Tes berbasis komputer (CBT) memiliki keunggulan dalam efesiensi waktu.

## **2.6.1 CBT** *(Computer Based Testing)* **Untuk Psikotes MBTI**

Dilihat dari bentuknya, tes kepribadian MBTI tidak lain adalah item pertanyaan seputar tipe kepribadian yang harus dijawab atau dikerjakan, dengan tujuan untuk memberikan

informasi terkait aspek psikologis tertentu berdasarkan hasil jawaban dari setiap item pertanyaan. Psikotes kepribadian MBTI pada umumnya diberlakukan dengan cara penyebaran kuisioner dan pengisian angket yang berisikan item pertanyaan mengenai tipe kepribadian. Psikotes dengan cara penyebaran kuisioner atau angket yang dilakukan secara manual dinilai sebagai cara yang cenderung kurang praktis, baik dari segi efesiensi waktu maupun dari segi biaya yang harus dikeluarkan untuk mencetak kertas yang berisikan daftar item pertanyaan. Selain itu, pengaplikasian psikotes MBTI dengan cara penyebaran angket juga dirasa membutuhkan waktu yang cukup lama untuk mengoreksi atau tahap penilaiannya, disamping itu tidak menutup kemungkinan terjadi *human error* dalam tahap penilaiannya.

Seiring dengan majunya era globalisasi sehingga kebanyakan orang menginginkan cara yang praktis dan efesien guna memudahkan segala macam urusan, tak terkecuali dengan cara pengaplikasian psikotes kepribadian. Solusi yang diterapkan untuk menjawab masalah tersebut adalah dengan pengaplikasian psikotes dalam bentuk tampilan komputer. CBT (*Computer Based Test)* atau dikenal sebagai tes berbasis komputer merupakan solusi yang sangat bagus untuk penerapan psikotes kepribadian MBTI ini. Psikotes kepribadian MBTI berbasis komputer akan memudahkan para pengguna, yaitu cukup melihat naskah soal dan lembar jawaban dalam bentuk tampilan komputer saja, hal ini dinilai cukup efesien daripada harus mengisi dalam bentuk kertas. Psikotes tipe kepribadian MBTI berbasis CBT juga bisa digunakan kapanpun dan dimanapun berada karena cukup mudah diakses cukup dengan genggaman yaitu dengan menggunakan komputer dimana dewasa ini setiap orang sudah pasti memilikinya. Dalam penggunaanya, psikotes kepribadian MBTI dengan CBT ini dinilai cukup murah karena tidak menggunakan kertas (*paperless*) dalam pengimplementasiannya. Untuk memberikan jawaban dari setiap pertanyaan yang diajukan, para pengguna tidak harus membutuhkan waktu lama, yaitu cukup menjawab pertanyaan yang diberikan hanya dengan meng-klik pilihan jawaban yang telah disediakan. Disamping itu dengan psikotes kepribadian CBT ini akan meminimalisir terjadinya kesalahan manusia atau *human error* dalam penilaian hasil jawaban tes, hal ini dikarenakan psikotes tipe kepribadian berbasis komputer ini melakukan sistem penilaian dan *scoring* secara otomatis, dimana apabila pengguna telah menyelesaikan serangkaian tes, maka otomatis hasil dari tes kepribadiannya akan langsung ditampilkan tanpa menunggu waktu yang lama.

#### **2.7 Ulasan Aplikasi Serupa**

Terdapat beberapa aplikasi serupa yang telah dikembangkan oleh para pengembang untuk melakukan pengukuran kepribadian. Aplikasi-aplikasi tersebut diantaranya membahas fitur dan informasi secara umum, akan tetapi belum ditemukan aplikasi serupa yang secara khusus membahas tentang pengukuran tes kepribadian di ranah akademik. Aplikasi-asplikasi di antaranya adalah JatiKomputer dan Ipersonic. Berikut ini penjelasan terhadap aplikasi-aplikasi serupa yang telah disebutkan :

## 1. Tes Kepribadian MBTI JatiKomputer

Aplikasi psikotes kepribadian ini memiliki fitur utama yaitu tes kepribadian MBTI *online* dengan bahasa indonesia. Aplikasi psikotes *online* JatiKomputer ini memiliki keterbatasan yaitu tidak disediakannya fitur pendeskripsian dari setiap kategori pilihan kepribadian. Disamping itu pilihan untuk jawaban dari setiap item pertanyaan bersifat biner, yaitu Benar atau Salah. Disamping itu jarak item pertanyaan antara satu dengan yang lain terlalu rapat sehingga membuat *user* yang akan melakukan tes mengalami kelelahan mata dalam membacanya. Aplikasi tes MBTI ini dapat diakses pada tautan *[http://www.jatikomputer.com/2015/08/tes-kepribadian-mbti-online.html.](http://www.jatikomputer.com/2015/08/tes-kepribadian-mbti-online.html)* Untuk lebih jelasnya, tampilan halaman psikotes MBTI *online* JatiKomputer dapat dilihat pada Gambar 2.1 berikut :

| Pernyataan ke-1                                                               |
|-------------------------------------------------------------------------------|
| Spontan, Fleksibel, tidak diikat waktu<br>$\circ$                             |
| Terencana dan memiliki deadline jelas                                         |
| Pernyataan ke-2                                                               |
| Lebih memilih berkomunikasi dengan menulis                                    |
| Lebih memilih berkomunikasi dengan bicara                                     |
| Pernyataan ke-3                                                               |
| Tidak menyukai hal-hal yang bersifat mendadak dan di luar perencanaan         |
| Perubahan mendadak tidak jadi masalah                                         |
| Pernvataan ke-4                                                               |
| Objektif                                                                      |
| Subjektif                                                                     |
| Pernyataan ke-5                                                               |
| Menemukan dan mengembangkan ide dengan mendiskusikannya<br>$\circ$            |
| Menemukan dan mengembangkan ide dengan merenungkan<br>$\circ$                 |
| Pernyataan ke-6                                                               |
| Bergerak dari gambaran umum baru ke detail                                    |
| Bergerak dari detail ke gambaran umum sebagai kesimpulan akhir                |
| Pernyataan ke-7                                                               |
| Berorientasi pada dunia eksternal (kegiatan, orang)                           |
| Berorientasi pada dunia internal (memori, pemikiran, ide)                     |
| Pernyataan ke-8                                                               |
| Berbicara mengenai masalah yang dihadapi hari ini dan langkah-langkah praktis |
| mengatasinya                                                                  |
| Berbicara mengenai visi masa depan dan konsep-konsep mengenai visi tersebut   |
| Pernvataan ke-9                                                               |
| Divakinkan dengan penjelasan yang menyentuh perasaan                          |
| C. Divekinken dengan negislasan yang masuk akal                               |

**Gambar 2.1** Psikotes MBTI *Online* JatiKomputer

## 2. Tes Kepribadian *Online* Ipersonic

Ipersonic merupakan psikotes *online* penentu tipe kepribadian seseorang, aplikasi psikotes ini didirikan dan dikembangkan oleh seorang psikolog yaitu Felicitas Heyne, selain psikolog ia juga merupakan seorang penulis buku dan anggota dari afiliasi internasional *American Psychological Association* (APA). Aplikasi Ipersonic ini memiliki beberapa keterbatasan yaitu hanya menyediakan 4 buah item pertanyaan yang kurang sesuai dengan item pertanyaan di metode MBTI (*Myers-Briggs Type Indicator*) dimana yang seharusnya menyediakan kurang lebih 60 buah item pertanyaan yang harus dijawab. Disamping itu aplikasi Ipersonic ini tidak menampilkan hasil yang sesuai dengan empat dimensi yang terkandung di dalam MBTI serta tidak adanya pembahasan mendetail terkait empat dimensi MBTI tersebut. Empat dimensi yang dimaksudkan adalah (1) *Introvert vs. Ekstrovert*, (2) *Sensing vs. Intuition*, (3) *Thinking vs Feeling*, dan (4) *Judging vs Perceiving*. Aplikasi psikotes *online* ini dapat di akses di laman *<http://www.ipersonic.net/>*. Untuk tampilan aplikasi psikotes Ipersonic, bisa dilihat pada Gambar 2.2 berikut ini:

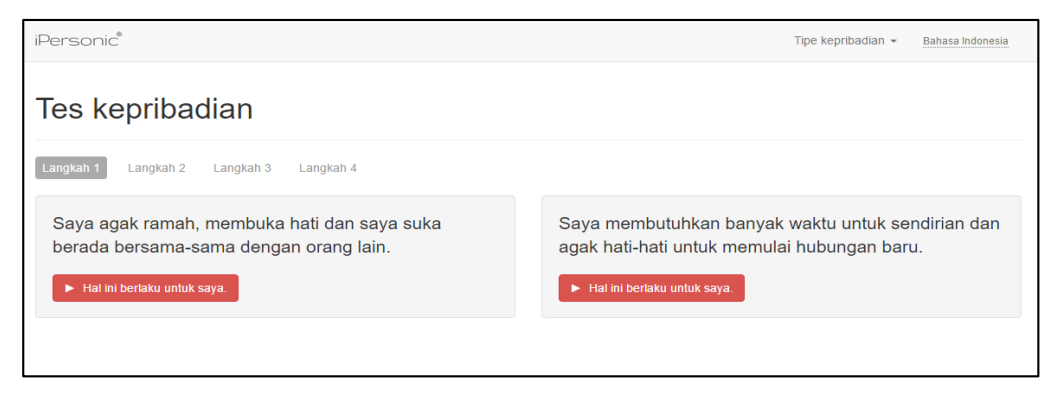

**Gambar 2.2** Psikotes MBTI *online* iPersonic

## **2.8 Pengukuran MBTI Dalam Ranah Akademik**

Dalam proses pembelajaran di ranah akademik pasti akan selalu ada situasi dimana seorang peserta didik berada dalam situasi yang penuh akan pertimbangan sehingga memerlukan adanya pengambilan keputusan, pengambilan keputusan tersebut terkait berbagai hal di ruang lingkup akademik yang cukup beragam. Hal tersebut berlaku pada sistem pendidikan formal, dalam kasus ini mengacu pada perguruan tinggi atau universitas. Keputusan akademik tersebut dapat berupa bimbingan penyuluhan yaitu untuk memberikan gambaran dan pengarahan kepada mahasiswa dalam menentukan penjurusan atau bisa juga bimbingan mahasiswa untuk mendapat pengarahan sesuai dengan *passion* di bidangnya.

Agar suatu keputusan akademik berjalan dengan lancar dan bermanfaat, maka harus didasari pada sumber data dan informasi yang jelas, tepat, akurat dan reliabel berdasarkan kondisi permasalahan. Sebagai contoh dalam kasus ini, sebuah keputusan untuk memberikan gambaran atau bimbingan kepada mahasiswa dalam penentuan jurusan ataupun pemberian nilai-nilai tertentu terhadap hasil pembelajaran tidaklah dapat dilakukan semata-mata berdasarkan pertimbangan subjektif dari para dosen, hal tersebut dikarenakan pertimbangan yang secara subjektif dari dosen acap kali tidak akurat dan tidak relevan berdasarkan kondisi yang dirasakan mahasiswa. Untuk memberikan gambaran dan pengarahan yang sesuai kepada mahasiswa terkait pemilihan jurusan atau mata kuliah yang akan diambilnya dalam program studi, tidak dapat dilakukan para dosen hanya bertumpu pada keinginan mahasiswa itu saja, melainkan harus berdasarkan pada sumber data dan informasi terkait tipe kepribadian, minatbakat serta kemampuan mahasiswa tersebut. Oleh karena itu diterapkan sebuah psikotes untuk mengetahui tipe kepribadian berdasarkan MBTI (*Myers-Briggs Type Indicator*) dalam ranah akademik yang bertujuan untuk memberikan gambaran kepada mahasiswa untuk mengetahui tipe kepribadian seperti apa dirinya supaya bisa menentukan langkah kedepan dalam memilih jurusan sesuai *passion* yang dimilikinya atau juga bisa digunakan sebagai sarana dalam meningkatkan prestasi sebuah pembelajaran. Tak terkecuali untuk para dosen, dengan adanya tes tipe kepribadian MBTI (*Myers-Briggs Type Indicator*) dalam ranah akademik, para dosen bisa mengetahui tipe kepribadian dari mahasiswanya dan senantiasa mengarahkan dan membimbing mahasiswa tersebut dalam pemilihan jurusan agar tepat pada sasaran supaya mahasiswa tersebut tidak salah melangkah dan bisa meningkatkan prestasi karena sudah berada dalam bidang yang dikuasainya.

Seorang pendidik atau dosen merupakan komponen yang berperan sangat penting dalam sistem akademik. Para pendidik atau dosen tidak hanya harus menyampaikan materi pembelajarannya, tidak juga karena pendidik memiliki peranan dalam kelancaran jalannya proses pembelajaran melainkan karena pendidik mempunyai fungsi yang penting dalam membuat keputusan-keputusan akademik berdasarkan tipe kepribadian yang pada hakikatnya akan memberikan banyak dorongan, dan menentukan pengarahan guna kemajuan mahasiswa.

Psikotes MBTI (*Myers-Briggs Type Indicator*) dalam ranah akademik ini merupakan sebuah psikotes untuk pengukuran tipe kepribadian yang tepat dan berguna baik untuk para pendidik maupun peserta didik. Instrumen tes pengukuran ini memiliki item-item soal yang harus dikerjakan oleh mahasiswa guna mengukur dan mengetahui dari tipe kepribadiannya, dimana tipe kepribadian tersebut dijadikan sebagai tolak ukur untuk menentukan langkah kedepan agar tidak salah dalam mengambil keputusan. Item-item soal tersebut mengandung sejumlah pertanyaan yang relevan untuk dikerjakan mahasiswa terkait beberapa hal dalam ruang lingkup akademik.

### **2.9 Penelitian Terkait Psikotes MBTI Dalam Ranah Akademik**

Beberapa penelitian terkait penerapan pengukuran kepribadian dengan metode MBTI (*Myers-Briggs Type Indicator*) dalam ranah akademik adalah sebagai berikut :

1. Academic Procrastination; Personality Correlats with Myers – Briggs Types, Self – Efficacy and Academic Lotus Control. (Ferrari, Parker, & Ware, 1992)

Dalam penelitian (Ferrari et al., 1992) ini membahas tentang penundaan dalam ranah akademik, apakah berkorelasi dengan tipe kepribadian dalam Myers-Briggs Type Indicator, self efficacy dan lokus kontrol akademik. Penelitian ini dilakukan untuk mengeksplorasi hubungan antara penundaan akademik, self efficacy dan lokus control atau prestasi akademik di kalangan mahasiswa. Penelitian ini menunjukkan bahwa kebanyakan siswa cenderung menunda-nunda dalam kehidupan akademis, namun dalam beberapa kasus, perilaku menunda-nunda tidak begitu mempengaruhi lokus kontrol dari mahasiswa akan tetapi dalam jangka panjang perilaku ini akan mempengaruhi prestasi akademik mahasiswa.

Berdasarkan variabel tipe kepribadian dalam Myers-Briggs Type Indicator yang diukur dalam penelitian ini, disimpulkan bahwa penundaan secara rutin berkorelasi dengan dimensi perceiving, penelitian ini juga menyimpulkan bahwa tipe kepribadian dalam Myers-Briggs Type Indicator yang berhubungan dengan perilaku penundaan adalah tipe kepribadian dengan jenis ESFP. Garis besar dari analisis yang dilakukan dalam penelitian ini adalah penundaan dalam akademis tidak berkolerasi dengan sebagian tipe kepribadian MBTI, satu-satunya tipe kepribadian yang berkaitan dengan penundaan adalah perceiving yaitu dengan memilih pendekatan secara spontan terhadap tugas yang diberikan, atau memilih mengerjakan tugas di limit terakhir, hal ini apabila dilakukan dalam jangka panjang akan mempengaruhi prestasi akademis.

2. Myers – Briggs Types Indicator and Academic Achievement in Engineering Education (O'Brien, Bernold, & Akroyd, 1998)

Penelitian (O'Brien et al., 1998) ini membahas tentang bagaima pengaruh psikotes kepribadian MBTI (*Myers-Briggs Type Indicator*) terhadap prestasi akademik dalam mahasiswa dengan penjurusan teknik. Penelitian ini bertujuan untuk mengetahui pola – pola tipe kepribadian dalam psikologi di kalangan mahasiswa teknik. Dalam penelitian ini pernyataan yang diajukan untuk mahasiswa teknik meliputi (1) Apakah pola tipe kepribadian mahasiswa teknik berpengaruh selama masa studi. (2) Seberapa banyak variasi dalam prestasi akademik di kalangan mahasiswa teknik. (3) Apakah perbedaan yang signifikan dalam prestasi akademik di kalangan mahasiswa teknik terkait dengan perbedaan dalam tipe kepribadian atau gaya kognitif mahasiswa. Dalam metodologi dan sumber data dalam penelitian ini, psikotes MBTI diberikan kepada 83 mahasiswa teknik, data dikumpulkan selama dua semester berturut-turut dan dikumpulkan juga nilai ujian mahasiswa setiap akhir semester. Dalam penelitian tersebut, ditemukan hasil statistik terkait tipe kepribadian dari 83 mahasiswa teknik yaitu terdapat 34 mahasiswa atau 41% berkepribadian *extrovert* dan 49 mahasiswa atau 59% dengan kepribadian *introvert*, 60 mahasiswa atau 72% berkepribadian *sensing* dan 23 mahasiswa atau 28% dengan kepribadian *intuitive*, 62 mahasiswa atau 75% berkepribadian *thinking* dan 21 mahasiswa atau 25% dengan kepribadian *feeling* dan yang terakhir sebanyak 51 mahasiswa atau 61% berkepribadian *judging* dan sisanya 16 mahasiswa atau 19% dengan kepribadian *perceiving.* Dalam penelitian ini dapat disimpulkan bahwa tipe kepribadian ISTJ merupakan kepribadian yang paling menonjol di kalangan mahasiswa teknik yang diamati, disamping itu dimensi kepribadian yang dominan dalam penelitian ini adalah dimensi *thinking* dan *judging*. Dalam penelitian ini juga dapat disimpulkan bahwa tidak seluruh dimensi dalam MBTI (*Myers-Briggs Type Indicator*) berkorelasi dengan fenomena permasalahan prestasi akademik mahasiswa. Dimensi yang paling berkorelasi adalah dimensi fleksibilitas atau pola hidup siswa. Siswa yang memiliki kepribadian bertipe *Judging* akan cenderung lebih sistematis dalam menyelesaikan tugasnya dibandingkan dengan siswa yang memiliki spontanitas yang tinggi dalam mengerjakan tugasnya. Lebih lanjut, dalam penelitian ini juga dapat disimpulkan bahwa terdapat perbedaan tipe kepribadian yang sangat signifikan dan berperan penting dalam lingkungan mahasiswa teknik yaitu pada dimensi *sensing* dan *intuitive*. Dalam perspektif kognitif, dimensi kepribadian *sensing* lebih melibatkan realitas konkrit dan berfokus pada hal-hal yang nyata dan praktis sedangkan dimensi *intuitive* lebih melibatkan konsep – konsep yang abstrak dan lebih menonjolkan imajinasi serta berfokus pada gambaran yang besar

# **BAB III ANALISIS DAN PERANCANGAN**

### **3.1 Analisis Sistem**

Analisis sistem merupakan sebuah tahapan dalam metode *waterfall* yang memiliki tujuan untuk mengelompokkan kebutuhan fungsional terhadap sistem yang akan digunakan nantinya. Pada tahapan ini akan dianalisis dan dipaparkan kebutuhan masukan (*input*), kebutuhan proses, kebutuhan keluaran (*output*) dan perangkat yang digunakan dalam pembuatan aplikasi. Analisis disini bertujuan untuk mengetahui kebutuhan masukan (*input*) apa saja yang diperlukan dalam pembangunan aplikasi, kebutuhan proses apa saja yang diterapkan dan berjalan pada aplikasi serta untuk mengetahui apakah kebutuhan keluaran (*output*) aplikasi sudah sesuai atau belum dengan apa yang diharapkan. Disamping itu akan di analisis juga kebutuhan perangkat yang digunakan dalam pembangunan aplikasi ini, baik kebutuhan perangkat lunak maupun kebutuhan perangkat keras.

Metode analisis sistem disini dilakukan dengan melakukan pengumpulan data yaitu dengan melakukan observasi, wawancara dan studi literatur. Metode observasi dilakukan dengan cara mengamati dan mempelajari psikotes – psikotes MBTI yang ada untuk mengetahui bagaimana psikotes MBTI bekerja dengan baik dan benar. Metode wawancara dilakukan guna mendapatkan informasi terkait daftar pertanyaan apa saja yang nantinya akan diterapkan dalam membangun sebuah aplikasi psikotes pengukur kepribadian ini, wawancara disini dilakukan dengan berkonsultasi secara langsung dengan narasumber, yaitu kepada ibu Sri Mulyati selaku dosen pembimbing penulis, ibu Novi Setiani selaku dosen di jurusan Teknik Informatika Universitas Islam Indonesia dan Ibu Uly Gusniarti selaku dosen Magister Jurusan Psikologi di Fakultas Psikologi dan Sosial Budaya Universitas Islam Indonesia, serta yang terakhir studi literatur digunakan untuk menunjang dan mendapatkan sumber informasi tambahan yang berkaitan dengan pembangunan aplikasi, sumber informasi disini didapatkan dari buku, makalah, jurnal, tutorial dan artikel yang terdapat di internet.

## **3.2 Perancangan**

Berdasarkan tahapan analisis yang telah diperoleh hasilnya, maka akan dirancang sebuah desain aplikasi yang nantinya digunakan untuk menggambarkan bentuk aplikasi sebelum dibangun. Desain rancangan yang digunakan dalam pembuatan aplikasi disini adalah dengan membuat *Use* 

*case diagram, Activity Diagram* dan membuat desain rancangan antarmuka aplikasi (*mockup).*  Desain aplikasi disini berfungsi sebagai titik acuan dan sebagai konsep dasar dalam pembuatan aplikasi pengenalan tipe kepribadian MBTI berbasis *Computer based testing*, hal ini dimaksudkan supaya dalam pembuatan aplikasi nantinya akan lebih tertstruktur dan terkonsep sehingga tidak meluas dari tujuan pembuatan semula.

#### **3.3 Implementasi**

Implementasi atau proses pembangunan aplikasi merupakan tahap pengerjaan aplikasi yang nantinya akan disesuaikan dengan konsep – konsep yang telah digambarkan dalam tahap perancangan aplikasi sebelumnya. Aplikasi pengenalan tipe kepribadian ini dibangun dengan menggunakan bahasa pemrograman PHP (PHP: *Hypertext Preprocessor*), selain itu dalam proses pembangunan aplikasi ini juga menggunakan MySQL untuk membuat basis data yang nantinya akan dikoneksikan ke dalam aplikasi.

### **3.4 Pengujian dan Pemeliharaan**

Pengujian sistem adalah tahapan terakhir dalam metode *waterfall,* tahap pengujian sistem dilakukan apabila aplikasi telah selesai dibangun, pengujian sistem merupakan tahap yang digunakan untuk mengukur dan mengetahui apakah aplikasi yang dibangun telah sesuai dengan tujuan yang diharapkan atau belum. Pengujian sistem merupakan tahapan yang sangat penting karena dengan tahapan ini kita bisa melihat apakah aplikasi yang telah dibangun sudah mampu beroperasi dengan baik ataukah masih terdapat kesalahan yang belum terselesaikan. Berikutnya apabila masih ditemukan *bug* atau kesalahan maka tugas selanjutnya adalah memperbaiki kesalahan tersebut dan melakukan pemeliharaan, hal ini bertujuan untuk kesempurnaan aplikasi sehingga saat aplikasi sampai ke pihak *user*, aplikasi sudah dapat beroperasi dengan baik yang minim *bug* dan kesalahan.

#### **3.5 Analisis Kebutuhan Sistem**

Analisis kebutuhan merupakan sebuah tahapan yang digunakan untuk menentukan kebutuhan apa saja yang nantinya diperlukan dalam membuat aplikasi pengenalan tipe kepribadian MBTI berbasis *Computer Based Testing* ini. Analisis kebutuhan disini diperoleh dengan melakukan observasi dan wawancara, hal ini bertujuan untuk mendapatkan konsep dan gambaran aplikasi seperti apa yang nantinya akan dibangun dan disesuaikan dengan kebutuhan pengguna. Observasi

dan wawancara disini dilakukan dengan berkonsultasi secara langsung dengan narasumber, yaitu kepada ibu Sri Mulyati selaku dosen pembimbing penulis, ibu Novi Setiani selaku dosen di jurusan Teknik Informatika Universitas Islam Indonesia dan Ibu Uly Gusniarti selaku dosen Magister Jurusan Psikologi di Fakultas Psikologi dan Sosial Budaya Universitas Islam Indonesia. Dari wawanacara tersebut diperoleh hasil yaitu diperlukannya sebuah aplikasi pengenalan tipe kepribadian berdasarkan metode MBTI (*Myers-Briggs Type Indicator*) berbasis *Computer based testing* yang nantinya digunakan untuk mengetahui tipe kepribadian dari mahasiswa dan sebagai sarana untuk dosen pembimbing akademik dalam melihat tipe kepribadian seperti apa yang dimiliki oleh mahasiswa bimbingannya tersebut. Disamping itu dalam wawancara ini juga diperoleh daftar pertanyaan-pertanyaan yang nantinya akan diujikan kepada mahasiswa, daftar pertanyaan tersebut merupakan hasil penelitian oleh PD/MAPRO UII/2010, dengan begitu daftar pertanyaan yang akan digunakan telah mendapat persetujuan dari pihak yang bersangkutan dan telah terstandarisasi.

Dari analisis yang telah dilakukan dan mempertimbangkan hasil observasi dan wawancara, maka aplikasi pengenalan tipe kepribadian MBTI ini dibangun dengan berbasis *Computer Based Test* atau CBT dimana yang dinilai lebih efesien daripada melakukan *test* dengan menyebar angket atau kuisioner. Berdasarkan hasil analisis yang telah diperoleh, aplikasi tipe kepribadian ini bisa digunakan oleh tiga *user* yang berbeda dimana masing-masing *user* memiliki fungsi tersendiri, ketiga *user* tersebut yaitu : Mahasiswa sebagai pihak yang melakukan ujian, dalam fiturnya mahasiswa dapat melakukan *test* guna mengetahui tipe kepribadiannya dan melihat deskripsi penjelasan dari setiap tipe kepribadian tersebut. Kemudian terdapat DPA atau Dosen Pembimbing Akademik sebagai pihak yang kedua yang dapat mengetahui tipe kepribadian mahasiswa, dengan mengetahui tipe kepribadian mahasiswanya, diharapkan DPA bisa mengenal mahasiswanya lebih lanjut sehingga bisa memberikan nasehat atau saran guna peningkatan prestasi mahasiswa tersebut. Selanjutnya yang terakhir terdapat admin sebagai pihak yang bekerja dibalik layar, yaitu sebagai pengelola data-data yang terdapat di sistem, admin memiliki wewenang untuk memanajemen datadata mulai dari data tahun ajaran, mahasiswa, dpa, kategori, soal, konten pertanyaan, jawaban, tipe kepribadian dan *account.*

#### **3.5.1 Analisis Kebutuhan Masukan (***Input)*

Analisis kebutuhan masukan (*Input)* yang dibutuhkan dalam membangun aplikasi pengenalan tipe kepribadian dengan metode MBTI (*Myers-Briggs Type Indicator*) berbasis *Computer Based Test* terdiri dari beberapa kebutuhan masukan, seperti berikut :

1. Data *Login*

Data *login* terdiri dari *username* dan *password* yang dimiliki oleh admin, mahasiswa dan DPA untuk bisa mengakses kedalam sistem.

2. Data Tahun Ajaran

Data tahun ajaran terdiri dari tahun ajaran.

3. Data Dosen Pembimbing Akademik (DPA)

Data DPA atau dosen pembimbing akademik terdiri dari NIP, nama, *email*, nomor telp, foto dan tahun ajaran.

4. Data Mahasiswa

Data mahasiswa terdiri dari NIM, nama mahasiswa, alamat, *email*, program studi, indeks prestasi, nama dosen pembimbing akademik dan foto mahasiswa.

5. Data Kategori

Data kategori terdiri dari nama kategori.

6. Data Soal

Data soal terdiri dari nomor urut soal dan nama soal.

7. Data Konten Pertanyaan

Data konten pertanyaan terdiri dari nama soal, kategori dan nama konten pertanyaan.

8. Data Jawaban

Data jawaban terdiri dari kode jawaban dan nama jawaban.

9. Data Tipe Kepribadian

Data tipe kepribadian terdiri dari nama tipe kepribadian dan penjelasannya.

10. Data *Account*

Data account terdiri dari nama, *username* dan divisi. Divisi disini digunakan untuk pelevelan yang membedakan setiap *account* apakah milik mahasiswa, DPA atau admin.

## **3.5.2 Analisis Kebutuhan Proses**

Analisis kebutuhan proses yang dibutuhkan dalam membangun Aplikasi Pengenalan Tipe Kepribadian dengan Metode MBTI (*Myers-Briggs Type Indicator*) Berbasis *Computer Based Test* terdiri dari beberapa kebutuhan proses yang berlangsung, meliputi :

- 1. Mahasiswa
	- a. Proses *Login*

Proses *login* berisi validasi *username* dan *password* yang nantinya dimasukkan oleh mahasiswa agar dapat masuk dan mengakses kedalam sistem.

b. Proses Tes MBTI

Proses tes MBTI berisi daftar soal – soal item pertanyaan terkait tipe kepribadian MBTI (*Myers-Brigg Type Indicator*) yang nantinya akan diujikan dan harus dijawab oleh mahasiswa dengan tujuan untuk mengetahui hasil tipe kepribadiannya. Proses ini hanya bisa diakses oleh mahasiswa.

c. Proses *Result*

Pada proses ini mahasiswa dapat melihat hasil dari tipe kepribadiannya berdasarkan tes MBTI yang sudah dikerjakan.

- 2. DPA (Dosen Pembimbing Akademik)
	- a. Proses *Login*

Proses *login* berisi validasi *username* dan *password* yang nantinya dimasukkan oleh DPA agar dapat masuk dan mengakses kedalam sistem.

b. Proses Data Mahasiswa

Pada proses data mahasiswa ini DPA dapat melihat semua informasi dan data-data terkait mahasiswa bimbingannya.

c. Proses *Guide* atau saran pengembangan mahasiswa

Pada proses ini, DPA dapat melihat daftar petunjuk yang digunakan untuk tolak ukur dalam memberi saran pengembangan terhadap mahasiswa berdasarkan tipe kepribadiannya.

d. Proses *Result* Mahasiswa

Pada proses ini, DPA dapat melihat data dan informasi terkait hasil tipe kepribadian dari mahasiswa bimbingannya dan dapat melihat penjelasan secara terperinci dari tipe kepribadian tersebut.

## 3. Administrator

a. Proses *Login*

Proses *login* berisi validasi *username* dan *password* yang nantinya dimasukkan oleh DPA agar dapat masuk dan mengakses kedalam sistem.

- b. Proses Pengelolaan Data Tahun Ajaran Pada proses ini admin dapat mengelola data tahun ajaran yang meliputi tambah tahun ajaran, ubah tahun ajaran dan hapus tahun ajaran.
- c. Proses Pengelolaan Data DPA

Pada proses ini admin dapat mengelola data DPA yang meliputi tambah DPA, ubah DPA dan hapus DPA.

d. Proses Pengelolaan Data Mahasiswa

Pada proses ini admin dapat mengelola data mahasiswa yang meliputi tambah mahasiswa, ubah mahasiswa dan hapus mahasiswa.

e. Proses Pengelolaan Data Kategori

Pada proses ini admin dapat mengelola data kategori yang meliputi tambah kategori, ubah kategori dan hapus kategori.

f. Proses Pengelolaan Data Soal

Pada proses ini admin dapat mengelola data soal yang meliputi tambah soal, ubah soal dan hapus soal.

g. Proses Pengelolaan Data Konten Pertanyaan

Pada proses ini admin dapat mengelola data konten pertanyaan yang meliputi tambah konten pertanyaan, ubah konten pertanyaan dan hapus konten pertanyaan.

h. Proses Pengelolaan Data Jawaban

Pada proses ini admin dapat mengelola data jawaban yang meliputi tambah jawaban, ubah jawaban dan hapus jawaban.

i. Proses Pengelolaan Data Tipe Kepribadian

Pada proses ini admin dapat mengelola data tipe kepribadian yang meliputi tambah tipe kepribadian, ubah tipe kepribadian dan hapus tipe kepribadian.

j. Proses Pengelolaan Data *Account*

Pada proses ini admin dapat mengubah profil datanya. Baik berupa nama, *username*  maupun *password*

## **3.5.3 Analisis Kebutuhan Keluaran (***Output)*

Analisis kebutuhan keluaran keluaran (*output)* yang akan ditampilkan dalam aplikasi Pengenalan Tipe Kepribadian dengan Metode MBTI (*Myers-Briggs Type Indicator*) berbasis *Computer Based Test* adalah sebagai berikut :

- 1. Analisis Kebutuhan Keluaran (*Output)* oleh Mahasiswa
	- a. Informasi Mahasiswa

Informasi mahasiswa merupakan informasi yang menampilkan profil data mahasiswa.

b. Informasi *Rule*

Informasi *rule* merupakan informasi yang berisi tentang ketentuan – ketentuan atau petunjuk dalam tata cara mengerjakan tes MBTI.

c. Informasi Tes MBTI

Informasi Tes MBTI merupakan informasi yang akan menampilkan daftar soal – soal yang harus dikerjakan oleh mahasiswa untuk menentukan tipe kepribadiannya

d. Informasi *Result*

Informasi *result* merupakan informasi yang menampilkan hasil tipe kepribadian dari mahasiswa setelah mengerjakan tes MBTI beserta penjelasan lebih lanjut terkait hasil tipe kepribadiannya.

- 2. Analisis Kebutuhan Keluaran (*Output)* oleh Dosen Pembimbing Akademik
	- a. Informasi DPA Informasi DPA merupakan informasi yang menampilkan profil data DPA.
	- b. Informasi Data Mahasiswa

Informasi data mahasiswa merupakan informasi yang menampilkan data-data mahasiswa yang berupa profil mahasiswa dan hasil tipe kepribadian mahasiswa setelah mengerjakan tes MBTI.

c. Informasi *Guide* atau Petunjuk Saran Pengembangan

Informasi *Guide* atau petunjuk saran pengembangan merupakan informasi yang menampilkan data-data yang berupa tabel tipe kepribadian beserta penjelasan terkait saran pengembangannya.

- 3. Analisis Kebutuhan Keluaran (*Output)* oleh Administrator
	- a. Informasi Tahun Ajaran

Informasi tahun ajaran merupakan informasi yang menampilkan seluruh data-data tahun ajaran yang telah dimasukkan ke dalam sistem.

b. Informasi DPA

Informasi DPA merupakan informasi yang menampilkan seluruh data-data DPA yang telah dimasukkan ke dalam sistem.

c. Informasi Mahasiswa

Informasi DPA merupakan informasi yang menampilkan seluruh data-data DPA yang telah dimasukkan ke dalam sistem.

d. Informasi Kategori

Informasi kategori merupakan informasi yang menampilkan seluruh data-data kategori yang telah dimasukkan ke dalam sistem.

e. Informasi Soal

Informasi soal merupakan informasi yang menampilkan seluruh data-data soal yang telah dimasukkan ke dalam sistem.

f. Informasi Konten Pertanyaan

Informasi konten pertanyaan merupakan informasi yang menampilkan seluruh datadata konten pertanyaan yang telah dimasukkan ke dalam sistem.

g. Informasi Jawaban

Informasi jawaban merupakan informasi yang menampilkan seluruh data – data jawaban yang telah dimasukkan ke dalam sistem.

h. Informasi Tipe Kepribadian

Informasi tipe kepribadian merupakan informasi yang menampilkan seluruh data – data tipe kepribadian yang telah dimasukkan ke dalam sistem.

i. Informasi Data *Account*

Informasi tipe kepribadian merupakan informasi yang menampilkan profil data admin yang telah dimasukkan ke dalam sistem.

## **3.5.4 Analisis Kebutuhan Perangkat Lunak**

Analisis kebutuhan perangkat lunak dibagi menjadi tiga bagian, yaitu kebutuhan fungsional, kebutuhan antarmuka dan kebutuhan unjuk kerja.

- 1. Kebutuhan Fungsionalitas
	- a. Melihat Profil

Perangkat lunak menyediakan fitur lihat profil untuk melihat dan menampilkan informasi profil terkait masing-masing *user*, yaitu mahasiswa, DPA dan admin.

b. Menampilkan *Rule* Pengerjaan Tes MBTI

Perangkat lunak harus dapat menampilkan petunjuk pengerjaan soal agar dapat memudahkan peserta dalam mengerjakan tes MBTI ini.

c. Menjawab Soal

Perangkat lunak harus dapat mengisikan jawaban terkait daftar pertanyaan yang harus dikerjakan guna mengetahui tipe kepribadian.

d. Menyimpan Jawaban

Perangkat lunak harus dapat menyimpan dari setiap jawaban yang dipilih untuk mengetahui hasil akhirnya (*result).*

e. Menentukan Tipe Kepribadian

Perangkat lunak harus mampu menentukan hasil tipe kepribadian berdasarkan jawaban yang telah dipilih oleh mahasiswa.

f. Menampilkan *History* Jawaban Tes MBTI

Perangkat lunak menyediakan fitur *history* untuk melihat hasil jawaban apabila mahasiswa sudah pernah mengerjakan tes MBTI pada waktu sebelumnya.

#### 2. Kebutuhan Antarmuka

- a. Antarmuka Untuk Halaman *Login.*
- b. Antarmuka Untuk Menampilkan Profil *User.*
- c. Antarmuka Untuk Menampilkan Ketentuan Pengerjaan Soal Atau *Rule.*
- d. Antarmuka Untuk Mengerjakan Tes MBTI.
- e. Antarmuka Untuk Menampilkan Hasil Tipe Kepribadian (*Result).*
- f. Antarmuka Untuk Menampilkan *History* Hasil Jawaban.
- g. Antarmuka Untuk Melihat Data Mahasiswa.
- h. Antarmuka Untuk Melihat *Guide* atau Saran Pengembangan.
- i. Antarmuka Untuk Mengelola Tahun Ajaran.
- j. Antarmuka Untuk Mengelola Dosen Pembimbing Akademik.
- k. Antarmuka Untuk Mengelola Mahasiswa.
- l. Antarmuka Untuk Mengelola Kategori.
- m. Antarmuka Untuk Mengelola Soal.
- n. Antarmuka Untuk Mengelola Konten Pertanyaan.
- o. Antarmuka Untuk Mengelola Jawaban.
- p. Antarmuka Untuk Mengelola Tipe Kepribadian.
- q. Antarmuka Untuk Mengelola *Account.*
- 3. Kebutuhan Unjuk Kerja
	- a. Perangkat lunak harus mampu menentukan hasil tipe kepribadian dan menyimpan data mahasiswa.
	- b. Perangkat lunak harus dapat digunakan oleh multi *user* sesuai dengan otoritas yang diberikan kepada masing-masing pengguna, yaitu mahasiswa, DPA dan admin.

## **3.5.5 Analisis Kebutuhan Perangkat Keras**

Dalam pembuatan Aplikasi Pengenalan Tipe Kepribadian dengan Metode MBTI (*Myers-Briggs Type Indicator*) Berbasis *Computer Based Test* memerlukan dukungan beberapa perangkat keras meliputi sebagai berikut :

- a. Komputer atau laptop dengan prosesor 1 Gigahertz (GHz) atau lebih 32-bit (x86) atau 64-bit (x64) atau dengan prosesor minimal Intel Core i3 atau driver yang lebih tinggi.
- b. 1 Gigabyte (GB) RAM (32-bit) atau 2 GB RAM (64-bit)
- c. Ruang hard disk minimal 16 GB (32-bit) atau 20 GB (64-bit)
- d. VGA NVIDIA GeForce GT 840M atau driver yang lebih tinggi.

#### **3.6 Perancangan Sistem**

Desain perancangan merupakan tahapan yang sangat penting dalam proses pembuatan aplikasi, desain perancangan merupakan proses penggambaran aplikasi secara keseluruhan yang nantinya akan dibangun. Metodologi pembangunan aplikasi yang digunakan dalam proses pembuatan aplikasi ini adalah dengan metode *waterfall*, dimana dalam metode ini pengembang aplikasi akan melakukan perancangan aplikasi yang dimulai dari tahapan analisis, desain perancangan, implementasi dan yang terakhir melakukan tahapan pengujian. Dalam membuat perancangan sistem informasi manajemen aplikasi ini menggunakan *Use case diagram* dan *Activity Diagram.*

a. *Use Case Diagram*

Merupakan representasi *visual* yang mewakili interaksi antara pengguna dan sistem informasi, diagram ini digunakan untuk menggambarkan secara ringkas tentang siapa saja yang dapat mengakses sistem dan hal apa saja yang dapat dilakukannya.

b. *Activity Diagram*

Merupakan diagram alur kerja yang menggambarkan tentang aktivitas dari pengguna ketika melakukan setiap kegiatan, diagram ini menggambarkan aktivitas sistem dari bagian awal hingga bagian akhir dari aktivitas.

#### **3.6.1 Perancangan Pengguna**

Perancangan pengguna merupakan rancangan yang akan menampilkan bagian dari aplikasi mana saja yang dapat di akses oleh pengguna (*user*). Perancangan pengguna disini akan dipaparkan dalam bentuk tabel. Untuk lebih jelasnya, perancangan pengguna dapat dilihat pada tabel 3.1 berikut:

|                                              | Mahasiswa | <b>DPA</b> | Administrator |
|----------------------------------------------|-----------|------------|---------------|
| Login                                        |           |            |               |
| Mengerjakan Psikotes MBTI                    |           |            |               |
| Melihat Hasil Jawaban Psikotes MBTI (Result) |           |            |               |
| Melihat Review Hasil Jawaban Psikotes MBTI   |           |            |               |
| Melihat Guide atau Saran Pengembangan        |           |            |               |
| Mengelola Manajemen Data                     |           |            |               |

**Tabel 3.1** Perancangan Pengguna

Pada Tabel Tabel 3.1 diatas, terdapat tiga pengguna yang masing-masing memiliki fungsi tersendiri, yaitu untuk menu *login* semua pengguna memiliki hak untuk mengaksesnya baik mahasiswa, DPA dan administrator. Untuk menu mengerjakan naskah soal psikotes MBTI, hanya bisa diakses dan dikerjakan oleh mahasiswa saja. Untuk menu melihat hasil jawaban atau *result* dari jawaban psikotes MBTI yang telah dikerjakan dapat diakses oleh dua pengguna yaitu mahasiswa dan DPA. Untuk menu melihat *review* hasil jawaban psikotes MBTI, hanya dapat diakses oleh DPA saja kemudian untuk melihat menu *Guide* untuk memberi saran pengembangan hanya dapat diakses oleh DPA. Selanjutnya yang terakhir untuk menu mengelola manajemen data hanya dapat diakses oleh pihak administrator.

#### **3.6.2 Perancangan Penentuan Hasil Tes Tipe Kepribadian**

Perancangan penentuan hasil tes tipe kepribadian disini merupakan tahapan yang digunakan untuk menentukan hasil tipe kepribadian mahasiswa setelah menjawab serangkaian item pertanyaan dalam psikotes tipe kepribadian MBTI (*Myers-Briggs Type Indicator*). Item pertanyaan yang digunakan dalam aplikasi psikotes ini diperoleh berdasarkan penelitian Myers Briggs Type Indicator Scale For Academic Purpose oleh PD/MAPRO UII/2010, dengan begitu item pertanyaan yang digunakan telah mendapat persetujuan dari pihak yang bersangkutan dan telah teruji tingkat validitasnya. Dalam mengetahui hasil tipe kepribadian, dilakukan perhitungan untuk menentukan hasil tipe kepribadian seperti apa yang dimiliki mahasiswa berdasarkan psikotes yang telah dikerjakan, perhitungan disini digunakan untuk mengelompokkan dimensi-dimensi tipe kepribadian dan menyusunnya menjadi satu kesatuan tipe kepribadian MBTI (*Myers-Briggs Type Indicator)* yang kompleks. Perhitungan bagaimana cara menentukan hasil tipe kepribadian tersebut akan dipaparkan melalui penjelasan sebagai berikut:

Dalam aplikasi tes tipe kepribadian MBTI disini, terdapat 80 butir item pertanyaan dengan masing-masing 10 butir pertanyaan di setiap halaman, halaman psikotes pertama dimulai dengan kategori "Darimana Memperoleh Energi" dengan dua dimensi soal yaitu *Extrovert* dan *Introvert*  dimana memiliki 10 butir pertanyaan di setiap dimensi, kemudian halaman psikotes kedua terdapat kategori "Bagaimana Cara Memperoleh Energi" dengan dua dimensi soal yaitu *Intuitive* dan *Sensing* dimana memiliki 10 butir item pertanyaan di setiap dimensi, kemudian halaman psikotes ketiga terdapat kategori "Bagaimana Cara Mengambil Keputusan" dengan dua dimensi yaitu *Feeling* dan *Thinking* dimana memiliki 10 butir item pertanyaan di setiap dimensi, kemudian pada halaman psikotes keempat atau yang terakhir terdapat kategori "Cara Kerja Seperti Apa yang Lebih Disukai" dengan dua dimensi yaitu *Judging* dan *Perceiving* dimana memiliki 10 butir item pertanyaan di masing-masing dimensi.

Penentuan tipe kepribadian disini akan ditentukan dengan membandingkan skor terbanyak antara kedua dimensi berdasarkan hasil jawaban mahasiswa. Apabila pada psikotes kategori pertama ditemukan skor jawaban dimensi *Extrovert* lebih banyak dibandingkan dimensi *Introvert*, maka aplikasi akan memilih dimensi *Extrovert*, sebaliknya apabila dimensi *Introvert* memiliki skor terbanyak maka aplikasi akan memilih dimensi *Introvert* sebagai tipe kepribadian yang nantinya

akan dikelompokkan dengan hasil dimensi pada kategori berikutnya. Untuk lebih jelasnya perhitungan dalam menentukan hasil tipe kepribadian akan dipaparkan pada tabel 3.2 berikut:

| No. | <b>Skenario</b>                                           | Perhitungan                                                                                                    |
|-----|-----------------------------------------------------------|----------------------------------------------------------------------------------------------------|
| 1.  | Menentukan hasil tipe<br>kepribadian <i>Extrovert</i> (E) | Hasil skor pada dimensi Extrovert memiliki jumlah yang<br>lebih besar dibandingkan skor pada dimensi Introvert        |
| 2.  | Menentukan hasil tipe<br>kepribadian <i>Introvert</i> (I) | Hasil skor pada dimensi <i>Introvert</i> memiliki jumlah yang<br>lebih besar dibandingkan skor pada dimensi Extrovert |
| 3.  | Menentukan hasil tipe<br>kepribadian Intuitive (N)        | Hasil skor pada dimensi <i>Intuitive</i> memiliki jumlah yang<br>lebih besar dibandingkan skor pada dimensi Sensing.  |
| 4.  | Menentukan hasil tipe<br>kepribadian Sensing (S)          | Hasil skor pada dimensi Sensing memiliki jumlah yang<br>lebih besar dibandingkan skor pada dimensi Intuitive.         |
| 5.  | Menentukan hasil tipe<br>kepribadian Feeling (F)          | Hasil skor pada dimensi Feeling memiliki jumlah yang<br>lebih besar dibandingkan skor pada dimensi Thinking.          |
| 6.  | Menentukan hasil tipe<br>kepribadian Thinking (T)         | Hasil skor pada dimensi Thinking memiliki jumlah yang<br>lebih besar dibandingkan skor pada dimensi Feeling.          |
| 7.  | Menentukan hasil tipe<br>kepribadian Judging (J)          | Hasil skor pada dimensi Judging memiliki jumlah yang<br>lebih besar dibandingkan skor pada dimensi Perceiving.        |
| 8.  | Menentukan hasil tipe<br>kepribadian Perceiving (P)       | Hasil skor pada dimensi Perceiving memiliki jumlah yang<br>lebih besar dibandingkan skor pada dimensi Judging.        |

**Tabel 3.2** Perhitungan Menentukan Hasil Tipe Kepribadian

Kemudian apabila telah diketahui hasil dimensi tipe kepribadian dari masing-masing kategori, maka kumpulan dimensi tersebut akan dikelompokkan menjadi satu kesatuan sehingga menjadi tipe kepribadian yang kompleks, sebagai contoh apabila pada kategori pertama diketahui skor terbesarnya menyatakan *Extrovert* (E), kategori kedua diketahui skor terbesarnya menyatakan *Intuitive* (N), kategori ketiga diketahui skor terbesarnya *Thinking* (T) dan pada kategori terakhir diketahui skor terbesarnya menyatakan *Perceiving* (P), maka keempat dimensi tersebut disatukan menjadi tipe kepribadian ENTP yang merupakan tipe kepribadian dengan pengkombinasian *Extrovert, Intuitive, Thinking* dan *Perceiving* di dalamnya.

#### **3.6.3 Perancangan Fungsionalitas Sistem**

Perancangan fungsionalitas sistem disini digunakan untuk menentukan rancangan mengenai sistem yang nantinya akan dibangun. Metode perancangan yang digunakan untuk membuat sistem adalah dengan menggunakan metode UML (*Unified Modeling Language*) dimana terdapat dua model yang terkandung di dalamnya, yaitu model *Use case diagram* dan *Activity Diagram.*

#### **Use case diagram**

Aplikasi pengenalan tipe kepribadian MBTI (*Myers-Briggs Type Indicator*) berbasis *Computer Based Test* ini memiliki tiga buah aktor, yaitu mahasiswa, DPA dan administrator. Masing-masing aktor memiliki peranan fungsi yang berbeda. Aktor mahasiswa dapat mengakses profil mahasiswa, mengerjakan naskah soal psikotes MBTI dan melihat hasil jawaban tes MBTI (*result*), semua fungsi tersebut merupakan *include* dari *login*, maka apabila mahasiswa ingin mengaksesnya diharuskan melakukan *login* terlebih dahulu. Aktor DPA dapat mengakses profil DPA, melihat data mahasiswa, melihat hasil jawaban tes MBTI mahasiswa (*result*) dan melihat guide atau saran pengembangan tipe kepribadian mahasiswa, semua fungsi tersebut merupakan *include* dari *login* maka apabila DPA ingin mengaksesnya diharuskan melakukan *login* terlebih dahulu. Kemudian yang terakhir terdapat aktor administrator yang memiliki sembilan aktifitas yaitu mengelola manajemen tahun ajaran, manajemen DPA, manajemen mahasiswa, manajemen kategori, manajemen soal, manajemen konten pertanyaan, manajemen jawaban, manajemen tipe kepribadian dan dapat merubah data profil admin, semua fungsi tersebut merupakan *include* dari *login*, maka apabila admin ingin mengaksesnya admin diharuskan melakukan *login* terlebih dahulu. Untuk jelasnya, *Use Case Diagram* dapat dilihat pada Gambar 3.1 berikut:

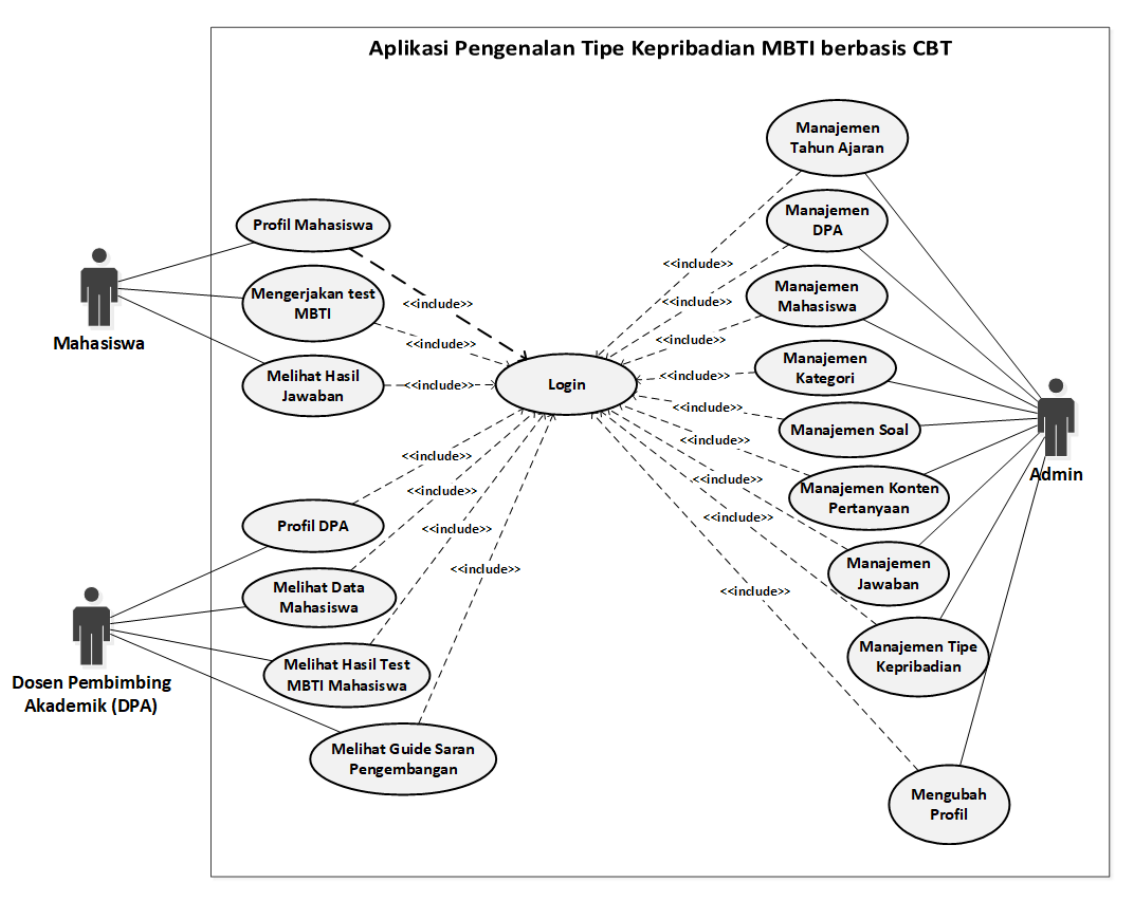

**Gambar 3.1** *Use case diagram*

## *Activity Diagram*

*Activity Diagram* merupakan diagram yang digunakan untuk menggambarkan aliran kerja atau aktivitas dari sebuah sistem atau proses bisnis yang sedang dirancang, bagaimana menggambarkan masing-masing alur dimulai (*start*), *decision* yang mungkin terjadi dan bagaimana alur tersebut selesai atau berakhir (*end*).

1. *Activity Diagram Login* Mahasiswa

*Activity Diagram login* mahasiswa menggambarkan tahapan yang dilakukan mahasiswa sebelum masuk kedalam sistem, yaitu mahasiswa diharuskan mengisi *username* dan *password* terlebih dahulu, kemudian akan ada validasi data, apabila data yang dimasukkan telah benar maka mahasiswa diijinkan untuk masuk kedalam sistem, akan tetapi apabila data yang dimasukkan salah, maka akan ditampilkan pesan *error* dan mahasiswa diharuskan mengisi ulang data tersebut sampai benar untuk bisa masuk kedalam halaman utama sistem. Untuk lebih jelasnya, *Activity Diagram login* mahasiswa dapat dilihat pada Gambar 3.2 berikut :

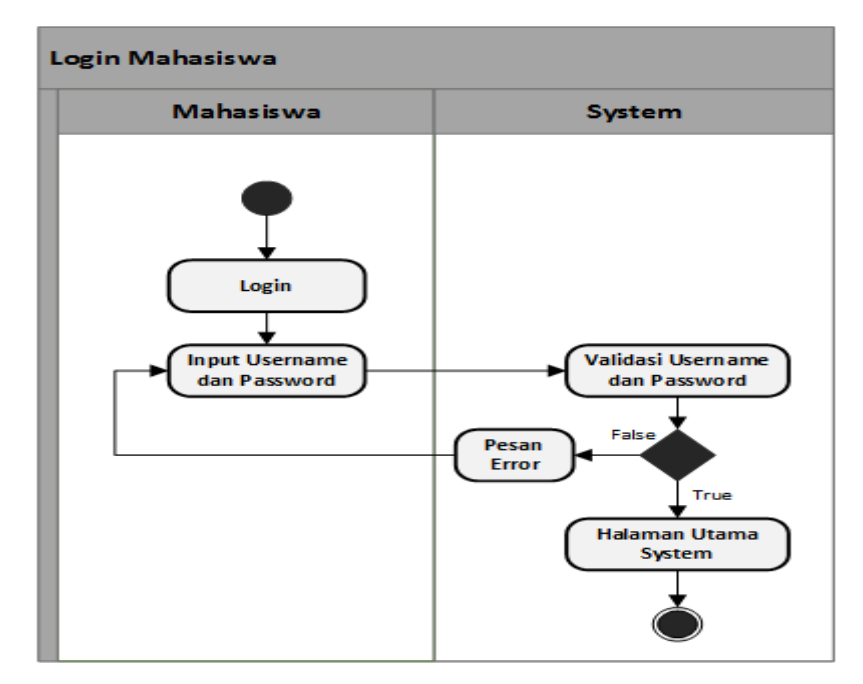

**Gambar 3.2** *Activity Diagram Login* Mahasiswa

## 2. *Activity Diagram* Mengerjakan Tes MBTI

*Activity Diagram* mengerjakan *tes MBTI* menggambarkan tahapan yang dilakukan mahasiswa untuk bisa mengerjakan *tes MBTI*, pertama mahasiswa memilih menu *tes MBTI*, kemudian mahasiswa akan dihadapkan dengan naskah soal *tes MBTI* yang harus dikerjakan, kemudian dihadapkan dengan dua tombol pilihan yaitu *Next* dan *Back*, disini akan ada pengecekan soal, yaitu apabila masih terdapat soal yang belum selesai dikerjakan, maka mahasiswa tidak diperkenankan untuk mengakses pilihan *Next* kecuali telah selesai dikerjakan, begitu juga pilihan *Back* hanya bisa diakses ketika soal telah selesai dikerjakan dalam satu kategori. Untuk lebih jelasnya, *Activity Diagram* mengerjakan tes MBTI dapat dilihat pada Gambar 3.3 berikut :

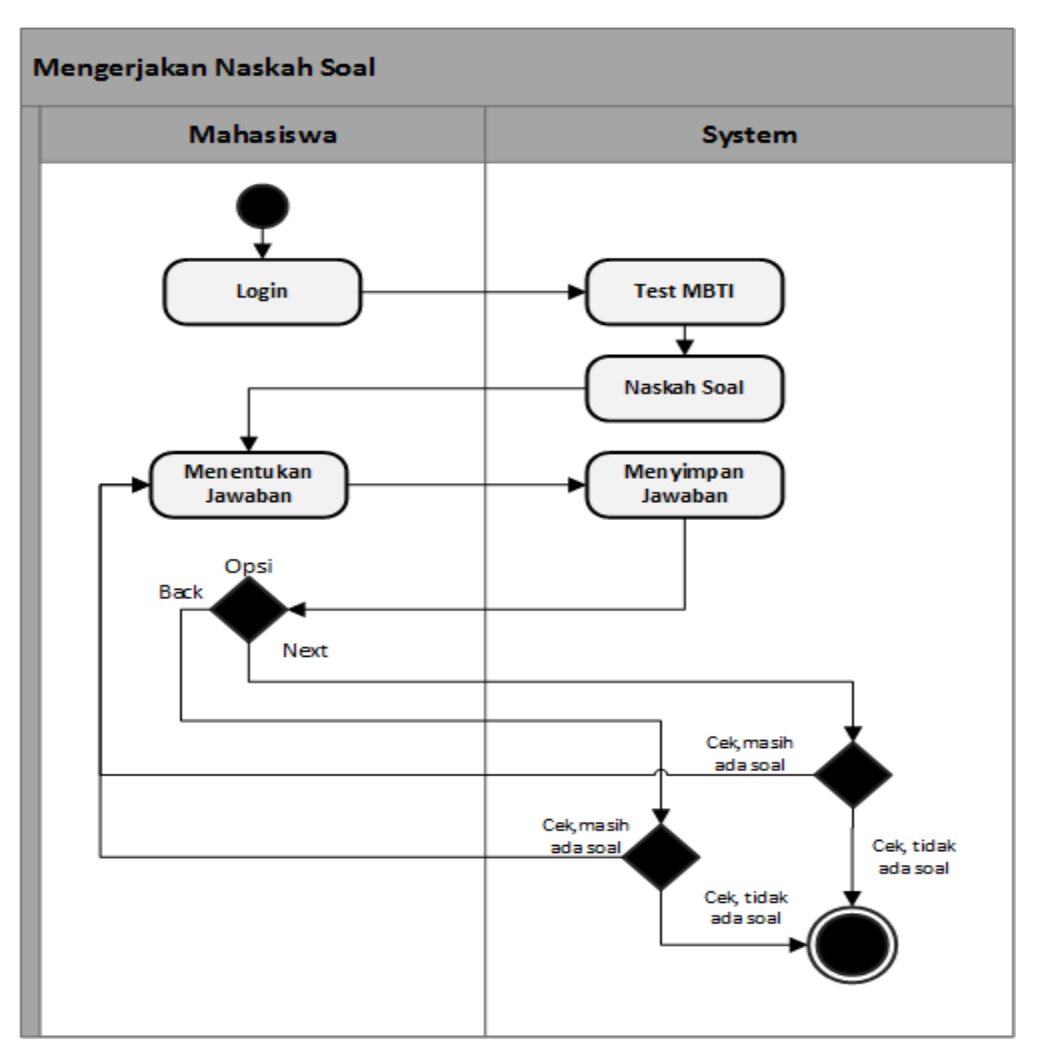

**Gambar 3.3** *Activity Diagram* Mengerjakan Tes MBTI

## 3. *Activity Diagram* Melihat Hasil Tes MBTI

*Activity Diagram* menampilkan hasil jawaban *tes MBTI* menggambarkan tahapan yang dilakukan mahasiswa untuk dapat melihat hasil jawaban *tes MBTI*. Disini apabila mahasiswa telah selesai mengerjakan naskah soal maka akan ditampilkan hasil dari jawaban sesuai dengan yang dikerjakan. Dalam tahap ini juga terdapat pilihan yaitu apabila mahasiswa sebelumnya sudah pernah melakukan *tes MBTI*, maka akan ditampilkan juga *history* hasil jawabannya, sebaliknya apabila sebelumnya belum pernah melakukan tes MBTI, maka didak ada *history* yang ditampilkan. Untuk lebih jelasnya, *Activity Diagram* melihat hasil tes dapat dilihat pada Gambar 3.4 berikut :

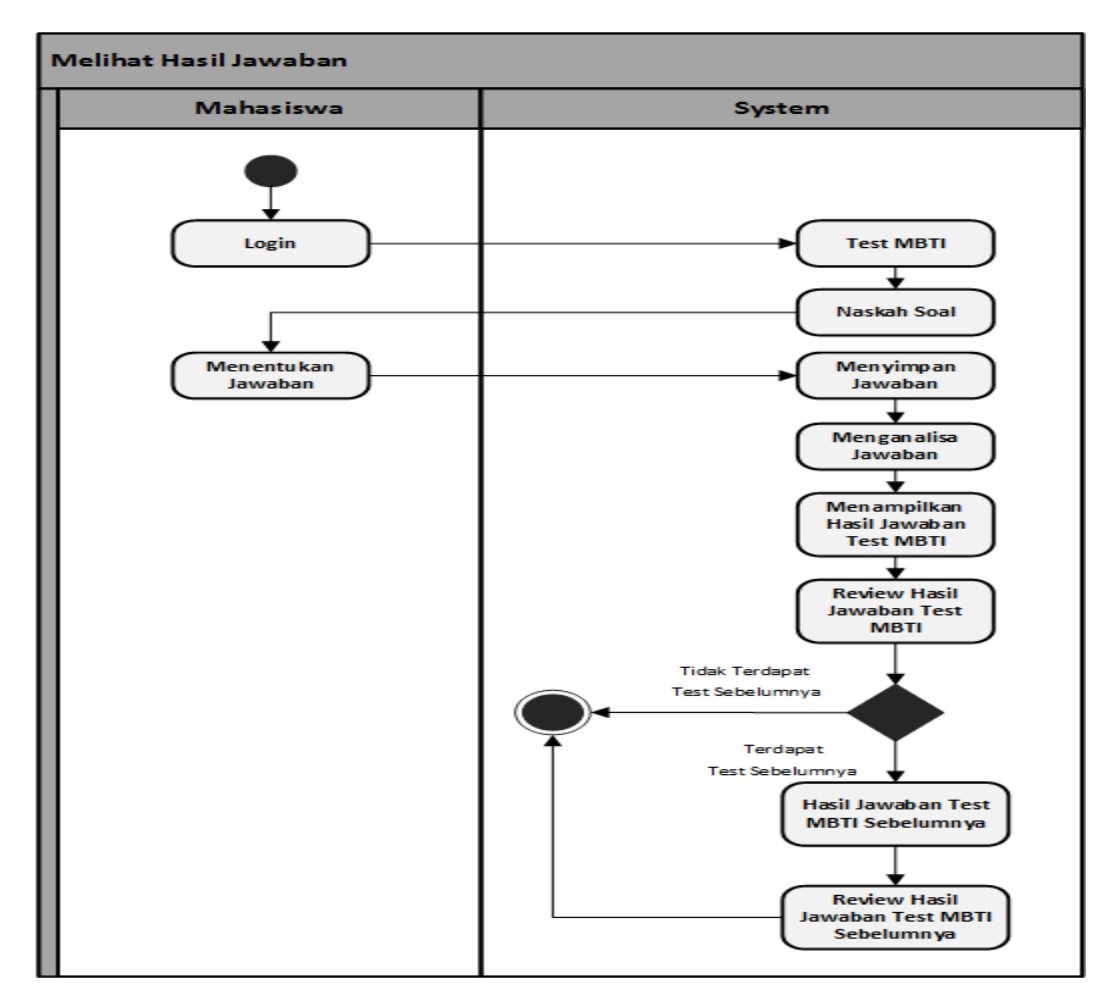

**Gambar 3.4** *Activity Diagram* Melihat Hasil Tes MBTI

## 4. *Activity Diagram* Melihat Hasil Tipe Kepribadian Mahasiswa

*Activity Diagram* melihat hasil jawaban *tes MBTI* mahasiswa menggambarkan tahapan yang dilakukan DPA untuk dapat melihat hasil jawaban *tes MBTI* yang dilakukan oleh mahasiswa, dimana sebelumnya DPA diharuskan untuk melakukan *login* terlebih dahulu, kemudian apabila sudah berhasil masuk kedalam halaman utama, maka memilih menu Data Mahasiswa kemudian dilanjutkan dengan memilih menu detail. Disini apabila mahasiswa telah selesai mengerjakan naskah soal maka akan ditampilkan hasil dari jawaban sesuai dengan yang dikerjakan. Dalam tahap ini juga terdapat pilihan yaitu apabila mahasiswa sebelumnya sudah pernah melakukan *tes MBTI*, maka akan ditampilkan *history* hasil jawabannya, sebaliknya apabila sebelumnya belum pernah melakukan tes maka tidak ada *history* yang ditampilkan. Untuk lebih jelasnya, *Activity diagram* melihat hasil tipe kepribadian mahasiswa dapat dilihat pada Gambar 3.5 berikut:

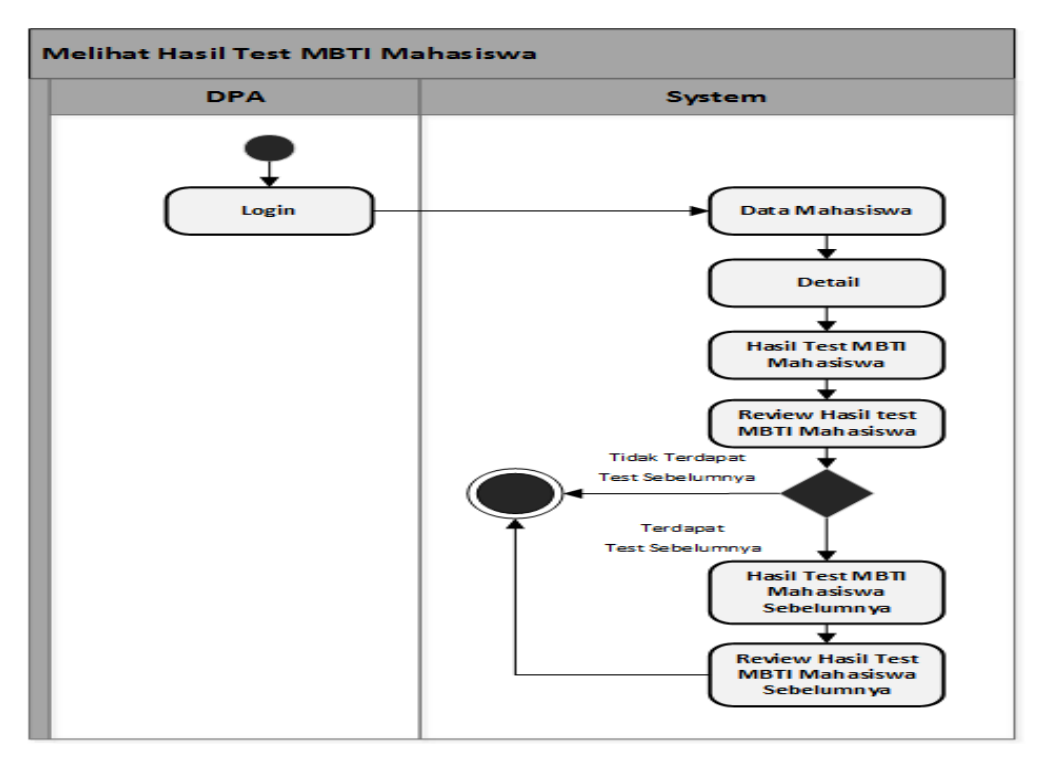

**Gambar 3.5** *Activity Diagram* Melihat Hasil Tipe Kepribadian Mahasiswa

## 5. *Activity Diagram* Manajemen Tahun Ajaran

*Activity Diagram* manajemen tahun ajaran menggambarkan tahapan yang dilakukan oleh administrator untuk bisa mengelola data tahun ajaran yang terdapat pada sistem. Proses alurnya adalah yang pertama admin melakukan *login* terlebih dahulu, kemudian memilih menu manajemen tahun ajaran, kemudian akan ditampilkan data informasi terkait tahun ajaran, selanjutnya admin akan dihadapkan dengan tiga opsi pilihan yaitu tambah data tahun ajaran, ubah data tahun ajaran dan hapus tahun ajaran. Khusus untuk hapus data tahun ajaran terdapat validasi yang berguna untuk meyakinkan apakah admin benar-benar ingin menghapus data tersebut atau tidak. Untuk lebih jelasnya, *Activity Diagram* manajemen tahun ajaran dapat dilihat pada Gambar 3.6 berikut :

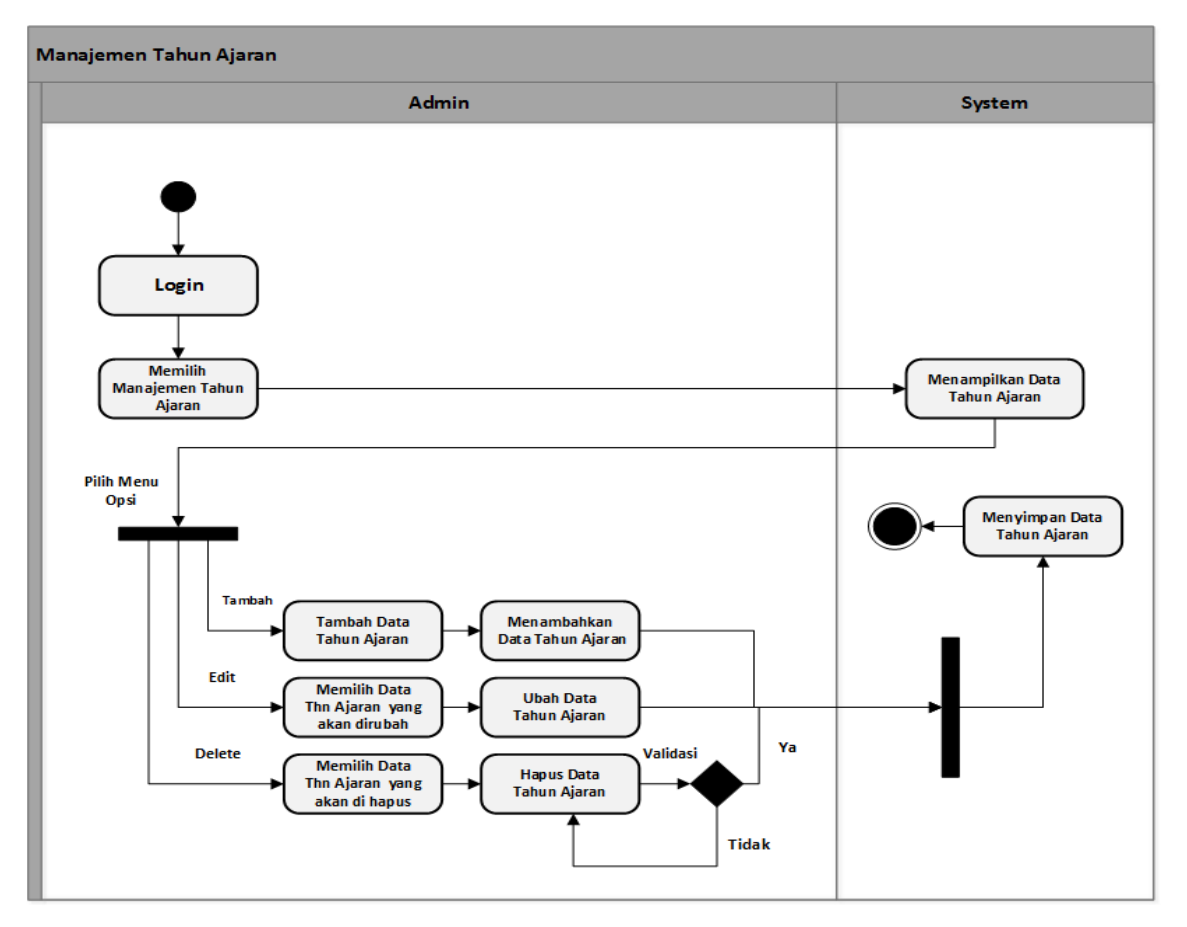

**Gambar 3.6** *Activity Diagram* Manajemen Tahun Ajaran

### 6. *Activity Diagram* Manajemen DPA

*Activity Diagram* manajemen DPA menggambarkan tahapan yang dilakukan oleh administrator untuk bisa mengelola data DPA yang terdapat pada sistem. Proses alurnya adalah yang pertama admin melakukan *login* terlebih dahulu, kemudian memilih menu manajemen DPA, kemudian akan ditampilkan data informasi terkait DPA, selanjutnya admin akan dihadapkan dengan tiga opsi pilihan yaitu tambah data DPA, ubah data DPA dan hapus data DPA. Khusus untuk hapus data DPA terdapat validasi yang berguna untuk meyakinkan apakah admin benar-benar ingin menghapus data tersebut atau tidak. Untuk lebih jelasnya, *activity diagram* manajemen DPA dapat dilihat pada Gambar 3.7 berikut:

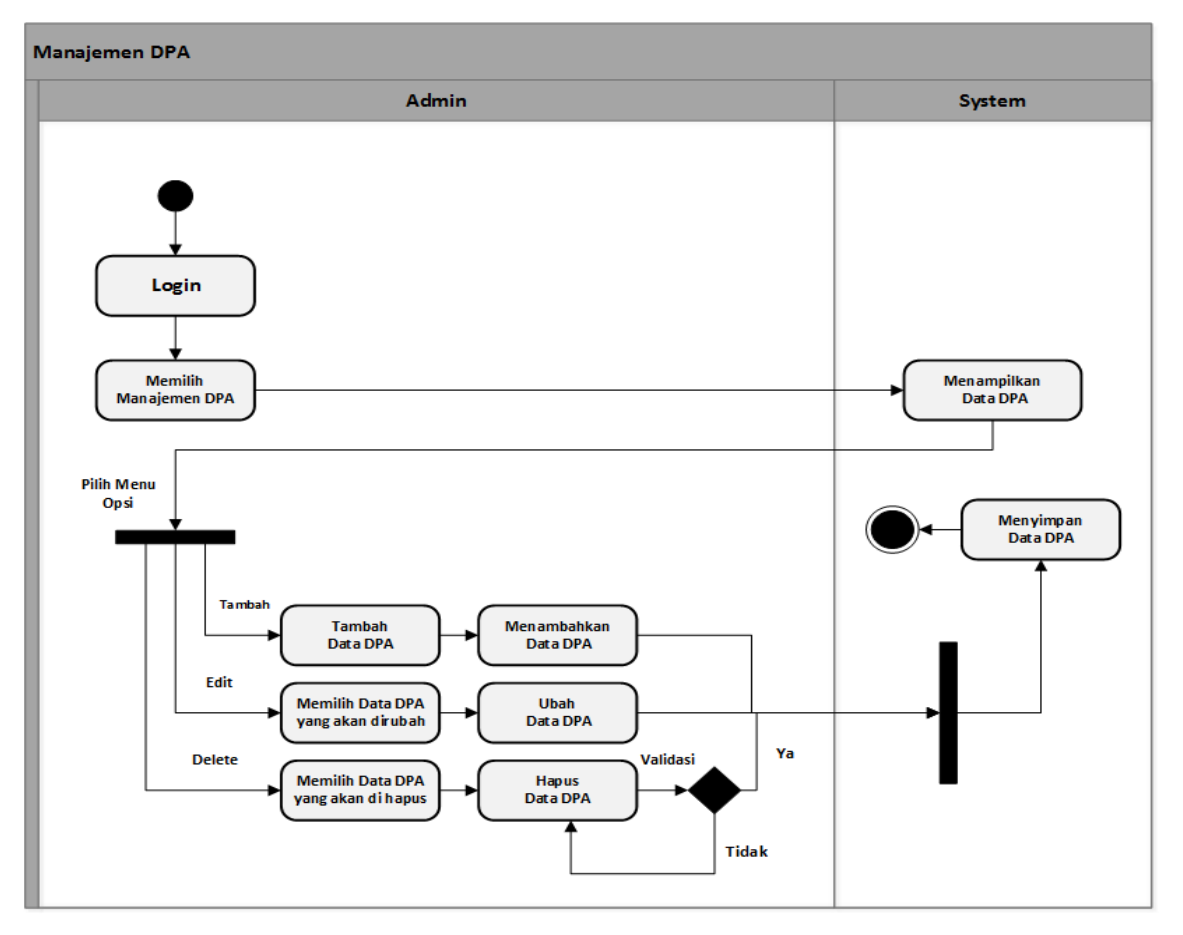

**Gambar 3.7** *Activity Diagram* Manajemen DPA

## 7. *Activity Diagram* Manajemen Mahasiswa

*Activity Diagram* manajemen mahasiswa menggambarkan tahapan yang dilakukan oleh administrator untuk bisa mengelola data mahasiswa yang terdapat pada sistem. Proses alurnya adalah yang pertama admin melakukan *login* terlebih dahulu, kemudian memilih menu manajemen mahasiswa, kemudian akan ditampilkan data informasi terkait mahasiswa, selanjutnya admin akan dihadapkan dengan tiga opsi pilihan yaitu tambah data mahasiswa, ubah data mahasiswa dan hapus data mahasiswa. Khusus untuk hapus data mahasiswa terdapat validasi yang berguna untuk meyakinkan apakah admin benar-benar ingin menghapus data tersebut atau tidak. Untuk lebih jelasnya, *Activity Diagram* manajemen mahasiswa dapat dilihat pada Gambar 3.8 berikut :

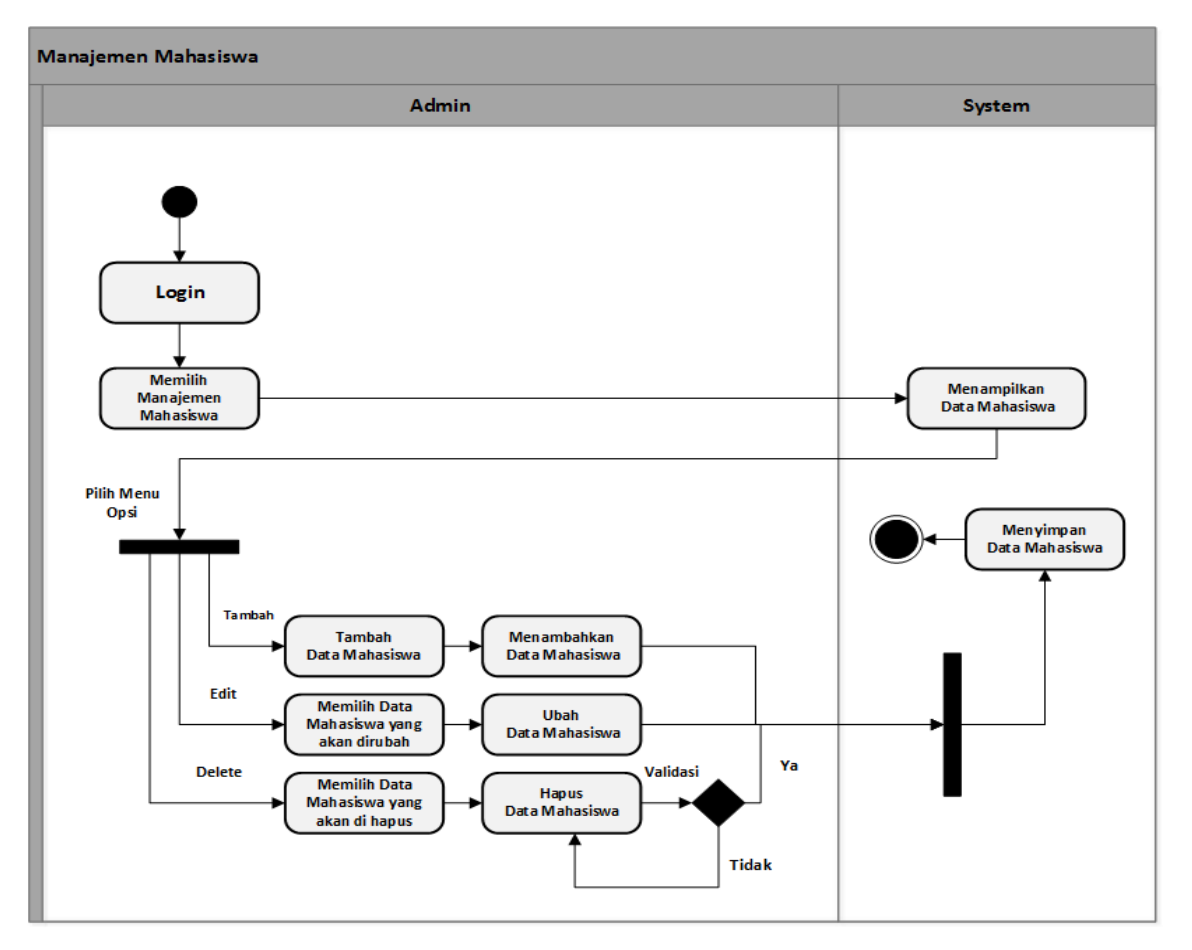

**Gambar 3.8** *Activity Diagram* Manajemen Mahasiswa

## 8. *Activity Diagram* Manajemen Kategori

*Activity Diagram* manajemen kategori menggambarkan tahapan yang dilakukan oleh administrator untuk bisa mengelola data kategori yang terdapat pada sistem. Proses alurnya adalah yang pertama admin melakukan *login* terlebih dahulu, kemudian memilih menu manajemen kategori, kemudian akan ditampilkan data informasi terkait kategori, selanjutnya admin akan dihadapkan dengan tiga opsi pilihan yaitu tambah data kategori, ubah data kategori dan hapus data kategori. Khusus untuk hapus data kategori terdapat validasi yang berguna untuk meyakinkan apakah admin benar-benar ingin menghapus data tersebut atau tidak. Untuk lebih jelasnya, *Activity Diagram* manajemen kategori dapat dilihat pada Gambar 3.9 berikut :

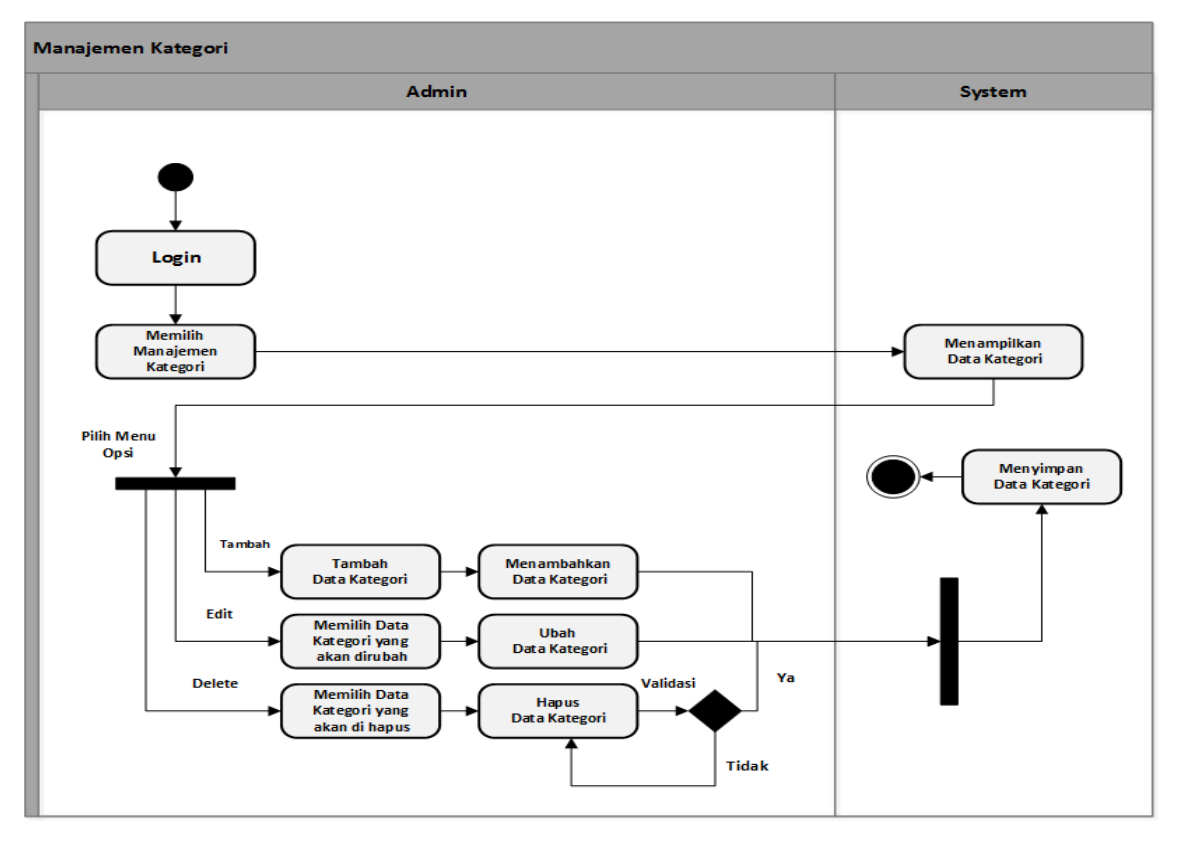

**Gambar 3.9** *Activity Diagram* Manajemen Kategori

### 9. *Activity Diagram* Manajemen Soal

*Activity Diagram* manajemen soal menggambarkan tahapan yang dilakukan oleh administrator untuk bisa mengelola data soal yang terdapat pada sistem. Proses alurnya adalah yang pertama admin melakukan *login* terlebih dahulu, kemudian memilih menu manajemen soal, kemudian akan ditampilkan data informasi terkait data soal, selanjutnya admin akan dihadapkan dengan empat pilihan, yaitu opsi "konten pertanyaan" yang digunakan untuk berpindah ke menu manajemen konten pertanyaan dan melihat data informasi yang terdapat didalamnya, kemudian opsi tambah data soal, ubah data soal dan hapus data soal. Khusus untuk opsi hapus data soal terdapat validasi yang berguna untuk meyakinkan apakah admin benar-benar ingin menghapus data tersebut atau tidak. Untuk lebih jelasnya, *Activity Diagram* manajemen soal dapat dilihat pada Gambar 3.10 berikut:

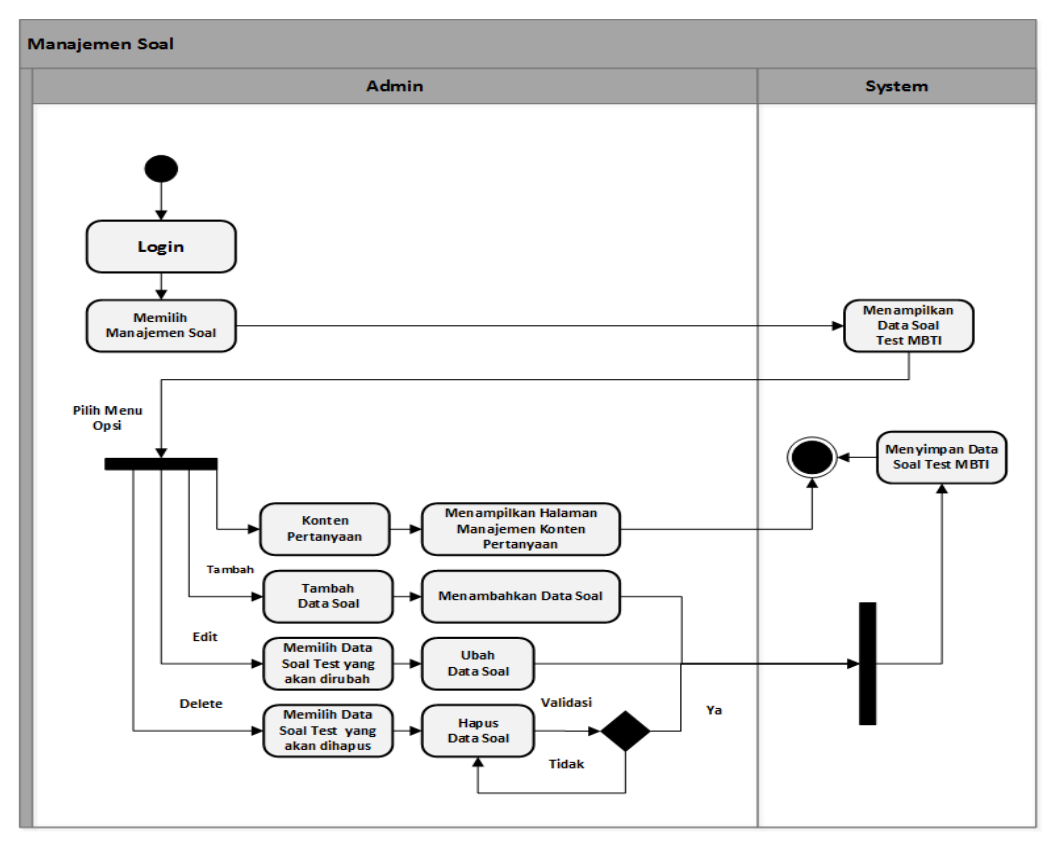

**Gambar 3.10** *Activity Diagram* Manajemen Soal

### 10. *Activity Diagram* Manajemen Konten Pertanyaan

*Activity Diagram* manajemen konten pertanyaan menggambarkan tahapan yang dilakukan oleh administrator untuk bisa mengelola data konten pertanyaan yang terdapat pada sistem. Proses alurnya adalah yang pertama admin melakukan *login* terlebih dahulu, kemudian memilih menu manajemen soal, kemudian halaman akan menampilkan data informasi terkait soal dan beberapa opsi pilihan, kemudian memilih opsi "Konten Pertanyaan", setelah memilih opsi tersebut halaman akan menampilkan data informasi terkait konten pertanyaan. Selanjutnya selanjutnya admin akan dihadapkan dengan tiga opsi pilihan yaitu tambah data konten pertanyaan, ubah data konten pertanyaan dan hapus data konten pertanyaan. Khusus untuk hapus data konten pertanyaan terdapat validasi yang berguna untuk meyakinkan apakah admin benar-benar ingin menghapus data tersebut atau tidak. Untuk lebih jelasnya, *Activity Diagram* manajemen konten pertanyaan dapat dilihat pada Gambar 3.11 berikut :
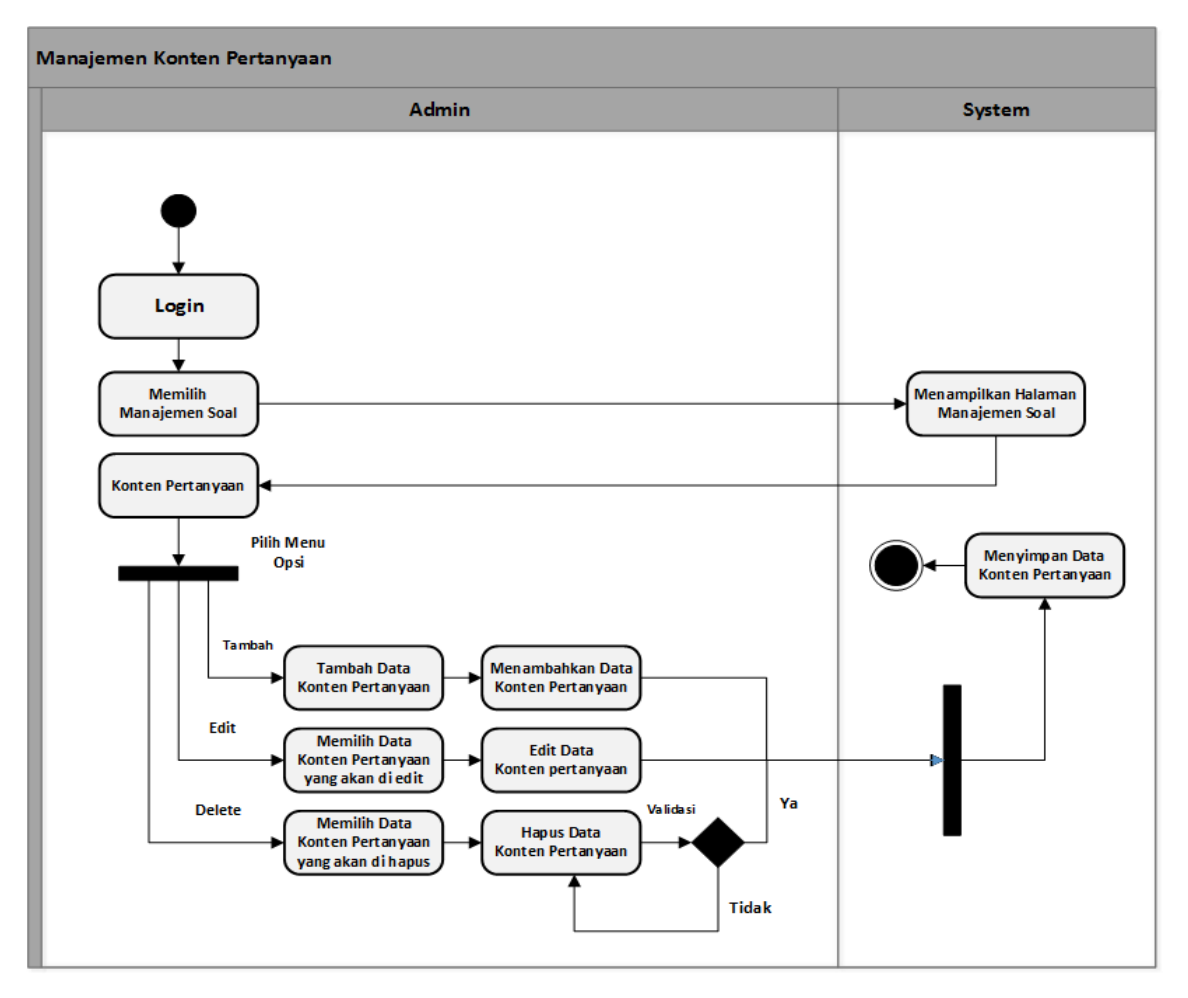

**Gambar 3.11** *Activity Diagram* Manajemen Konten Pertanyaan

#### 11. *Activity Diagram* Manajemen Jawaban

*Activity Diagram* manajemen jawaban menggambarkan tahapan yang dilakukan oleh administrator untuk bisa mengelola data kategori yang terdapat pada sistem. Proses alurnya adalah yang pertama admin melakukan *login* terlebih dahulu, kemudian memilih menu manajemen jawaban, kemudian akan ditampilkan data informasi terkait jawaban, selanjutnya admin akan dihadapkan dengan tiga opsi pilihan yaitu tambah data jawaban, ubah data jawaban dan hapus data jawaban. Khusus untuk hapus data jawaban terdapat validasi yang berguna untuk meyakinkan apakah admin benar-benar ingin menghapus data tersebut atau tidak. Untuk lebih jelasnya, *Activity Diagram* manajemen jawaban dapat dilihat pada Gambar 3.12 berikut :

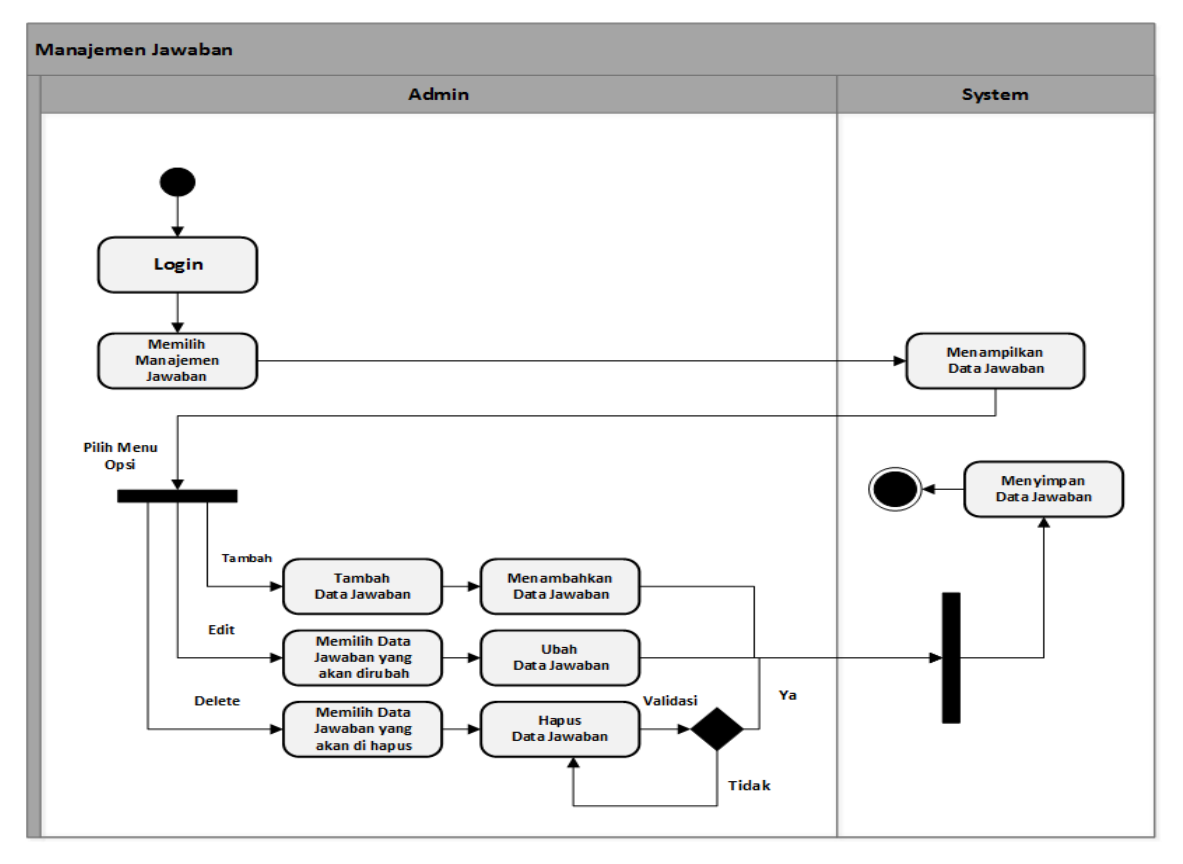

**Gambar 3.12** *Activity Diagram* Manajemen Jawaban

# 12. *Activity Diagram* Manajemen Tipe Kepribadian

*Activity Diagram* manajemen tipe kepribadian menggambarkan tahapan yang dilakukan oleh administrator untuk bisa mengelola data tipe kepribadian yang terdapat pada sistem. Proses alurnya adalah yang pertama admin melakukan *login* terlebih dahulu, kemudian memilih menu manajemen tipe kepribadian, kemudian akan ditampilkan data informasi terkait tipe kepribadian, selanjutnya admin akan dihadapkan dengan tiga opsi pilihan yaitu tambah data tipe kepribadian, ubah data tipe kepribadian dan hapus data tipe kepribadian. Khusus untuk hapus data tipe kepribadian terdapat validasi yang berguna untuk meyakinkan apakah admin benar-benar ingin menghapus data tersebut atau tidak. Untuk lebih jelasnya, *Activity Diagram* manajemen tipe kepribadian dapat dilihat pada Gambar 3.13 berikut :

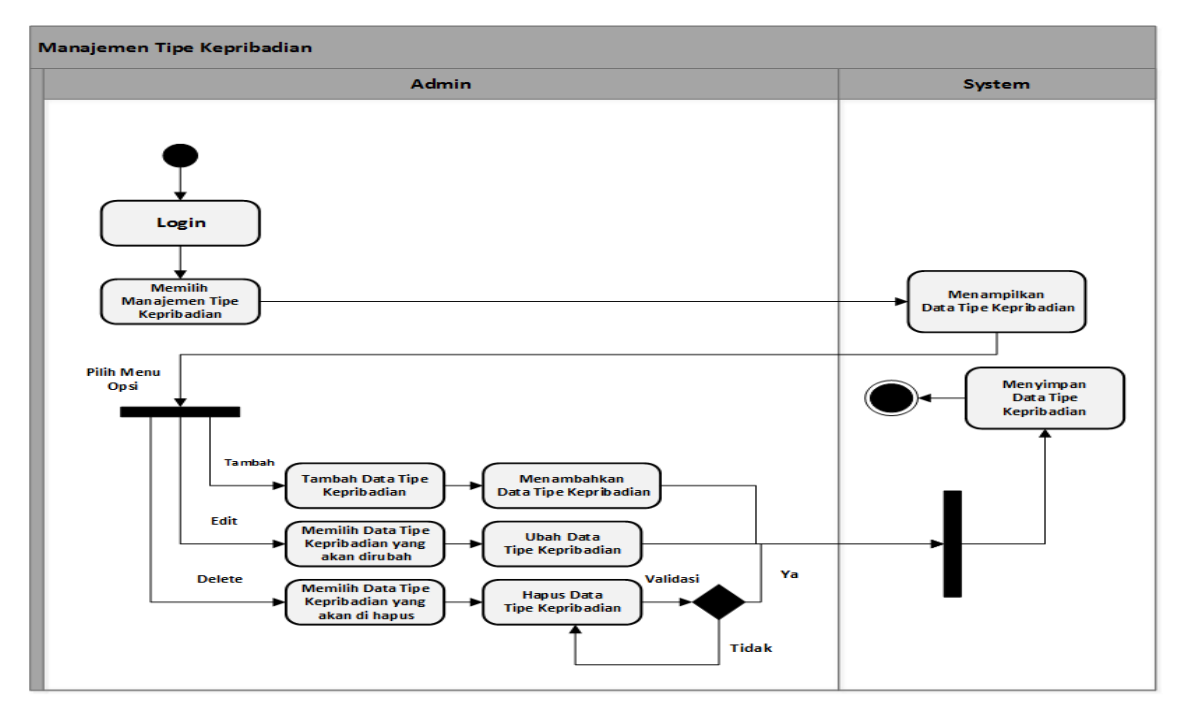

**Gambar 3.13** *Activity Diagram* Manajemen Tipe Kepribadian

# 13. *Activity Diagram* Mengubah Profil Admin

*Activity Diagram* ubah profil admin menggambarkan tahapan yang dilakukan oleh administrator untuk bisa mengubah data dan informasi terkait profilnya. Proses alurnya adalah yang pertama admin melakukan *login*, kemudian memilih menu ubah profil, lalu sistem akan menampilkan data informasi profil admin, selanjutnya memilih data profil yang akan dirubah. Untuk jelasnya, *activity diagram* mengubah profil admin dapat dilihat pada Gambar 3.14 berikut:

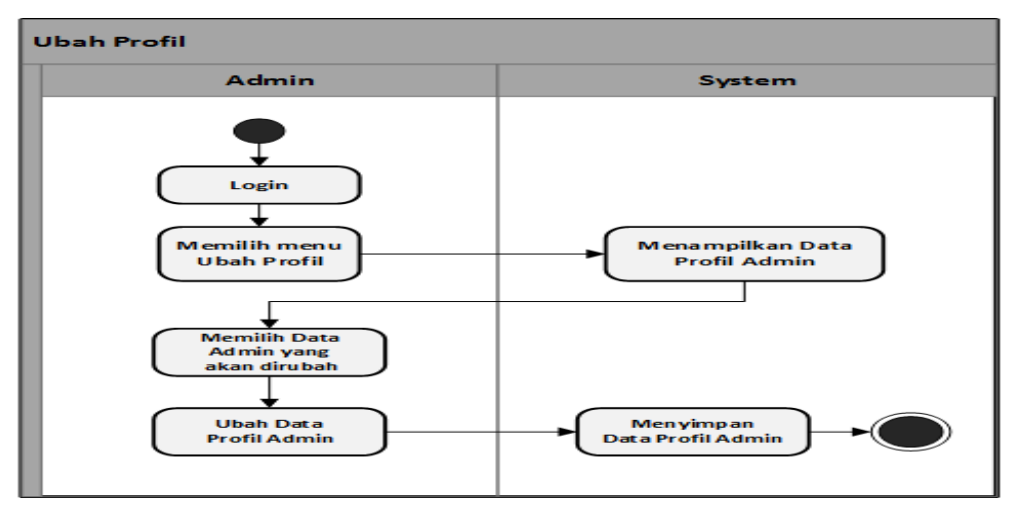

**Gambar 3.14** *Activity Diagram* Mengubah Profil Admin

#### **3.7 Perancangan Basis Data**

Basis Data merupakan komponen yang berperan dalam pembuatan aplikasi karena digunakan sebagai tempat penyimpanan dan pengumpulan informasi ke dalam sistem yang akan dibangun. Informasi yang telah terkumpulkan kemudian akan diolah sehingga bisa ditampilkan kedalam sistem nantinya.

#### **3.7.1 Perancangan Tabel Basis Data**

Perancangan tabel basis data dilakukan dengan membuat tabel tabel yang nantinya berisi informasi data yang digunakan dalam pembangunan aplikasi. Terdapat 13 tabel yang masingmasing adalah tabel mahasiswa, tabel dosen pembimbing akademik, tabel kategori, tabel versi, tabel tahun ajaran, tabel soal, tabel konten pertanyaan, tabel jawaban, tabel ujian, tabel *result*, tabel nilai, tabel tipe kepribadian dan tabel akun.

1. Tabel Mahasiswa

Tabel mahasiswa merupakan tabel yang digunakan untuk menyimpan informasi mahasiswa. Tabel mahasiwa berisi id\_mahasiswa sebagai *primary key*, id\_dpa sebagai *foreign key*, nama, NIM, alamat, *email*, program studi, indeks prestasi dan foto. Untuk lebih jelasnya, struktur tabel mahasiswa dapat dilihat pada Tabel 3.3 berikut :

| No.              | Nama Kolom      | <b>Tipe Data</b> | Keterangan  |
|------------------|-----------------|------------------|-------------|
| 1.               | id mahasiswa    | Integer $(12)$   | Primary key |
| 2.               | id_dpa          | Integer $(12)$   | Foreign key |
| 3.               | <b>NIM</b>      | Integer $(12)$   | Not Null    |
| $\overline{4}$ . | Nama            | Varchar $(45)$   | Not Null    |
| 5.               | Alamat          | Varchar $(45)$   | Not Null    |
| 6.               | Email           | Varchar $(45)$   | Not Null    |
| 7.               | program_studi   | Varchar $(45)$   | Not Null    |
| 8.               | indeks_prestasi | Varchar(4)       | Not Null    |
| 9.               | Foto            | Text             | Not Null    |

**Tabel 3.3** Struktur Tabel Mahasiswa

#### 2. Tabel Dosen Pembimbing Akademik (DPA)

Tabel DPA merupakan tabel yang digunakan untuk menyimpan informasi DPA. Tabel DPA berisi id\_dpa sebagai *primary key*, id\_th\_ajaran sebagai *foreign key*, NIP, nama, *email*, alamat, no\_hp dan foto. Untuk lebih jelasnya, struktur tabel DPA dapat dilihat pada Tabel 3.4 berikut :

| No. | Nama Kolom   | <b>Tipe Data</b> | Keterangan  |
|-----|--------------|------------------|-------------|
| 1.  | id_dpa       | Integer $(12)$   | Primary key |
| 2.  | id_th_ajaran | Integer $(12)$   | Foreign key |
| 3.  | nip          | Integer $(12)$   | Not Null    |
| 4.  | nama         | Varchar $(45)$   | Not Null    |
| 5.  | email        | Varchar $(45)$   | Not Null    |
| 6.  | $no$ _hp     | Varchar $(20)$   | Not Null    |
| 7.  | foto         | Text             | Not Null    |

**Tabel 3.4** Struktur Tabel DPA

# 3. Tabel Tahun Ajaran

Tabel tahun ajaran merupakan tabel yang digunakan untuk menyimpan informasi tahun ajaran. Tahun ajaran disini dimaksudkan untuk tahun ajaran setiap DPA. Tabel tahun ajaran berisi id\_th\_ajaran sebagai *primary key*, dan nama nama\_ th\_ajaran. Untuk lebih jelasnya, struktur tabel tahun ajaran dapat dilihat pada Tabel 3.5 berikut :

**Tabel 3.5** Struktur Tabel Tahun Ajaran

| No. | Nama Kolom     | Tipe Data      | Keterangan         |
|-----|----------------|----------------|--------------------|
|     | id_th_ajaran   | Integer $(12)$ | <i>Primary key</i> |
|     | nama_th_ajaran | Varchar $(45)$ | Not Null           |

# 4. Tabel Kategori

Tabel kategori merupakan tabel yang digunakan untuk menyimpan informasi kategori. Kategori disini dimaksudkan untuk kategori soal. Tabel kategori berisi id\_kategori sebagai *primary key*, dan nama\_kategori. Untuk lebih jelasnya, struktur tabel kategori dapat dilihat pada Tabel 3.6 berikut :

| No. | Nama Kolom    | Tipe Data      | Keterangan  |
|-----|---------------|----------------|-------------|
|     | id_kategori   | Integer $(12)$ | Primary key |
|     | Nama_kategori | Varchar(20)    | Not Null    |

**Tabel 3.6** Struktur Tabel Kategori

# 5. Tabel Soal

Tabel soal merupakan tabel yang digunakan untuk menyimpan informasi soal. Soal disini dimaksudkan untuk informasi terkait soal yang akan diujikan. Tabel soal berisi id\_soal sebagai *primary key*, no\_urut dan nama\_soal. Untuk lebih jelasnya, struktur tabel soal dapat dilihat pada Tabel 3.7 berikut :

**Tabel 3.7** Struktur Tabel Soal

| No. | Nama Kolom | <b>Tipe Data</b> | Keterangan  |
|-----|------------|------------------|-------------|
|     | id_soal    | Integer $(11)$   | Primary key |
|     | no_urut    | Integer $(2)$    | Not Null    |
|     | nama_soal  | Varchar $(250)$  | Not Null    |

# 6. Tabel Konten Pertanyaan

Tabel konten pertanyaan merupakan tabel yang digunakan untuk menyimpan informasi konten pertanyaan. Konten pertanyaan disini dimaksudkan daftar pertanyaan yang nantinya akan diujikan. Tabel konten pertanyaan berisi kode\_soal sebagai *primary key*, id\_kategori sebagai *foreign key*, id\_soal sebagai *foreign key* dan yang terakhir terdapat nama\_konten. Untuk lebih jelasnya, struktur tabel konten pertanyaan dapat dilihat pada tabel Tabel 3.8 berikut ini :

**Tabel 3.8** Struktur Tabel Konten Pertanyaan

| No. | Nama Kolom  | <b>Tipe Data</b> | Keterangan  |
|-----|-------------|------------------|-------------|
|     | kode_soal   | Varchar(5)       | Primary key |
|     | id_kategori | Char(3)          | Foreign key |
|     | id_soal     | Integer(11)      | Foreign key |
|     | nama_konten | Varchar(250)     | Not Null    |

# 7. Tabel Jawaban

Tabel jawaban merupakan tabel yang digunakan untuk menyimpan informasi jawaban. Jawaban disini dimaksudkan untuk nilai atau bobot dari setiap jawaban. Tabel jawaban berisi id\_jawaban sebagai *primary key*, bobot sebagai bobot penilaian terakhir terdapat nama\_jawaban. Untuk lebih jelasnya, struktur tabel jawaban dapat dilihat pada tabel Tabel 3.9 berikut ini :

| No. | Nama Kolom   | <b>Tipe Data</b> | Keterangan  |
|-----|--------------|------------------|-------------|
|     | id_jawaban   | Integer $(12)$   | Primary key |
|     | bobot        | Integer $(12)$   | Not Null    |
|     | nama_jawaban | Varchar $(45)$   | Not Null    |

**Tabel 3.9** Struktur Tabel Jawaban

# 8. Tabel *Result*

Tabel *result* merupakan tabel yang digunakan untuk menyimpan informasi *result*. *Result* disini dimaksudkan untuk hasil setiap jawaban dari soal yang telah dikerjakan. Tabel *result* berisi id\_*result* sebagai *primary key*, bobot penilaaian id\_tipekepribadian dan id\_mahasiswa sebagai *foreign key*, kemudian yang terakhir terdapat tgl\_pengerjaan dan waktu\_selesai. Untuk lebih jelasnya, struktur tabel *result* dapat dilihat pada Tabel 3.10 berikut ini :

**Tabel 3.10** Struktur Tabel *Result*

| No. | Nama Kolom         | <b>Tipe Data</b> | Keterangan  |
|-----|--------------------|------------------|-------------|
| 1.  | id_result          | Integer(11)      | Primary key |
| 2.  | id_tipekepribadian | Integer(11)      | Foreign key |
| 3.  | id mahasiswa       | Integer(11)      | Foreign key |
| 4.  | tgl_pengerjaan     | DateTime         | Not Null    |
| 5.  | waktu_selesai      | Time             | Not Null    |

# 9. Tabel Nilai

Tabel nilai merupakan tabel yang digunakan untuk menyimpan informasi nilai. nilai disini dimaksudkan untuk menyimpan nilai dari jawaban dari setiap kategori soal .Tabel nilai berisi id\_*result* dan kode\_soal dan nama nilai. Untuk lebih jelasnya, struktur tabel nilai dapat dilihat pada Tabel 3.11 berikut :

| No. | Nama Kolom | <b>Tipe Data</b> | Keterangan  |
|-----|------------|------------------|-------------|
|     | id_result  | Integer $(11)$   | Foreign key |
|     | kode_soal  | Varchar $(5)$    | Foreign key |
|     | nilai      | Integer $(11)$   | Not Null    |

**Tabel 3.11** Struktur Tabel Nilai

# 10. Tabel Tipe Kepribadian

Tabel mahasiswa merupakan tabel yang digunakan untuk menyimpan informasi tipe kepribadian. Tipe kepribadian disini dimaksudkan untuk penjelasan terkait tipe kepribadian. Tabel tipe kepribadian berisi id\_ tipekepribadian sebagai *primary key*, nama dan deskripsi. Untuk jelasnya, tabel tipe kepribadian dapat dilihat pada Tabel 3.12 berikut:

| No. | Nama Kolom         | Tipe Data      | Keterangan  |
|-----|--------------------|----------------|-------------|
|     | id_tipekepribadian | Integer $(11)$ | Primary key |
|     | nama               | Varchar $(12)$ | Not Null    |
|     | deskripsi          | Text           | Not Null    |

**Tabel 3.12** Struktur Tabel Tipe Kepribadian

# 11. Tabel *Account*

Tabel akun merupakan tabel yang digunakan untuk menyimpan informasi *account*. Tabel *account* berisi id\_*account* sebagai *primary key*, id\_mahasiswa dan id\_dpa sebagai *foreign key*, nama, *username*, *password* dan divisi. Divisi disini menandakan sebagai hak akses pada setiap *account*, divisi sendiri terbagi menjadi tiga *user* yaitu mahasiswa, DPA dan administrator. Untuk lebih jelasnya, struktur tabel *account* dapat dilihat pada Tabel 3.13 berikut ini :

**Tabel 3.13** Struktur Tabel *Account*

| No. | Nama Kolom | <b>Tipe Data</b> | Keterangan    |
|-----|------------|------------------|---------------|
|     | id_account | Integer $(6)$    | $Primary$ key |

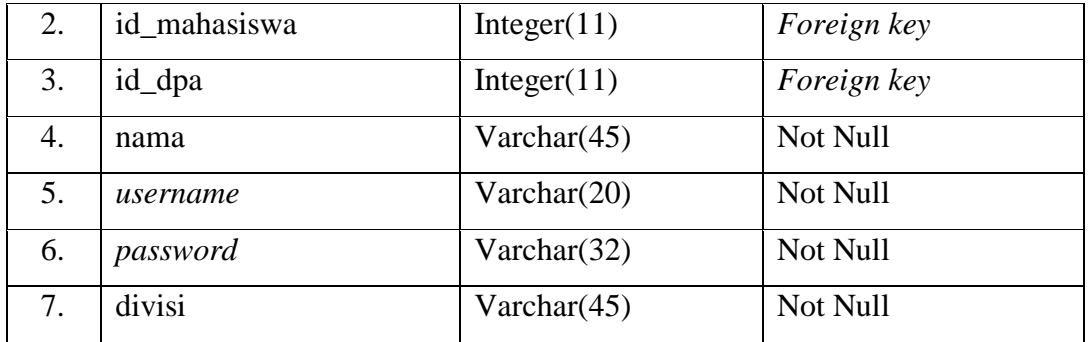

# **3.7.2 Relasi Tabel**

Relasi tabel membantu memberi penjelasan terkait hubungan antara satu tabel dengan tabel yang lainnya. Relasi tabel memiliki fungsi yaitu mengatur operasi suatu *database*. Pada aplikasi pengenalan tipe kepribadian MBTI berbasis *computer testing* ini memiliki 11 tabel yang masingmasing adalah tabel tahun ajaran, tabel dpa, tabel mahasiswa, tabel kategori, tabel soal, tabel konten pertanyaan, tabel jawaban, tabel nilai, tabel *result*, tabel tipe kepribadian dan tabel *account* Untuk lebih jelasnya, relasi tabel aplikasi pengenalan tipe kepribadian MBTI berbasis *computer testing* dapat dilihat pada Gambar 3.15 berikut:

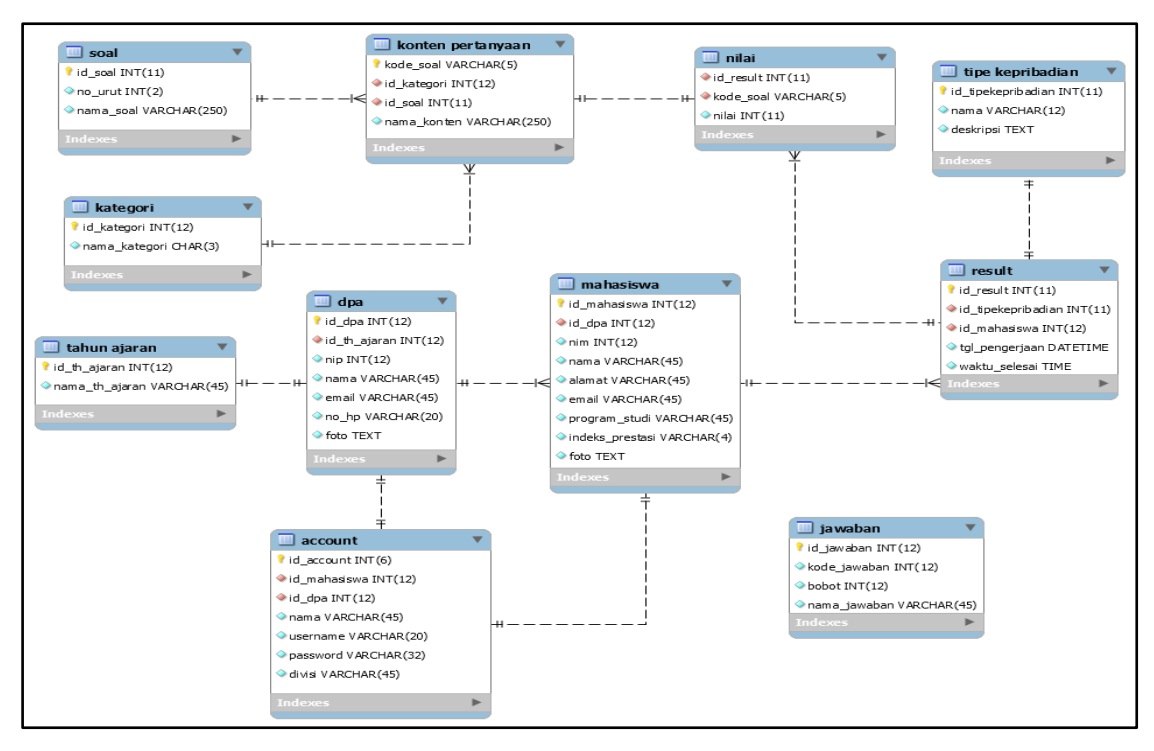

**Gambar 3.15** Relasi Tabel

#### **3.8 Perancangan Antarmuka**

Antarmuka atau *interface* merupakan salah satu media yang digunakan *user* untuk berkomunikasi dengan komputer. Antarmuka atau *interface* dapat menerima informasi dari pengguna (*user*) berupa *input* dan memberikan informasi kepada *user* berupa *output* untuk membantu sistem dalam mengarahkan alur penelusuran masalah dari pengguna.

#### **3.8.1 Rancangan Antarmuka Halaman Mahasiswa**

Rancangan antarmuka halaman mahasiswa merupakan rancangan yang menampilkan isi dari halaman mahasiswa yang terdapat pada sistem, berikut merupakan rancangan antarmuka pada halaman mahasiswa.

1. Rancangan Antarmuka Halaman *Login*

Rancangan antarmuka *login* merupakan halaman yang digunakan oleh mahasiswa untuk bisa masuk dan mengakses ke dalam sistem dimana pada halaman *login* terdapat *field* untuk memasukkan *username* dan *password* dan terdapat tombol *login*. Untuk lebih jelasnya, rancangan antarmuka halaman *login* dapat dilihat pada Gambar 3.16 berikut :

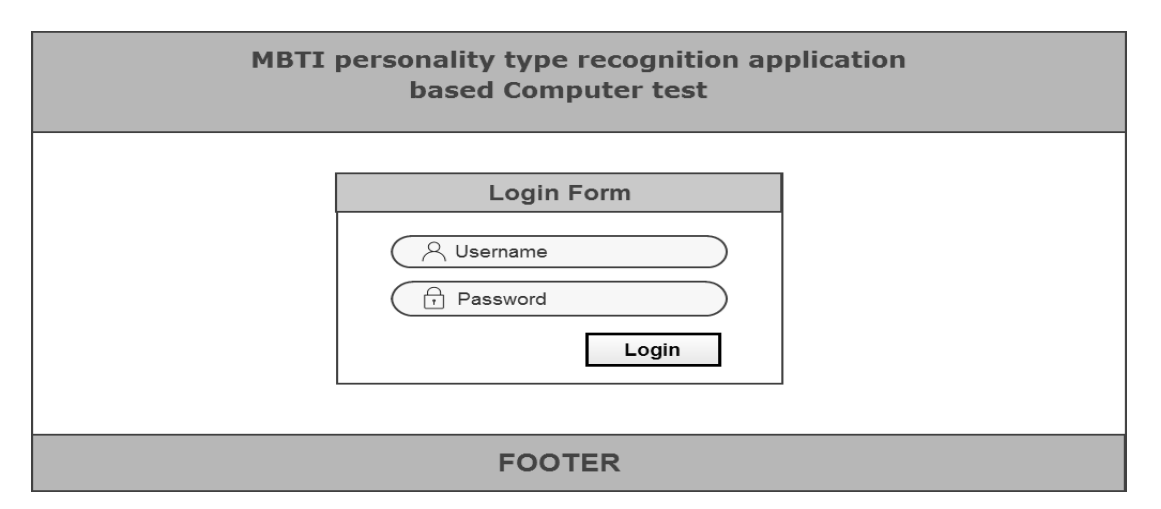

**Gambar 3.16** Rancangan Antarmuka Halaman *Login* Mahasiswa

#### 2. Rancangan Antarmuka Halaman *Home*

Rancangan antarmuka halaman *home* merupakan halaman yang digunakan oleh mahasiswa sebagai halaman utama atau beranda. Halaman ini juga digunakan sebagai indikator bahwa mahasiswa telah berhasil *login* dan masuk ke dalam sistem. Untuk lebih jelasnya, rancangan antarmuka halaman *home* mahasiswa dapat dilihat pada Gambar 3.17 berikut :

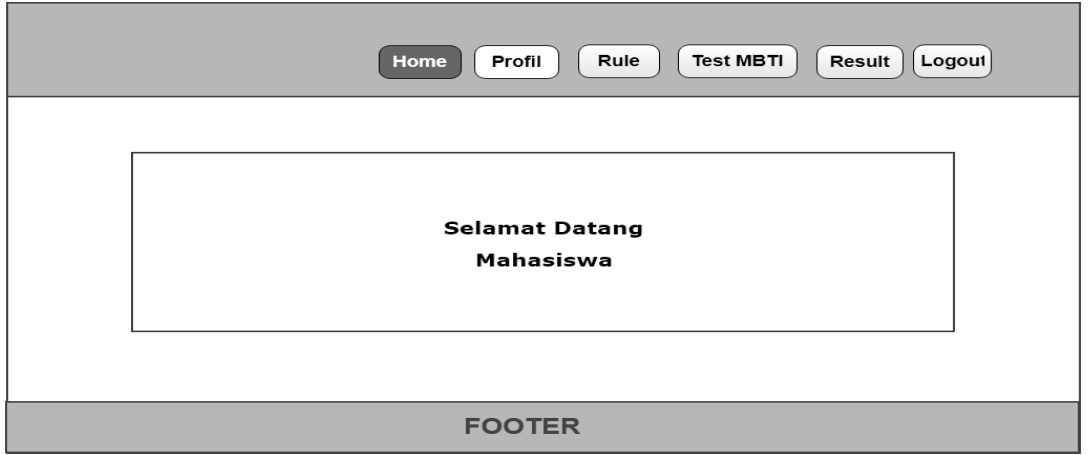

**Gambar 3.17** Rancangan Antarmuka Halaman *Home* Mahasiswa

3. Rancangan Antarmuka Halaman Profil

Rancangan antarmuka halaman profil merupakan halaman yang digunakan mahasiswa untuk melihat informasi data dirinya. Terdapat tabel nama mahasiswa, NIM, alamat, program studi, indeks prestasi, nama dosen pembimbing akademik, tahun ajaran, *email* dan foto. Tabel-tabel tersebut berfungsi untuk menampilkan data mahasiswa yang tersimpan dalam *database*. Untuk lebih jelasnya, rancangan antarmuka halaman profil mahasiswa dapat dilihat pada Gambar 3.18 berikut :

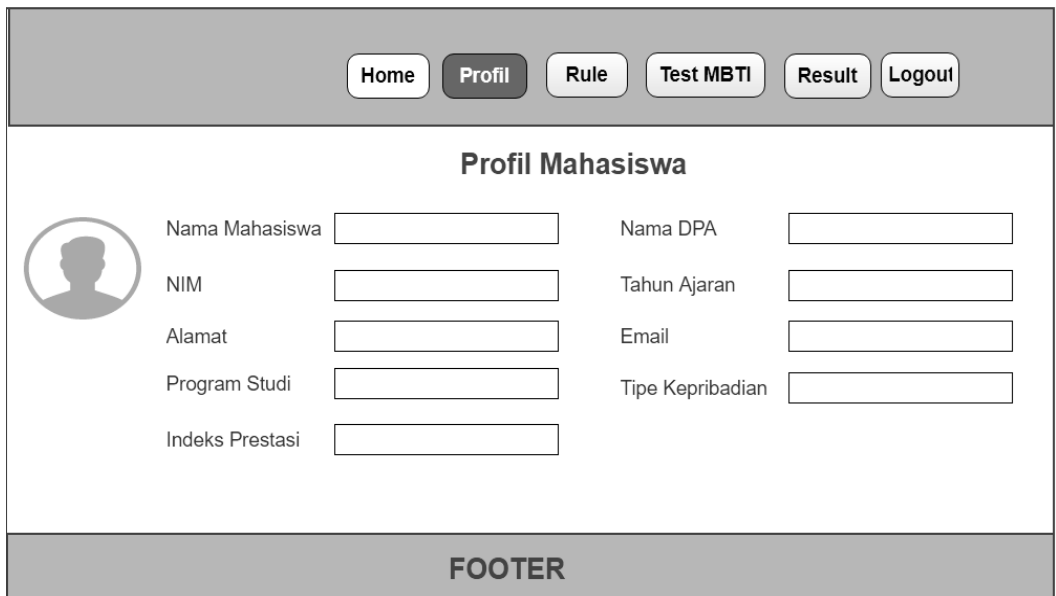

**Gambar 3.18** Rancangan Antarmuka Halaman Profil Mahasiswa

# 4. Rancangan Antarmuka Halaman *Rule*

Rancangan antarmuka halaman *rule* merupakan halaman yang berisi konten-konten petunjuk atau aturan tentang bagaimana tata cara pengerjaan psikotes MBTI. Untuk lebih jelasnya, rancangan antarmuka halaman *rule* dapat dilihat pada Gambar 3.19 berikut ini :

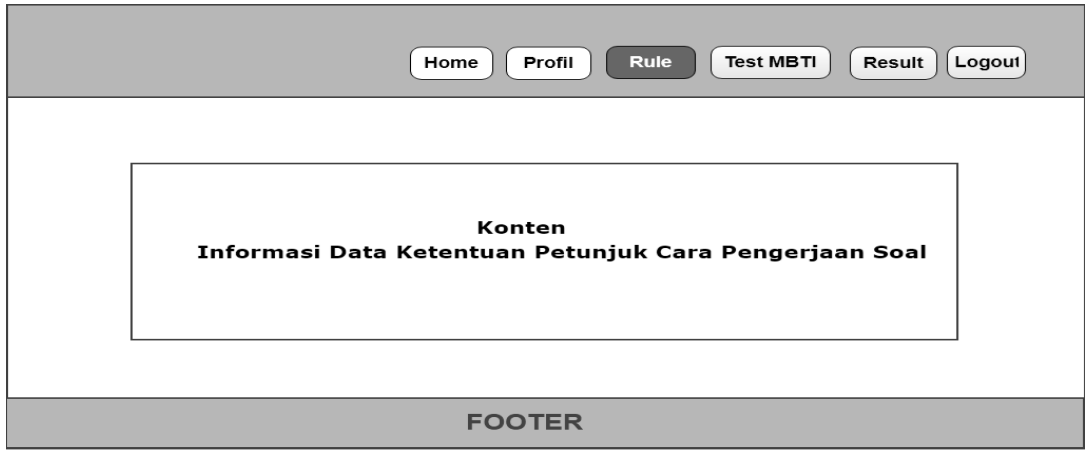

**Gambar 3.19** Rancangan Antarmuka Halaman *Rule*

5. Rancangan Antarmuka Halaman *Home* Mulai Tes

Rancangan antarmuka halaman mulai tes merupakan halaman utama atau beranda yang ditampilkan ketika mahasiswa akan melakukan psikotes MBTI, halaman ini berisi petunjuk bobot penilaian, waktu dan *progress bar*. Untuk lebih jelasnya, rancangan antarmuka halaman *home* mulai tes dapat dilihat pada Gambar 3.20 berikut :

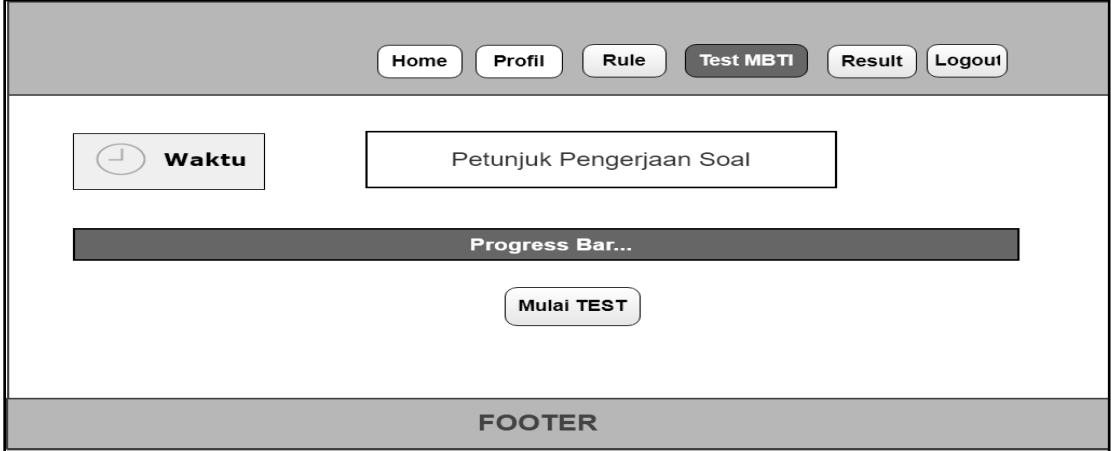

**Gambar 3.20** Rancangan Antarmuka Halaman *Home* Mulai Tes

#### 6. Rancangan Antarmuka Halaman Psikotes MBTI

Rancangan antarmuka halaman psikotes MBTI merupakan halaman untuk mengerjakan psikotes. Halaman ini berisi judul dari masing-masing kategori soal, *rule* pengerjaan untuk menampilkan bobot penilaian, waktu untuk menentukan durasi pengerjaan tes dan *progress bar* untuk mengetahui berapa soal yang telah dikerjakan, selanjutnya disediakan soal yang harus dikerjakan oleh mahasiswa untuk mengetahui tipe kepribadiannya. Terakhir terdapat dua pilihan yaitu "*Next* Soal" untuk melanjutkan ke halaman kategori soal berikutnya dan "*Previous* Soal" untuk kembali ke halaman kategori soal sebelumnya. Untuk lebih jelasnya, rancangan antarmuka halaman psikotes MBTI dapat dilihat pada Gambar Gambar 3.21 berikut ini :

|                                                                                                 | Home                           | Profil<br>Rule   | <b>Test MBTI</b> | Logout<br><b>Result</b> |  |
|-------------------------------------------------------------------------------------------------|--------------------------------|------------------|------------------|-------------------------|--|
| Judul Kategori Tipe Kepribadian<br>Waktu<br>$\sqcup$ )<br>Bagaimana Cara Kita Memperoleh Energi |                                |                  |                  |                         |  |
|                                                                                                 | Rule Ketentuan Pengerjaan Soal |                  |                  |                         |  |
|                                                                                                 | <b>Progress Bar</b>            |                  |                  |                         |  |
|                                                                                                 | 1. Konten Soal                 | $\circledcirc$ 0 | $\circ$ 1        | $\circ$ 2               |  |
|                                                                                                 | 2. Konten Soal                 | $\circledcirc$ 0 | $\circledcirc$ 1 | $\circ$ 2               |  |
|                                                                                                 | 3. Konten Soal                 | $\circledcirc$ 0 | $\circledcirc$ 1 | $\circledcirc$ 2        |  |
|                                                                                                 | 4. Konten Soal                 | $\circledcirc$ 0 | $\odot$ 1        | $\circ$ 2               |  |
|                                                                                                 | 5. Konten Soal                 | $\circledcirc$ 0 | $\circledcirc$ 1 | $\circ$ 2               |  |
|                                                                                                 | 6. Konten Soal                 | $\circledcirc$   | $\circledcirc$ 1 | $\circ$ 2               |  |
|                                                                                                 | 7. Konten Soal                 | $\circledcirc$   | $\circledcirc$ 1 | $\circ$ 2               |  |
|                                                                                                 | 8. Konten Soal                 | $\circ$ $\circ$  | $\circ$ 1        | $\odot$ 2               |  |
|                                                                                                 | 9. Konten Soal                 | $\circ$ $\circ$  | $\circledcirc$ 1 | $\circ$ 2               |  |
|                                                                                                 | 10. Konten Soal                | $\circ$ o        | $\circledcirc$ 1 | $\circ$ 2               |  |
| <b>Next Soal</b>                                                                                |                                |                  |                  |                         |  |
| <b>FOOTER</b>                                                                                   |                                |                  |                  |                         |  |

**Gambar 3.21** Rancangan Antarmuka Halaman Psikotes MBTI

Dalam rancangan antarmuka halaman psikotes MBTI ini terdapat (8) delapan kategori soal yang berbeda. Kemudian apabila mahasiswa telah sampai pada halaman psikotes MBTI yang terakhir maka akan terdapat dua pilihan yaitu "*Previous* Soal" dan "*Submit*Jawaban". Pilihan *Previous* Soal digunakan untuk kembali ke halaman soal sebelumnya dan Pilihan *Submit* Jawaban digunakan apabila mahasiswa telah selesai dalam mengerjakan seluruh kategori tes MBTI. Untuk lebih jelasnya, rancangan antarmuka halaman tes MBTI bagian terakhir dapat dilihat pada Gambar 3.22 berikut :

|                                                                     | Home                                                                            | Profil<br>Rule   | <b>Test MBTI</b> | Logout<br>Result |
|---------------------------------------------------------------------|---------------------------------------------------------------------------------|------------------|------------------|------------------|
| Waktu<br>$\sqcup$ )                                                 | Judul Kategori Tipe Kepribadian<br>Cara Kerja Seperti Apa yang Lebih Kita Sukai |                  |                  |                  |
|                                                                     | Rule Ketentuan Pengerjaan Soal                                                  |                  |                  |                  |
|                                                                     | Progress Bar                                                                    |                  |                  |                  |
|                                                                     | 1. Konten Soal                                                                  | $\circledcirc$ 0 | $\circledcirc$ 1 | $\odot$ 2        |
|                                                                     | 2. Konten Soal                                                                  | $\circledcirc$ 0 | $\circ$ 1        | $\odot$ 2        |
| 3. Konten Soal<br>$\circledcirc$ 1<br>$\odot$ 2<br>$\circledcirc$ 0 |                                                                                 |                  |                  |                  |
|                                                                     | 4. Konten Soal<br>$\circledcirc$ 0<br>$\circledcirc$ 1<br>$\odot$ 2             |                  |                  |                  |
|                                                                     | 5. Konten Soal<br>$\circledcirc$ 1<br>$\circledcirc$ 0<br>$\odot$ 2             |                  |                  |                  |
|                                                                     | 6. Konten Soal<br>$\circledcirc$<br>$\circledcirc$ 1<br>$\circ$ 2               |                  |                  |                  |
|                                                                     | 7. Konten Soal                                                                  |                  |                  | $\circ$ 2        |
|                                                                     | 8. Konten Soal                                                                  |                  | $\circ$ 1        | $\circ$ 2        |
|                                                                     | 9. Konten Soal                                                                  | $\circ$ $\circ$  | $\circ$ 1        | $\circ$ 2        |
|                                                                     | 10. Konten Soal                                                                 | $\odot$ $\odot$  | $\circledcirc$ 1 | $\circ$ 2        |
| <b>Prev Soal</b><br><b>Submit Jawaban</b>                           |                                                                                 |                  |                  |                  |
| <b>FOOTER</b>                                                       |                                                                                 |                  |                  |                  |

**Gambar 3.22** Rancangan Antarmuka Psikotes MBTI bagian Terakhir

### 7. Rancangan Antarmuka Halaman *Result*

Rancangan antarmuka halaman *result* merupakan halaman yang berisi hasil tipe kepribadian dari jawaban mahasiswa setelah menyelesaikan tes MBTI, halaman ini nantinya akan berisi form yang terdiri dari nama mahasiswa, nim, waktu pengerjaan, hasil

tipe kepribadian dan deskripsi tipe kepribadian. Untuk lebih jelasnya rancangan antarmuka halaman *result* dapat dilihat pada Gambar 3.23 berikut:

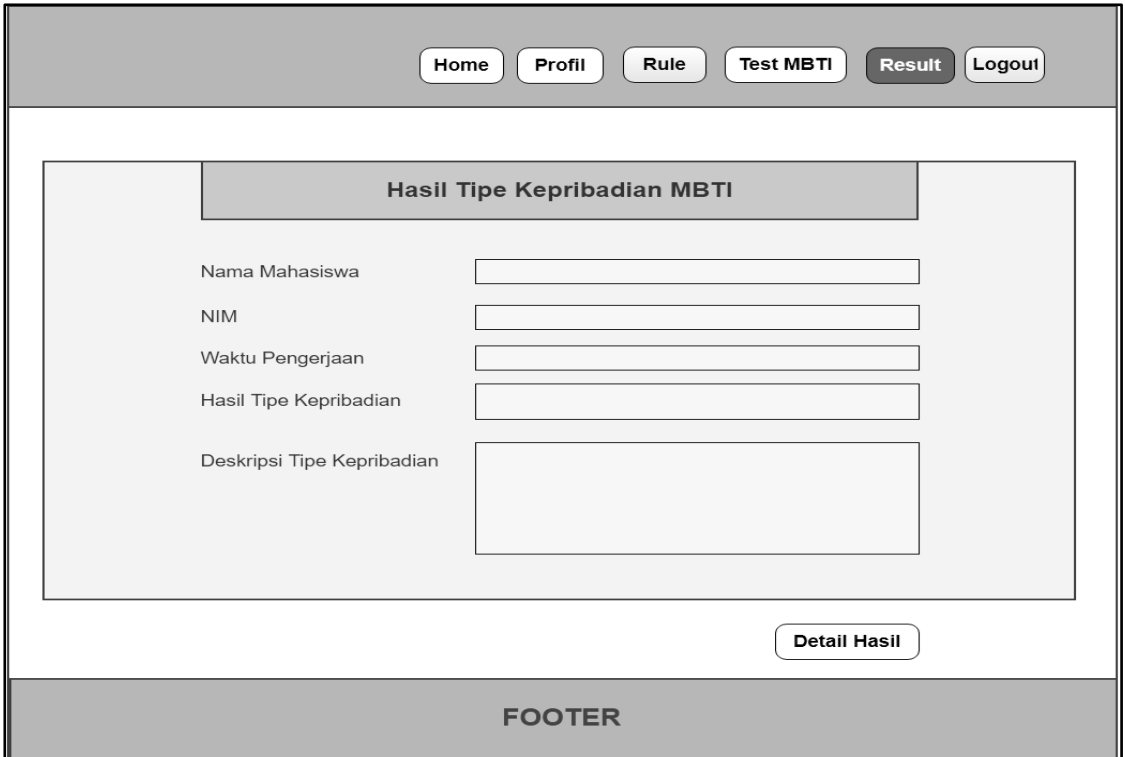

**Gambar 3.23** Rancangan Antarmuka Halaman *Result*

8. Rancangan Antarmuka Halaman Detail Hasil Tes MBTI

Rancangan antarmuka halaman detail hasil tipe kepribadian merupakan halaman yang berisi penjelasan dari hasil tipe kepribadian mahasiswa. Halaman ini akan menghitung *score* dari masing-masing kategori dan ditampilkan dalam bentuk grafik. Dimana kategori tersebut adalah kategori *introvert-ekstrovert, sensing-intuitive, thinking-feeling* dan *judging-perceiving*. Untuk lebih jelasnya, rancangan antarmuka halaman detail hasil tes MBTI dapat dilihat pada Gambar 3.24 berikut:

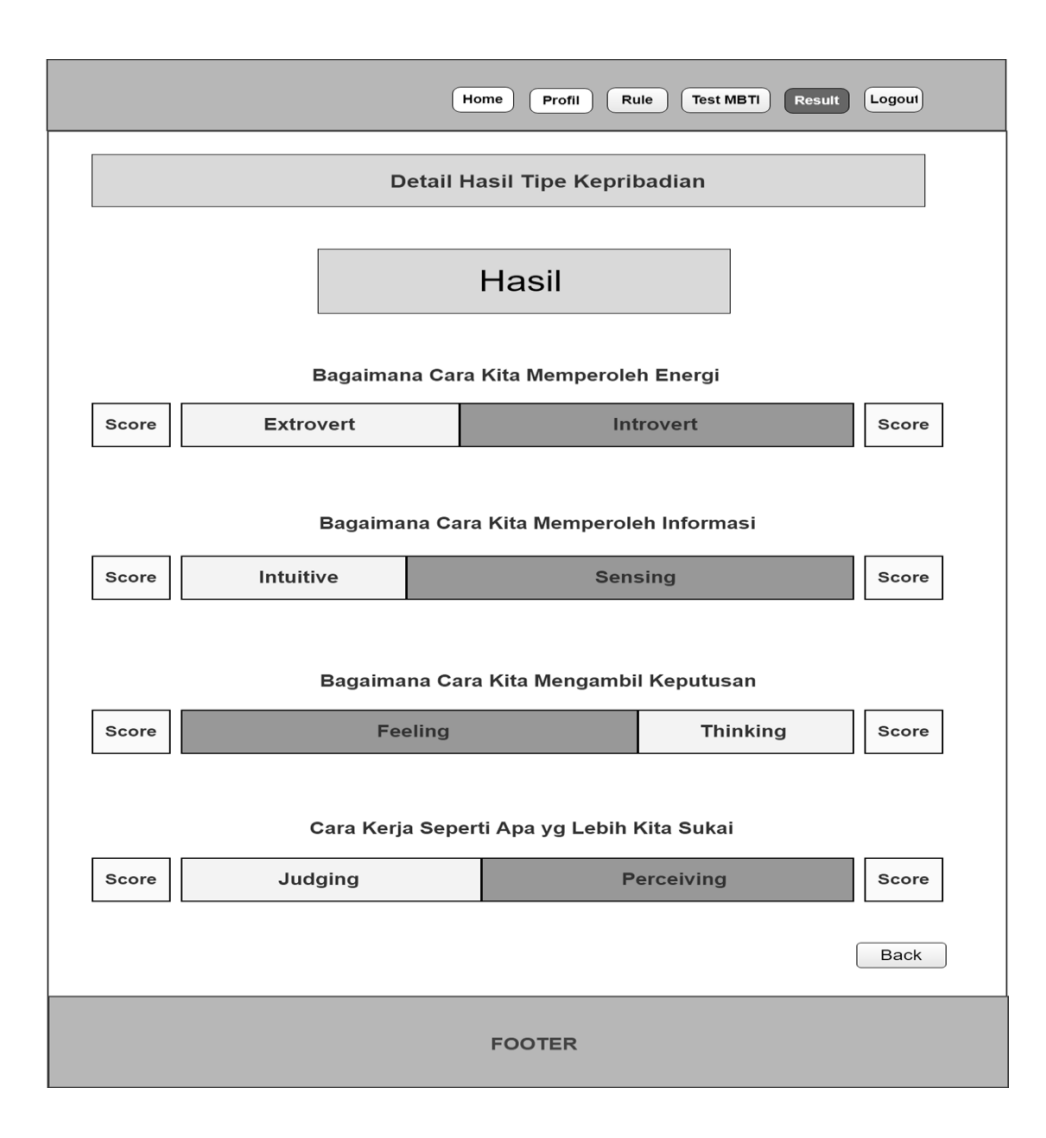

**Gambar 3.24** Rancangan Antarmuka Detail Hasil Tes MBTI

Selanjutnya Apabila mahasiswa sudah pernah melakukan psikotes MBTI pada waktu sebelumnya, maka akan ditampilkan *history* pengerjaan psikotes yang berisi hasil tipe kepribadian beserta tanggal pengerjaannya. kemudian terdapat pilihan detail di setiap hasil tipe kepribadian yang digunakan untuk melihat hasil lebih lanjut. Untuk lebih jelasnya, rancangan antarmuka halaman hasil tes MBTI dengan history dapat dilihat pada Gambar 3.25 berikut ini :

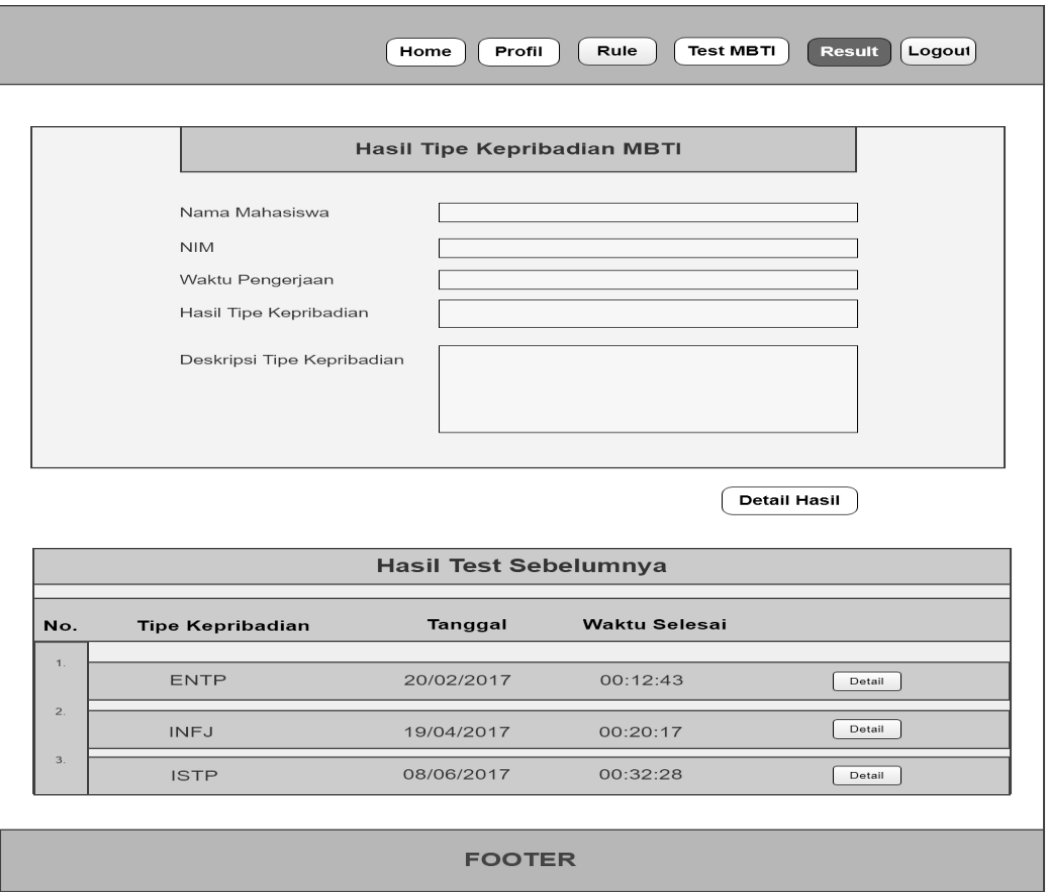

**Gambar 3.25** Rancangan Antarmuka Halaman Hasil tes MBTI dengan History

9. Rancangan Antarmuka Halaman Detail Hasil Tes MBTI Sebelumnya

Rancangan antarmuka halaman detail hasil tes sebelumnya merupakan halaman yang berisi deskripsi dari hasil jawaban pada psikotes sebelumnya. Halaman ini akan menghitung *score* dari masing-masing kategori dan ditampilkan dalam bentuk grafik. Kemudian dalam halaman ini juga terdapat *form* yang berisi nama mahasiswa, nim, hasil tipe kepribadian, deskripsi serta tanggal dan waktu yang berguna untuk mengetahui kapan tes MBTI tersebut dikerjakan. Terakhir terdapat pilihan *Back* untuk kembali ke menu sebelumnya. Untuk lebih jelasnya, rancangan antarmuka halaman detail hasil tes MBTI sebelumnya dapat dilihat pada Gambar 3.26 berikut ini :

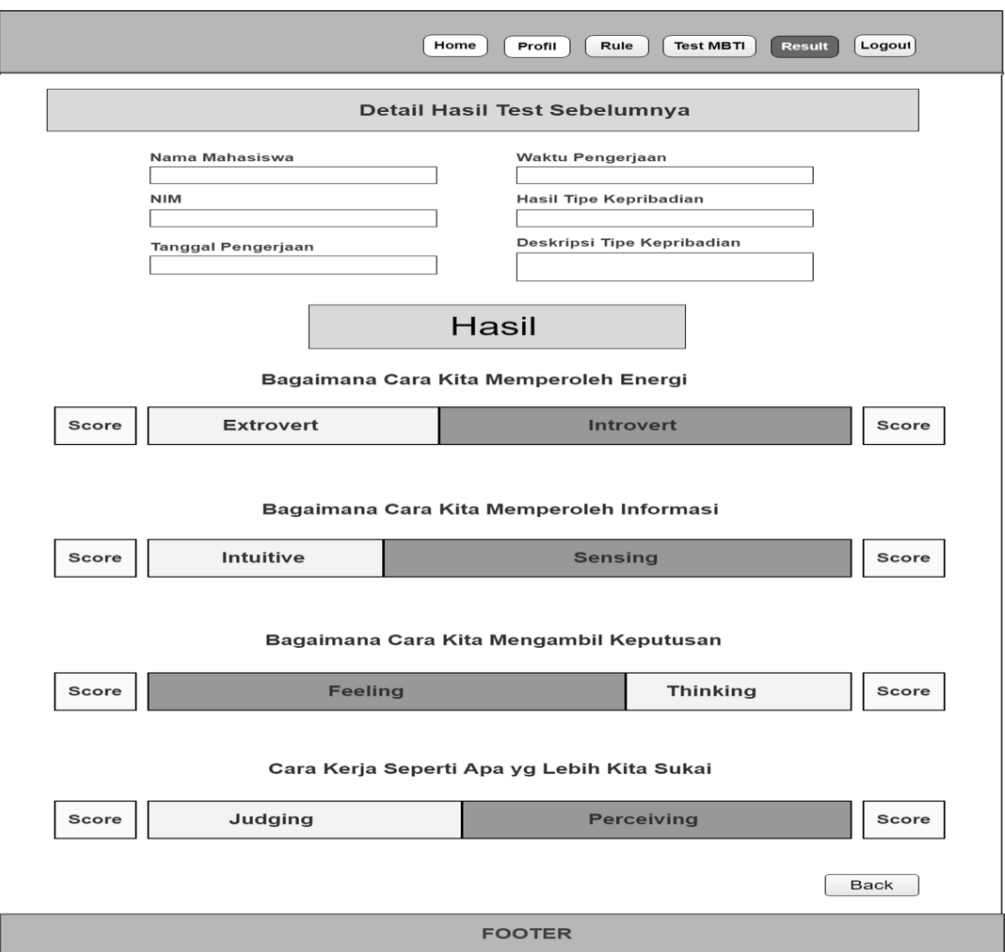

**Gambar 3.26** Rancangan Antarmuka Halaman Detail Hasil Tes Sebelumnya

# **3.8.2 Rancangan Antarmuka Halaman DPA**

Rancangan antarmuka halaman DPA merupakan rancangan yang menampilkan isi dari halaman DPA yang terdapat pada sistem, berikut merupakan rancangan antarmuka halaman DPA atau Dosen Pembimbing Akademik.

1. Rancangan Antarmuka Halaman Data Mahasiswa

Rancangan antarmuka halaman data mahasiswa merupakan halaman yang digunakan DPA untuk melihat informasi mahasiswa bimbingannya. Disini DPA dapat melihat informasi mahasiswa yang meliputi nama mahasiswa, NIM, alamat, *email*, indeks prestasi, hasil tipe kepribadian dan foto mahasiswa. Kemudian terdapat pilihan detail di setiap data mahasiswa. Disamping itu terdapat juga kolom pencarian yang berguna untuk memudahkan DPA dalam mencari data mahasiswa. Untuk lebih jelasnya, rancangan antarmuka halaman data mahasiswa dapat dilihat pada Gambar 3.27 berikut:

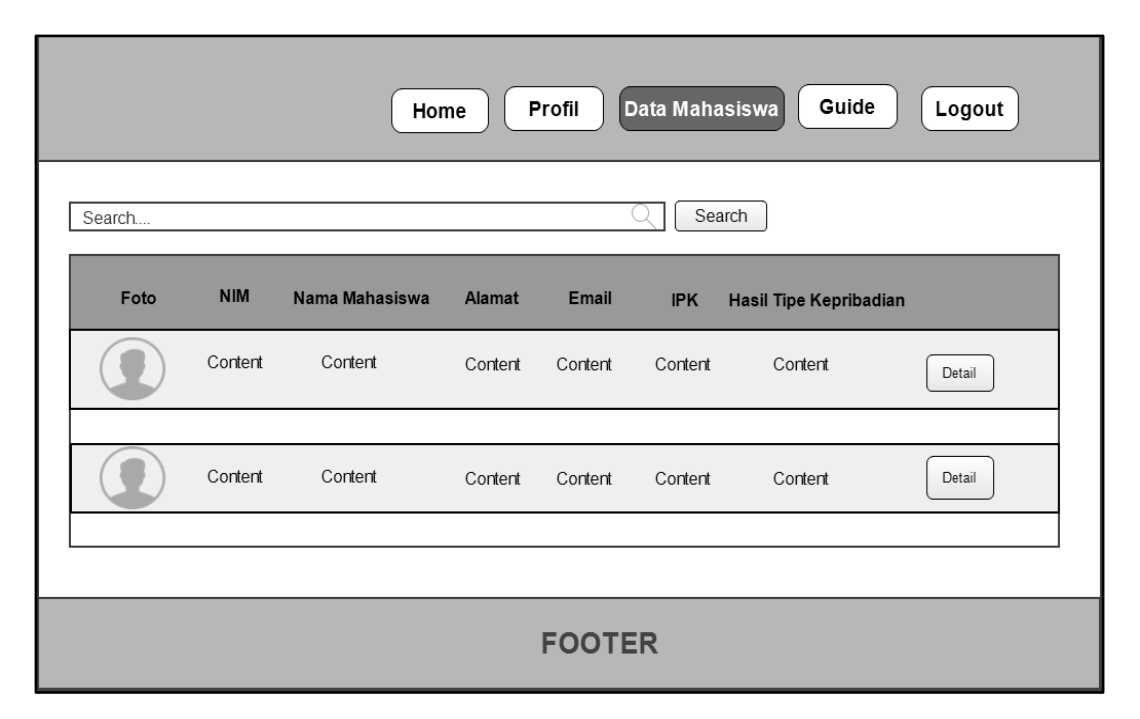

**Gambar 3.27** Rancangan Antarmuka Halaman Data Mahasiswa

# 2. Rancangan Antarmuka Halaman Detail Data Mahasiswa

Rancangan antarmuka halaman detail data mahasiswa merupakan halaman yang berisi profil atau data diri mahasiswa beserta hasil tipe kepribadian yang diperoleh mahasiswa setelah mengerjakan psikotes MBTI, apabila pada waktu sebelumnya mahasiswa sudah pernah mengerjakan psikotes maka akan ditampilkan hasil psikotes sebelumnya pada bagian bawah halaman. Kemudian terdapat pilihan "detail hasil" yang digunakan untuk menampilkan detail dari hasil psikotes MBTI mahasiswa dan pilihan "detail" di bagian hasil psikotes sebelumnya untuk menampilkan detail dari hasil psikotes pada waktu sebelumnya yang dikerjakan oleh mahasiswa. Untuk lebih jelasnya, rancangan antarmuka halaman detail data mahasiswa dapat dilihat pada Gambar 3.28 berikut:

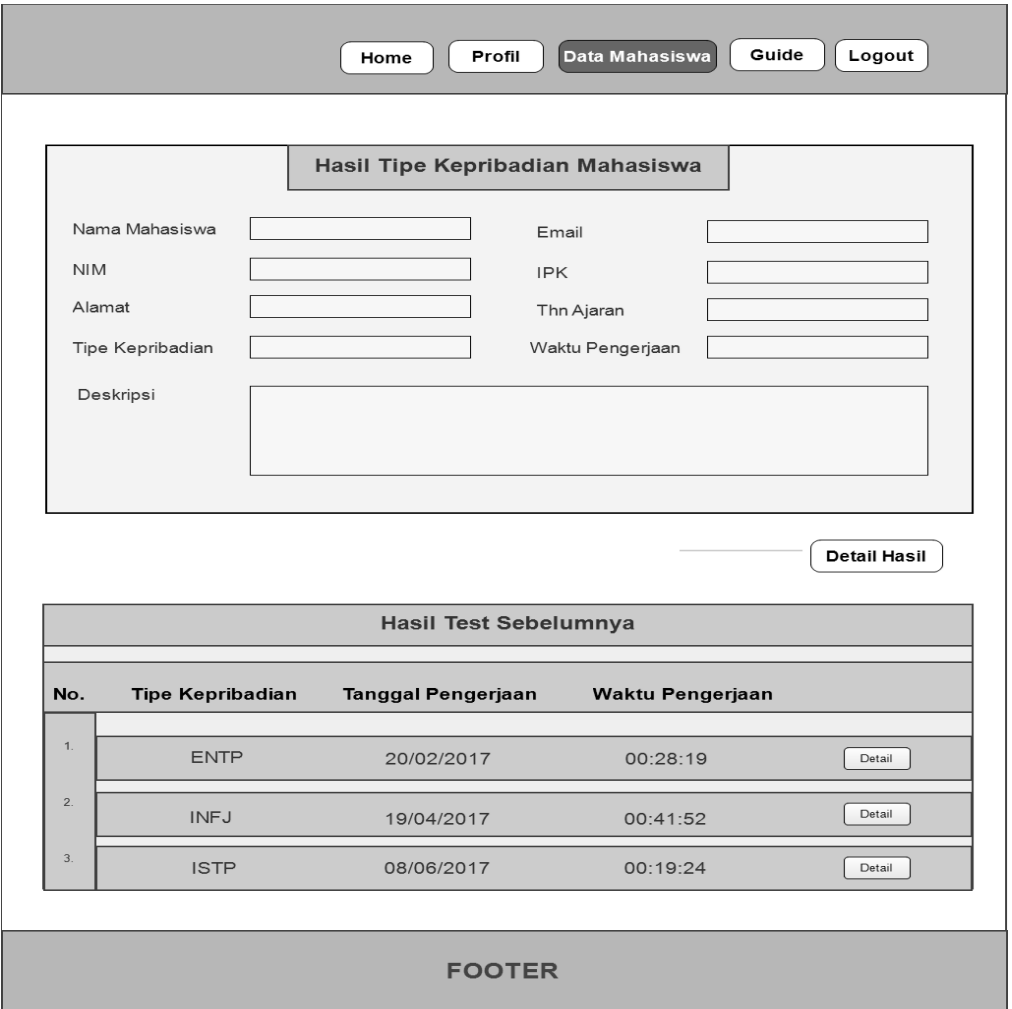

**Gambar 3.28** Rancangan Antarmuka Halaman Detail Data Mahasiswa

### 3. Rancangan Antarmuka Halaman Detail Hasil Tes Mahasiswa

Rancangan antarmuka halaman detail hasil tes mahasiswa merupakan halaman yang berisi penjelasan dari hasil jawaban mahasiswa setelah menyelesaikan tes MBTI. Halaman ini akan menghitung *score* dari masing-masing kategori dan ditampilkan dalam bentuk grafik. Halaman detail hasil tes mahasiswa disini akan menampilkan empat bagian kategori yang akan ditampilkan secara berurutan seperti yang akan dijelaskan pada masing-masing halaman berikut:

Pertama apabila DPA ingin melihat detail hasil tipe kepribadian mahasiswa maka akan diarahkan menuju halaman dengan kategori pertama yaitu kategori "bagaimana cara memperoleh informasi" dengan menampilkan hasil jawaban pada dimensi soal ekstrovert dan *introvert*. Kemudian apabila ingin melanjutkan pada kategori selanjutnya dapat

memilih pilihan "*Next*". Untuk lebih jelasnya, rancangan antarmuka halaman detail hasil tes mahasiswa bagian EI dapat dilihat pada Gambar 3.29 berikut ini:

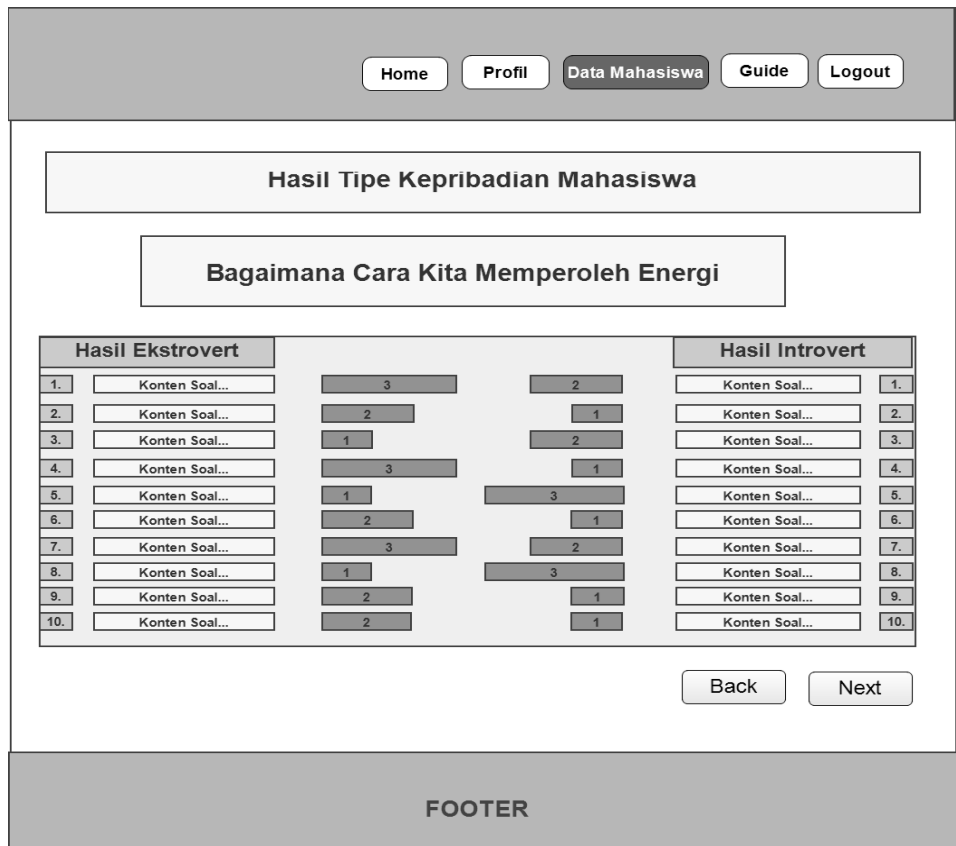

**Gambar 3.29** Rancangan Antarmuka Detail Hasil Tes Mahasiswa Bagian EI

Selanjutnya Apabila pilihan *Next* pada halaman bagian (EI) Ekstrovert – Instrovert dipilih maka akan diarahkan menuju kategori berikutnya yaitu (SN) *Sensing* - *Intuitive* Untuk lebih jelasnya, rancangan antarmuka halaman detail hasil tes mahasiswa bagian SN dapat dilihat pada Gambar 3.30 berikut :

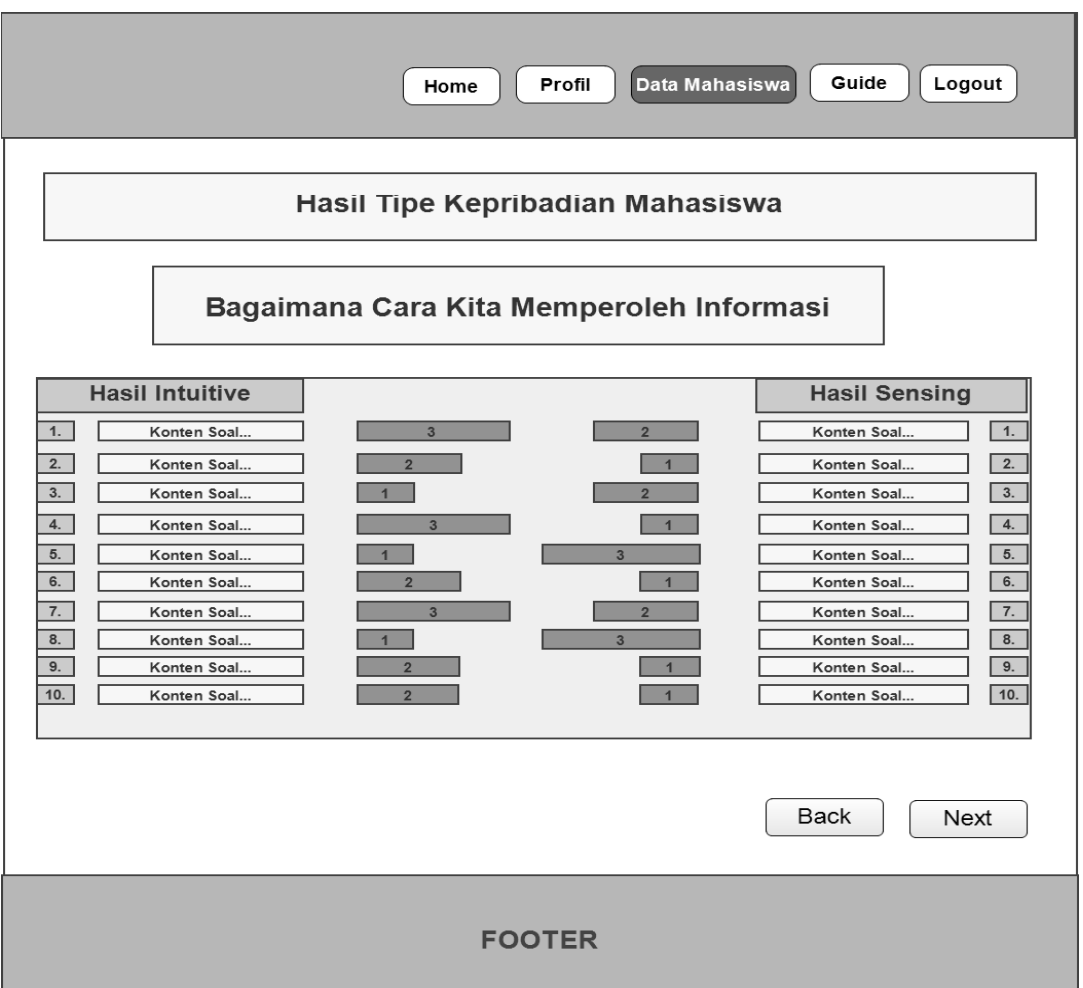

**Gambar 3.30** Rancangan Antarmuka Detail Hasil Tes Mahasiswa Bagian SN

Selanjutnya apabila pilihan *Next* pada halaman bagian (SN) *Sensing* - *Intuitive* dipilih maka akan diarahkan menuju kategori berikutnya yaitu (TF) *Thinking* – *Feeling* kemudian terdapat pilihan *Back* untuk kembali ke kategori sebelumnya. Untuk lebih jelasnya, rancangan antarmuka halaman detail hasil tes mahasiswa bagian TF dapat dilihat pada Gambar 3.31 berikut :

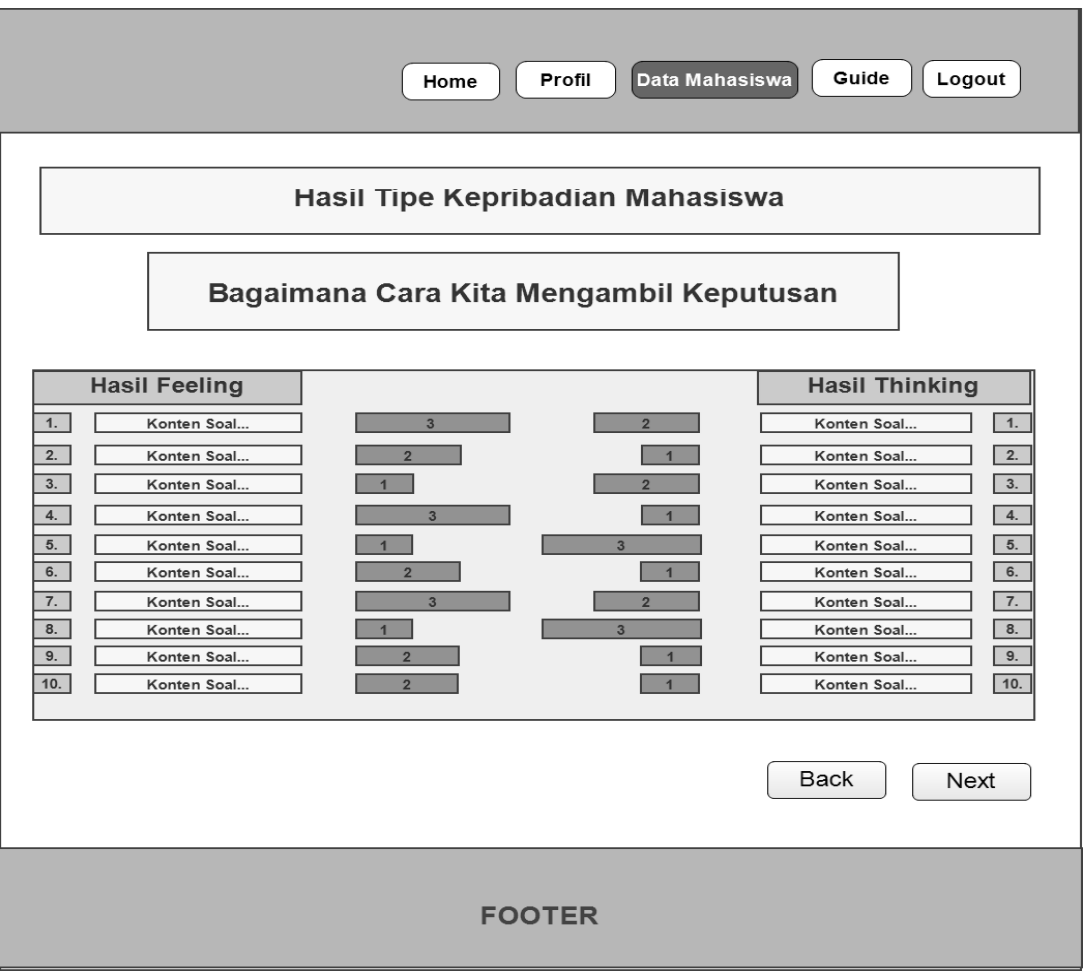

**Gambar 3.31** Rancangan Antarmuka Detail Hasil Tes Mahasiswa Bagian TF

Selanjutnya yang terakhir apabila pilihan *Next* pada halaman bagian (TF) *Thinking* – *Feeling* dipilih maka akan diarahkan menuju kategori yang terakhir yaitu (JP) *Judging* – *Perceiving* kemudian terdapat pilihan *Back* untuk kembali ke kategori sebelumnya. Untuk lebih jelasnya, rancangan antarmuka halaman detail hasil tes mahasiswa bagian JP dapat dilihat pada Gambar 3.32 berikut :

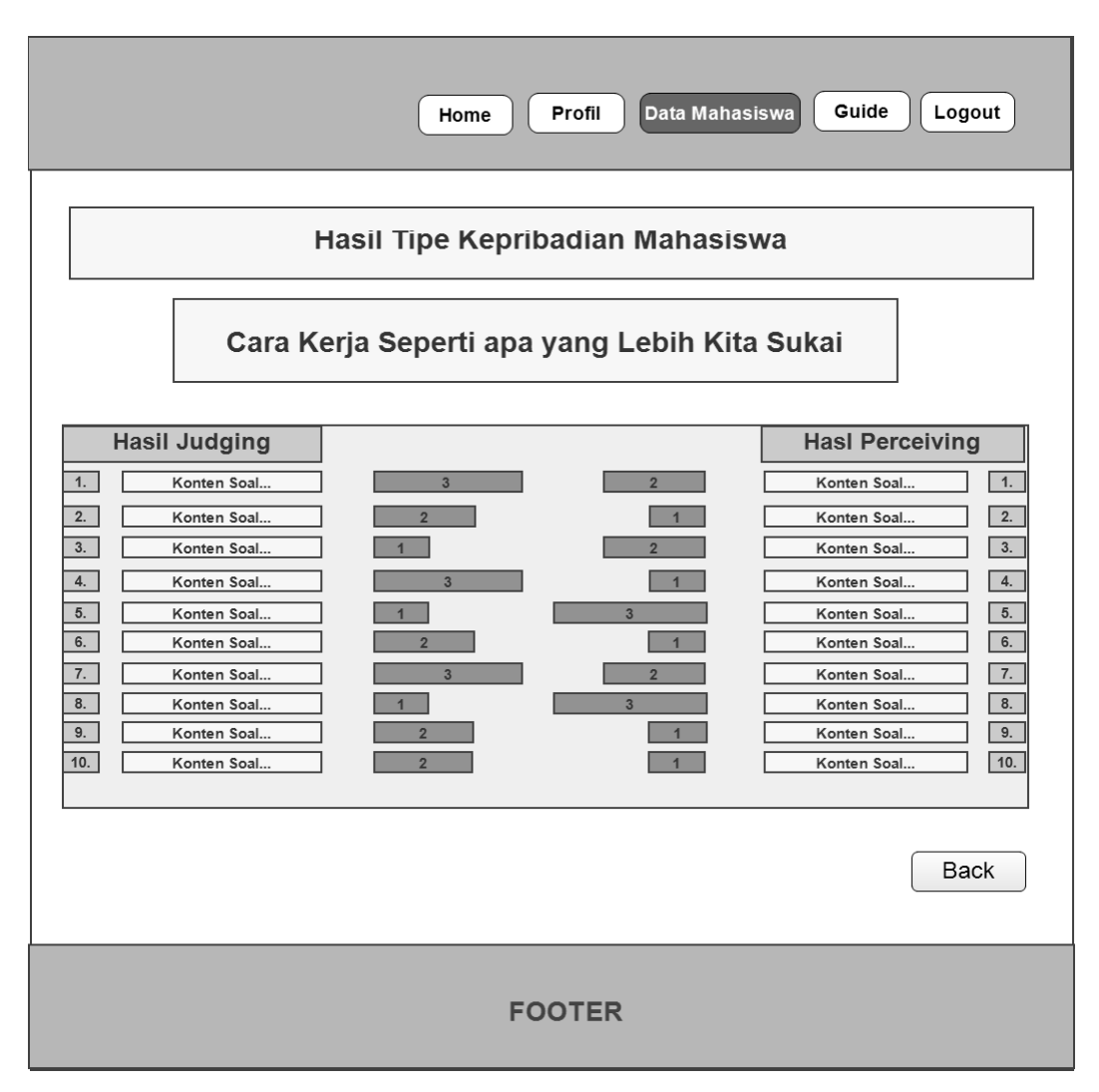

**Gambar 3.32** Rancangan Antarmuka Detail Hasil Tes Mahasiswa Bagian JP

# 4. Rancangan Antarmuka Halaman Guide

Rancangan antarmuka halaman Guide merupakan halaman yang menampilkan daftar tabel tipe kepribadian beserta saran pengembangannya, dalam halaman ini terdapat pula kotak pencarian guna mencari data tipe kepribadian. Kemudian terdapat pilihan "Next" untuk beralih ke tabel saran pengembangan selanjutnya. Untuk lebih jelasnya, rancangan antarmuka halaman guide dapat dilihat pada Gambar 3.33 berikut:

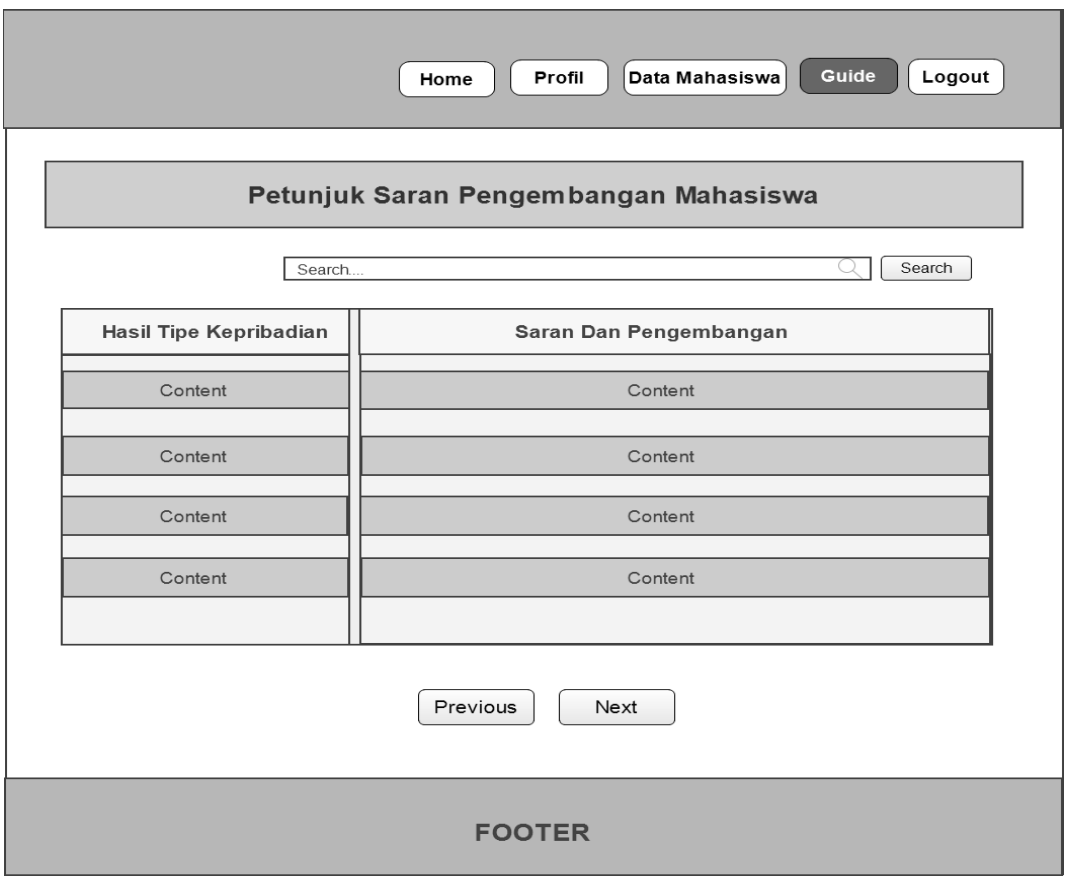

 **Gambar 3.33** Rancangan Antarmuka Halaman Guide

# **3.8.3 Rancangan Antarmuka Halaman Administrator**

Rancangan antarmuka halaman administrator merupakan rancangan yang menampilkan isi dari halaman admin pada sistem, berikut merupakan rancangan antarmuka pada halaman administrator.

1. Rancangan Antarmuka Halaman Manajemen Tahun Ajaran

Rancangan antarmuka halaman manajemen tahun ajaran merupakan halaman yang digunakan untuk mengelola data tahun ajaran dimana terdapat tiga aktivitas yang dapat dilakukan oleh admin yaitu tambah data tahun ajaran, edit data tahun ajaran dan hapus data tahun ajaran, disamping itu terdapat juga kolom pencarian yang berguna untuk memudahkan admin dalam mencari data tahun ajaran. Untuk lebih jelasnya, rancangan antarmuka halaman manajemen tahun ajaran dapat dilihat pada Gambar 3.34 berikut :

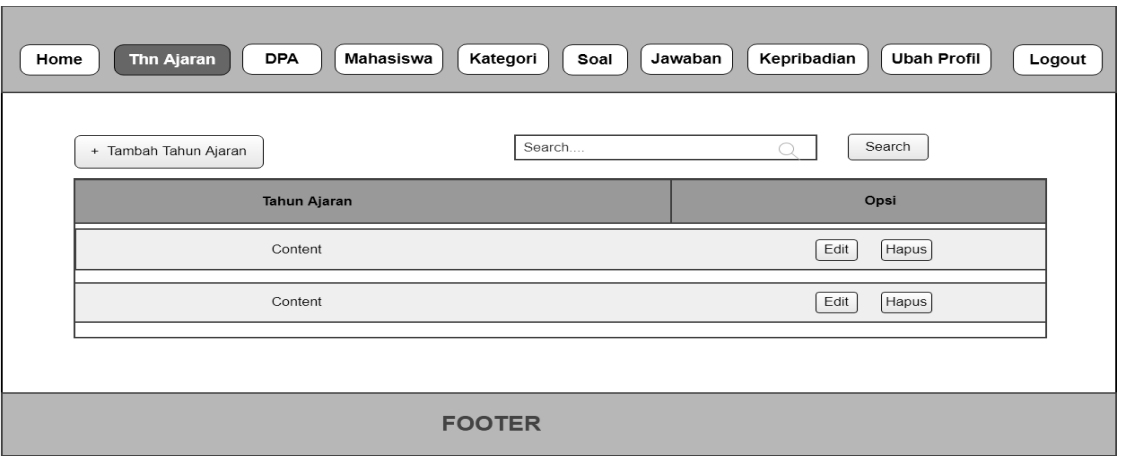

**Gambar 3.34** Rancangan Antarmuka Halaman ManajemenTahun Ajaran

2. Rancangan Antarmuka Halaman Tambah Tahun Ajaran

Rancangan antarmuka tambah data tahun ajaran merupakan halaman admin yang berfungsi untuk menambahkan data tahun ajaran. Dalam halaman ini terdapat dua pilihan yaitu "Batal" dan "Simpan", pilihan batal digunakan untuk membatalkan penambahan data sedangkan pilihan simpan digunakan untuk menyimpan data ke dalam sistem. Untuk lebih jelasnya, rancangan antarmuka halaman tambah tahun ajaran dapat dilihat pada Gambar 3.35 berikut :

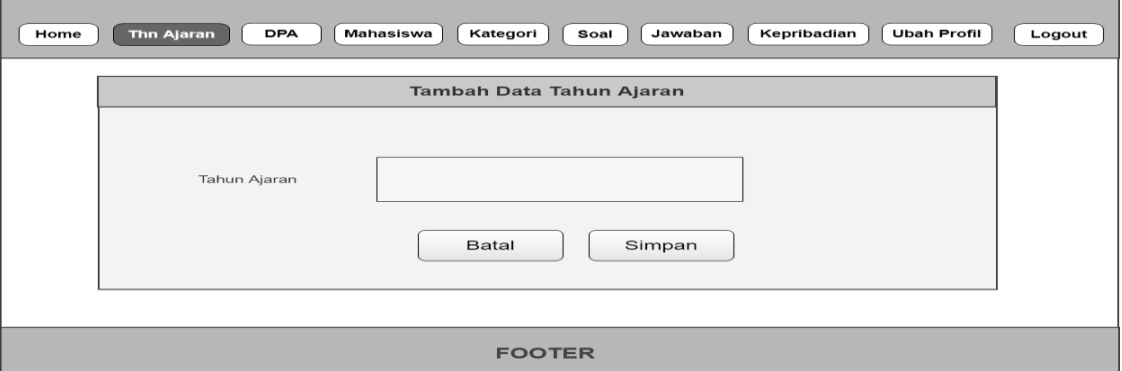

**Gambar 3.35** Rancangan Antarmuka Halaman Tambah Tahun Ajaran

3. Rancangan Antarmuka Halaman Manajemen DPA

Rancangan antarmuka manajemen DPA merupakan halaman untuk mengelola data DPA dimana terdapat tiga aktivitas yang dapat dilakukan oleh admin yaitu tambah data DPA, edit data DPA dan hapus data DPA. Disamping itu terdapat juga kolom pencarian untuk memudahkan admin dalam mencari data DPA. Untuk lebih jelasnya, rancangan antarmuka halaman manajemen DPA dapat dilihat pada Gambar 3.36 berikut :

| Home | Thn Ajaran    | <b>DPA</b>          | Mahasiswa | Kategori   | Soal       | Kepribadian<br>Jawaban | <b>Ubah Profil</b><br>Logout |  |
|------|---------------|---------------------|-----------|------------|------------|------------------------|------------------------------|--|
|      | Tambah DPA    |                     |           |            | Search $Q$ |                        | Search                       |  |
|      | Foto          | <b>Tahun Ajaran</b> | Nama      | <b>NIP</b> | Email      | No. Hp                 | Opsi                         |  |
|      |               | Content             | Content   | Content    | Content    | Content                | Hapus<br>Edit                |  |
|      |               | Content             | Content   | Content    | Content    | Content                | Hapus<br>Edit                |  |
|      | <b>FOOTER</b> |                     |           |            |            |                        |                              |  |

**Gambar 3.36** Rancangan Antarmuka Halaman Manajemen DPA

4. Rancangan Antarmuka Halaman Tambah DPA

Rancangan antarmuka antarmuka halaman tambah data DPA merupakan halaman admin yang berfungsi untuk menambahkan data DPA. Data yang ditambahkan adalah nama DPA, NIP, *email*, tahun ajaran, no Hp, foto, *username* dan *password*. Kemudian terdapat pilihan "Simpan" untuk menyimpan data yang akan ditambahkan dan pilihan "Batal" untuk membatalkan penambahan data. Untuk lebih jelasnya, rancangan antarmuka halaman tambah DPA dapat dilihat pada Gambar 3.37 berikut ini :

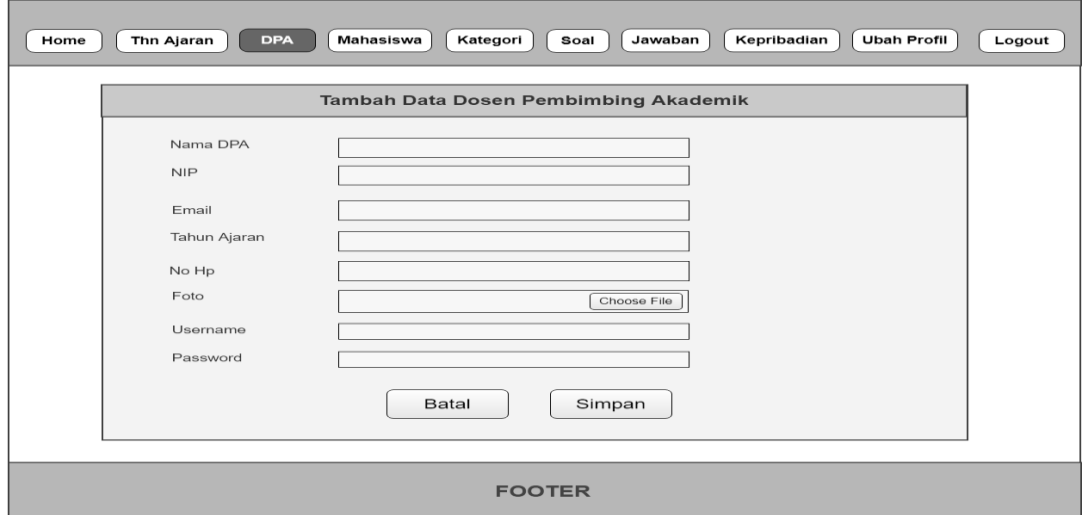

**Gambar 3.37** Rancangan Antarmuka Halaman Tambah DPA

5. Rancangan Antarmuka Halaman Manajemen Mahasiswa

Rancangan antarmuka halaman manajemen mahasiswa merupakan halaman yang digunakan untuk mengelola data mahasiswa dimana terdapat tiga aktivitas yang dapat dilakukan oleh admin yaitu tambah data mahasiswa, edit data mahasiswa dan hapus data mahasiswa, disamping itu terdapat juga kolom pencarian yang berguna untuk memudahkan admin dalam mencari data mahasiswa. Untuk lebih jelasnya, rancangan antarmuka halaman manajemen mahasiswa dapat dilihat pada Gambar 3.38 berikut :

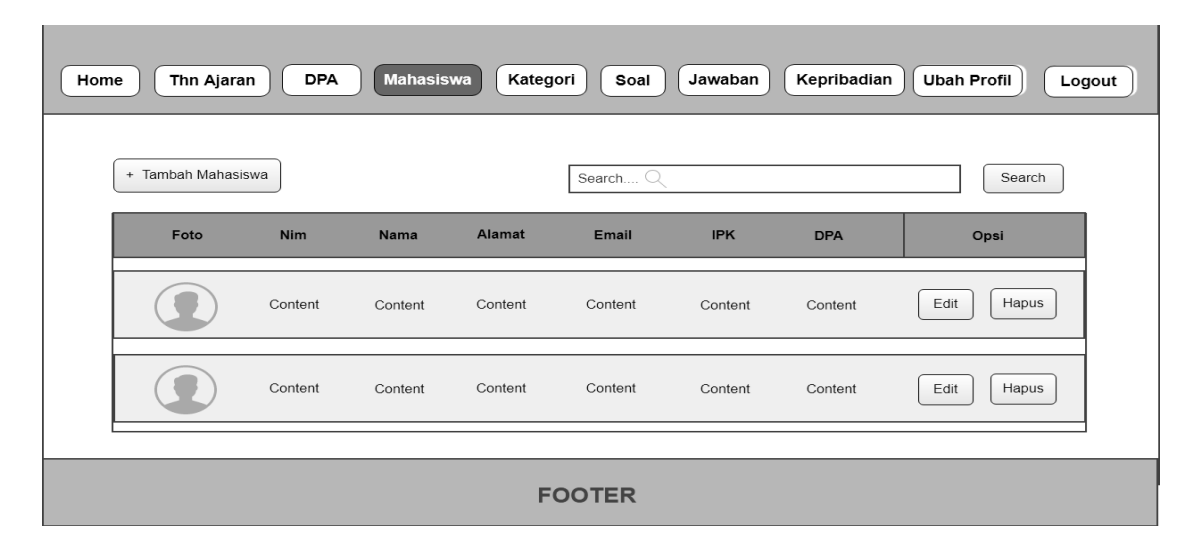

**Gambar 3.38** Rancangan Antarmuka Halaman Manajemen Mahasiswa

6. Rancangan Antarmuka Halaman Tambah Mahasiswa

Rancangan antarmuka tambah data mahasiswa merupakan halaman admin yang berfungsi untuk menambahkan data mahasiswa. Data yang dapat ditambahkan adalah nama mahasiswa, NIM, alamat, *email*, indeks prestasi, nama DPA, foto, *username* dan *password*. Kemudian terdapat pilihan "Simpan" untuk menyimpan data yang akan ditambahkan dan pilihan "Batal" untuk membatalkan. Untuk lebih jelasnya, rancangan antarmuka halaman tambah mahasiswa dapat dilihat pada Gambar 3.39 berikut :

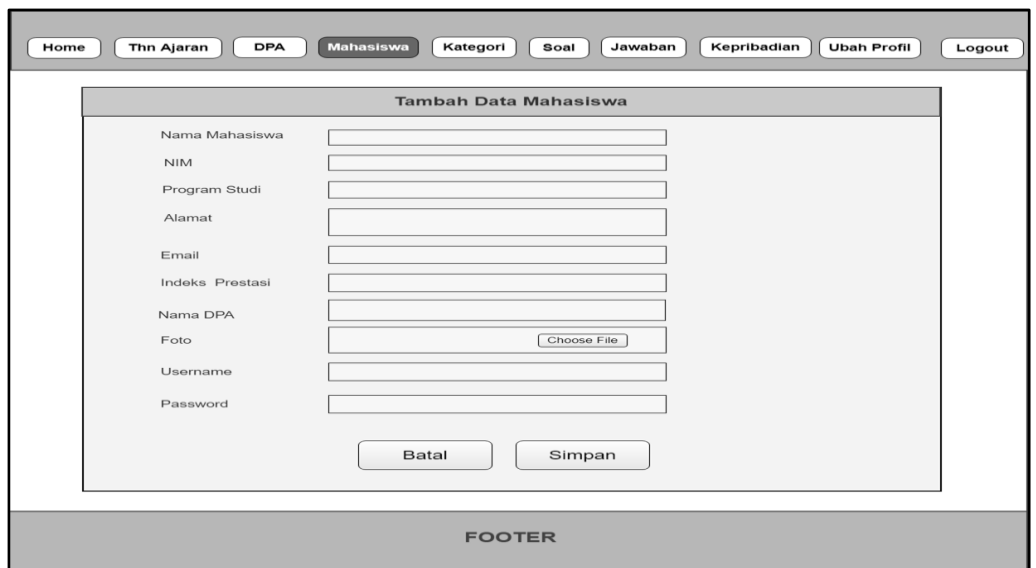

**Gambar 3.39** Rancangan Antarmuka Halaman Tambah Mahasiswa

7. Rancangan Antarmuka Halaman Manajemen Kategori

Rancangan antarmuka halaman manajemen kategori merupakan halaman yang digunakan untuk mengelola data kategori dimana terdapat tiga aktivitas yang dapat dilakukan oleh admin yaitu tambah data kategori, edit data kategori dan hapus data kategori, disamping itu terdapat juga kolom pencarian yang berguna untuk memudahkan admin dalam mencari data kategori. Untuk lebih jelasnya, rancangan antarmuka halaman manajemen kategori dapat dilihat pada Gambar 3.40 berikut :

| Home | <b>DPA</b><br>Thn Ajaran | Kategori<br><b>Mahasiswa</b> | Soal   | Kepribadian<br>Jawaban | <b>Ubah Profil</b> | Logout |
|------|--------------------------|------------------------------|--------|------------------------|--------------------|--------|
|      | + Tambah Kategori        |                              | Search | . .                    | Search             |        |
|      | Kode Kategori            | Nama Kategori                |        |                        | Opsi               |        |
|      | Content                  | Content                      |        | Edit                   | Hapus              |        |
|      | Content                  | Content                      |        | Edit                   | <b>Hapus</b>       |        |
|      |                          |                              |        |                        |                    |        |
|      |                          | <b>FOOTER</b>                |        |                        |                    |        |

**Gambar 3.40** Rancangan Antarmuka Halaman Manajemen Kategori

#### 8. Rancangan Antarmuka Halaman Tambah Kategori

Rancangan antarmuka tambah data kategori merupakan halaman admin yang berfungsi untuk menambahkan data kategori. Data yang dapat ditambahkan adalah kode kategori dan nama kategori. Kemudian terdapat pilihan "Simpan" untuk menyimpan data yang akan ditambahkan dan pilihan "Batal" untuk membatalkan. Untuk lebih jelasnya, rancangan antarmuka halaman tambah kategori dapat dilihat pada Gambar 3.41 berikut :

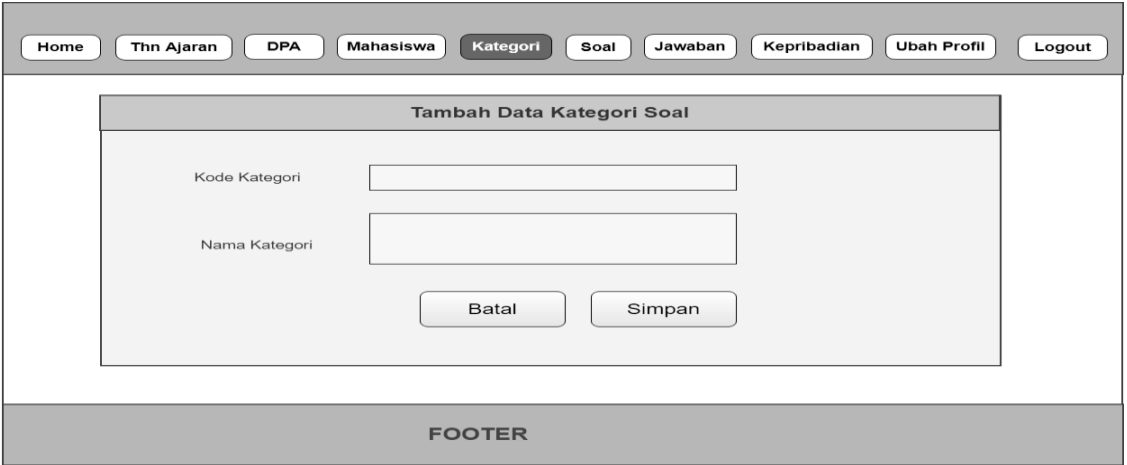

**Gambar 3.41** Rancangan Antarmuka Halaman Tambah Kategori

#### 9. Rancangan Antarmuka Halaman Manajemen Soal

Rancangan antarmuka manajemen soal merupakan halaman yang digunakan untuk mengelola data soal dimana terdapat tiga aktivitas yang dapat dilakukan oleh admin yaitu tambah data soal, edit data soal dan hapus data soal, kemudian terdapat pilihan "Konten Pertanyaan" yang digunakan untuk melihat data konten pertanyaan. Disamping itu terdapat juga kolom pencarian yang berguna untuk memudahkan admin dalam mencari data soal. Untuk lebih jelasnya, rancangan antarmuka halaman manajemen Soal dapat dilihat pada Gambar 3.42 berikut :

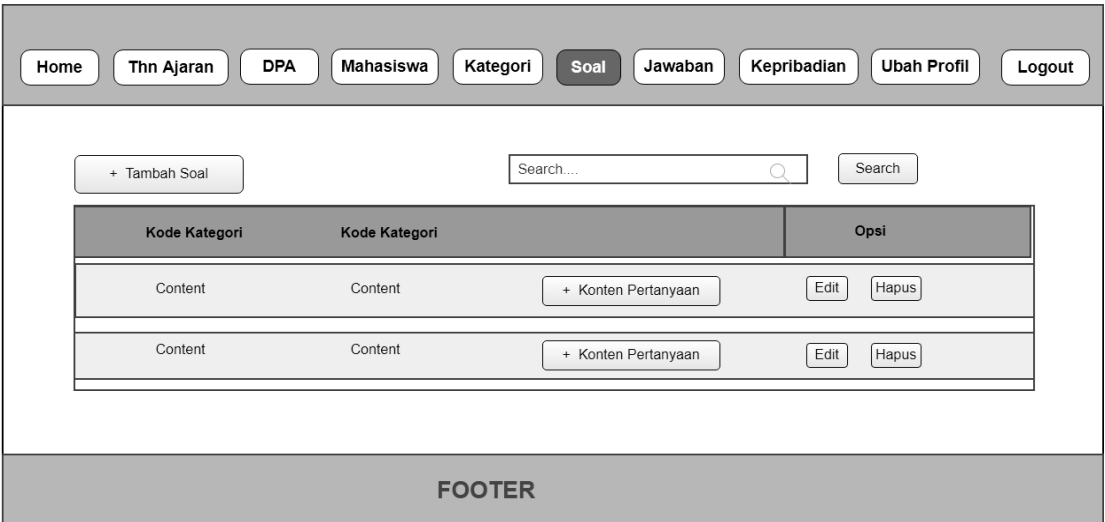

**Gambar 3.42** Rancangan Antarmuka Halaman Manajemen Soal

10. Rancangan Antarmuka Halaman Tambah Soal

Rancangan antarmuka halaman tambah data soal merupakan halaman admin yang berfungsi untuk menambahkan data soal. Data yang dapat ditambahkan adalah nomor urut soal dan nama soal. Kemudian terdapat pilihan "Simpan" untuk menyimpan data yang akan ditambahkan dan pilihan "Batal" untuk membatalkan. Untuk lebih jelasnya, rancangan antarmuka halaman tambah soal dapat dilihat pada Gambar 3.43 berikut :

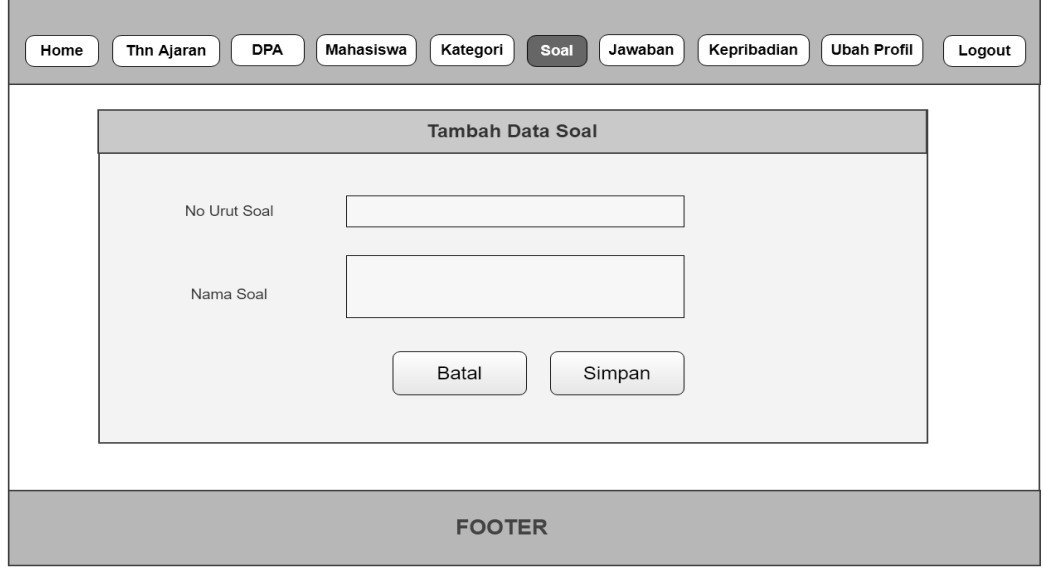

**Gambar 3.43** Rancangan Antarmuka Halaman Tambah Soal

11. Rancangan Antarmuka Halaman Manajemen Konten Pertanyaan

Rancangan antarmuka manajemen konten pertanyaan merupakan halaman yang digunakan untuk mengelola data konten pertanyaan dimana terdapat tiga aktivitas yang dapat dilakukan oleh admin yaitu tambah data konten pertanyaan, edit data konten pertanyaan dan hapus data konten pertanyaan,disamping itu terdapat juga kolom pencarian yang berguna untuk memudahkan admin dalam mencari data konten pertanyaan. Untuk lebih jelasnya, rancangan antarmuka halaman manajemen konten pertanyaan dapat dilihat pada Gambar 3.44 berikut :

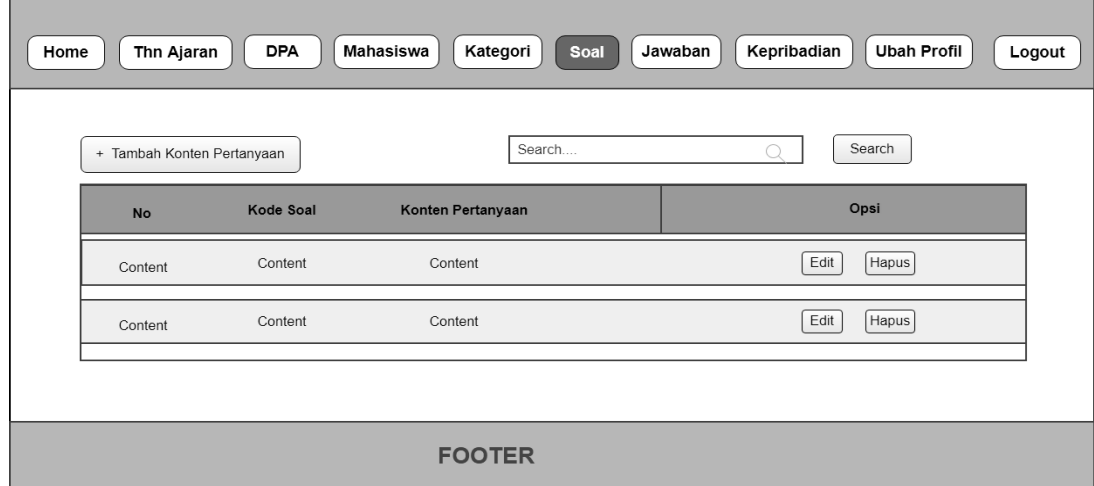

**Gambar 3.44** Rancangan Antarmuka Halaman Manajemen Soal

12. Rancangan Antarmuka Halaman Tambah Konten Pertanyaan

Rancangan antarmuka halaman tambah data konten pertanyaan merupakan halaman admin yang berfungsi untuk menambahkan daftar item pertanyaan yang akan diujikan dalam psikotes MBTI. Data konten pertanyaan yang dapat ditambahkan adalah kategori soal dan nama konten pertanyaan. Kemudian terdapat pilihan "Simpan" untuk menyimpan data yang akan ditambahkan dan pilihan "Batal" untuk membatalkan penambahan data. Untuk lebih jelasnya, rancangan antarmuka halaman tambah konten pertanyaan dapat dilihat pada Gambar 3.45 berikut :

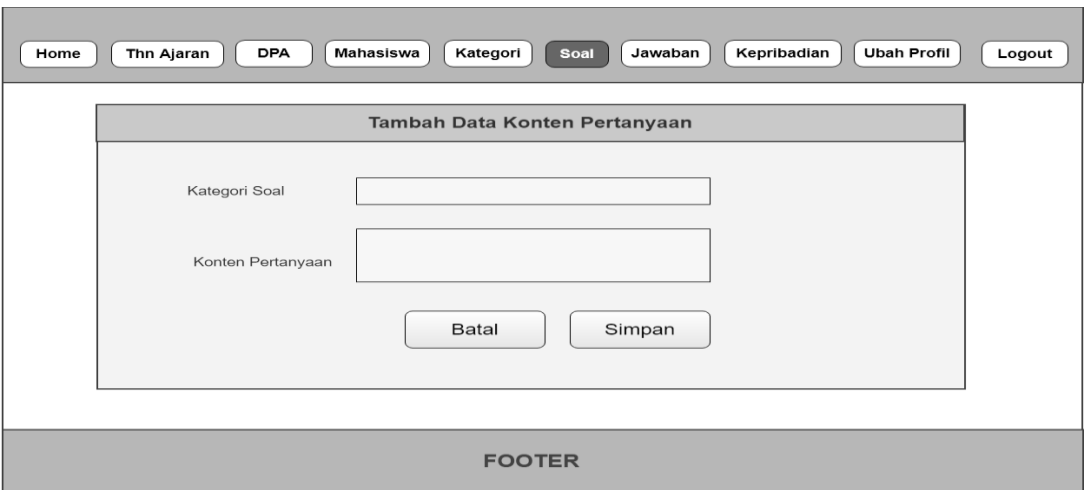

**Gambar 3.45** Rancangan Antarmuka Halaman Tambah Konten Pertanyaan

# 13. Rancangan Antarmuka Halaman Manajemen Jawaban

Rancangan antarmuka halaman manajemen jawaban merupakan halaman yang digunakan untuk mengelola data jawaban dimana terdapat tiga aktivitas yang dapat dilakukan oleh admin yaitu tambah data jawaban, edit data jawaban dan hapus data jawaban, disamping itu terdapat juga kolom pencarian yang berguna untuk memudahkan admin dalam mencari data jawaban. Untuk lebih jelasnya, rancangan antarmuka halaman manajemen jawaban dapat dilihat pada Gambar 3.46 berikut ini :

| Home | Thn Ajaran<br><b>DPA</b> | Mahasiswa<br>Kategori<br>Soal | Kepribadian<br><b>Ubah Profil</b><br>Jawaban<br>Logout |
|------|--------------------------|-------------------------------|--------------------------------------------------------|
|      | + Tambah Jawaban         | Search                        | Search                                                 |
|      | <b>Bobot Penilaian</b>   | Nama Jawaban                  | Opsi                                                   |
|      | Content                  | Content                       | Edit<br>Hapus                                          |
|      | Content                  | Content                       | Hapus<br>Edit                                          |
|      |                          |                               |                                                        |
|      |                          | <b>FOOTER</b>                 |                                                        |

**Gambar 3.46** Rancangan Antarmuka Halaman Manajemen Jawaban

14. Rancangan Antarmuka Halaman Tambah Jawaban

Rancangan antarmuka tambah data jawaban merupakan halaman admin yang berfungsi untuk menambahkan data jawaban. Data jawaban yang dapat ditambahkan adalah bobot penilaian jawaban dan nama jawaban. Kemudian terdapat pilihan "Simpan" untuk menyimpan data yang akan ditambahkan dan pilihan "Batal" untuk membatalkan penambahan data. Untuk lebih jelasnya, rancangan antarmuka halaman tambah jawaban dapat dilihat pada Gambar 3.47 berikut :

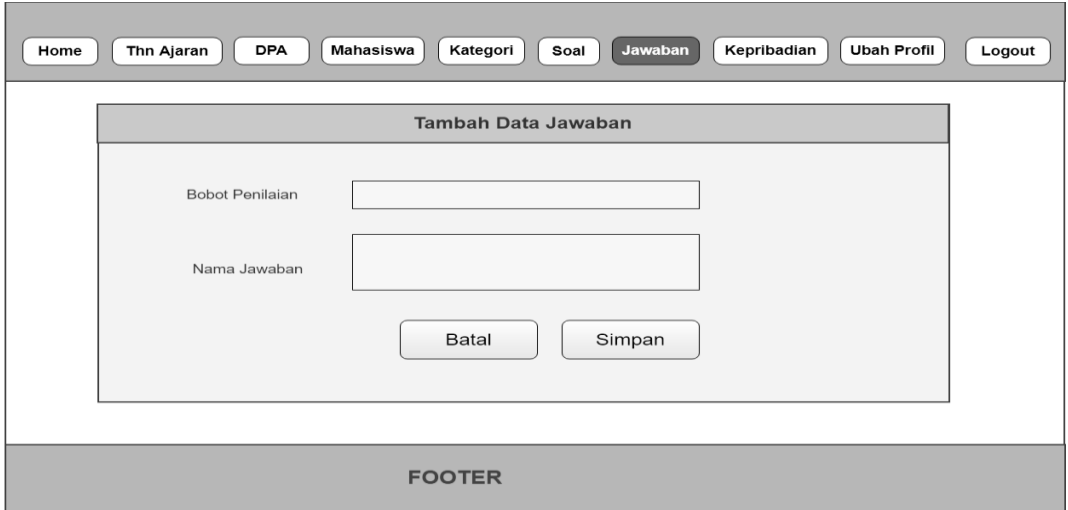

**Gambar 3.47** Rancangan Antarmuka Halaman Tambah Jawaban

#### 15. Rancangan Antarmuka Halaman Manajemen Tipe Kepribadian

Rancangan antarmuka halaman manajemen tipe kepribadian merupakan halaman yang digunakan untuk mengelola data tipe kepribadian dimana terdapat tiga aktivitas yang dapat dilakukan oleh admin yaitu tambah data tipe kepribadian, edit data tipe kepribadian dan hapus data tipe kepribadian, disamping itu terdapat juga kolom pencarian yang berguna untuk memudahkan admin dalam mencari data tipe kepribadian. Untuk lebih jelasnya, rancangan antarmuka halaman manajemen tipe kepribadian dapat dilihat pada Gambar 3.48 berikut ini :

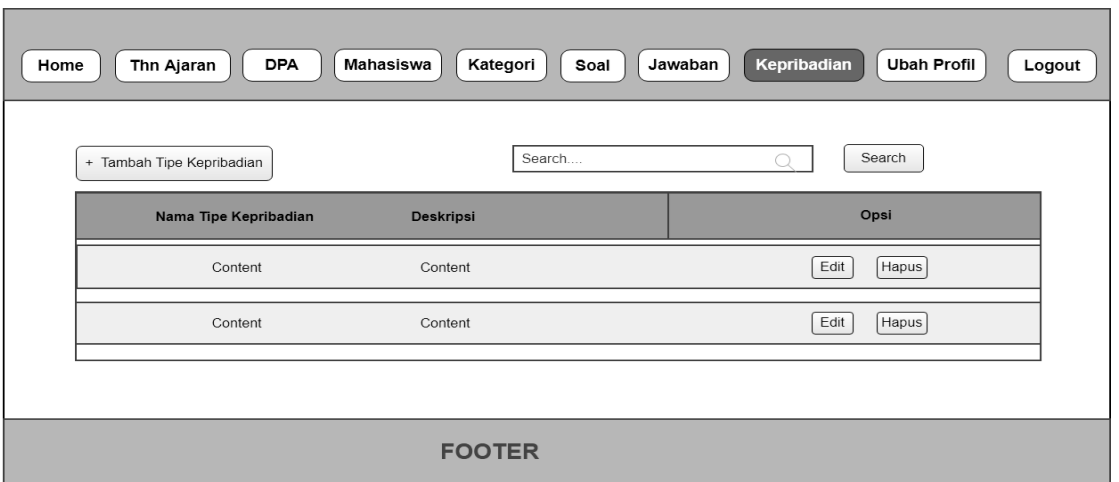

**Gambar 3.48** Rancangan Antarmuka Halaman Manajemen Tipe Kepribadian

# 16. Rancangan Antarmuka Halaman Tambah Tipe Kepribadian

Rancangan antarmuka tambah data tipe kepribadian merupakan halaman admin yang berfungsi untuk menambahkan data tipe kepribadian. Data yang dapat ditambahkan adalah nama tipe kepribadian dan deskripsinya. Kemudian terdapat pilihan "Simpan" untuk menyimpan data yang akan ditambahkan dan pilihan "Batal" untuk membatalkan penambahan data. Untuk lebih jelasnya, rancangan antarmuka halaman tambah tipe kepribadian dapat dilihat pada Gambar 3.49 berikut :

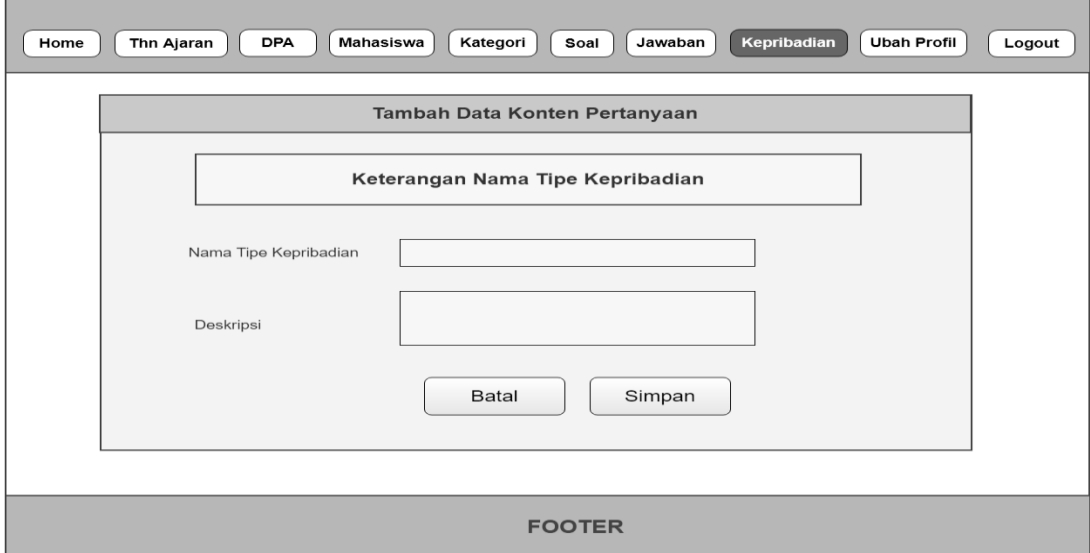

**Gambar 3.49** Rancangan Antarmuka Halaman Tambah Tipe Kepribadian

#### 17. Rancangan Antarmuka Halaman Ubah Profil

Rancangan antarmuka halaman ubah profil merupakan halaman yang digunakan oleh admin untuk merubah profil atau data dirinya. Data yang dapat dirubah oleh admin meliputi nama admin, *username* dan *password*. Kemudian terdapat pilihan "Simpan" untuk menyimpan data yang telah selesai dirubah dan pilihan "Batal" untuk membatalkan perubahan data. Untuk lebih jelasnya, rancangan antarmuka halaman ubah profil dapat dilihat pada gambar 3.50 berikut ini:

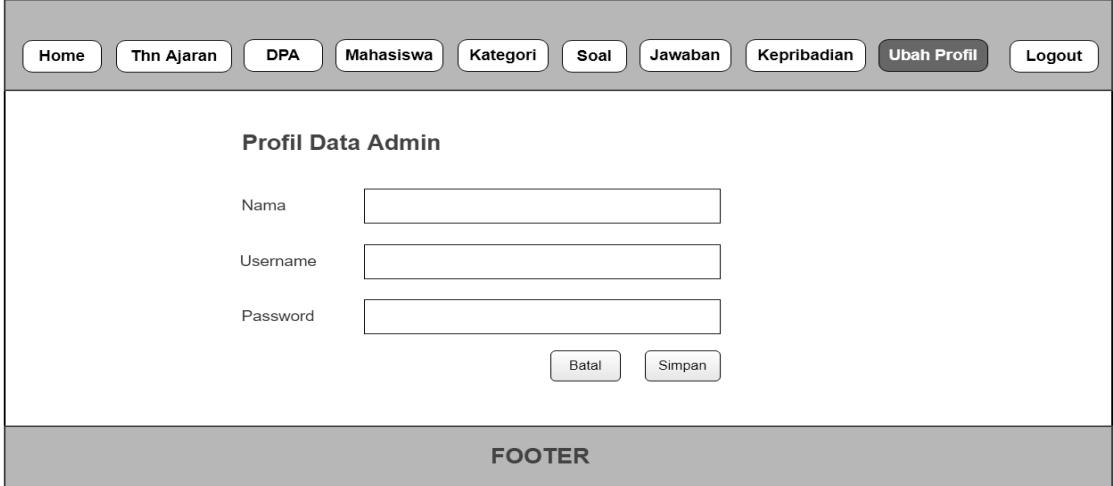

**Gambar 3.50** Rancangan Antarmuka Halaman Ubah Profil Admin
# **BAB IV IMPLEMENTASI DAN PENGUJIAN**

#### **4.1 Implementasi**

Pada bab ini akan meembahas implementasi atau pembahasan sistem yang mengacu pada pembahasan dari bab-bab sebelumnya.dimana pada bab sebelumnya telah ditetapkan bagaimana alur proses sistem berjalan, interaksi sistem dengan pengguna atau *user*, desain *database* hingga rancangan desain halaman antarmuka. Oleh karena itu pada bab ini nantinya akan menjelaskan bagaimana hasil implementasi dari bahasan tersebut beserta hasil pengujiannya.

Tahap implementasi merupakan tahapan untuk menerapkan hasil rancangan yang sudah dikerjakan sebelumnya. Hasil rancangan tersebut kemudian diterapkan dan disesuaikan dengan implementasi sistem. Dalam pelaporan nantinya akan dijelaskan dengan menggunakan *screenshoot* dari sistem yang sudah selesai dikerjakan meliputi tampilan semua halaman pada sistem yang akan disertakan penjelasan singkat mengenai proses sistem pada halaman tersebut.

### **4.1.1 Halaman** *Home* **Aplikasi**

Halaman beranda atau *home* aplikasi merupakan halaman pertama kali yang akan ditampilkan ketika *user* menjalankan aplikasi pengenalan tipe kepribadian MBTI ini. Halaman ini akan menampilkan informasi tes kepribadian MBTI. Untuk lebih jelasnya, implementasi halaman beranda aplikasi dapat dilihat pada Gambar 4.1 berikut:

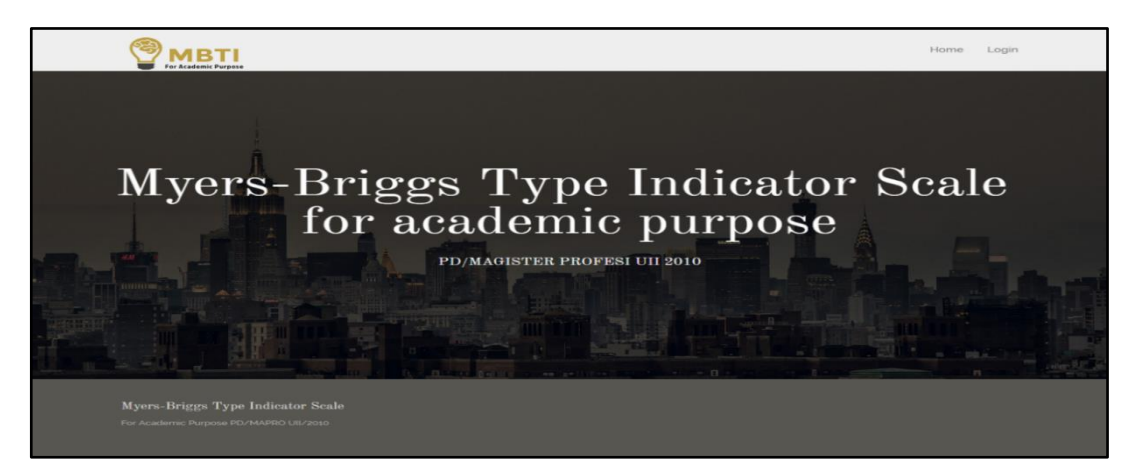

**Gambar 4.1** Halaman Beranda Aplikasi

#### **4.1.2 Halaman** *Login*

Halaman *login* merupakan halaman yang digunakan oleh *user* untuk bisa masuk dan mengakses ke dalam sistem. Halaman *login* ini akan mengolah dan melakukan autentifikasi kepada *user* yang sedang *login.* Halaman *login* disini dapat diakses oleh semua *user* yaitu mahasiswa, DPA (Dosen Pembimbing Akademik) dan administrator. Apabila hasil autentifikasi bahwa yang sedang *login* adalah mahasiswa maka sistem akan otomatis mengarahkan ke halaman mahasiswa, apabila yang *login* adalah DPA maka sistem akan mengarahkan ke halaman DPA dan apabila yang *login* adalah administrator, maka sistem akan otomatis mengarahkan ke halaman administrator. Untuk lebih jelasnya, implementasi halaman *login* dapat dilihat pada Gambar 4.2 berikut :

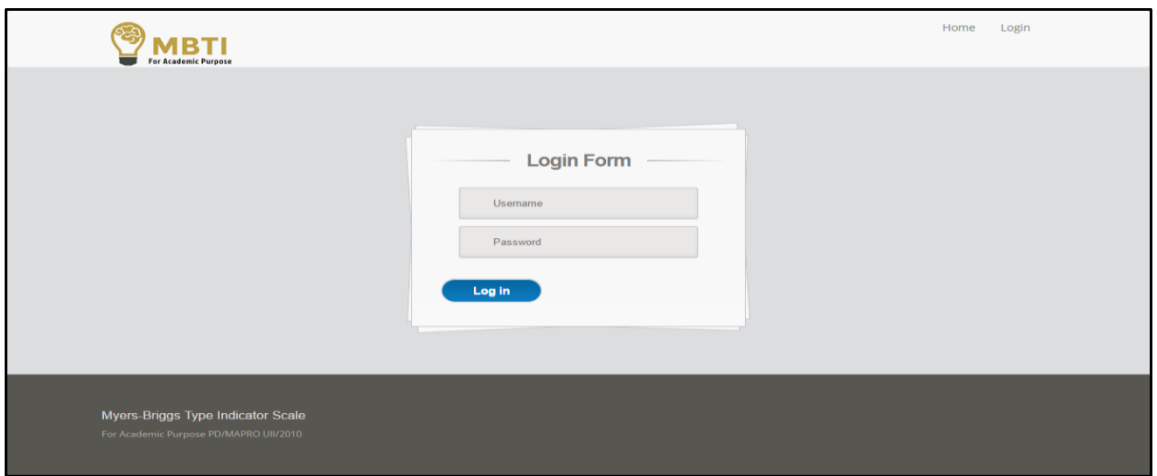

**Gambar 4.2** Halaman *Login*

#### **4.1.3 Halaman** *Home* **Mahasiswa**

Halaman beranda atau *home* mahasiswa merupakan halaman pertama kali yang akan ditampilkan ketika mahasiswa masuk kedalam sistem. Dalam halaman beranda mahasiswa ini terdapat tulisan selamat datang yang menandakan mahasiswa sudah masuk ke dalam sistem. Disamping itu, terdapat enam menu yang akan ditampilkan dalam halaman ini seperti menu *home*, menu profil mahasiswa, menu rule atau petunjuk pengerjaan soal, menu tes MBTI, menu *result* atau hasil akhir dan yang terakhir menu logout untuk keluar. Untuk lebih jelasnya, implementasi halaman *home* mahasiswa dapat dilihat pada Gambar 4.3 berikut ini:

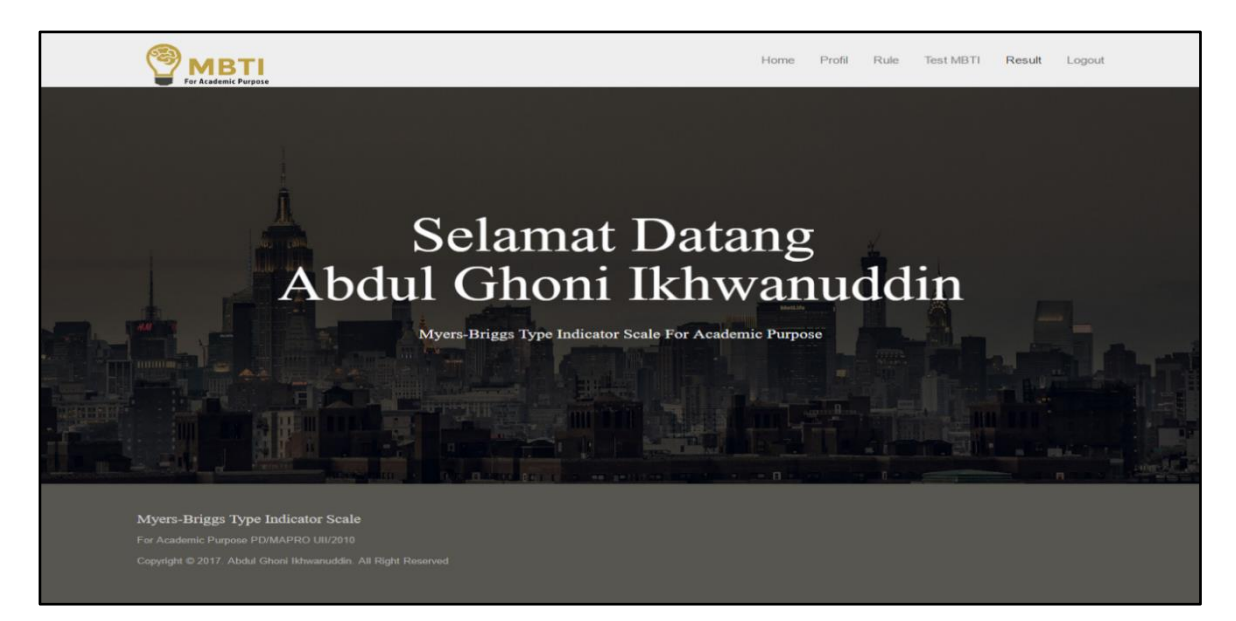

**Gambar 4.3** Halaman *Home* Mahasiswa

# **4.1.4 Halaman Profil Mahasiswa**

Halaman profil mahasiswa merupakan halaman yang digunakan untuk menampilkan data informasi terkait mahasiswa. Dalam halaman profil mahasiswa ini terdapat sembilan kolom yaitu kolom nama, NIM, alamat, program studi, indeks prestasi, nama dosen pembimbing akademik , tahun ajaran, email, foto dan tipe kepribadian. Untuk lebih jelasnya, implementasi halaman profil mahasiswa dapat dilihat pada Gambar 4.4 berikut :

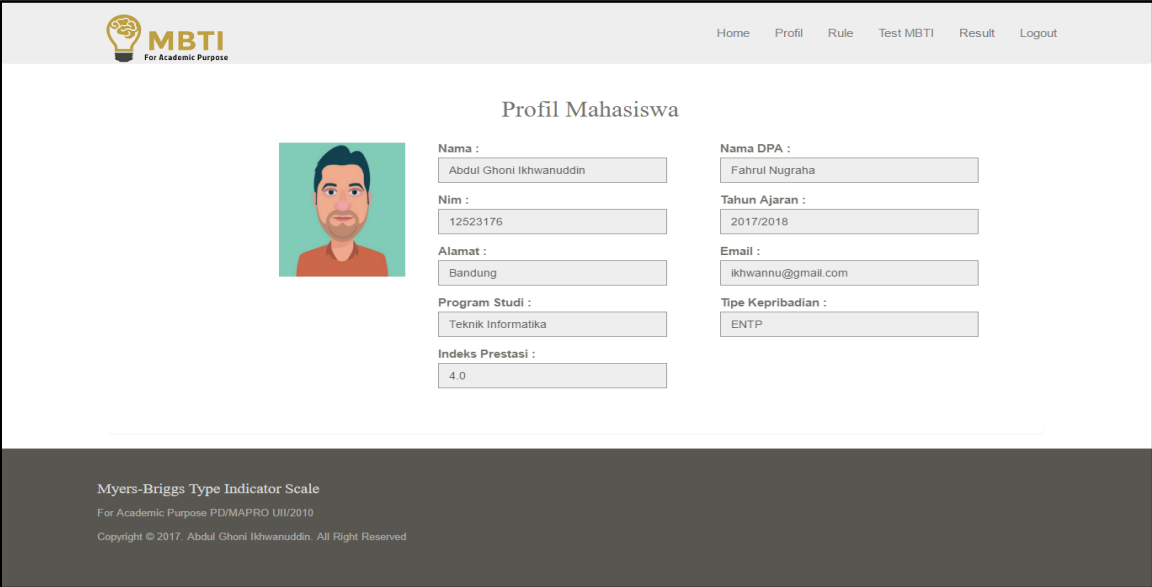

**Gambar 4.4** Halaman Profil Mahasiswa

#### **4.1.5 Halaman** *Rule* **Pengerjaan Soal (Mahasiswa)**

Halaman *rule* pengerjaan soal merupakan halaman yang berisi petunjuk atau aturan-aturan mengenai bagaimana tata cara dalam pengerjaan soal psikotes MBTI ini. halaman ini akan menampilkan poin – poin aturan yang nantinya digunakan oleh mahasiswa untuk acuan dalam mengerjakan soal psikotes MBTI. Untuk lebih jelasnya, implementasi halaman *rule* pengerjaan soal dapat dilihat pada Gambar 4.5 berikut:

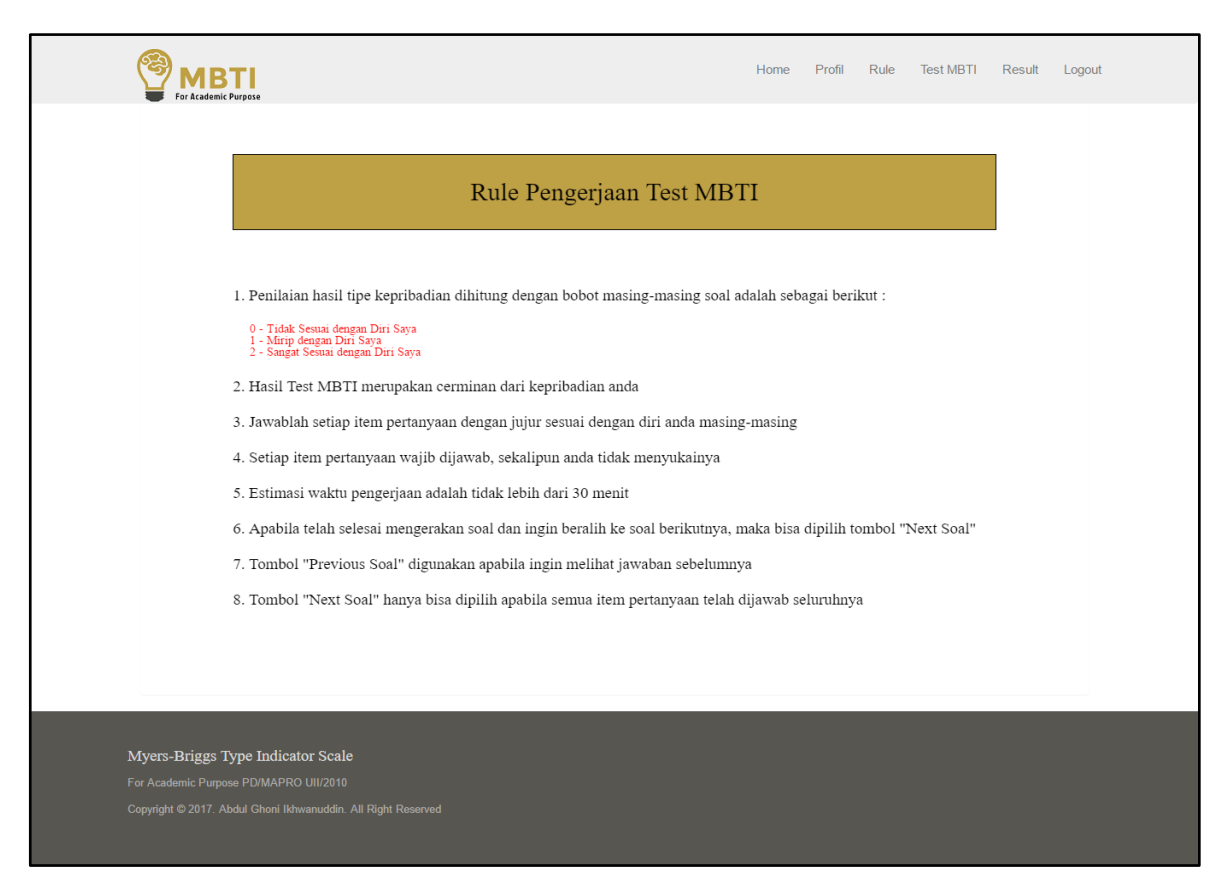

**Gambar 4.5** Halaman Rule Pengerjaan Soal

#### **4.1.6 Halaman Beranda Psikotes MBTI (Mahasiswa)**

Halaman beranda atau *home* psikotes MBTI merupakan halaman pertama kali yang akan ditampilkan ketika mahasiswa memilih menu tes MBTI. Dalam halaman beranda psikotes MBTI ini terdapat konten petunjuk pengerjaan yang menampilkan bobot nilai dari setiap jawaban, kemudian terdapat waktu yang nantinya digunakan untuk mengukur seberapa lama mahasiswa mengerjakan psikotes MBTI, halaman ini juga akan menampilkan *progress bar* yang berfungsi untuk mengetahui berapa jumlah soal yang telah dikerjakan. Kemudian yang terakhir terdapat *button* Mulai Test yang apabila di pilih maka mahasiswa akan diarahkan menuju soal – soal

psikotes yang siap untuk dikerjakan. Untuk lebih jelasnya, implementasi halaman beranda tes MBTI dapat dilihat pada Gambar 4.6 berikut ini:

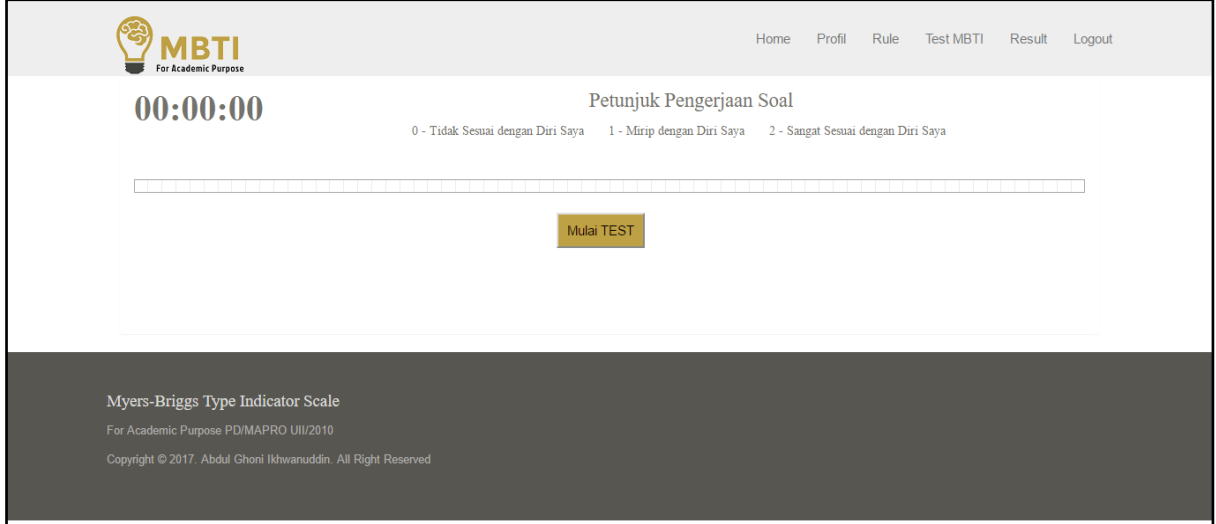

**Gambar 4.6** Halaman Beranda Tes MBTI

#### **4.1.7 Halaman Psikotes MBTI (Mahasiswa)**

Halaman psikotes MBTI merupakan halaman yang digunakan untuk mengerjakan soal. Halaman ini berisi judul dari masing-masing kategori soal dan berisi petunjuk pengerjaan soal yang menampilkan bobot nilai dari setiap pilihan jawaban, kemudian terdapat waktu yang berfungsi sebagai durasi pengerjaan psikotes dan *progress bar* yang digunakan untuk mengetahui berapa jumlah soal yang telah dikerjakan. Selanjutnya dalam halaman psikotes MBTI ini akan menampilkan naskah soal yang harus dikerjakan oleh mahasiswa guna mengetahui tipe kepribadiannya, naskah soal disini terdiri dari beberapa butir pertanyaan dengan pilihan jawaban berupa *Radio Button.* 

Dalam halaman psikotes MBTI ini terdapat empat kategori yang masing – masing kategori tersebut memiliki dua buah dimensi soal yang membedakan antara naskah soal satu dengan lainnya. Yaitu kategori pertama yang merupkan cara memperoleh energi dengan dua dimensi soal yaitu *extrovert* dan *introvert*, kategori kedua yaitu cara memperoleh informasi dengan dua dimensi soal yaitu *intuitive* dan *sensing*, kategori ketiga yaitu cara mengambil keputusan dengan dua dimensi soal yaitu *feeling* dan *thinking* kemudian kategori terakhir yaitu cara kerja yang disukai dengan dua dimensi soal yaitu *Judging* dan *Perceiving*. Halaman psikotes MBTI yang ditampilkan berikut akan diurutkan berdasarkan kategori pertama hingga kategori terakhir.

Tahap pertama apabila mahasiswa melakukan tes MBTI maka akan di arahkan pada halaman awal yang akan menampilkan halaman naskah soal *Extrovert* dengan kategori "dari manakah kita memperoleh energi". Kemudian terdapat pilihan "*Next*" yang digunakan untuk berpindah menuju halaman berikutnya, pilihan "*Next*" disini hanya dapat dipilih apabila soal-soal yang ada pada bagian *Extrovert* telah selesai dikerjakan semua. Untuk lebih jelasnya, implementasi halaman psikotes MBTI bagian *extrovert* dapat dilihat pada Gambar 4.7 berikut :

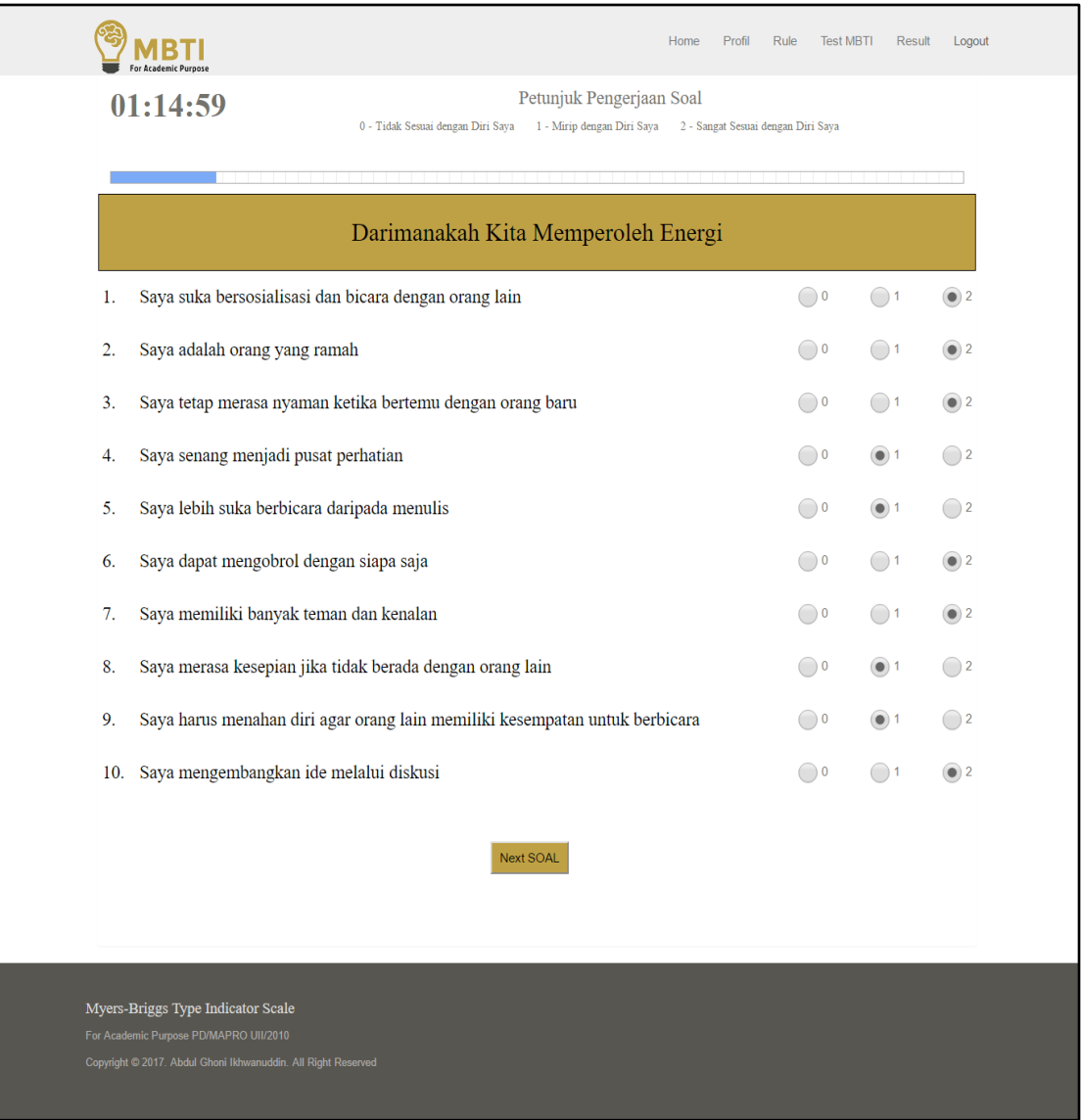

**Gambar 4.7** Halaman Tes MBTI bagian *extrovert*

Selanjutnya apabila mahasiswa telah selesai mengerjakan soal pada bagian *extrovert* dan ingin berpindah menuju halaman soal psikotes MBTI berikutnya, maka dapat memilih fungsi *Next*. Halaman berikutnya disini akan menampilkan naskah soal *introvert* dengan judul kategori "dari manakah kita memperoleh energi" dimana soal tersebut berbeda dengan soal yang ada pada halaman sebelumnya. Kemudian apabila mahasiswa ingin melihat kembali jawaban yang ada pada halaman sebelumnya maka dapat memilih pilihan "*Previous*". Untuk lebih jelasnya, implementasi halaman psikotes MBTI bagian *introvert* dapat dilihat pada Gambar 4.8 berikut :

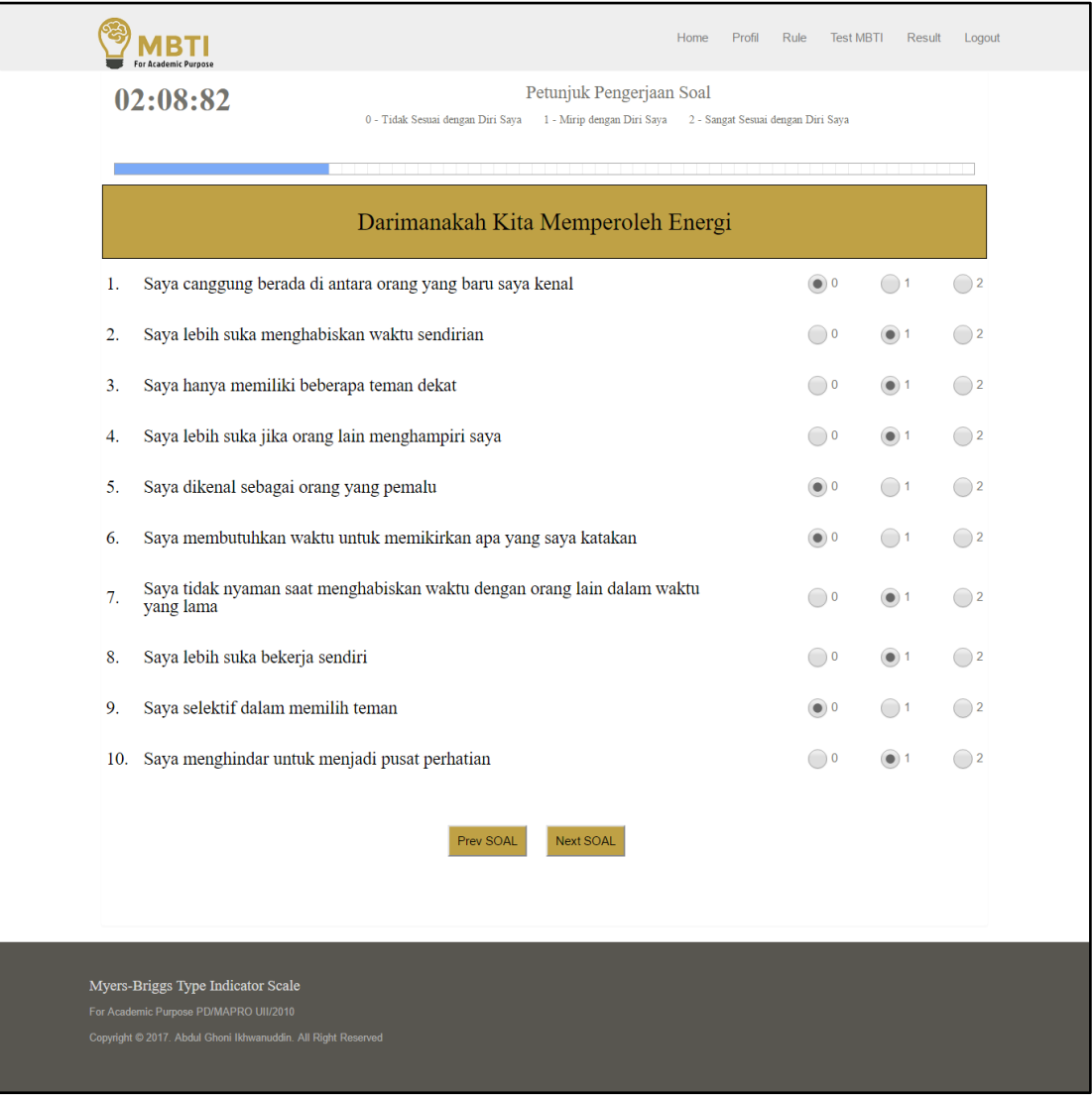

**Gambar 4.8** Halaman Tes MBTI bagian *Introvert*

Selanjutnya apabila mahasiswa telah selesai mengerjakan soal pada bagian *introvert* dan ingin berpindah menuju halaman soal psikotes MBTI berikutnya, maka dapat memilih fungsi "*Next*". Halaman berikutnya disini akan menampilkan naskah soal *intuitive* dengan judul kategori "bagaimana cara kita memperoleh informasi" dimana soal tersebut berbeda dengan soal yang ada pada halaman sebelumnya. Kemudian apabila mahasiswa ingin melihat kembali jawaban yang ada pada halaman sebelumnya maka dapat memilih pilihan "*Previous*". Untuk lebih jelasnya, implementasi halaman psikotes MBTI bagian *intuitive* dapat dilihat pada Gambar 4.9 berikut ini:

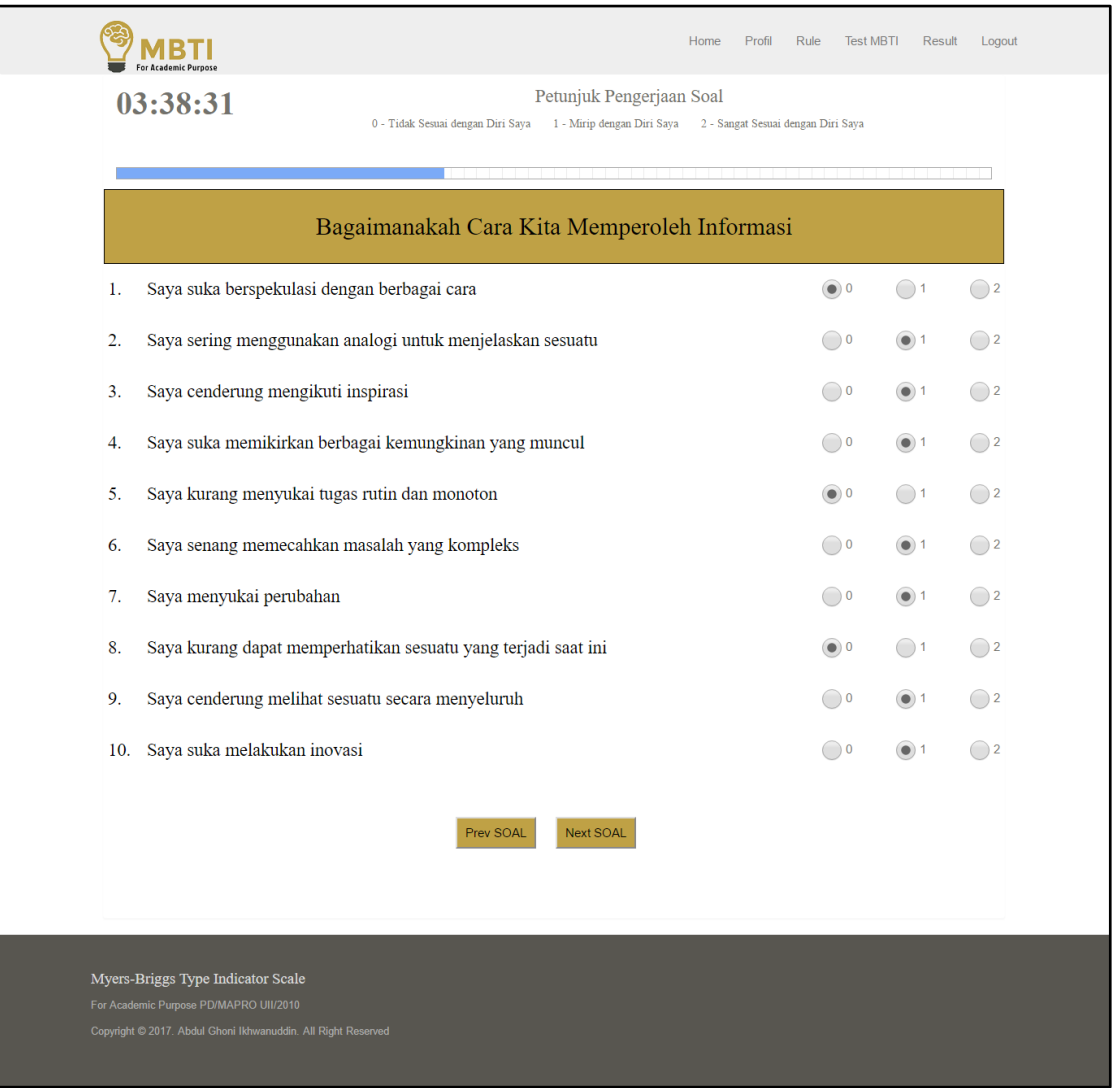

**Gambar 4.9** Halaman Tes MBTI bagian *Intuitive*

Selanjutnya apabila mahasiswa telah selesai mengerjakan soal pada bagian *Intuitive* dan ingin berpindah menuju halaman soal psikotes MBTI berikutnya, maka dapat memilih fungsi

"*Next*". Halaman berikutnya disini akan menampilkan naskah soal *Sensing* dengan judul kategori "bagaimana cara kita memperoleh informasi" dimana soal tersebut berbeda dengan soal yang ada pada halaman sebelumnya. Kemudian apabila mahasiswa ingin melihat kembali jawaban yang ada pada halaman sebelumnya maka dapat memilih pilihan "*Previous*". Untuk lebih jelasnya, implementasi halaman psikotes MBTI bagian *Sensing* dapat dilihat pada Gambar 4.10 berikut :

|                                                                                                    | Home                                                                                                    | Profil<br>Rule<br><b>Test MBTI</b> | Result           | Logout       |
|----------------------------------------------------------------------------------------------------|----------------------------------------------------------------------------------------------------|------------------------------------|------------------|--------------|
| 04:05:28                                                                                                    | Petunjuk Pengerjaan Soal<br>0 - Tidak Sesuai dengan Diri Saya<br>1 - Mirip dengan Diri Saya 2 - Sangat Sesuai dengan Diri Saya |                                    |                  |              |
|                                                                                                    |                                                                                                    |                                    |                  |              |
|                                                                                                    | Bagaimanakah Cara Kita Memperoleh Informasi                                                                                    |                                    |                  |              |
| 1.                                                                                                    | Saya cenderung praktis, realistis, dan bekerja berdasarkan fakta                                                               | $\bigcirc$ 0                       | $\bigcap$ 1      | $\circ$ 2    |
| Saya lebih menyukai praktek dibandingkan teori<br>2.                                                                                         |                                                                                                    | $\bigcirc$ 0                       | $\bigcirc$ 1     | $\circ$ 2    |
| Saya menyukai tugas yang memberikan hasil konkrit<br>3.                                                                                      |                                                                                                    | $\bigcirc$ 0                       | $\circledcirc$ 1 | $\bigcirc$ 2 |
| Saya melakukan tugas secara bertahap<br>4.                                                                                                   |                                                                                                    | $\bigcirc$ 0                       | $\circ$ 1        | $\bigcirc$ 2 |
| Saya dapat menjadi observer yang baik<br>5.                                                                                                  |                                                                                                    | $\bigcirc$ 0                       | $\bigcap$ 1      | $\circ$ 2    |
| Saya senang dengan pekerjaan keterampilan<br>6.                                                                                              |                                                                                                    | $\bigcirc$ 0                       | $\bigcirc$ 1     | $\circ$ 2    |
| 7.                                                                                                    | Saya senang mengembangkan keterampilan yang saya miliki                                                                        | $\bigcirc$ 0                       | $\bigcirc$ 1     | $\circ$ 2    |
| Saya menyukai tugas-tugas rutin<br>8.                                                                                                    |                                                                                                    | $\bigcirc$ 0                       | $\circ$ 1        | ()2          |
| 9.                                                                                                    | Saya menggunakan pengalaman dan cara standar dalam pemecahan masalah                                                           | $\bigcirc$ 0                       | $\bigcap$ 1      | $\bullet$ 2  |
| Saya tidak suka berspekulasi tentang masa depan<br>10.                                                                                       |                                                                                                    | $\bigcirc$ 0                       | $\bigcirc$ 1     | $\circ$ 2    |
|                                                                                                    | Prev SOAL<br><b>Next SOAL</b>                                                                                                  |                                    |                  |              |
| Myers-Briggs Type Indicator Scale<br>For Academic Purpose PD/MAPRO UII/2010<br>Copyright © 2017. Abdul Ghoni Ikhwanuddin. All Right Reserved |                                                                                                    |                                    |                  |              |

**Gambar 4.10** Halaman Tes MBTI bagian *Sensing*

Selanjutnya apabila mahasiswa telah selesai mengerjakan soal pada bagian *Sensing* dan ingin berpindah menuju halaman soal psikotes MBTI berikutnya, maka dapat memilih fungsi "*Next*". Halaman berikutnya disini akan menampilkan naskah soal *Feeling* dengan judul kategori "bagaimana cara kita mengambil keputusan" dimana soal tersebut berbeda dengan soal yang ada pada halaman sebelumnya. Kemudian apabila mahasiswa ingin melihat kembali jawaban yang ada pada halaman sebelumnya maka dapat memilih pilihan "*Previous*". Untuk lebih jelasnya, implementasi halaman psikotes MBTI bagian *Feeling* dapat dilihat pada Gambar 4.11 berikut :

| Petunjuk Pengerjaan Soal<br>05:05:56<br>1 - Mirip dengan Diri Saya 2 - Sangat Sesuai dengan Diri Saya<br>0 - Tidak Sesuai dengan Diri Saya |                                                                             |              |              |                          |  |
|----------------------------------------------------------------------------------------------------|-----------------------------------------------------------------------------|--------------|--------------|--------------------------|--|
|                                                                                                    | Bagaimana Cara Kita Mengambil Keputusan                                     |              |              |                          |  |
| Saya dapat memahami perasaan orang lain<br>1.                                                                                              |                                                                             | $\bigcirc$ 0 | $\bigcap$ 1  | $\bullet$ 2              |  |
| $\overline{2}$ .                                                                                                    | Saya suka berbicara hal yang berkaitan dengan perasaan                      | $\bigcirc$ 0 | $\bigcirc$ 1 | $\bullet$ 2              |  |
| 3.                                                                                                    | Saya mempertimbangkan dampak dari keputusan yang saya ambil                 | $\bigcirc$ 0 | $\bigcirc$ 1 | $\circ$ 2                |  |
| Saya tidak terlalu suka mengkritik orang lain<br>4.                                                                                        |                                                                             | $\bigcirc$ 0 | $\circ$ 1    | $\bigcirc$ 2             |  |
| 5.                                                                                                    | Saya suka bila diakui dan dihargai oleh orang lain                          | $\bullet$ 0  | $\bigcap$ 1  | $\bigcirc$ 2             |  |
| Saya dikenal sebagai pribadi yang hangat<br>6.                                                                                             |                                                                             | $\bigcirc$ 0 | $\bigcirc$ 1 | $\circ$ 2                |  |
| 7.                                                                                                    | Saya sedikit kesulitan untuk mengungkapkan keinginan saya                   | $\bigcirc$ 0 | $\circ$ 1    | $\bigcirc$ 2             |  |
| 8.<br>Saya sukar menolak permintaan orang lain                                                                                             |                                                                             | $\bigcirc$ 0 | $\bigcirc$ 1 | $\left(\bullet\right)$ 2 |  |
| 9.                                                                                                    | Saya memegang teguh nilai-nilai yang ada di masyarakat                      | $\bigcirc$ 0 | $\circ$ 1    | $\bigcirc$ 2             |  |
|                                                                                                    | 10. Saya seringkali sensitif terhadap kritik yang diberikan secara personal | $\bigcirc$ 0 | $\bigcap$ 1  | $\circ$ 2                |  |
|                                                                                                    | Prev SOAL<br><b>Next SOAL</b>                                               |              |              |                          |  |
| Myers-Briggs Type Indicator Scale                                                                                                    |                                                                             |              |              |                          |  |

**Gambar 4.11** Halaman Tes MBTI bagian *Feeling*

Selanjutnya apabila mahasiswa telah selesai mengerjakan soal pada bagian *Feeling* dan ingin berpindah menuju halaman soal psikotes MBTI berikutnya, maka dapat memilih fungsi "*Next*". Halaman berikutnya disini akan menampilkan naskah soal *Thinking* dengan judul kategori "bagaimana cara kita mengambil keputusan" dimana soal tersebut berbeda dengan soal yang ada pada halaman sebelumnya. Kemudian apabila mahasiswa ingin melihat kembali jawaban yang ada pada halaman sebelumnya maka dapat memilih pilihan "*Previous*". Untuk lebih jelasnya, implementasi halaman psikotes MBTI bagian *Thinking* dapat dilihat pada Gambar 4.12 berikut ini:

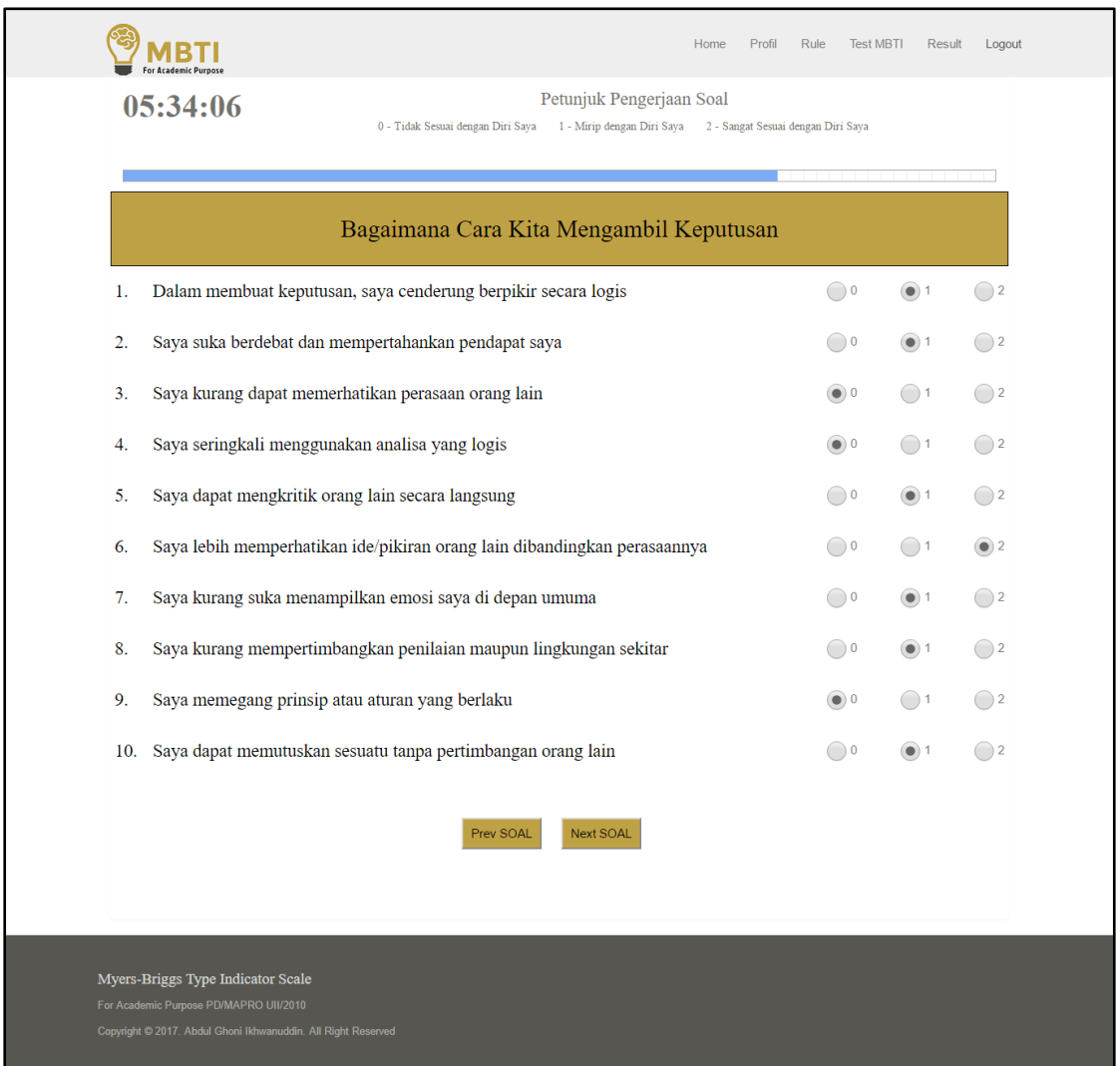

**Gambar 4.12** Halaman Tes MBTI bagian *Thinking*

Selanjutnya apabila mahasiswa telah selesai mengerjakan soal pada bagian *Thinking* dan ingin berpindah menuju halaman soal psikotes MBTI berikutnya, maka dapat memilih fungsi "*Next*". Halaman berikutnya disini akan menampilkan naskah soal *Judging* dengan judul kategori "cara kerja seperti apa yang lebih kita sukai" dimana soal tersebut berbeda dengan soal yang ada pada halaman sebelumnya. Kemudian apabila mahasiswa ingin melihat kembali jawaban yang ada pada halaman sebelumnya maka dapat memilih pilihan "*Previous*". Untuk lebih jelasnya, implementasi halaman psikotes MBTI bagian *Judging* dapat dilihat pada Gambar 4.13 berikut :

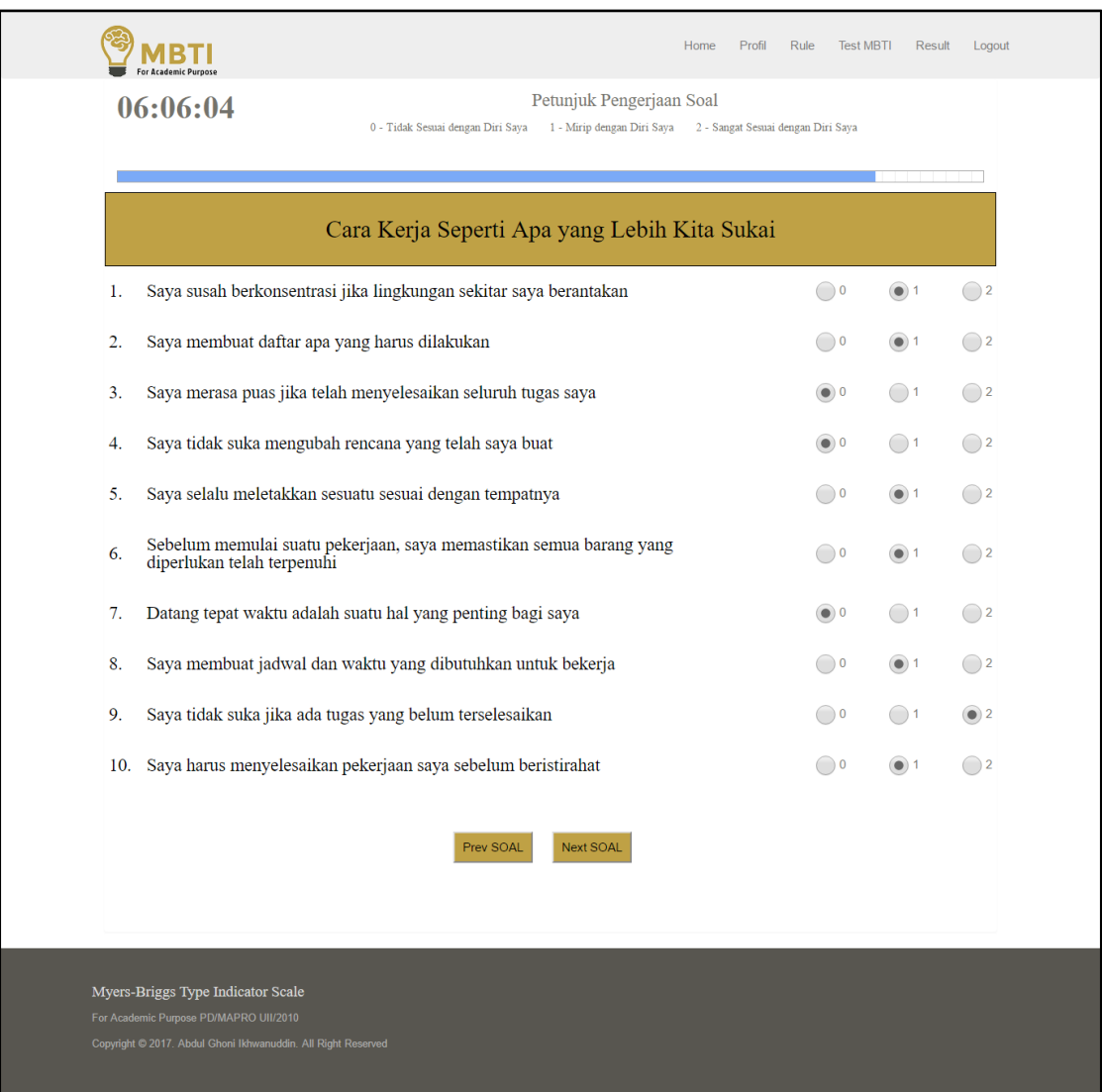

**Gambar 4.13** Halaman Tes MBTI bagian *Judging*

Selanjutnya apabila mahasiswa telah selesai mengerjakan soal pada bagian *Judging* dan ingin berpindah menuju halaman soal psikotes MBTI berikutnya, maka dapat memilih fungsi "*Next*" pada halaman sebelumnya. Halaman berikutnya disini akan menampilkan naskah soal *Perceiving* dengan judul kategori "cara kerja seperti apa yang lebih kita sukai" dimana soal tersebut berbeda dengan soal yang ada pada halaman sebelumnya. Kemudian terdapat pilihan "*Previous*" yang digunakan apabila mahasiswa ingin melihat kembali jawaban yang ada pada halaman sebelumnya dan apabila mahasiswa telah selesai mengerjakan semua psikotes MBTI dari awal hingga akhir makan dapat memilih pilihan "Hasil" guna menampilkan hasil tipe kepribadian dari tes MBTI yang telah dikerjakan. Untuk lebih jelasnya, implementasi halaman psikotes MBTI bagian *Perceiving* dapat dilihat pada Gambar 4.14 berikut:

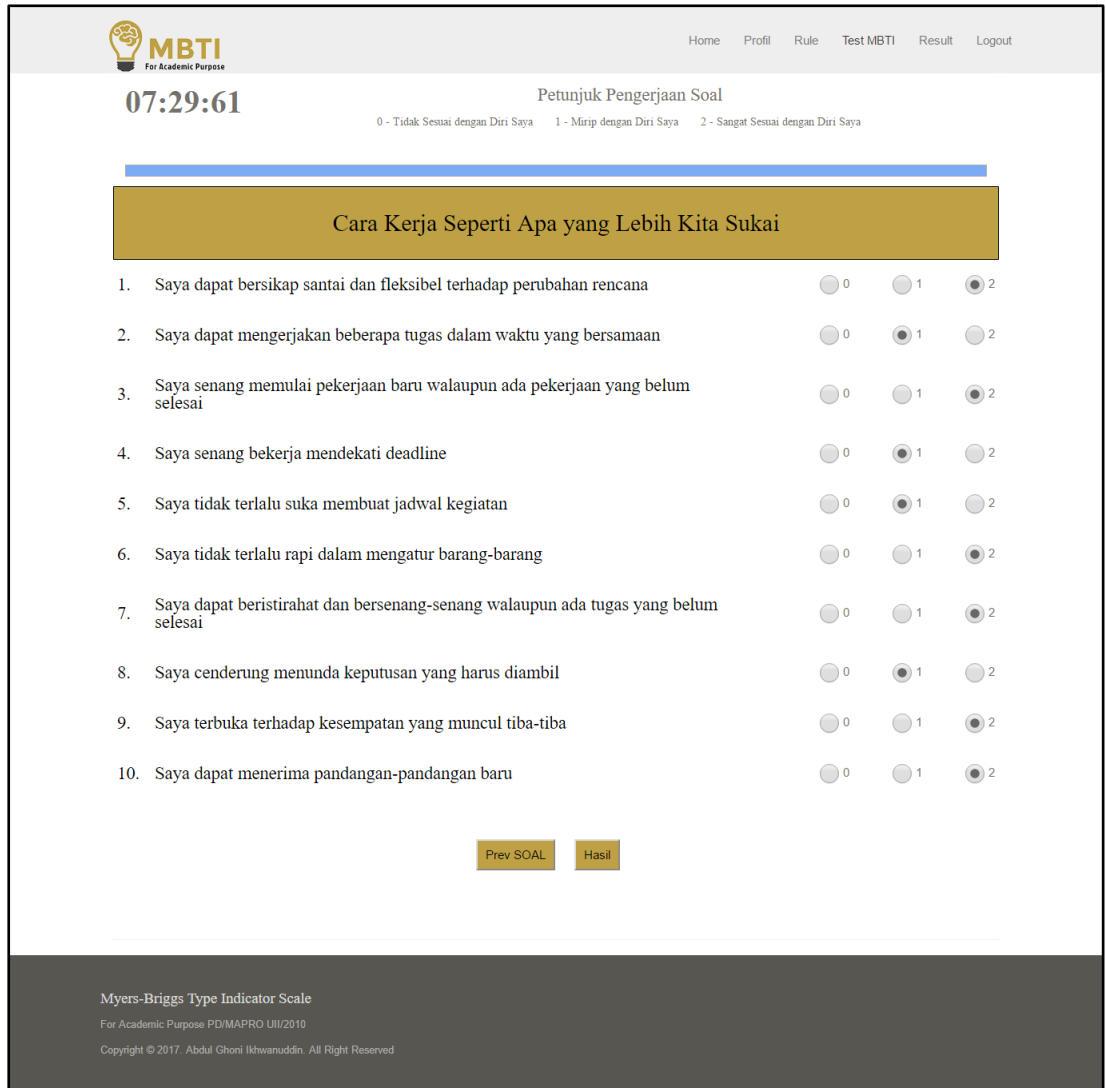

**Gambar 4.14** Halaman Tes MBTI bagian *Perceiving*

# **4.1.8 Halaman** *Result* **Tipe Kepribadian (Mahasiswa)**

Halaman hasil tipe kepribadian atau *result* merupakan halaman yang berisi hasil jawaban psikotes MBTI yang telah dikerjakan oleh mahasiswa, halaman *result* ini akan menampilkan nama mahasiswa, nim, waktu pengerjaan yang berupa durasi mahasiswa dalam mengerjakan psikotes, tipe kepribadian berdasarkan naskah soal yang telah diselesaikan dan deskripsi tipe kepribadian yang berupa penjelasan mengenai tipe kepribadian. Kemudian terakhir terdapat pilihan "Detail" yang digunakan untuk mengetahui detail secara rinci dari tipe kepribadian yang diperoleh. Untuk lebih jelasnya, implementasi halaman hasil tipe kepribadian atau *result* dapat dilihat pada Gambar 4.15 berikut:

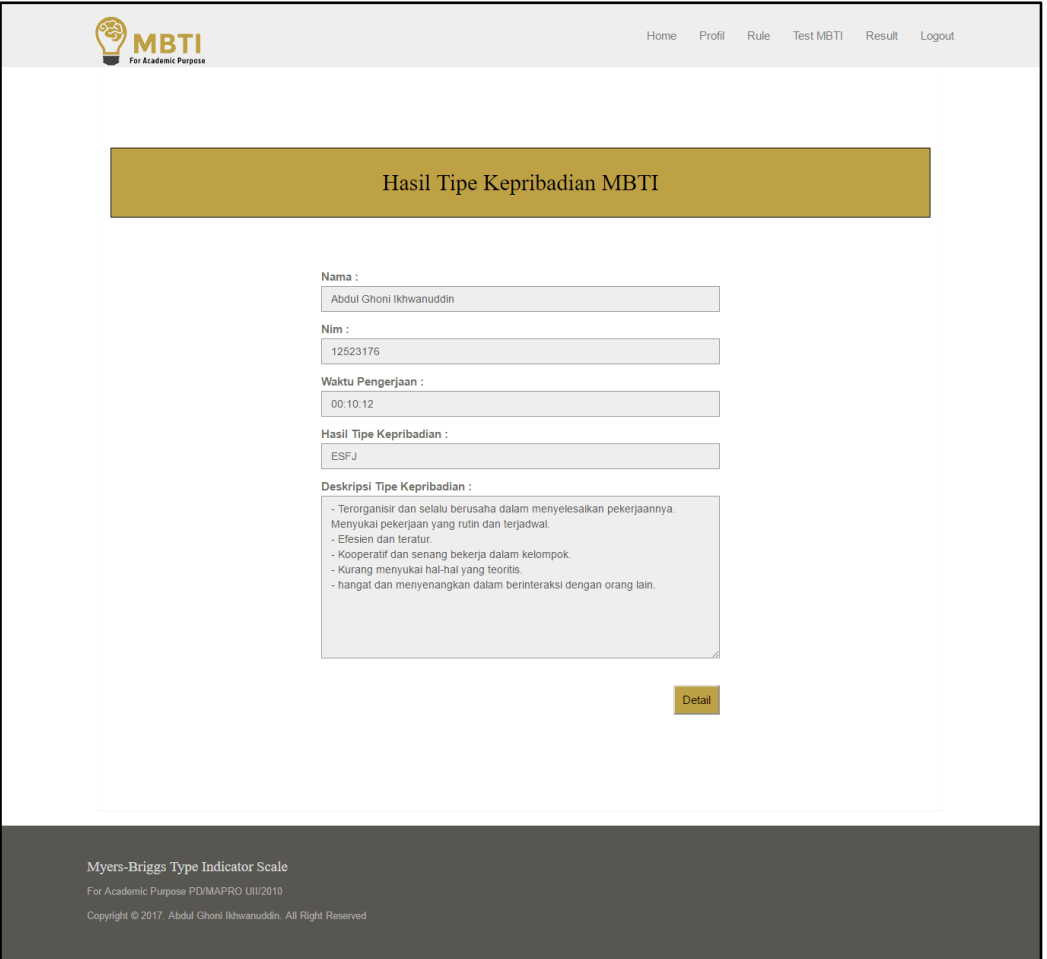

**Gambar 4.15** Halaman *Result*

# **4.1.9 Halaman Detail Hasil Tes MBTI**

Halaman detail hasil tipe kepribadian merupakan halaman yang berisi gambaran dan penjelasan secara terperinci terkait hasil jawaban psikotes MBTI yang telah dikerjakan mahasiswa. Hasil jawaban tersebut akan dihitung dengan sistem *scoring* berapa jumlah dari masing-masing kategori soal dan akan ditampilkan dalam bentuk grafik, disini akan dibandingkan antara perolehan dari masing-masing kategori dimana kategori tersebut adalah kategori "dari mana mahasiswa memperoleh energi" dengan perbandingan antara *extrovert* dan *introvert*, kategori "bagaimana cara mahasiswa memperoleh informasi" dengan perbandingan antara *intuitive* dan *sensing*, kategori "bagaimana cara mahasiswa memperoleh informasi" dengan perbandingan antara *feeling* dan *thinking* dan yang terakhir kategori "cara kerja seperti apa yang lebih mahasiswa sukai" dengan perbandingan antara *judging* dan *perceiving*. Untuk lebih jelasnya, implementasi halaman detail hasil tes MBTI dapat dilihat pada Gambar 4.16 berikut ini:

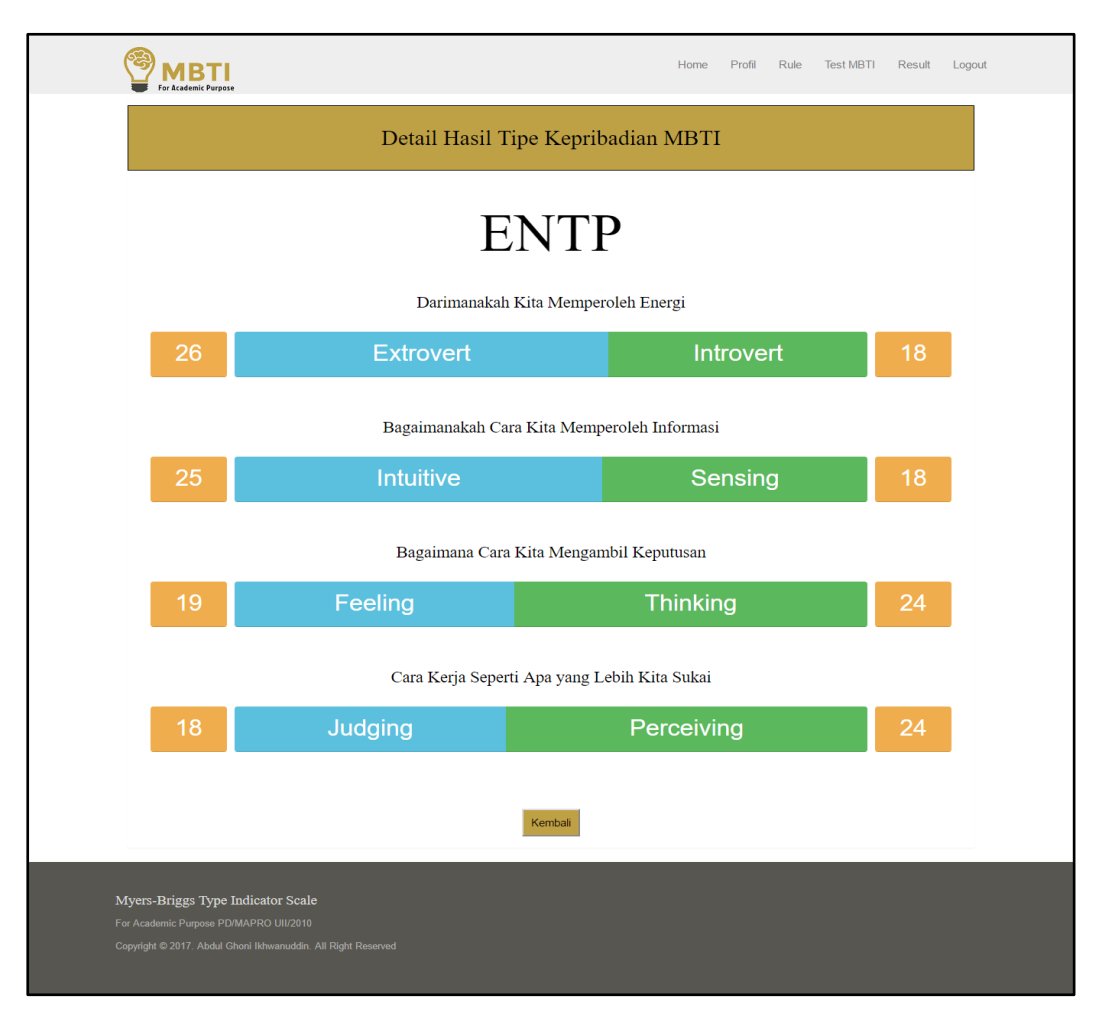

**Gambar 4.16** Halaman Detail Hasil Tes MBTI

# **4.1.10 Halaman** *Result* **dengan Hasil Tes Sebelumnya**

Halaman hasil tipe kepribadian dengan *history* merupakan halaman yang berisi hasil jawaban psikotes MBTI yang disertai dengan riwayat pengerjaan tes. Yaitu apabila mahasiswa sudah pernah melakukan psikotes MBTI pada waktu sebelumnya, maka akan ditampilkan riwayat pengerjaan di bagian bawah halaman dimana yang berisi hasil tipe kepribadian mahasiswa pada psikotes sebelumnya dan waktu pengerjaan, waktu pengerjaan disini adalah tanggal mahasiswa mengerjakan psikotes MBTI beserta durasi mahasiswa dalam menyelesaikan psikotes. Kemudian terdapat juga pilihan "Detail" yang digunakan untuk mengetahui detail secara rinci dari tipe

kepribadian yang diperoleh mahasiswa pada tes sebelumnya. Untuk lebih jelasnya, implementasi halaman *result* dengan hasil tes sebelumnya pengerjaan dapat dilihat pada Gambar 4.17 berikut:

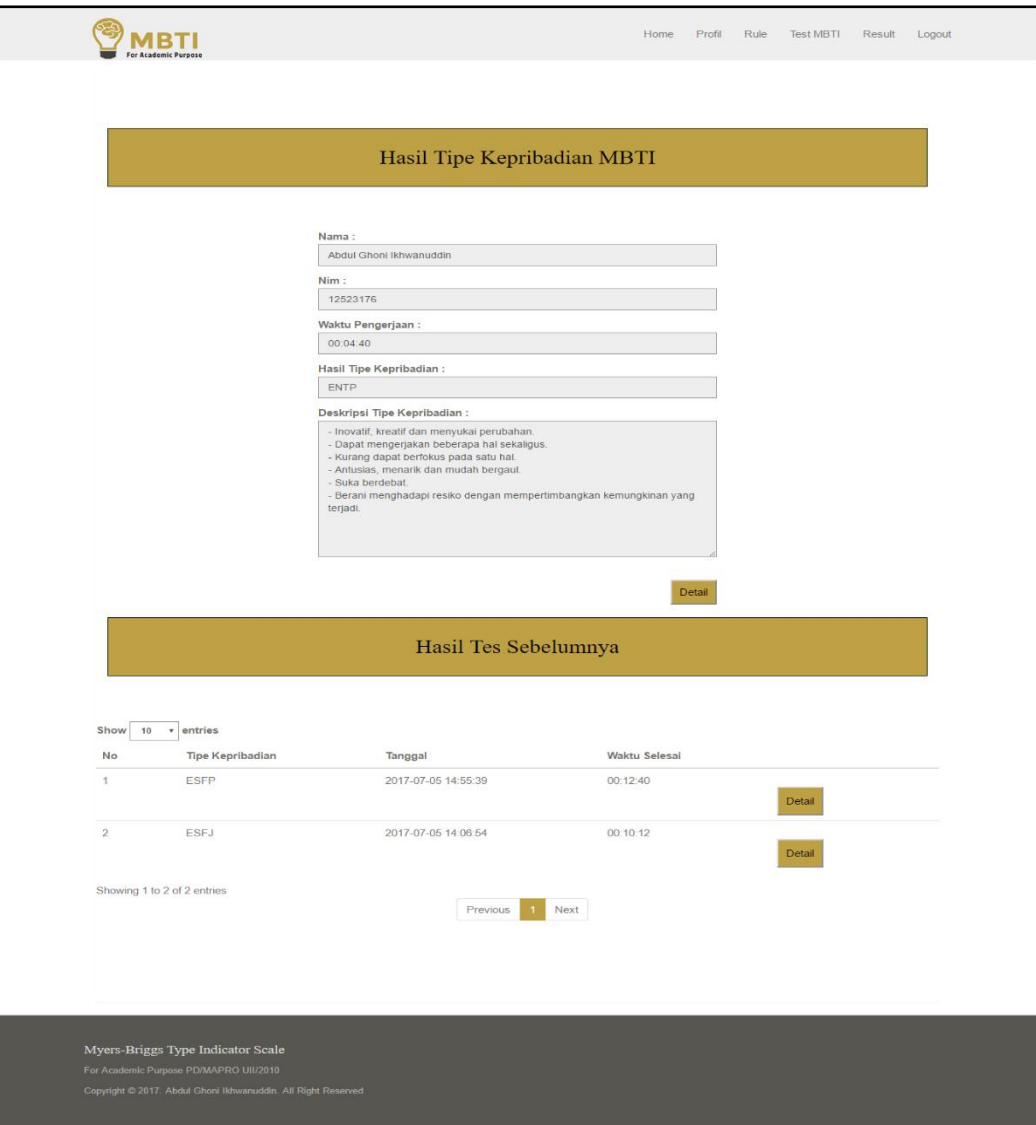

**Gambar 4.17** Halaman *Result* dengan hasil tes sebelumnya

#### **4.1.11 Halaman Detail Hasil Tes Sebelumnya**

Halaman detail hasil tes sebelumnya merupakan halaman yang berisi *history* atau riwayat pengerjaan psikotes MBTI sebelumnya yang pernah dilakukan oleh mahasiswa, pada halaman ini akan ditampilkan nama mahasiswa, nim, tanggal pengerjaan yang berupa tanggal dimana mahasiswa mengerjakan psikotes MBTI sebelumnya, waktu pengerjaan yang berupa durasi mahasiswa dalam mengerjakan psikotes, hasil tipe kepribadian berdasarkan naskah soal yang telah

diselesaikan sebelumnya dan deskripsi tipe kepribadian yang berupa penjelasan mengenai tipe kepribadian.

Kemudian terdapat gambaran dan penjelasan secara terperinci terkait hasil jawaban psikotes MBTI yang telah dikerjakan mahasiswa sebelumnya. Hasil jawaban tersebut akan dihitung dengan sistem *scoring* berapa jumlah dari masing-masing kategori soal dan akan ditampilkan dalam bentuk grafik, disini akan dibandingkan antara perolehan dari masing-masing kategori dimana kategori tersebut adalah kategori pertama dengan perbandingan antara *extrovert* dan *introvert*, kategori kedua dengan perbandingan antara *intuitive* dan *sensing*, kategori ketiga dengan perbandingan antara *feeling* dan *thinking* dan yang terakhir kategori keempat dengan perbandingan antara *judging* dan *perceiving*. Untuk lebih jelasnya, implementasi halaman detail hasil tes sebelumnya dapat dilihat pada Gambar 4.18 berikut ini:

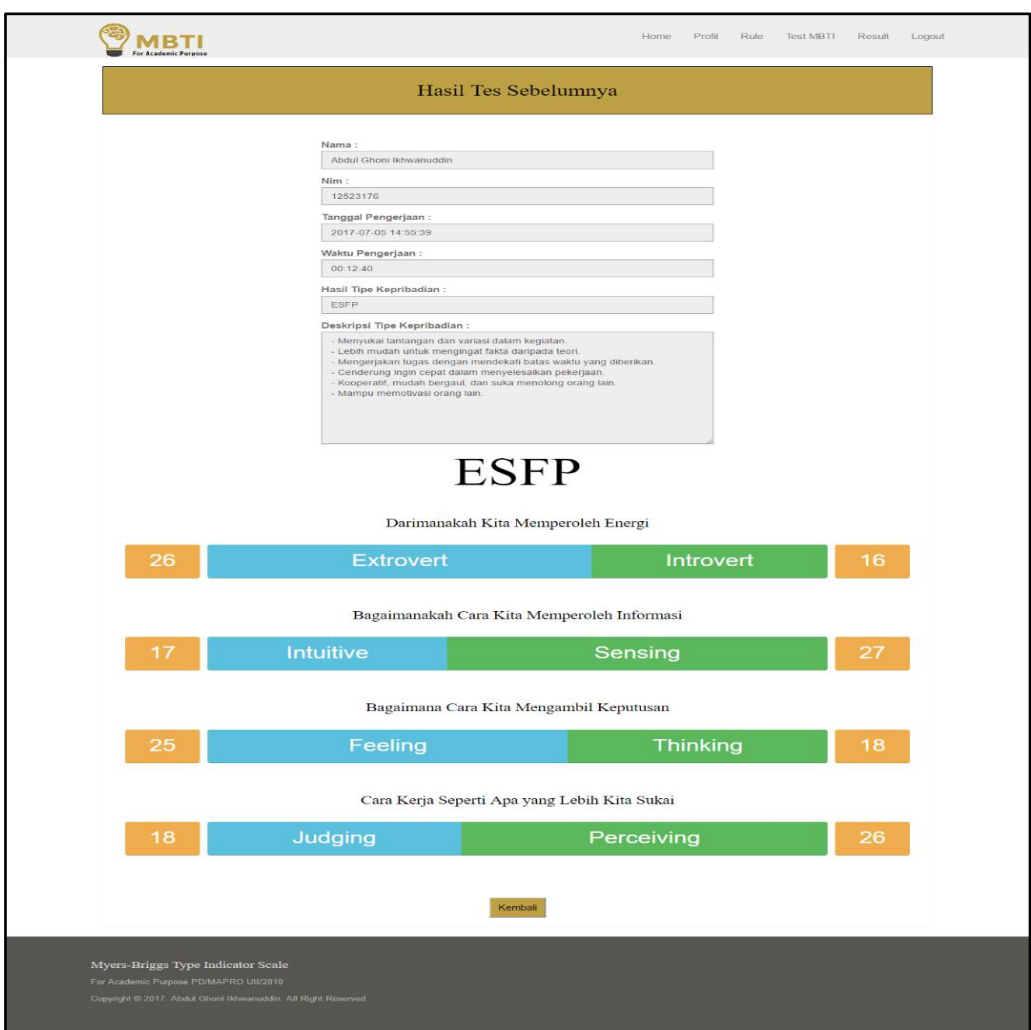

**Gambar 4.18** Halaman Detail Hasil Test Sebelumnya

## **4.1.12 Halaman** *Home* **DPA**

Halaman beranda atau *home* DPA merupakan halaman pertama kali yang akan ditampilkan ketika DPA masuk kedalam sistem. Dalam halaman beranda DPA ini terdapat tulisan selamat datang yang menandakan DPA sudah masuk ke dalam sistem. Disamping itu, terdapat empat menu yang akan ditampilkan dalam halaman ini seperti menu *home*, menu profil DPA, menu mahasiswa dan menu *logout* untuk keluar sistem. Untuk lebih jelasnya, implementasi halaman *home* DPA dapat dilihat pada Gambar 4.19 berikut ini:

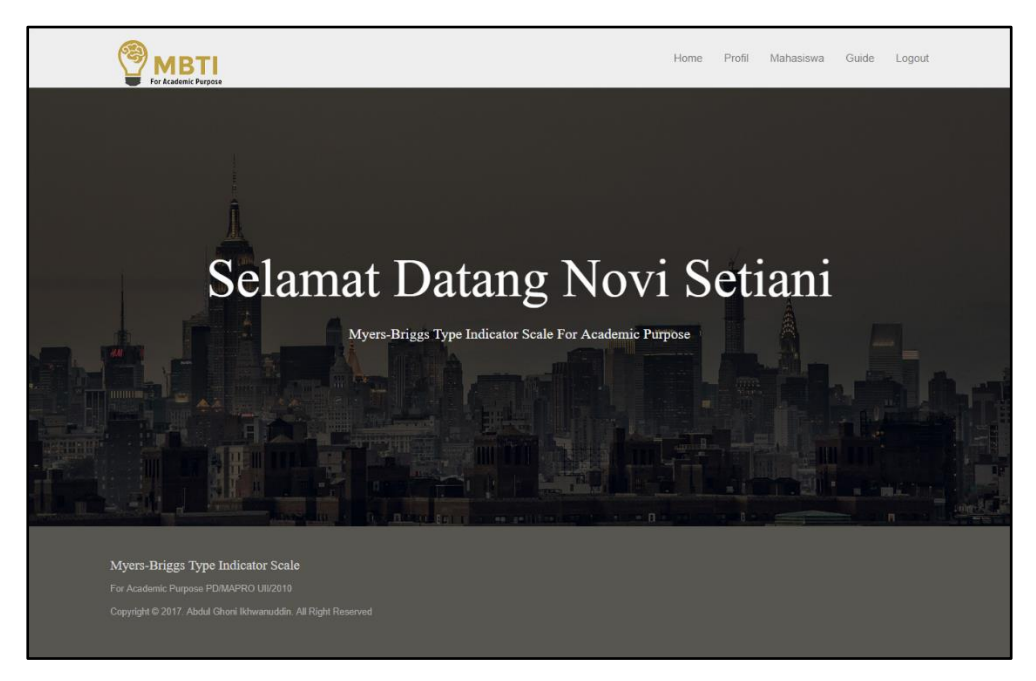

**Gambar 4.19** Halaman *Home* DPA

# **4.1.13 Halaman Profil DPA**

Halaman profil DPA merupakan halaman yang digunakan untuk menampilkan data informasi terkait DPA. Dalam halaman profil DPA ini terdapat lima kolom yaitu kolom nama, NIP, *email*, nomor telp, foto dan tahun ajaran. Untuk lebih jelasnya, implementasi halaman profil DPA dapat dilihat pada Gambar 4.20 berikut :

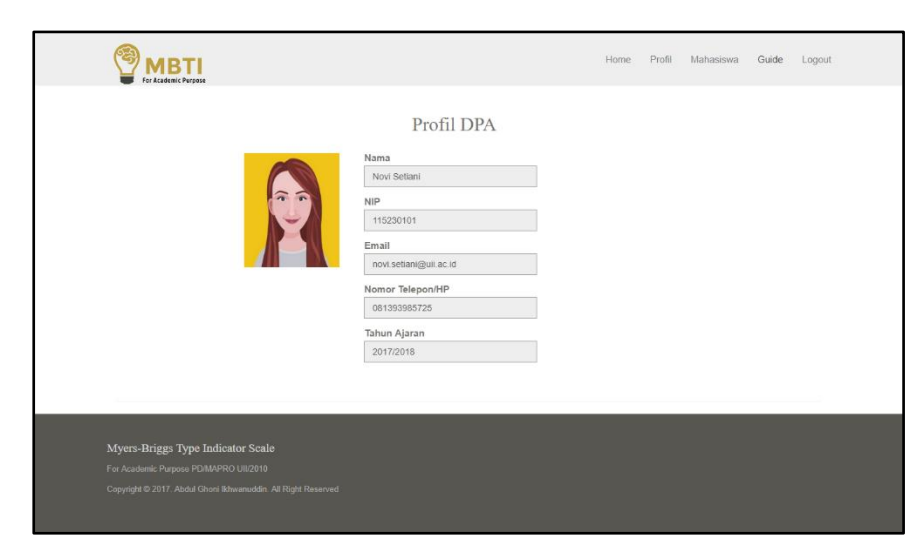

**Gambar 4.20** Halaman Profil DPA

#### **4.1.14 Halaman Data Mahasiswa (DPA)**

Halaman data mahasiswa merupakan halaman yang digunakan oleh DPA untuk melihat informasi daftar mahasiswa bimbingannya. Dalam halaman ini DPA dapat melihat segala informasi mahasiswanya yang meliputi nama mahasiswa, nim, alamat, *email*, Indeks Prestasi Kumulatif yang diperoleh mahasiswanya dan juga foto. Kemudian terdapat kolom pencarian yang berguna untuk memudahkan DPA dalam mencari data mahasiswanya dengan cepat dan efesien, selain itu terdapat juga pilihan "Detail" di setiap data mahasiswa yang digunakan untuk melihat data-data mahasiswa secara jelas dan terperinci. Untuk lebih jelasnya, implementasi halaman data mahasiswa dapat dilihat pada Gambar 4.21 berikut ini:

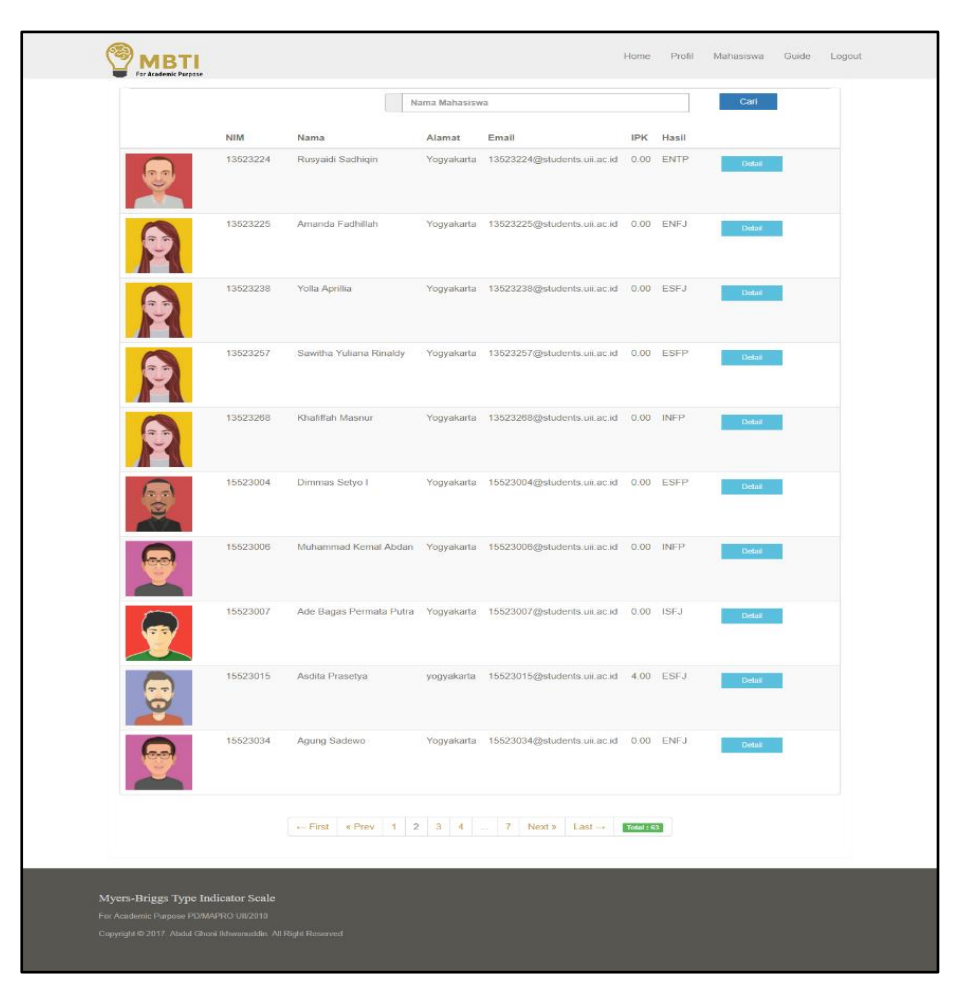

**Gambar 4.21** Halaman Menu Mahasiswa

# **4.1.15 Halaman Detail Data Mahasiswa (DPA)**

Halaman detail data mahasiswa merupakan halaman yang digunakan oleh DPA untuk mengetahui data-data hasil tipe kepribadian yang telah didapatkan oleh mahasiswa melalui psikotes MBTI yang telah dikerjakan. Informasi yang akan ditampilkan dalam halaman ini meliputi nama mahasiswa, NIM , IPK, waktu pengerjaan yang merupakan durasi mahasiswa dalam mengerjakan tes, hasil tipe kepribadian yang merupakan hasil dari tes yang telah diselesaikan oleh mahasiswa dan yang terakhir deskripsi tipe kepribadian yang merupakan penjelasan terkait hasil tipe kepribadian, kemudian terdapat pilihan "Detail" untuk mengetahui lebih lanjut dan terperinci mengenai hasil tipe kepribadian mahasiswa. Untuk lebih jelasnya, implementasi halaman detail data mahasiswa dapat dilihat pada Gambar 4.22 berikut :

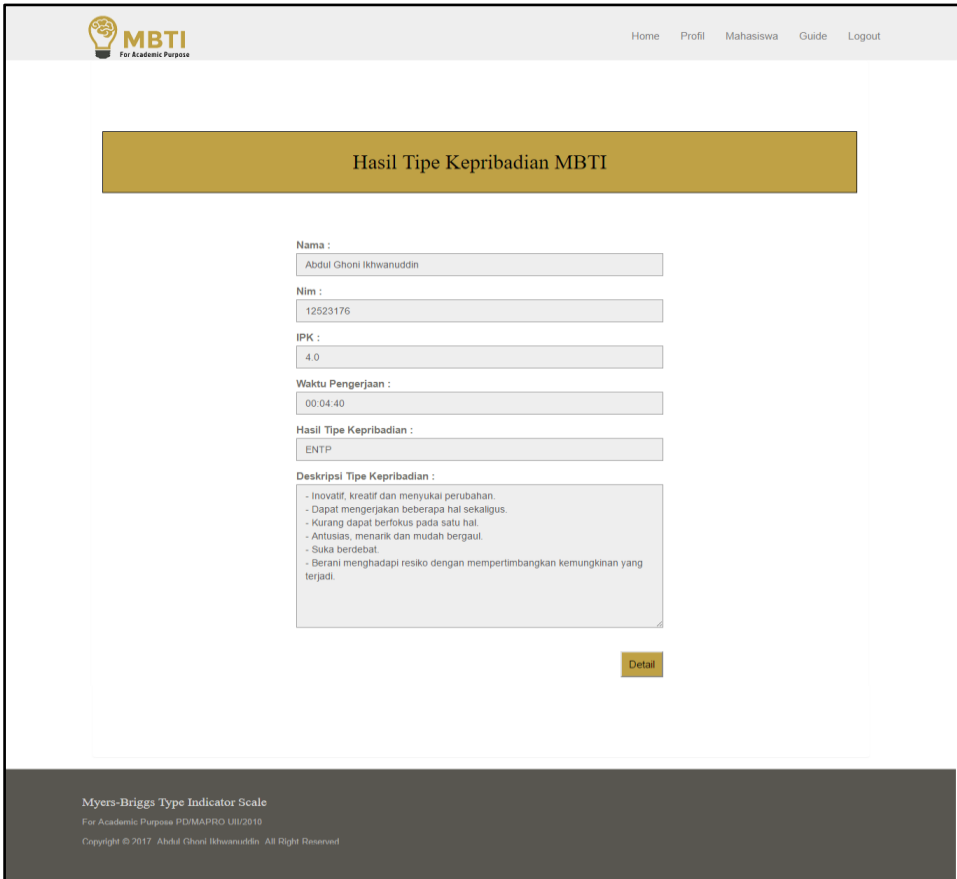

**Gambar 4.22** Halaman Detail Data Mahasiswa

# **4.1.16 Detail Hasil Tipe Kepribadian Mahasiswa (DPA)**

Halaman implementasi detail hasil tipe kepribadian (DPA) merupakan halaman yang digunakan oleh DPA untuk melihat detail dari hasil tipe kepibadian mahasiswa secara terperinci. Halaman detail hasil tipe kepribadian disini berbentuk grafik dengan *scoring* nilai yang akan menampilkan naskah soal dari masing kategori beserta jawaban yang telah dipilih oleh mahasiswa, dengan begitu DPA bisa melihat lebih dalam tentang hasil tipe kepribadian mahasiswa. Dalam halaman detail hasil tipe kepribadian ini terdapat empat kategori yang masing-masing kategori tersebut memiliki dua buah dimensi soal yang akan ditampikan secara berurutan berdasarkan kategori pertama hingga terakhir. Untuk lebih jelasnya akan dipaparkan pada penjelasan dari masing-masing halaman berikut :

Pertama apabila DPA ingin melihat detail hasil tipe kepribadian mahasiswanya maka akan diarahkan pada halaman pertama yang akan menampilkan halaman dengan kategori "darimanakah mahasiswa memperoleh energi" dengan dimensi soal *extrovert* dan *introvert*. Kemudian terdapat pilihan "*Next*" yang digunakan untuk berpindah menuju detail hasil tipe kepribadian mahasiswa pada halaman berikutnya. Untuk lebih jelasnya, implementasi halaman detail hasil tipe kepribadian mahasiswa bagian 1 dapat dilihat pada Gambar 4.23 berikut:

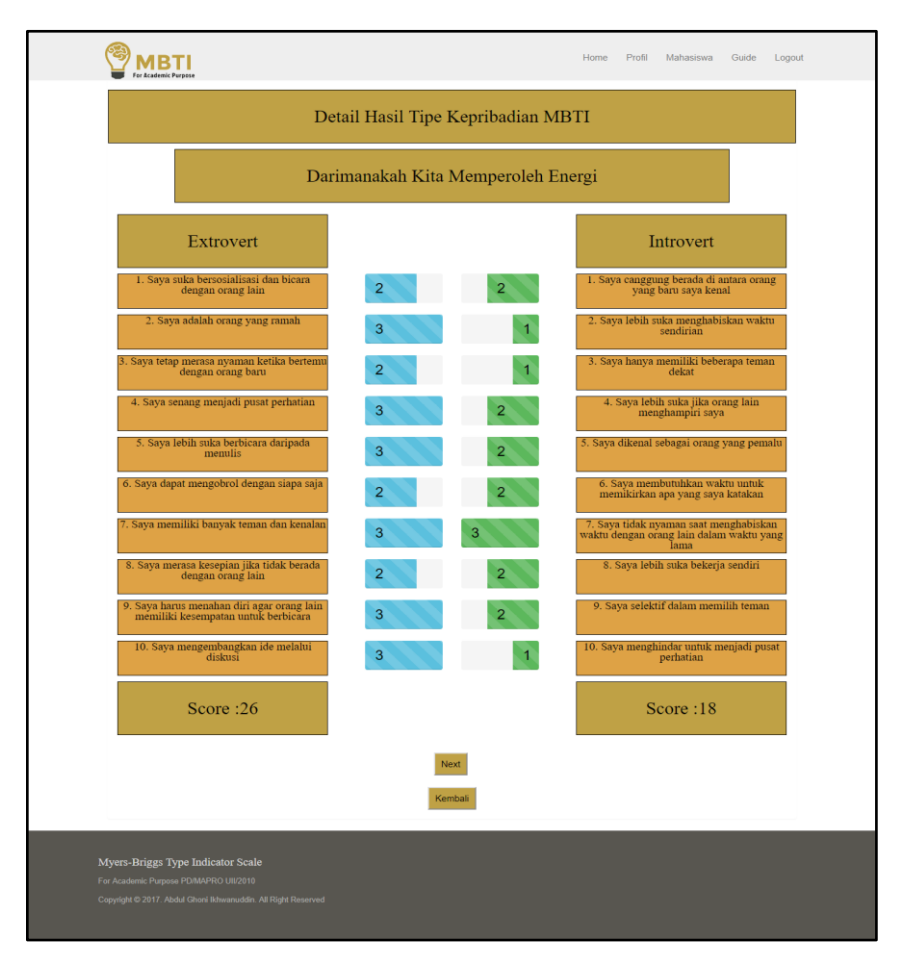

**Gambar 4.23** Halaman Detail Hasil Tipe Kepribadian Mahasiswa bagian 1

Selanjutnya apabila DPA ingin melihat detail hasil tipe kepribadian mahasiswa berikutnya, maka dapat memilih fungsi "*Next*". Halaman berikutnya disini akan menampilkan detail hasil tipe kepribadian mahasiswa pada bagian kedua yaitu kategori "bagaimankah cara mahasiswa memperoleh informasi" dengan dimensi soal *intuitive* dan *sensing*. Kemudian terdapat pilihan "*Next*" yang digunakan untuk berpindah menuju detail hasil tipe kepribadian mahasiswa pada halaman berikutnya dan pilihan "*Previous*" untuk kembali menuju detail hasil tipe kepribadian mahasiswa pada halaman sebelumnya. Untuk lebih jelasnya, halaman detail hasil tipe kepribadian mahasiswa bagian 2 dapat dilihat pada Gambar 4.24 berikut:

|                                                                     |                | Bagaimanakah Cara Kita Memperoleh Informasi |                                                                            |
|---------------------------------------------------------------------|----------------|---------------------------------------------|----------------------------------------------------------------------------|
| Intuitive                                                           |                |                                             | Sensing                                                                    |
| 1. Saya suka berspekulasi dengan berbagai<br>cara                   | 3              | $\overline{2}$                              | 1. Saya cenderung praktis, realistis, dan<br>bekerja berdasarkan fakta     |
| $\,$ 2. Saya sering menggunakan analogi untuk menjelaskan sesuatu   | 3              | 2                                           | 2. Saya lebih menyukai praktek<br>dibandingkan teori                       |
| 3. Saya cenderung mengikuti inspirasi                               | $\overline{a}$ | $\overline{2}$                              | 3. Saya menyukai tugas yang memberikan hasil konkrit                       |
| 4. Saya suka memikirkan berbagai<br>kemungkinan yang muncul         | $\overline{2}$ |                                             | 4. Saya melakukan tugas secara bertahap                                    |
| 5. Saya kurang menyukai tugas rutin dan<br>monoton                  | 3              |                                             | 5. Saya dapat menjadi observer yang baik                                   |
| 6. Saya senang memecahkan masalah yang<br>kompleks                  | $\overline{2}$ | $\overline{2}$                              | 6. Saya senang dengan pekerjaan<br>keterampilan                            |
| 7. Saya menyukai perubahan                                          | 3              | 3                                           | 7. Saya senang mengembangkan<br>keterampilan yang saya miliki              |
| 8. Saya kurang dapat memperhatikan<br>sesuatu yang terjadi saat ini | $\overline{2}$ | 2                                           | 8. Saya menyukai tugas-tugas rutin                                         |
| 9. Saya cenderung melihat sesuatu secara<br>menyeluruh              | 3              | 2                                           | 9. Saya menggunakan pengalaman dan cara<br>standar dalam pemecahan masalah |
| 10. Saya suka melakukan inovasi                                     | $\overline{c}$ |                                             | 10. Saya tidak suka berspekulasi tentang<br>masa depan                     |
| Score:25                                                            |                |                                             | Score:18                                                                   |
|                                                                     | Prev           | Next                                        |                                                                            |

**Gambar 4.24** Halaman Detail Hasil Tipe Kepribadian Mahasiswa bagian 2

Selanjutnya apabila DPA ingin melihat detail hasil tipe kepribadian mahasiswa berikutnya, maka dapat memilih fungsi "*Next*". Halaman berikutnya disini akan menampilkan detail hasil tipe kepribadian mahasiswa pada bagian ketiga yaitu kategori "bagaimankah cara mahasiswa mengambil keputusan" dengan dimensi soal *feeling* dan *thinking*. Kemudian terdapat pilihan "*Next*" yang digunakan untuk berpindah menuju detail hasil tipe kepribadian mahasiswa pada halaman berikutnya dan pilihan "*Previous*" untuk kembali menuju detail hasil tipe kepribadian mahasiswa pada halaman sebelumnya. Untuk lebih jelasnya, halaman detail hasil tipe kepribadian mahasiswa bagian 3 dapat dilihat pada Gambar 4.25 berikut:

|                                                                                |                | Bagaimana Cara Kita Mengambil Keputusan |                                                                                |
|--------------------------------------------------------------------------------|----------------|-----------------------------------------|--------------------------------------------------------------------------------|
| Feeling                                                                        |                |                                         | Thinking                                                                       |
| 1. Saya dapat memahami perasaan orang<br>lain                                  | $\overline{2}$ | 3                                       | 1. Dalam membuat keputusan, saya<br>cenderung berpikir secara logis            |
| 2. Saya suka berbicara hal yang berkaitan<br>dengan perasaan                   | $\overline{c}$ | 3                                       | 2. Saya suka berdebat dan mempertahankan<br>pendapat saya                      |
| 3. Saya mempertimbangkan dampak dari<br>keputusan yang saya ambil              |                | $\overline{2}$                          | 3. Saya kurang dapat memerhatikan<br>perasaan orang lain                       |
| 4. Saya tidak terlalu suka mengkritik orang<br>lain                            |                | 2                                       | 4. Saya seringkali menggunakan analisa<br>yang logis                           |
| 5. Saya suka bila diakui dan dihargai oleh<br>orang lain                       | $\overline{2}$ | 3                                       | 5. Saya dapat mengkritik orang lain secara<br>langsung                         |
| 6. Saya dikenal sebagai pribadi yang hangat                                    | 2              | 3                                       | 6. Saya lebih memperhatikan ide/pikiran<br>orang lain dibandingkan perasaannya |
| 7. Saya sedikit kesulitan untuk<br>mengungkapkan keinginan saya                | 2              | 2                                       | 7. Saya kurang suka menampilkan emosi<br>saya di depan umuma                   |
| 8. Saya sukar menolak permintaan orang<br>lain                                 |                | 2                                       | 8. Saya kurang mempertimbangkan<br>penilaian maupun lingkungan sekitar         |
| 9. Saya memegang teguh nilai-nilai yang<br>ada di masyarakat                   | 3              |                                         | 9. Saya memegang prinsip atau aturan yang<br>berlaku                           |
| 10. Saya seringkali sensitif terhadap kritik<br>yang diberikan secara personal | 3              | 3                                       | 10. Saya dapat memutuskan sesuatu tanpa<br>pertimbangan orang lain             |
| Score:19                                                                       |                |                                         | Score:24                                                                       |
|                                                                                |                | Next<br>Prev                            |                                                                                |

**Gambar 4.25** Halaman Detail Hasil Tipe Kepribadian Mahasiswa bagian 3

Selanjutnya apabila DPA ingin melihat detail hasil tipe kepribadian mahasiswa berikutnya, maka dapat memilih fungsi "*Next*". Halaman berikutnya disini akan menampilkan detail hasil tipe kepribadian mahasiswa pada bagian terakhir yaitu kategori "cara kerja seperti apa yang lebih mahasiswa sukai" dengan dimensi soal *judging* dan *perceiving*. Kemudian terdapat pilihan "*Previous*" yang digunakan untuk kembali menuju detail hasil tipe kepribadian mahasiswa pada halaman sebelumnya dan pilihan "Kembali" untuk kembali menuju halaman utama yaitu halaman hasil tipe kepribadian mahasiswa. Untuk lebih jelasnya, halaman detail hasil tipe kepribadian mahasiswa bagian 4 dapat dilihat pada Gambar 4.26 berikut:

|                                                                                                    |                                              | Home<br>Profil<br>Mahasiswa<br>Guide<br>Logout                                               |  |  |  |  |  |
|----------------------------------------------------------------------------------------------------|----------------------------------------------|----------------------------------------------------------------------------------------------|--|--|--|--|--|
|                                                                                                    | Detail Hasil Tipe Kepribadian MBTI           |                                                                                              |  |  |  |  |  |
|                                                                                                    | Cara Kerja Seperti Apa yang Lebih Kita Sukai |                                                                                              |  |  |  |  |  |
| Judging                                                                                                 |                                              | Perceiving                                                                                   |  |  |  |  |  |
| 1. Sava susah berkonsentrasi jika<br>lingkungan sekitar saya berantakan                                 |                                              | 1. Saya dapat bersikap santai dan fleksibel<br>terhadap perubahan rencana                    |  |  |  |  |  |
| 2. Saya membuat daftar apa yang harus<br>dilakukan                                                      | $\overline{2}$<br>3                          | 2. Saya dapat mengerjakan beberapa tugas<br>dalam waktu yang bersamaan                       |  |  |  |  |  |
| 3. Saya merasa puas jika telah<br>menyelesaikan seluruh tugas saya                                      | $\overline{2}$<br>3                          | 3. Saya senang memulai pekerjaan baru<br>walaupun ada pekerjaan yang belum selesai           |  |  |  |  |  |
| 4. Saya tidak suka mengubah rencana yang<br>telah saya buat                                             | 3<br>3                                       | 4. Saya senang bekerja mendekati deadline                                                    |  |  |  |  |  |
| 5. Saya selalu meletakkan sesuatu sesuai<br>dengan tempatnya                                            |                                              | 5. Saya tidak terlalu suka membuat jadwal<br>kegiatan                                        |  |  |  |  |  |
| 6. Sebelum memulai suatu pekerjaan, saya<br>memastikan semua barang yang diperlukan telah terpenuhi     | $\overline{2}$<br>2                          | 6. Saya tidak terlalu rapi dalam mengatur<br>barang-barang                                   |  |  |  |  |  |
| 7. Datang tepat waktu adalah suatu hal yang<br>penting bagi saya                                        | 2                                            | 7. Saya dapat beristirahat dan bersenang-<br>senang walaupun ada tugas yang belum<br>selesai |  |  |  |  |  |
| 8. Saya membuat jadwal dan waktu yang<br>dibutuhkan untuk bekerja                                       | $\overline{2}$                               | 8. Saya cenderung menunda keputusan yang<br>harus diambil                                    |  |  |  |  |  |
| 9. Saya tidak suka jika ada tugas yang belum<br>terselesaikan                                           | $\overline{2}$                               | 9. Saya terbuka terhadap kesempatan yang<br>muncul tiba-tiba                                 |  |  |  |  |  |
| 10. Saya harus menyelesaikan pekerjaan<br>saya sebelum beristirahat                                     | 3<br>з                                       | 10. Saya dapat menerima pandangan-<br>pandangan baru                                         |  |  |  |  |  |
| Score:18                                                                                                |                                              | Score: 24                                                                                    |  |  |  |  |  |
|                                                                                                    | Prev                                         |                                                                                              |  |  |  |  |  |
|                                                                                                    | Kembali                                      |                                                                                              |  |  |  |  |  |
| Myers-Briggs Type Indicator Scale                                                                       |                                              |                                                                                              |  |  |  |  |  |
| For Academic Purpose PD/MAPRO UII/2010<br>Copyright @ 2017. Abdul Ghoni Ikhwanuddin. All Right Reserved |                                              |                                                                                              |  |  |  |  |  |
|                                                                                                    |                                              |                                                                                              |  |  |  |  |  |

**Gambar 4.26** Halaman Detail Hasil Tipe Kepribadian Mahasiswa bagian 4

# **4.1.17 Halaman Detail Data Mahasiswa Dengan Hasil Tes Sebelumnya**

Halaman detail data mahasiswa dengan hasil tes sebelumnya merupakan halaman yang digunakan oleh DPA untuk mengetahui hasil tipe kepribadian mahasiswa yang disertai dengan dengan riwayat pengerjaan tes. Yaitu apabila mahasiswa yang bersangkutan pada waktu sebelumnya sudah pernah mengerjakan psikotes MBTI ini, maka akan ditampilkan hasil tipe kepribadian yang diperoleh mahasiswa dari tes-tes sebelumnya. informasi yang akan ditampilkan dalam halaman detail data mahasiswa pada tes sebelumnya disini adalah hasil tipe kepribadian, tanggal pengerjaan dan waktu pengerjaan. Kemudian terdapat juga pilihan "Detail" untuk mengetahui lebih lanjut mengenai hasil tipe kepribadian mahasiswa pada waktu sebelumnya. Untuk lebih jelasnya, halaman detail data mahasiswa dengan hasil tes sebelumnya dapat dilihat pada Gambar 4.27 berikut :

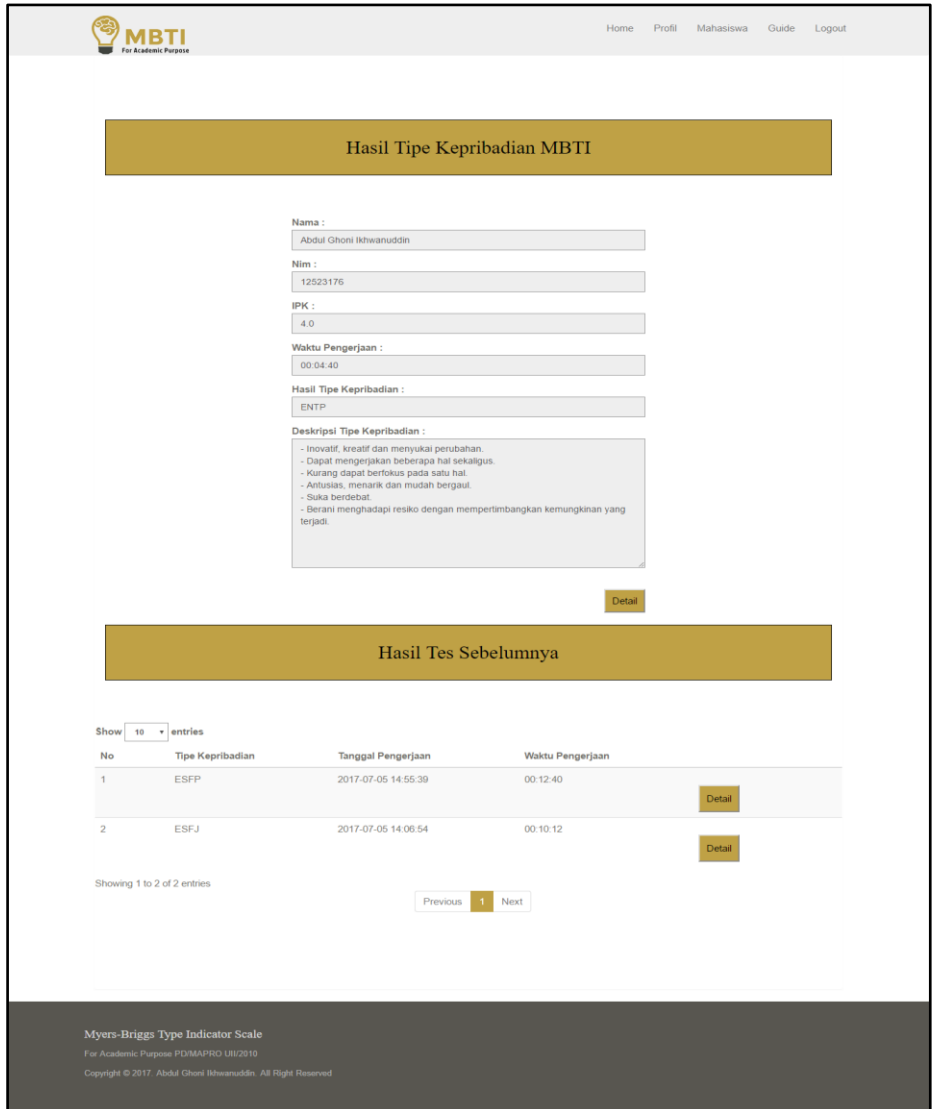

**Gambar 4.27** Halaman Detail Data Mahasiswa Dengan Hasil Tes Sebelumnya

#### **4.1.18 Halaman Detail Hasil Tes Mahasiswa Sebelumnya**

Halaman *history* hasil psikotes MBTI (DPA) merupakan halaman yang digunakan oleh DPA untuk melihat detail dari hasil psikotes MBTI yang pernah dikerjakan oleh mahasiswa pada waktu sebelumnya secara terperinci. Halaman detail tes sebelumnya disini berbentuk grafik dengan *scoring* nilai yang akan menampilkan naskah soal dari masing kategori beserta jawaban yang telah dipilih oleh mahasiswa, dengan begitu DPA bisa melihat lebih dalam tentang hasil tipe kepribadian mahasiswa yang dilakukan pada waktu psikotes sebelumnya. Pada halaman ini akan ditampilkan nama mahasiswa, nim, tanggal pengerjaan yang merupakan tanggal dimana mahasiswa mengerjakan psikotes sebelumnya, waktu pengerjaan yang merupakan durasi

mahasiswa dalam mengerjakan psikotes sebelumnya. Kemudian halaman ini berisi empat kategori yang masing-masing kategori tersebut memiliki dua buah dimensi soal yang akan ditampikan secara berurutan berdasarkan kategori pertama hingga terakhir. Untuk lebih jelasnya akan dipaparkan pada penjelasan dari masing-masing halaman berikut :

Pertama apabila DPA ingin melihat detail hasil tes sebelumnya yang pernah dikerjakan mahasiswa maka akan diarahkan menuju halaman pertama yang akan menampilkan halaman dengan kategori "darimanakah mahasiswa memperoleh energi" dengan dimensi soal *extrovert* dan *introvert*. Kemudian terdapat pilihan "*Next*" yang digunakan untuk berpindah menuju detail hasil tes sebelumnya pada halaman berikutnya. Untuk lebih jelasnya, implementasi halaman detail hasil tes mahasiswa sebelumnya bagian 1 dapat dilihat pada Gambar 4.28 berikut:

| <b>ABTI</b>                                                                                                    |                                                                                            | Home<br>Profil                                                              | Mahasiswa<br>Guide<br>Logout                                                               |  |  |  |  |
|----------------------------------------------------------------------------------------------------|--------------------------------------------------------------------------------------------|-----------------------------------------------------------------------------|--------------------------------------------------------------------------------------------|--|--|--|--|
|                                                                                                    | Hasil Tes Sebelumnya                                                                       |                                                                             |                                                                                            |  |  |  |  |
|                                                                                                    | Nama:<br>Abdul Ghoni Ikhwanuddin<br>Nim:<br>12523176<br>Darimanakah Kita Memperoleh Energi | Tanggal Pengerjaan:<br>2017-07-05 14:55:39<br>Waktu Pengerjaan:<br>00:12:40 |                                                                                            |  |  |  |  |
| Extrovert                                                                                                    |                                                                                            |                                                                             | Introvert                                                                                  |  |  |  |  |
| 1. Saya suka bersosialisasi dan bicara<br>dengan orang lain                                                                                             | 3                                                                                          |                                                                             | 1. Saya canggung berada di antara orang<br>yang baru saya kenal                            |  |  |  |  |
| 2. Saya adalah orang yang ramah                                                                                                    | 3                                                                                          | $\overline{2}$                                                              | 2. Saya lebih suka menghabiskan waktu<br>sendirian                                         |  |  |  |  |
| 3. Saya tetap merasa nyaman ketika bertemu<br>dengan orang baru<br>4. Saya senang menjadi pusat perhatian                                               | 3                                                                                          |                                                                             | 3. Saya hanya memiliki beberapa teman<br>dekat<br>4. Saya lebih suka jika orang lain       |  |  |  |  |
| 5. Saya lebih suka berbicara daripada<br>menulis                                                                                                    | $\overline{c}$<br>$\overline{2}$                                                           | $\overline{2}$                                                              | menghampiri saya<br>5. Saya dikenal sebagai orang yang pemalu                              |  |  |  |  |
| 6. Saya dapat mengobrol dengan siapa saja                                                                                                    | 3                                                                                          |                                                                             | 6. Saya membutuhkan waktu untuk<br>memikirkan apa yang saya katakan                        |  |  |  |  |
| 7. Saya memiliki banyak teman dan kenalan                                                                                                    | 3                                                                                          | 2                                                                           | 7. Saya tidak nyaman saat menghabiskan<br>waktu dengan orang lain dalam waktu yang<br>lama |  |  |  |  |
| 8. Saya merasa kesepian jika tidak berada<br>dengan orang lain<br>$9.$ Saya harus menahan diri agar orang lain memiliki kesempatan untuk berbicara $\,$ | $\overline{2}$<br>$\overline{2}$                                                           | $\overline{2}$                                                              | 8. Saya lebih suka bekerja sendiri<br>9. Saya selektif dalam memilih teman                 |  |  |  |  |
| 10. Saya mengembangkan ide melalui<br>diskusi                                                                                                    | 3                                                                                          | $\overline{2}$                                                              | 10. Saya menghindar untuk menjadi pusat<br>perhatian                                       |  |  |  |  |
| Score: 26                                                                                                    |                                                                                            |                                                                             | Score:16                                                                                   |  |  |  |  |
|                                                                                                    | Next<br>Kembali                                                                            |                                                                             |                                                                                            |  |  |  |  |
| Myers-Briggs Type Indicator Scale<br>For Academic Purpose PD/MAPRO UII/2010<br>Copyright @ 2017. Abdul Ghoni Ikhwanuddin. All Right Reserved            |                                                                                            |                                                                             |                                                                                            |  |  |  |  |

**Gambar 4.28** Halaman Detail Hasil Tes Mahasiswa Sebelumnya Bagian 1

Selanjutnya apabila DPA ingin melihat detail *history* hasil psikotes MBTI pada halaman berikutnya, maka dapat memilih fungsi "*Next*". Halaman berikutnya disini akan menampilkan detail *history* hasil tipe kepribadian mahasiswa pada bagian kedua yaitu kategori "bagaimankah cara mahasiswa memperoleh informasi" dengan dimensi soal *intuitive* dan *sensing*. Kemudian terdapat pilihan "*Next*" yang digunakan untuk berpindah menuju detail *history* hasil psikotes pada halaman berikutnya dan pilihan "*Previous*" untuk kembali menuju detail *history* hasil psikotes pada halaman sebelumnya. Untuk lebih jelasnya, halaman detail hasil tes mahasiswa sebelumnya bagian 2 dapat dilihat pada Gambar 4.29 berikut:

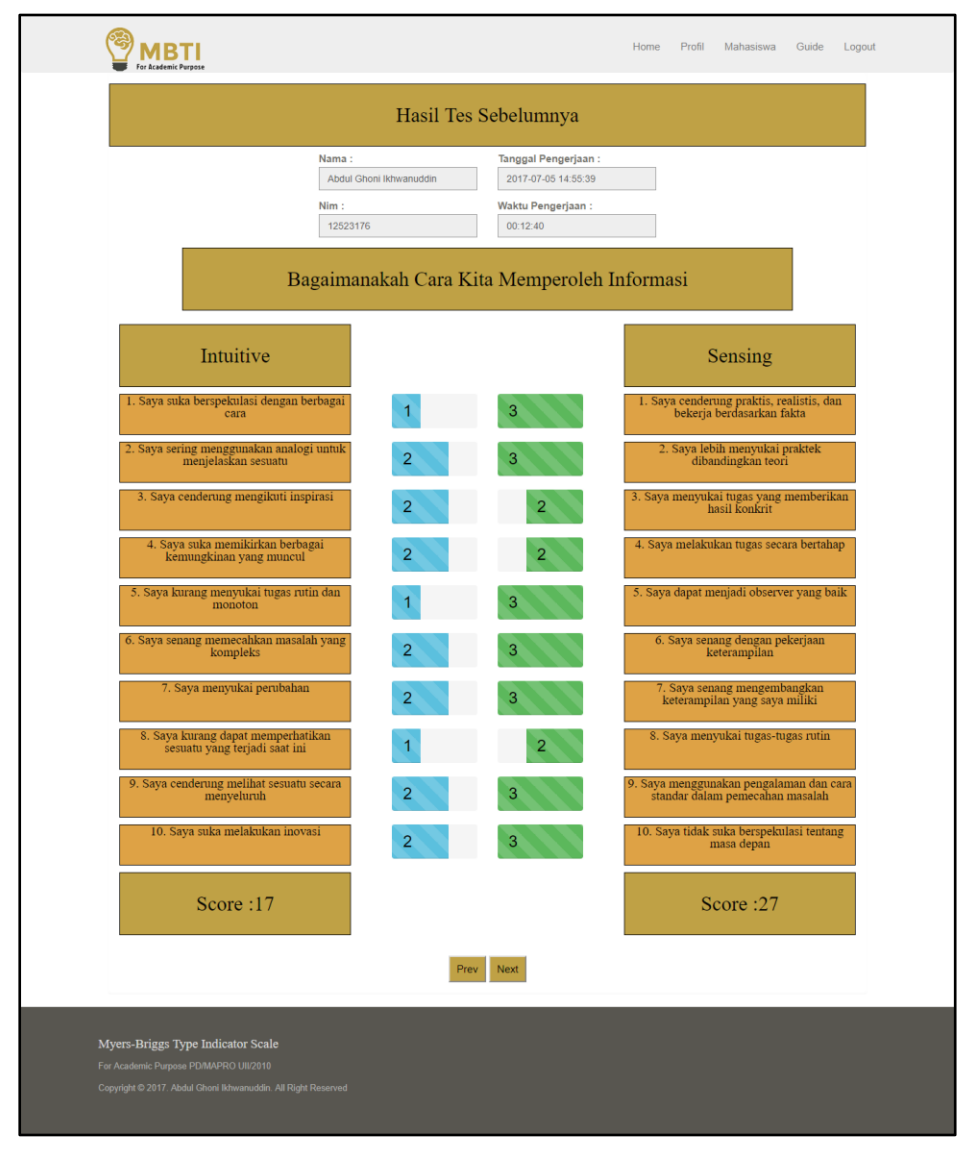

**Gambar 4.29** Halaman Detail Hasil Tes Mahasiswa Sebelumnya Bagian 2

Selanjutnya apabila DPA ingin melihat detail *history* hasil psikotes MBTI pada halaman berikutnya, maka dapat memilih fungsi "*Next*". Halaman berikutnya disini akan menampilkan detail *history* hasil tipe kepribadian mahasiswa pada bagian ketiga yaitu kategori "bagaimankah cara mahasiswa mengambil keputusan" dengan dimensi soal *feeling* dan *thinking*. Kemudian terdapat pilihan "*Next*" yang digunakan untuk berpindah menuju detail *history* hasil psikotes pada halaman berikutnya dan pilihan "*Previous*" untuk kembali menuju detail *history* hasil psikotes pada halaman sebelumnya. Untuk lebih jelasnya, detail hasil tes mahasiswa sebelumnya bagian 3 dapat dilihat pada Gambar 4.30 berikut:

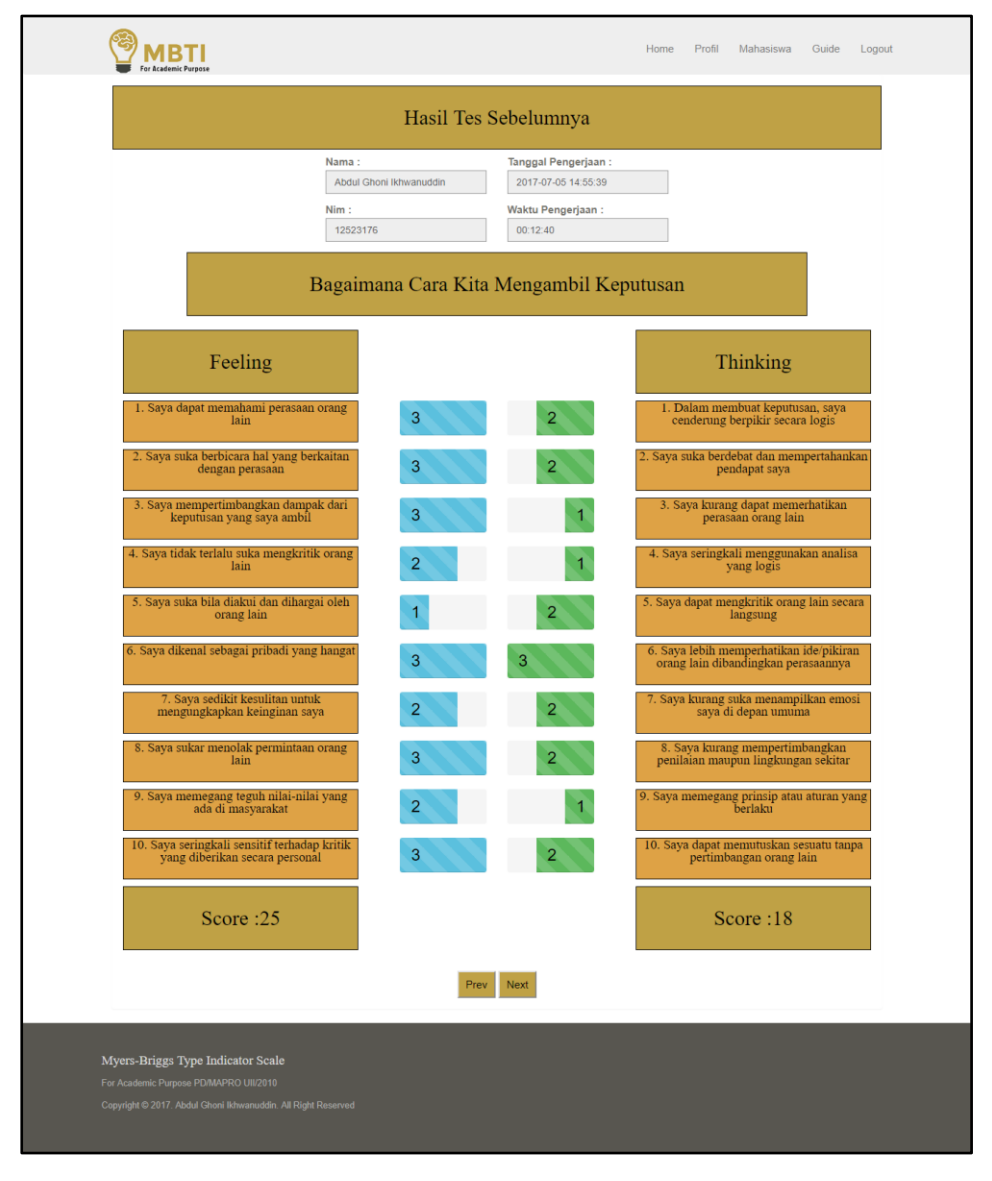

**Gambar 4.30** Halaman Detail Hasil Tes Mahasiswa Sebelumnya Bagian 3

Selanjutnya apabila DPA ingin melihat detail *history* hasil psikotes MBTI pada halaman berikutnya, maka dapat memilih fungsi "*Next*". Halaman berikutnya disini akan menampilkan detail *history* hasil tipe kepribadian mahasiswa pada bagian terakhir yaitu kategori "cara kerja seperti apa yang lebih mahasiswa sukai" dengan dimensi soal *judging* dan *perceiving*. Kemudian terdapat pilihan "*Previous*" yang digunakan untuk kembali menuju detail *history* hasil tipe kepribadian mahasiswa pada halaman sebelumnya dan pilihan "Kembali" untuk kembali menuju halaman utama yaitu halaman hasil tipe kepribadian mahasiswa. Untuk lebih jelasnya, halaman detail hasil tes mahasiswa sebelumnya bagian 4 dapat dilihat pada Gambar 4.31 berikut:

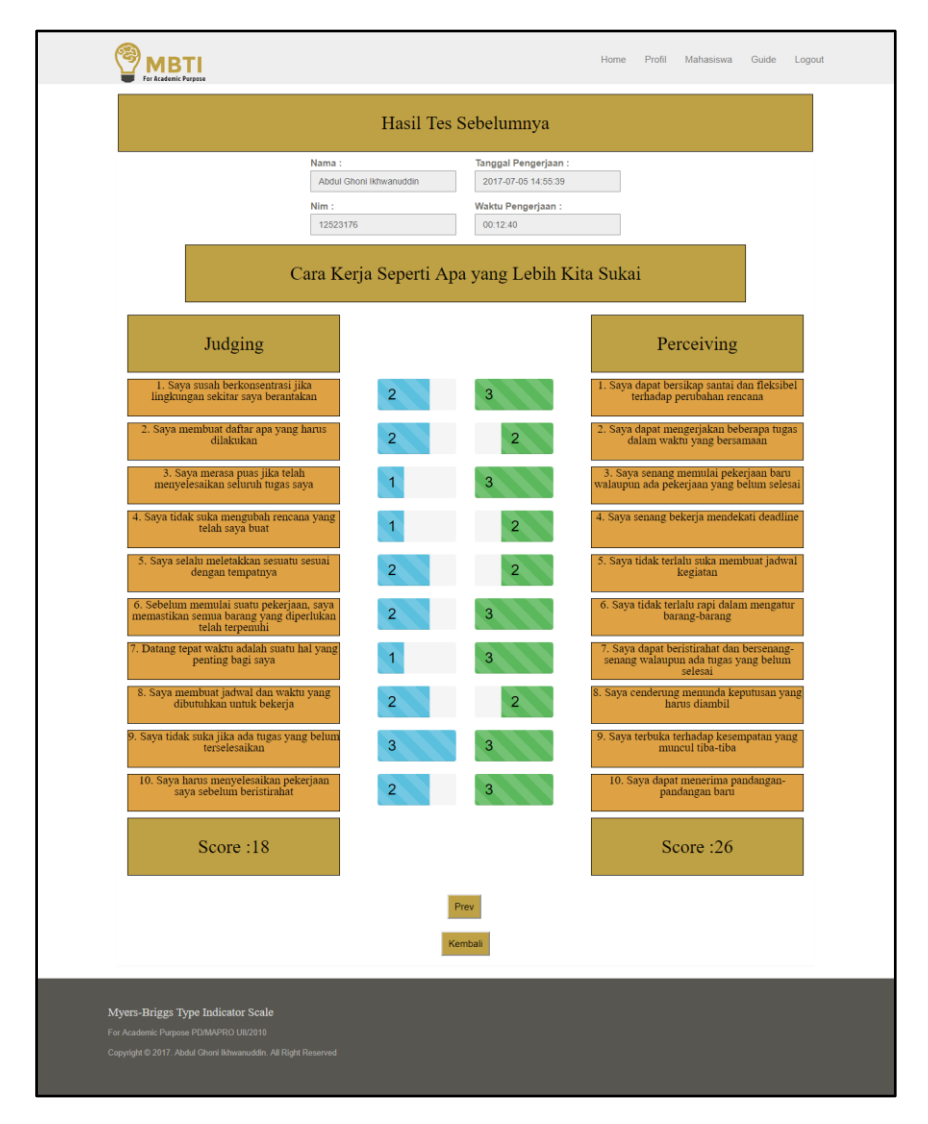

**Gambar 4.31** Halaman Detail Hasil Tes Mahasiswa Sebelumnya Bagian 4

#### **4.1.19 Halaman** *Guide*

Halaman guide merupakan halaman yang digunakan dosen pembimbing untuk melihat petunjuk dan tolak ukut dalam memberikan saran pengembangan kepada mahasiswa. Halaman guide ini berisikan daftar tabel tipe kepribadian beserta penjelasan terkait saran pengembangannya. Dalam halaman ini terdapat kotak pencarian yang berfungsi memudahkan dosen pembimbing akademik apabila ingin mencari data-data tipe kepribadian, selanjutnya terdapat pilihan "Next" untuk beralih ke halaman saran pengembangan berikutnya dan pilihan "Previous" untuk kembali menuju halaman saran pengembangan sebelumnya. Untuk lebih jelasnya, implementasi halaman guide dapat dilihat pada Gambar 4.32 berikut:

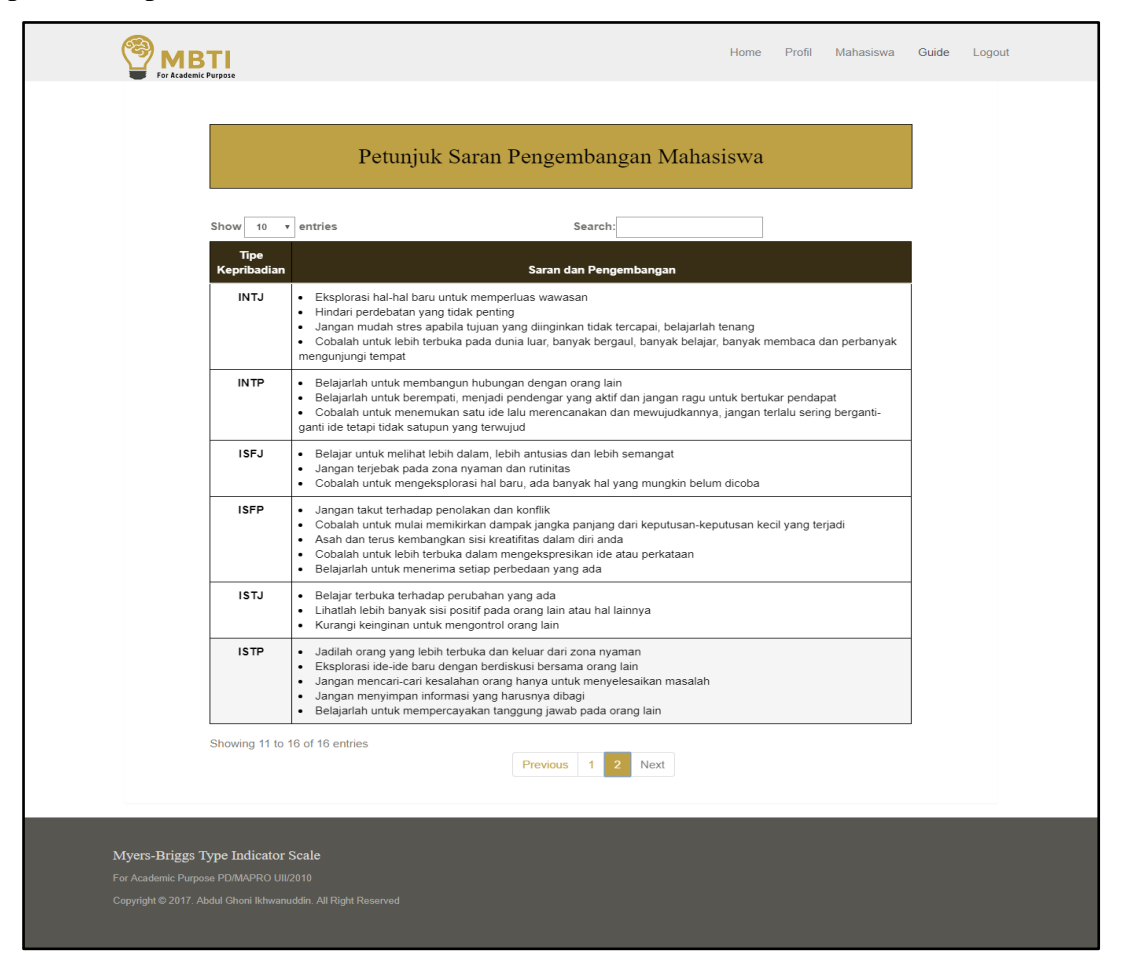

**Gambar 4.32** Halaman Guide Saran Pengembangan

## **4.1.20 Halaman** *Home* **Admin**

Halaman beranda atau *home* admin merupakan halaman pertama kali yang akan ditampilkan ketika admin masuk kedalam sistem. Dalam halaman beranda admin ini terdapat tulisan selamat datang yang menandakan admin sudah masuk ke dalam sistem. Disamping itu, terdapat sepuluh menu yang akan ditampilkan dalam halaman ini seperti menu beranda, menu manajemen tahun ajaran, menu manajemen DPA, menu manajemen mahasiswa, menu manajemen kategori, menu manajemen soal, menu manajemen jawaban, menu manajemen tipe kepribadian, menu ubah profil dan yang terakhir menu *logout* untukkeluar dari sistem. Untuk lebih jelasnya, implementasi halaman *home* admin dapat dilihat pada Gambar 4.33 berikut ini:

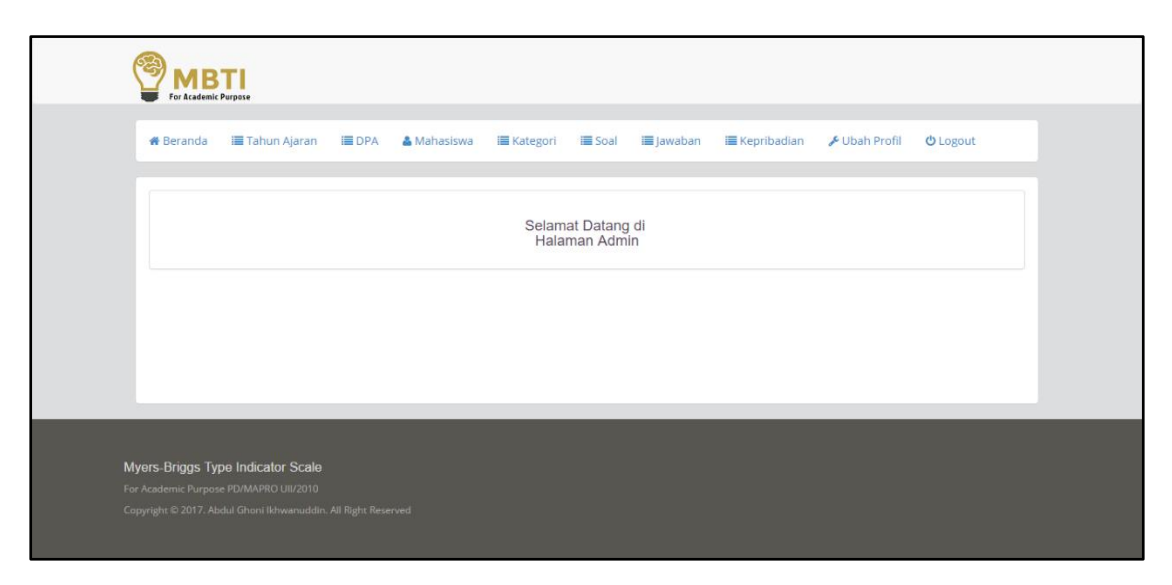

**Gambar 4.33** Halaman *Home* Admin

#### **4.1.21 Halaman Manajemen Tahun Ajaran**

Halaman manajemen tahun ajaran merupakan halaman yang digunakan oleh admin untuk mengelola semua data dan informasi terkait tahun ajaran. Dalam halaman ini terdapat tiga aktivitas yang dapat dilakukan oleh admin, yaitu tambah data tahun ajaran, ubah data tahun ajaran dan hapus data tahun ajaran. Kemudian halaman ini juga dilengkapi dengan fitur kolom pencarian yang berfungsi untuk memudahkan admin dalam mencari data-data tahun informasi. Untuk lebih jelasnya, implementasi halaman manajemen tahun ajaran dapat dilihat pada Gambar 4.34 berikut:

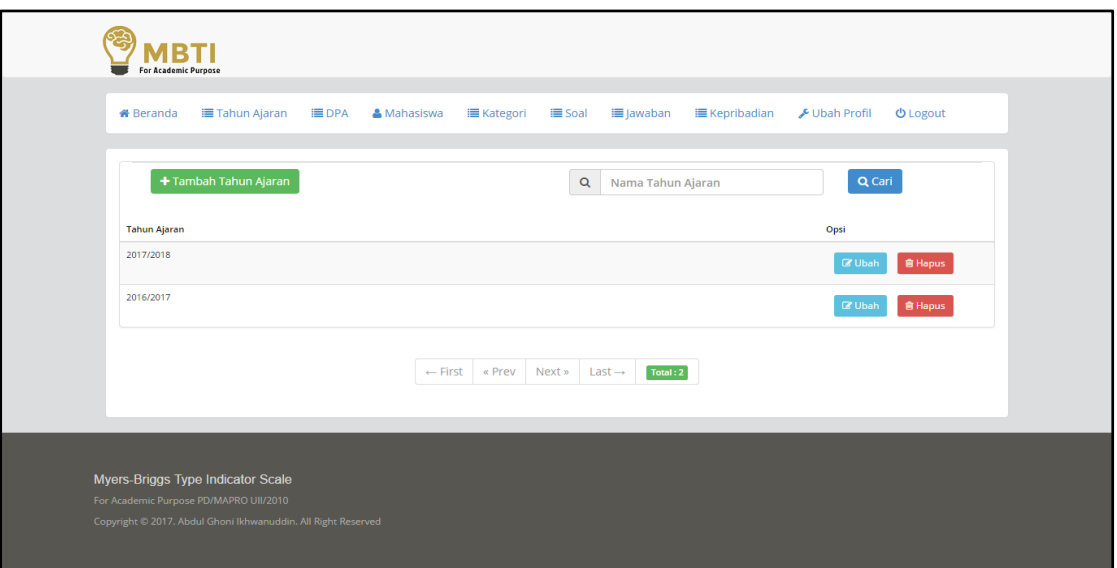

**Gambar 4.34** Halaman Manajemen Tahun Ajaran

# **4.1.22 Halaman Tambah Data Tahun Ajaran**

Halaman tambah data tahun ajaran merupakan halaman yang digunakan oleh admin untuk menambahkan data-data tahun ajaran. Data tahun ajaran disini merupakan tahun ajaran yang dimiliki oleh DPA. Dalam halaman ini terdapat dua pilihan yaitu "Batal" dan "Simpan", pilihan batal digunakan oleh admin untuk membatalkan penambahan data tahun ajaran sedangkan pilihan simpan digunakan oleh admin apabila telah selesai menambahkan data dan ingin menyimpannya ke dalam sistem. Untuk lebih jelasnya, implementasi halaman tambah data tahun ajaran dapat dilihat pada Gambar 4.35 berikut:

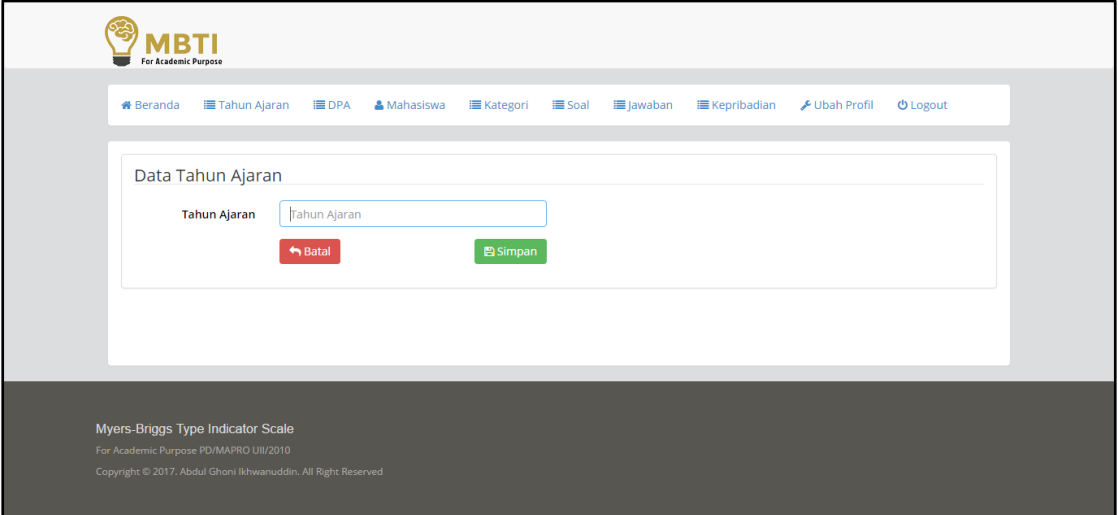

**Gambar 4.35** Halaman Tambah Data Tahun Ajaran

#### **4.1.23 Halaman Manajemen DPA**

Halaman manajemen DPA merupakan halaman yang digunakan oleh admin untuk mengelola semua data-data DPA. Halaman ini akan menampilkan informasi DPA yang berupa nama, foto, NIP, tahun ajaran, *email* dan no HP. Selanjutnya dalam halaman ini memiliki tiga aktivitas yang dapat dilakukan oleh admin, yaitu tambah data DPA, ubah data DPA dan hapus data DPA. Kemudian halaman ini juga dilengkapi dengan fitur kolom pencarian yang berfungsi untuk memudahkan admin dalam mencari data-data DPA. Untuk lebih jelasnya, implementasi halaman manajemen DPA dapat dilihat pada Gambar 4.36 berikut:

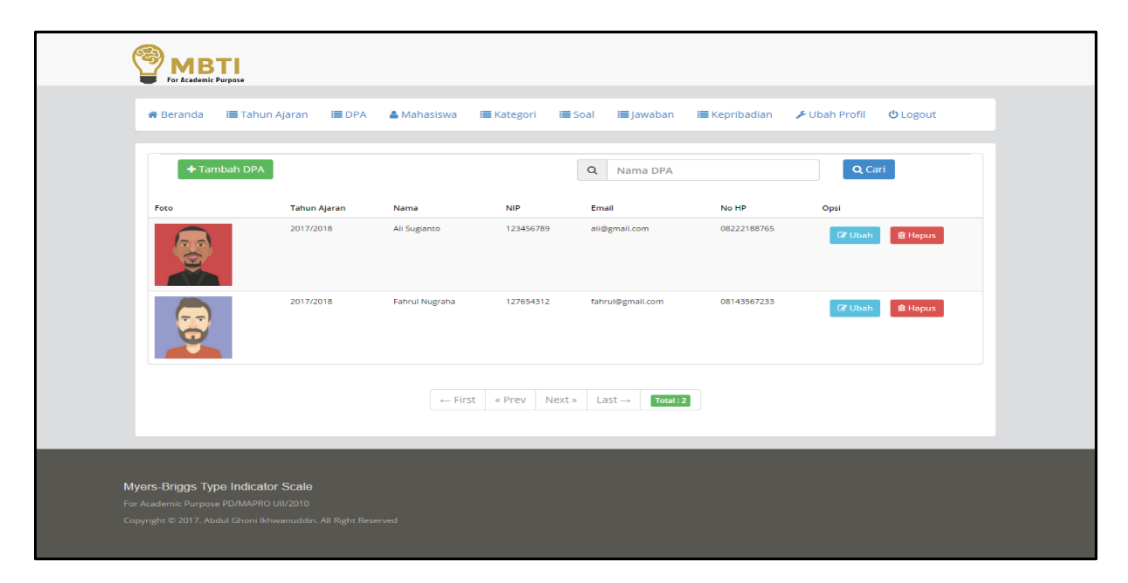

**Gambar 4.36** Halaman Manajemen DPA

#### **4.1.24 Halaman Tambah Data DPA**

Halaman tambah data DPA merupakan halaman yang digunakan oleh admin untuk menambahkan data-data DPA. Data DPA yang dapat ditambahkan oleh admin berupa nama dosen pembimbing akademik, NIP, *email*, tahun ajaran, no HP, foto, *username* dan *password*. Kemudian dalam halaman ini juga terdapat dua pilihan yaitu "Batal" dan "Simpan", pilihan batal digunakan oleh admin untuk membatalkan penambahan data sedangkan pilihan simpan digunakan oleh admin apabila telah selesai menambahkan data dan ingin menyimpannya ke dalam sistem. Untuk lebih jelasnya, implementasi halaman tambah data DPA dapat dilihat pada Gambar 4.37 berikut ini:

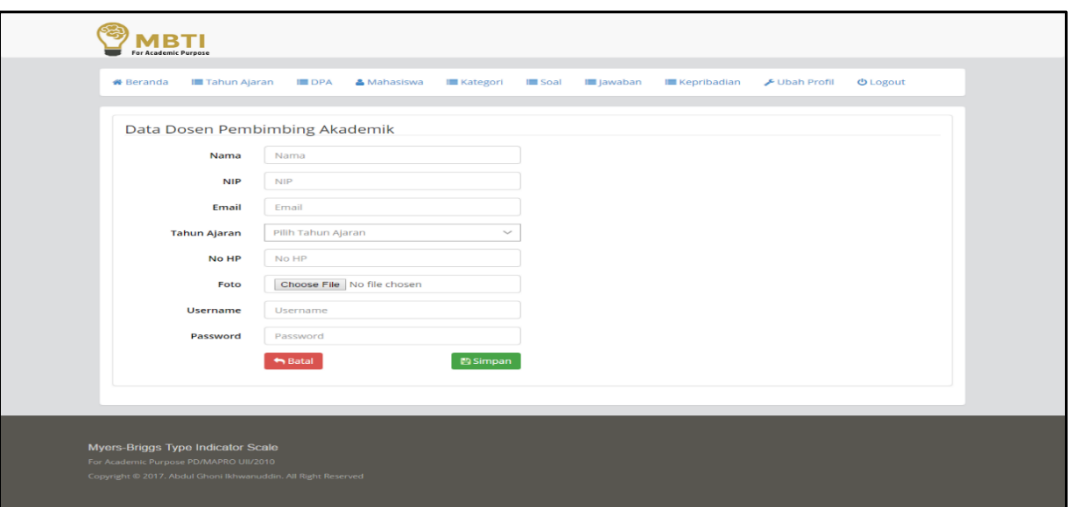

**Gambar 4.37** Halaman Tambah Data DPA

# **4.1.25 Halaman Manajemen Mahasiswa**

Halaman manajemen mahasiswa merupakan halaman yang digunakan oleh admin untuk mengelola semua data-data mahasiswa. Halaman ini akan menampilkan informasi mahasiswa yang berupa nama, foto, NIM, alamat, *email*, indeks prestasi kumulatif dan nama DPA. Selanjutnya dalam halaman ini memiliki tiga aktivitas yang dapat dilakukan oleh admin, yaitu tambah data mahasiswa, ubah data mahasiswa dan hapus data mahasiswa. Kemudian halaman ini juga dilengkapi dengan fitur kolom pencarian yang berfungsi untuk memudahkan admin dalam mencari data-data mahasiswa. Untuk lebih jelasnya, implementasi halaman manajemen mahasiswa dapat dilihat pada Gambar 4.38 berikut:

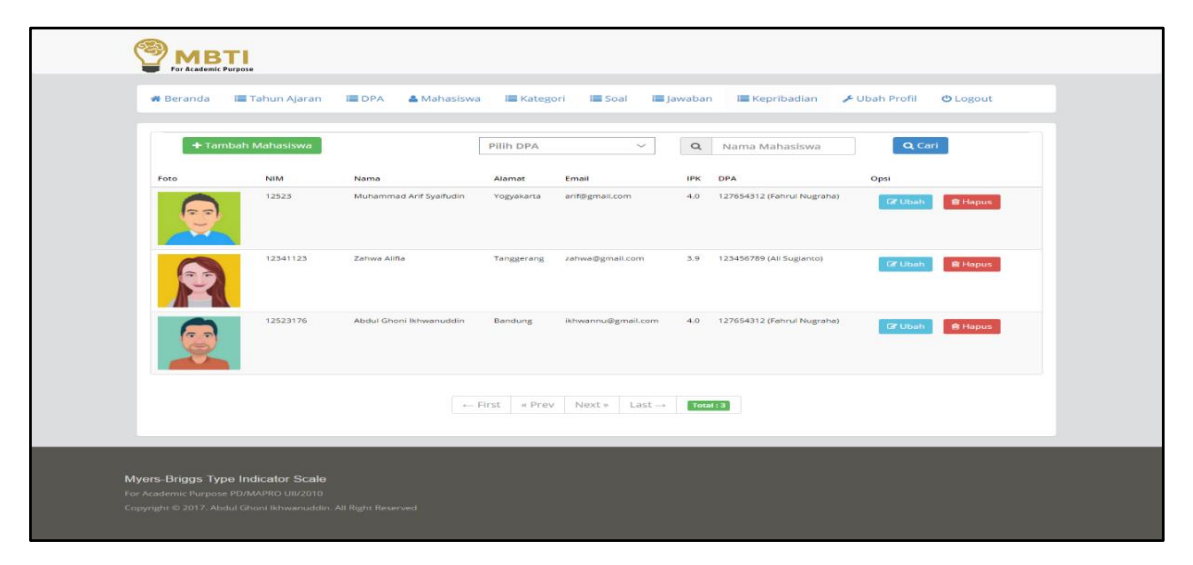

**Gambar 4.38** Halaman Manajemen Mahasiswa

#### **4.1.26 Halaman Tambah Data Mahasiswa**

Halaman tambah data mahasiswa merupakan halaman yang digunakan oleh admin untuk menambahkan data-data terkait mahasiswa. Data mahasiswa yang dapat ditambahkan oleh admin berupa nama, NIM, program studi, alamat, *email*, indeks prestasi, nama DPA, foto, *username* dan *password*. Kemudian dalam halaman ini juga terdapat dua pilihan yaitu "Batal" dan "Simpan", pilihan batal digunakan oleh admin untuk membatalkan penambahan data sedangkan pilihan simpan digunakan oleh admin apabila telah selesai menambahkan data dan ingin menyimpannya ke dalam sistem. Untuk lebih jelasnya, implementasi halaman tambah data mahasiswa dapat dilihat pada Gambar 4.39 berikut:

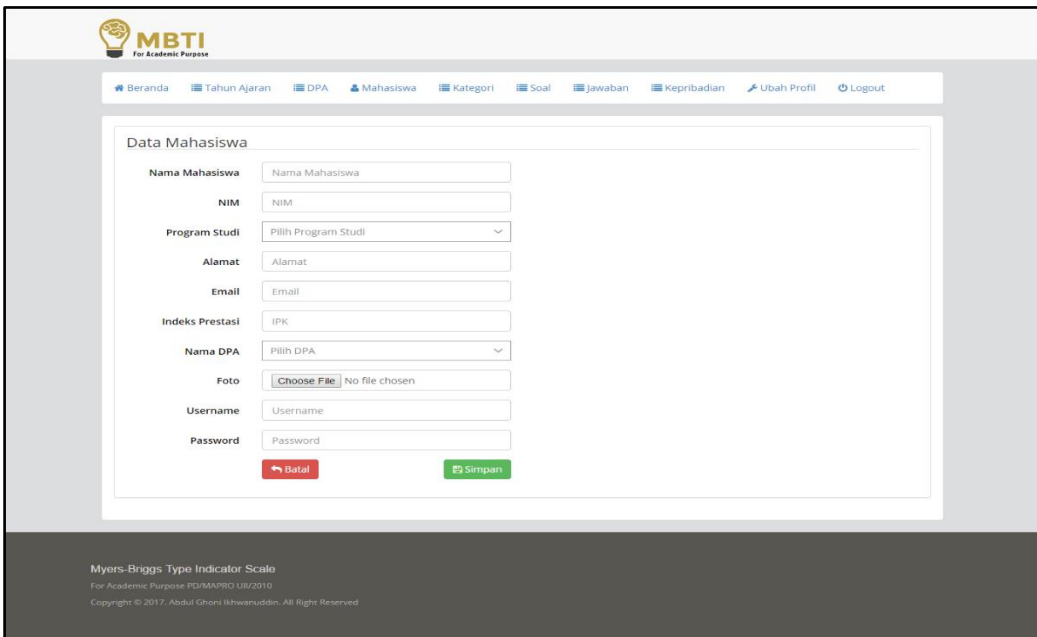

**Gambar 4.39** Halaman Tambah Data Mahasiswa

#### **4.1.27 Halaman Manajemen Kategori**

Halaman manajemen kategori merupakan halaman yang digunakan oleh admin untuk mengelola semua data-data kategori, kategori adalah kategori dimensi soal. Halaman ini akan menampilkan informasi yang berupa kode kategori dan nama kategori. Selanjutnya dalam halaman ini memiliki tiga aktivitas yang dapat dilakukan oleh admin, yaitu tambah data kategori, ubah data kategori dan hapus data kategori. Kemudian halaman ini juga dilengkapi dengan fitur kolom pencarian yang berfungsi untuk memudahkan admin dalam mencari data kategori. Untuk lebih jelasnya, halaman manajemen kategori dapat dilihat pada Gambar 4.40 berikut ini:
| <b>#</b> Beranda | Tahun Ajaran<br><b>IE</b> DPA | & Mahasiswa | <b>E</b> Kategori           | Soal     | I Jawaban     | <b>IE</b> Kepribadian | Ubah Profil    | <b>U</b> Logout |
|------------------|-------------------------------|-------------|-----------------------------|----------|---------------|-----------------------|----------------|-----------------|
|                  | + Tambah Kategori             |             |                             | $\alpha$ | Nama Kategori |                       | Q Cari         |                 |
| Kode Kategori    | Kategori                      |             |                             |          |               |                       | Opsi           |                 |
| EXT              | Extrovert                     |             |                             |          |               |                       | <b>E</b> Ubah  | <b>R</b> Hapus  |
| FLG              | Feeling                       |             |                             |          |               |                       | <b>CZ</b> Ubah | <b>If Hapus</b> |
| INT              | Introvert                     |             |                             |          |               |                       | <b>CZ</b> Ubah | <b>B</b> Hapus  |
| <b>NTV</b>       | Intuitive                     |             |                             |          |               |                       | <b>Cf</b> Ubah | <b>B</b> Hapus  |
| JDG              | Judging                       |             |                             |          |               |                       | <b>E</b> Ubah  | <b>B</b> Hapus  |
| PCV              | Perceiving                    |             |                             |          |               |                       | <b>E</b> Ubah  | <b>W</b> Hapus  |
| SNG              | Sensing                       |             |                             |          |               |                       | <b>CZ</b> Ubah | <b>B</b> Hapus  |
| <b>TKG</b>       | Thinking                      |             |                             |          |               |                       | <b>CZ</b> Ubah | <b>B</b> Hapus  |
|                  |                               |             | ← First « Prev Next» Last → |          | Total: 8      |                       |                |                 |

**Gambar 4.40** Halaman Manajemen Kategori

## **4.1.28 Halaman Tambah Data Kategori**

Halaman tambah data kategori merupakan halaman yang digunakan oleh admin untuk menambahkan data-data terkait kategori. Data yang dapat ditambahkan oleh admin berupa kode kategori dan nama kategori. Kemudian dalam halaman ini juga terdapat dua pilihan yaitu "Batal" dan "Simpan", pilihan batal digunakan oleh admin untuk membatalkan penambahan data sedangkan pilihan simpan digunakan oleh admin apabila telah selesai menambahkan data dan ingin menyimpannya ke dalam sistem. Untuk lebih jelasnya, implementasi halaman tambah data kategori dapat dilihat pada Gambar 4.41 berikut:

| <b>For Academic Purpose</b>                                                                             |                              |                                 |                  |                      |               |                 |
|----------------------------------------------------------------------------------------------------|------------------------------|---------------------------------|------------------|----------------------|---------------|-----------------|
| Tahun Ajaran<br><b>#</b> Beranda                                                                        | <b>IE DPA</b><br>& Mahasiswa | <b>III</b> Kategori<br>III Soal | <b>■ Jawaban</b> | <b>E</b> Kepribadian | ✔ Ubah Profil | <b>U</b> Logout |
| Data Kategori Soal                                                                                      |                              |                                 |                  |                      |               |                 |
| Kode Kategori                                                                                           | Kode Kategori                |                                 |                  |                      |               |                 |
| Kategori                                                                                                | Kategori                     |                                 |                  |                      |               |                 |
|                                                                                                    | $A$ Batal                    | <b>Ea Simpan</b>                |                  |                      |               |                 |
|                                                                                                    |                              |                                 |                  |                      |               |                 |
|                                                                                                    |                              |                                 |                  |                      |               |                 |
| Myers-Briggs Type Indicator Scale                                                                       |                              |                                 |                  |                      |               |                 |
| For Academic Purpose PD/MAPRO UII/2010<br>Copyright © 2017, Abdul Ghoni Ikhwanuddin. All Right Reserved |                              |                                 |                  |                      |               |                 |

**Gambar 4.41** Halaman Tambah Data Kategori

#### **4.1.29 Halaman Manajemen Soal**

Halaman manajemen soal merupakan halaman yang digunakan oleh admin untuk mengelola semua data-data soal, soal disini adalah nama soal yang digunakan dalam psikotes MBTI dan yang membedakan antara soal satu dengan yang lainnya. Halaman ini akan menampilkan informasi yang berupa no urut dan nama soal. Selanjutnya dalam halaman ini memiliki tiga aktivitas yang dapat dilakukan oleh admin, yaitu tambah data soal, ubah data soal dan hapus data soal. Kemudian halaman ini juga dilengkapi dengan fitur kolom pencarian yang berfungsi untuk memudahkan admin dalam mencari data soal dan menu "Konten Pertanyaan" yang digunakan apabila ingin mengelola naskah konten pertanyaan. Untuk lebih jelasnya, implementasi halaman manajemen soal dapat dilihat pada Gambar 4.42 berikut:

| For Academic Purpose<br><b>#</b> Beranda | <b>E Tahun Ajaran</b><br><b>EDPA</b>                                        | & Mahasiswa<br><b>E</b> Kategori | <b>IE</b> Soal               | <b>III</b> Jawaban  | <b>E</b> Kepribadian | Ubah Profil   | <b>U</b> Logout |
|------------------------------------------|-----------------------------------------------------------------------------|----------------------------------|------------------------------|---------------------|----------------------|---------------|-----------------|
|                                          | + Tambah Soal                                                               | $\alpha$<br>Nama Soal            |                              |                     |                      | Q Cari        |                 |
| No Urut                                  | Soal                                                                        |                                  |                              |                     |                      | Opsi          |                 |
| $\mathbf{1}$                             | Darimanakah Kita Memperoleh Energi                                          |                                  |                              | + Konten Pertanyaan |                      | <b>Z</b> Ubah | <b>窗 Hapus</b>  |
| $\overline{2}$                           | Bagaimanakah Cara Kita Memperoleh Informasi                                 |                                  |                              | + Konten Pertanyaan |                      | <b>Z</b> Ubah | <b>會 Hapus</b>  |
| 3                                        | Bagaimana Cara Kita Mengambil Keputusan                                     |                                  |                              | + Konten Pertanyaan |                      | <b>Z</b> Ubah | <b>窗 Hapus</b>  |
| 4                                        | Cara Kerja Seperti Apa yang Lebih Kita Sukai                                |                                  |                              | + Konten Pertanyaan |                      | <b>Z</b> Ubah | <b>窗 Hapus</b>  |
|                                          |                                                                             | $\leftarrow$ First<br>« Prev     | Next »<br>$Last \rightarrow$ | Total: 4            |                      |               |                 |
|                                          | Myers-Briggs Type Indicator Scale<br>For Academic Purpose PD/MAPRO UII/2010 |                                  |                              |                     |                      |               |                 |

**Gambar 4.42** Halaman Manajemen Soal

#### **4.1.30 Halaman Tambah Data Soal**

Halaman tambah data soal merupakan halaman yang digunakan oleh admin untuk menambahkan data-data terkait soal yang nantinya digunakan untuk psikotes MBTI. Data soal yang dapat ditambahkan oleh admin berupa no urut soal dan nama soal. Kemudian dalam halaman ini juga terdapat dua pilihan yaitu "Batal" dan "Simpan", pilihan batal digunakan oleh admin untuk membatalkan penambahan data sedangkan pilihan simpan digunakan oleh admin apabila telah selesai menambahkan data dan ingin menyimpannya ke dalam sistem. Untuk lebih jelasnya, halaman tambah data soal dapat dilihat pada Gambar 4.43 berikut:

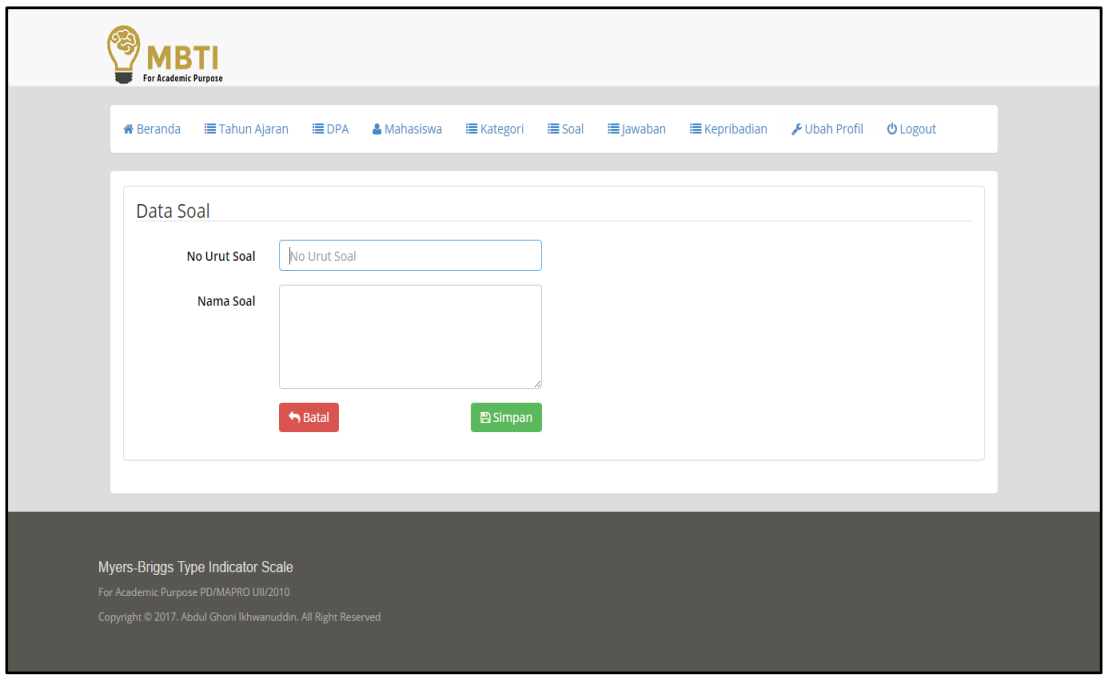

**Gambar 4.43** Halaman Tambah Data Soal

### **4.1.31 Halaman Manajemen Konten Pertanyaan**

Halaman manajemen konten pertanyaan merupakan halaman yang digunakan oleh admin untuk mengelola semua data-data terkait konten pertanyaan, konten pertanyaan disini adalah daftar pertanyaan yang nantinya harus dijawab oleh mahasiswa pada saat mengerjakan psikotes MBTI. Halaman konten pertanyaan disini dapat diakses dengan cara memilih menu "Konten Pertanyaan" pada halaman manajemen data soal. Selanjutnya dalam halaman ini memiliki tiga aktivitas yang dapat dilakukan oleh admin, yaitu tambah data konten pertanyaan, ubah data konten pertanyaan dan hapus data konten pertanyaan. Kemudian halaman ini juga dilengkapi dengan fitur kolom pencarian yang berfungsi untuk memudahkan admin dalam mencari data konten pertanyaan dan menu "Konten Pertanyaan" yang digunakan apabila ingin mengelola naskah konten pertanyaan. Untuk lebih jelasnya, implementasi halaman manajemen konten pertanyaan dapat dilihat pada Gambar 4.44 berikut:

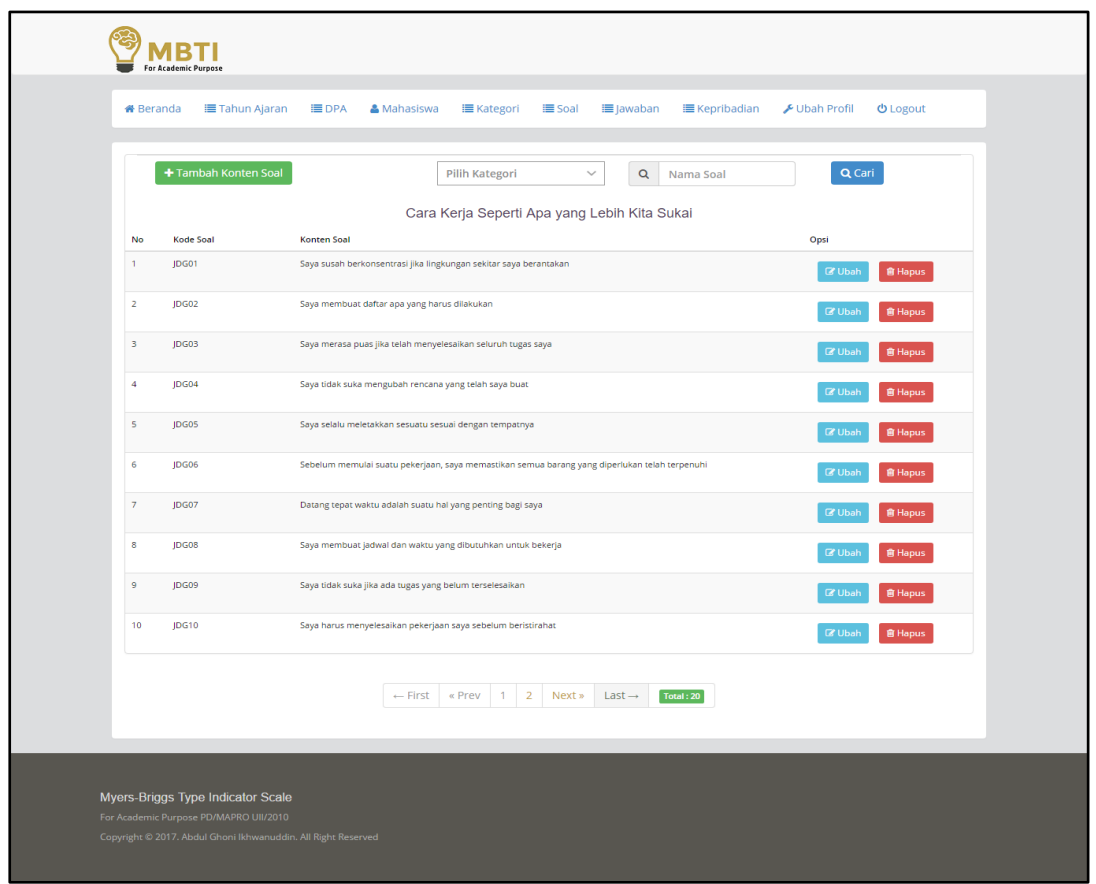

**Gambar 4.44** Halaman Manajemen Konten Pertanyaan

## **4.1.32 Halaman Tambah Data Konten Pertanyaan**

Halaman tambah data konten pertanyaan merupakan halaman yang digunakan oleh admin untuk menambahkan data-data terkait konten pertanyaan yang nantinya dikerjakan oleh mahasiswa dalam psikotes MBTI. Data konten pertanyaan yang dapat ditambahkan oleh admin berupa kategori soal dan nama konten soal. Kemudian dalam halaman ini juga terdapat dua pilihan yaitu "Batal" dan "Simpan", pilihan batal digunakan oleh admin untuk membatalkan penambahan data sedangkan pilihan simpan digunakan oleh admin apabila telah selesai menambahkan data dan ingin menyimpannya ke dalam sistem. Untuk lebih jelasnya, halaman tambah data konten pertanyaan dapat dilihat pada Gambar 4.45 berikut:

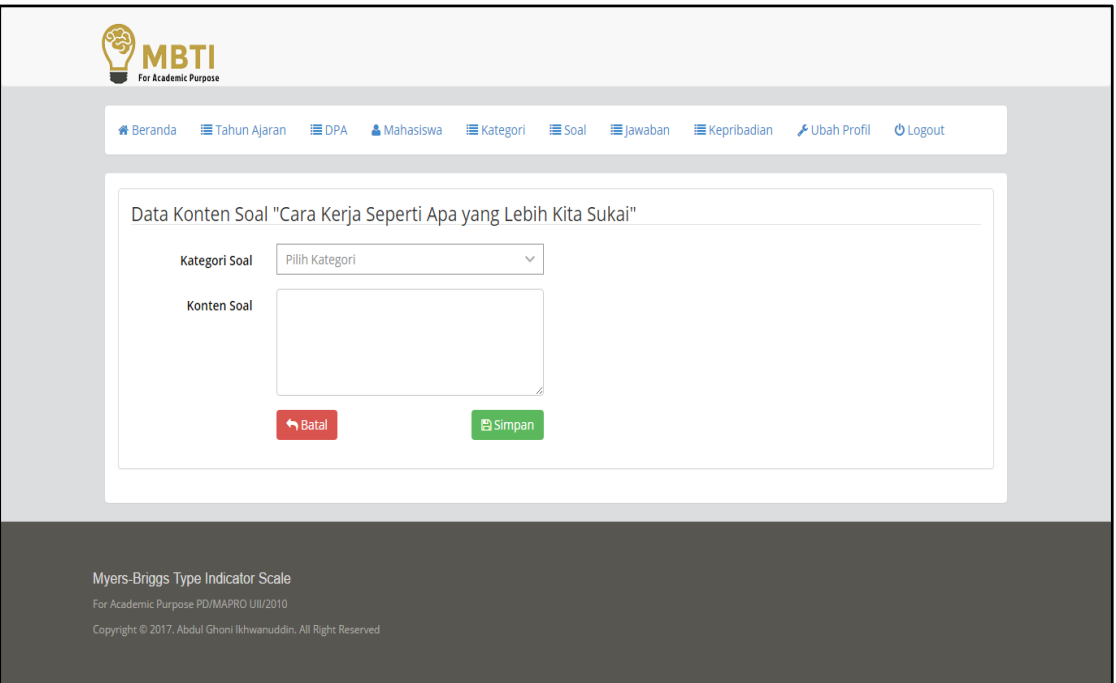

**Gambar 4.45** Halaman Tambah Data Konten Pertanyaan

### **4.1.33 Halaman Manajemen Jawaban**

Halaman manajemen jawaban merupakan halaman yang digunakan oleh admin untuk mengelola semua data-data jawaban, yang dimaksud jawaban disini adalah nama jawaban yang sesuai dengan masing-masing bobot jawaban, jawaban disini juga nantinya akan ditampilkan pada halaman rule atau petunjuk pengerjaan soal. Disamping itu Halaman ini akan menampilkan informasi yang berupa bobot dari masing masing jawaban dan nama jawaban. Selanjutnya dalam halaman ini memiliki tiga aktivitas yang dapat dilakukan oleh admin, yaitu tambah data jawaban, ubah data jawaban dan hapus data jawaban. Kemudian halaman ini juga dilengkapi dengan fitur kolom pencarian yang berfungsi untuk memudahkan admin dalam mencari data jawaban. Untuk lebih jelasnya, halaman manajemen jawaban dapat dilihat pada Gambar 4.46 berikut:

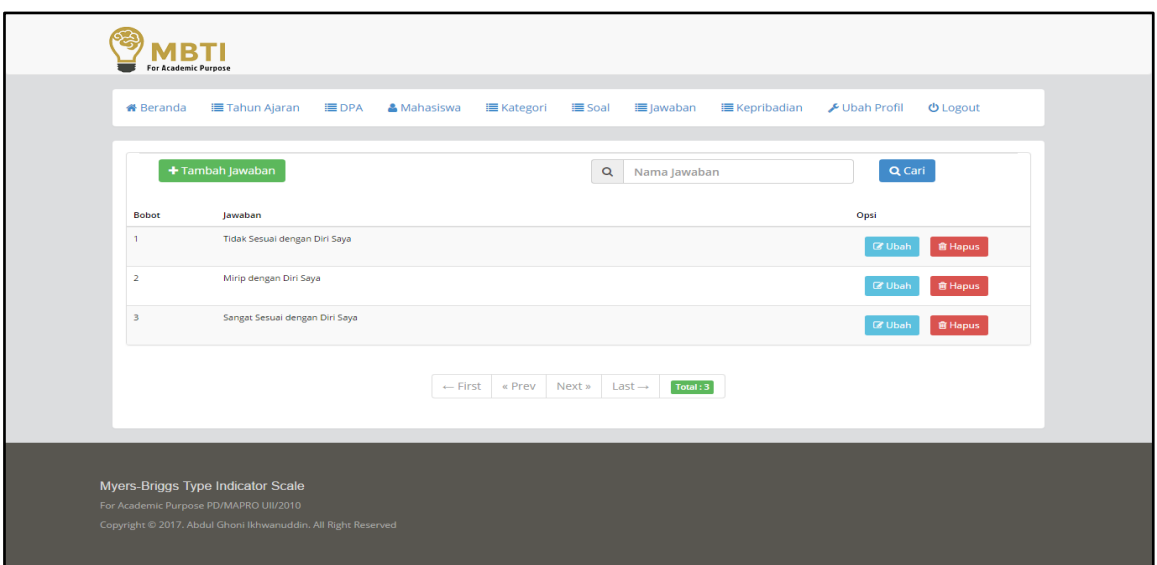

**Gambar 4.46** Halaman Manajemen Jawaban

## **4.1.34 Halaman Tambah Data Jawaban**

Halaman tambah data jawaban merupakan halaman yang digunakan oleh admin untuk menambahkan data-data terkait jawaban. Data jawaban yang dapat ditambahkan oleh admin berupa bobot dari masing-masing jawaban dan nama jawaban. Kemudian dalam halaman ini juga terdapat dua pilihan yaitu "Batal" dan "Simpan", pilihan batal digunakan oleh admin untuk membatalkan penambahan data sedangkan pilihan simpan digunakan oleh admin apabila telah selesai menambahkan data dan ingin menyimpannya ke dalam sistem. Untuk lebih jelasnya, halaman tambah data jawaban dapat dilihat pada Gambar 4.47 berikut:

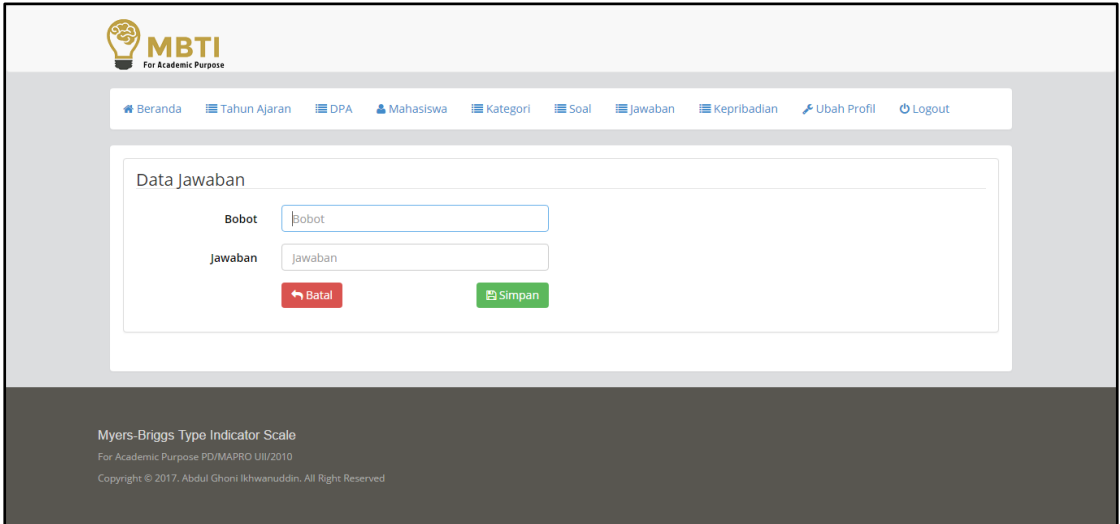

**Gambar 4.47** Halaman Tambah Data Jawaban

#### **4.1.35 Halaman Manajemen Tipe Kepribadian**

Halaman manajemen tipe kepribadian merupakan halaman yang digunakan oleh admin untuk mengelola semua data-data tipe kepribadian, yang dimaksud tipe kepribadian disini adalah hasil tipe kepribadian yang diperoleh setelah mahasiswa mengerjakan psikotes MBTI. Disamping itu Halaman ini akan menampilkan informasi yang berupa tipe kepribadian beserta deskripsi atau penjelasan menganai tipe kepribadian tersebut. Selanjutnya dalam halaman ini terdapat tiga aktivitas yang dapat dilakukan oleh admin, yaitu tambah data tipe kepribadian, ubah data tipe kepribadian dan hapus data tipe kepribadian. Kemudian halaman ini juga dilengkapi dengan fitur kolom pencarian yang berfungsi untuk memudahkan admin dalam mencari data tipe kepribadian yang banyak jumlahnya. Untuk lebih jelasnya, implementasi halaman manajemen tipe kepribadian dapat dilihat pada Gambar 4.48 berikut:

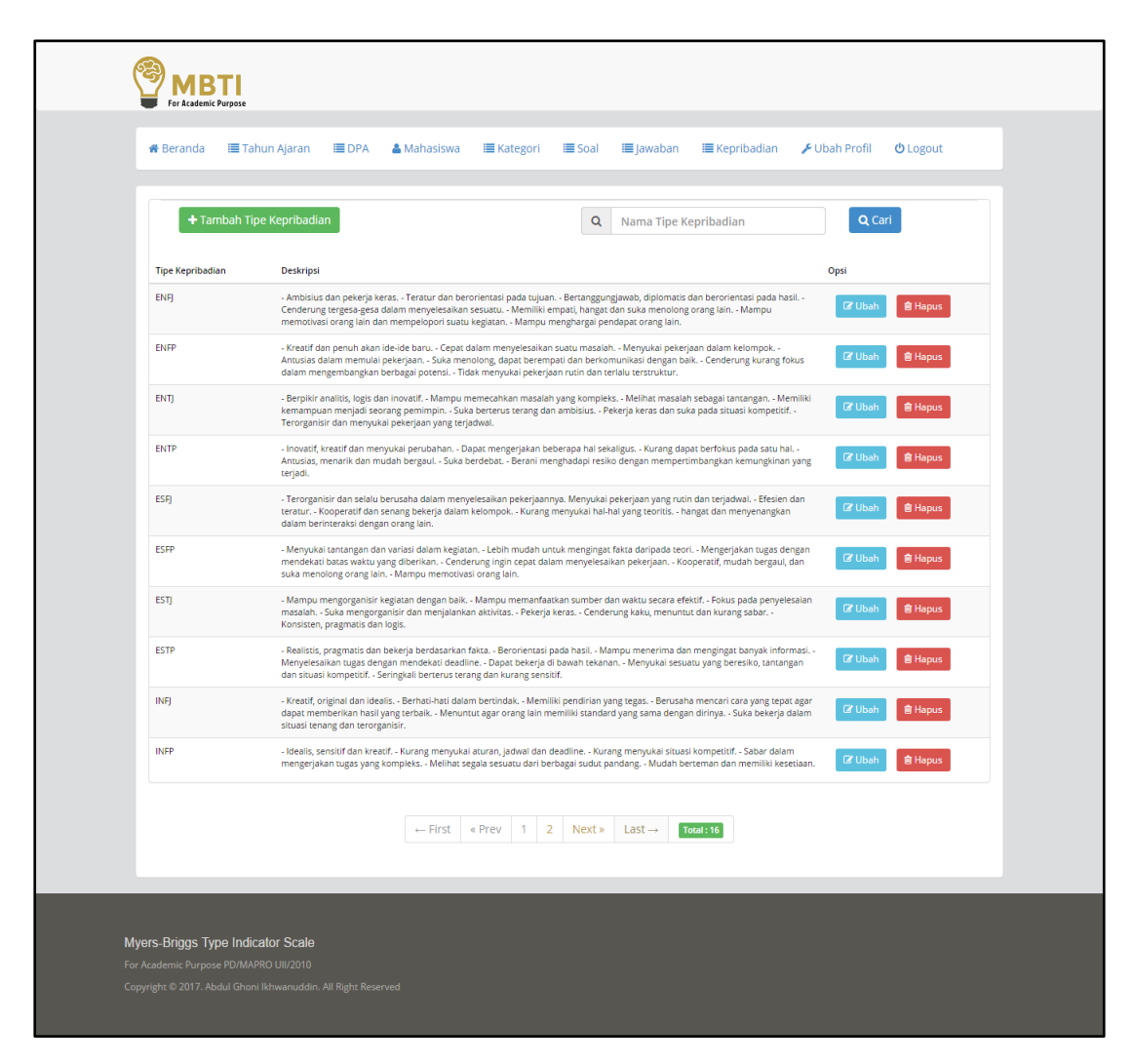

**Gambar 4.48** Halaman Manajemen Tipe Kepribadian

#### **4.1.36 Halaman Tambah Data Tipe Kepribadian**

Halaman tambah data tipe kepribadian merupakan halaman yang digunakan oleh admin untuk menambahkan data-data terkait tipe kepribadian. Data tipe kepribadian yang dapat ditambahkan oleh admin berupa nama tipe kepribadian dan deskripsi dari tipe kepribadian tersebut. Halaman ini juga dilengkapi dengan keterangan nama kepribadian sebagai petunjuk dan memudahkan admin untuk melihat kode dari masing-masing nama tipe kepribadian. Selanjutnya dalam halaman ini juga terdapat dua pilihan yaitu "Batal" dan "Simpan", pilihan batal digunakan oleh admin untuk membatalkan penambahan data sedangkan pilihan simpan digunakan oleh admin apabila telah selesai menambahkan data dan ingin menyimpannya ke dalam sistem. Untuk lebih jelasnya, halaman tambah data tipe kepribadian dapat dilihat pada Gambar 4.49 berikut:

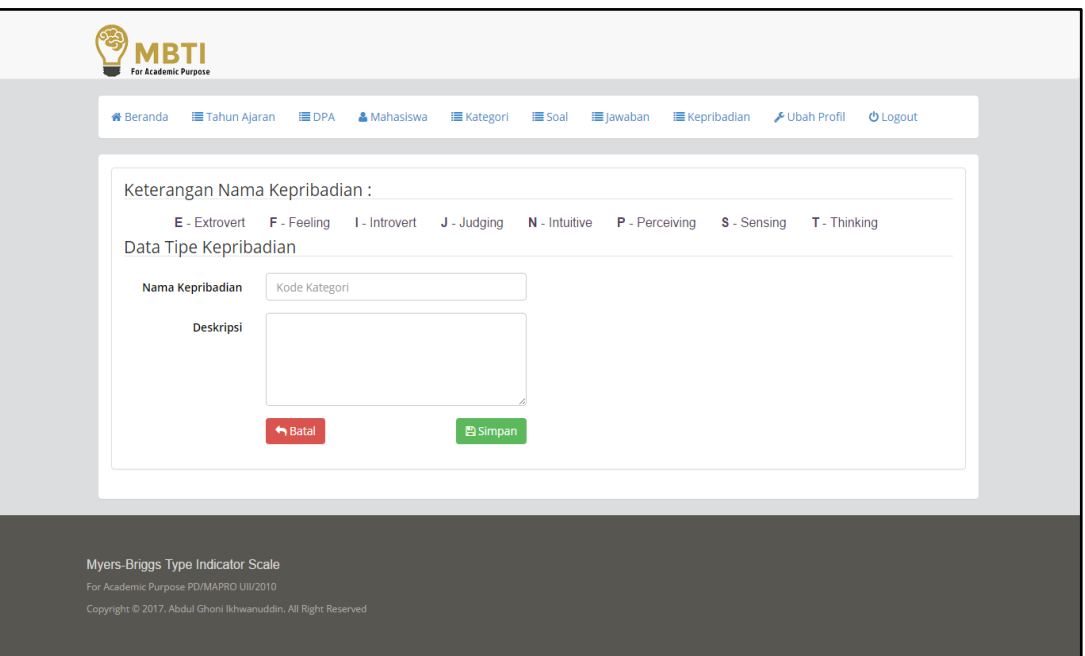

**Gambar 4.49** Halaman Tambah Data Tipe Kepribadian

#### **4.1.37 Halaman Ubah Profil Admin**

Halaman ubah profil merupakan halaman yang digunakan oleh admin untuk merubah profilnya, proses ini dilakukan dengan cara admin merubah atau mengganti data yang terdapat pada form yang disediakan, data tersebut meliputi nama admin, *username* dan *password*. Kemudian dalam halaman ini juga terdapat dua pilihan yaitu "Batal" dan "Simpan", pilihan batal digunakan oleh admin untuk membatalkan perubahan data sedangkan pilihan simpan digunakan oleh admin apabila telah selesai merubah data yang diinginkan. Untuk lebih jelasnya, halaman ubah profil admin dapat dilihat pada Gambar 4.50 berikut:

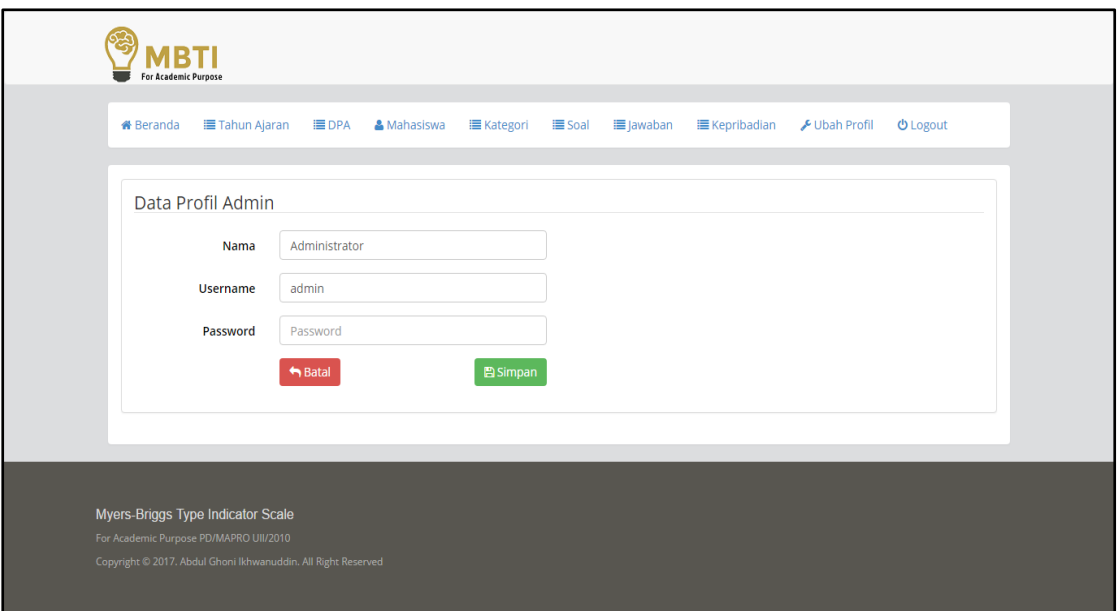

**Gambar 4.50** Implementasi Halaman Ubah Profil Admin

### **4.1.38 Halaman** *Logout*

Halaman *logout* merupakan yang digunakan oleh admin apabila ingin keluar dari sistem. Ketika admin menekan tombol *logout*, maka akan muncul notifikasi dengan pesan "apakah anda ingin keluar sistem", dalam notifikasi ini terdapat dua pilihan yaitu "batal" tidak jadi keluar sistem dan pilihan *logout* apabila benar-benar ingin keuar dari sistem. Untuk lebih jelasnya, halaman menu *logout* dapat dilihat pada Gambar 4.51 berikut:

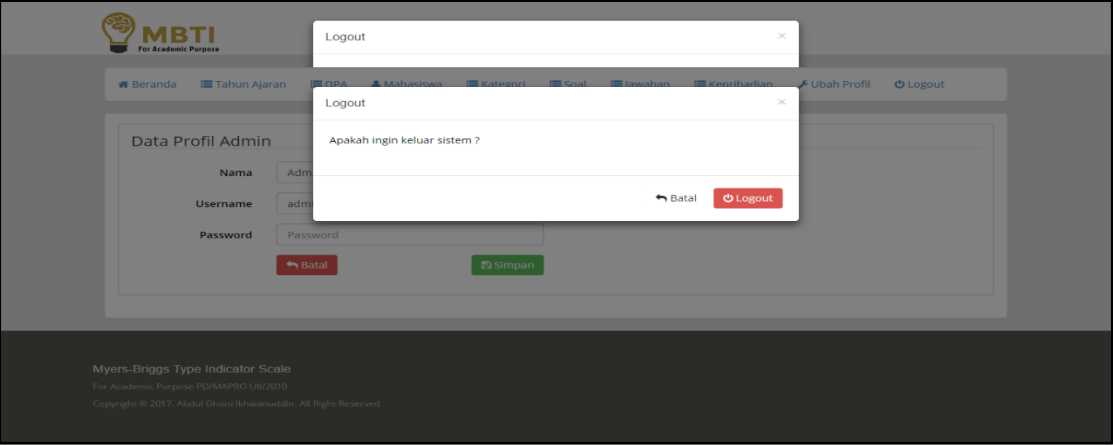

**Gambar 4.51** Halaman *Logout*

### **4.2 Pengujian Sistem**

Pengujian sistem merupakan tahapan yang sangat yaitu untuk memastikan kualitas dari aplikasi sudah berjalan sesuai dengan apa yang diharapkan atau belum. Teknik pengujian sistem yang akan digunakan dalam tugas akhir ini menggunakan dua metode, yaitu dengan metode *Black Box* dan *User Acceptance Tes* atau lebih sering dikenal dengan tingkat kepuasan *user.* 

### **4.3 Pengujian Fungsionalitas atau Black Box Testing**

Pengujian fungsional atau black-box testing adalah pengujian yang dilakukan setelah semua tahapan implementasi pada aplikasi telah selesai. Pengujian fungsional atau black-box testing merupakan pengujian yang dilakukan dari hasil eksekusi melalui data uji dan memeriksa fungsional dari perangkat lunak. Seperti hal nya melihat sebuah kotak hitam,yaitu hanya bisa melihat penampilan luarnya saja, tanpa bisa mengetahui apakah yang terdapat dibalik bungkus hitamnya. Sama hal nya dengan pengujian black-box, yaitu mengevaluasi hanya dari tampilan luarnya saja (interface) tanpa mengetahui apa yang sesungguhnya terjadi dalam proses detilnya. Dalam pengujian black-box ini terdapat dua jenis pengujian, yaitu uji normal dan uji tidak normal.

### **4.3.1 Skenario Pengujian Normal**

Pengujian normal merupakan pengujian dengan memasukkan input data yang benar dan hasilnya atau output nya akan benar juga.

### 1. Proses *Login*

Halaman pada proses *login* dapat digunakan oleh tiga pengguna, yaitu admin, mahasiswa dan dpa. Pengujian halaman login dilakukan dengan cara memasukkan *username* dan *password* dengan benar. Apabila benar maka halaman *login* akan mengarahkan ke halaman selanjutnya sesuai dengan divisi pasa *username* pada saat *login*. Untuk jelasnya pengujian proses login dapat dilihat pada gambar 4.52 berikut:

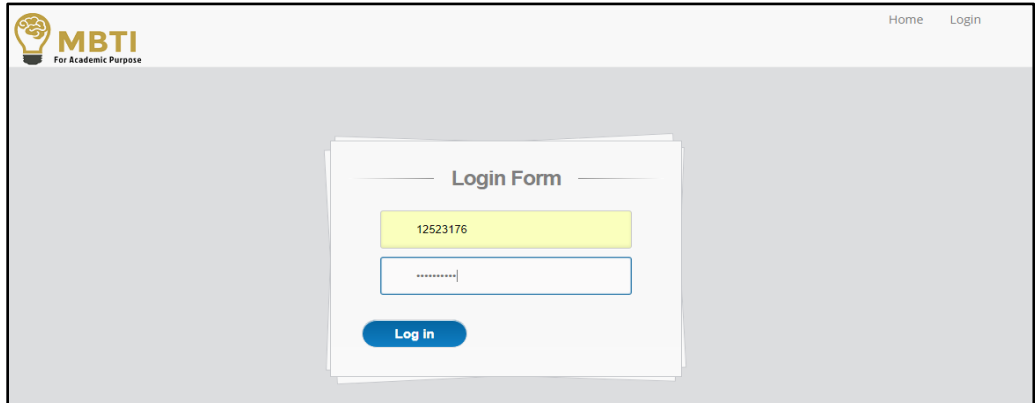

**Gambar 4.52** Pengujian Proses *Login*

2. Proses Tambah Tahun Ajaran

Pengujian pada proses tambah tahun ajaran dilakukan dengan cara admin mengisi *form* tambah tahun ajaran. Data tahun ajaran yang harus diisikan adalah nama nama tahun ajaran. Apabila data berhasil ditambahkan maka akan muncul notifikasi bahwa data tahun ajaran berhasil disimpan. Untuk lebih jelasnya pengujian proses tambah tahun ajaran dapat dilihat pada gambar 4.53 berikut ini:

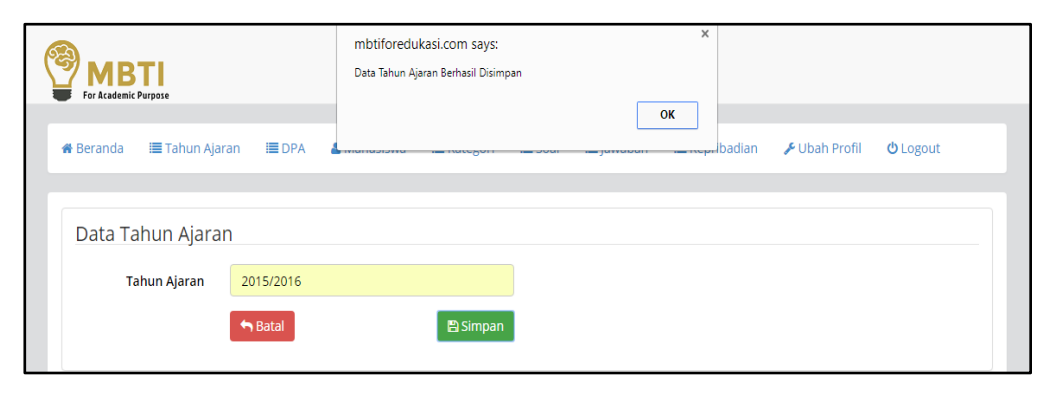

**Gambar 4.53** Pengujian Proses Tambah Tahun Ajaran

3. Proses Edit Tahun Ajaran

Pengujian pada proses edit tahun ajaran dilakukan dengan cara admin mengedit data yang akan dirubah. Apabila admin telah selesai dalam mengedit data, maka proses selanjutnya adalah memilih pilihan simpan kemudian akan muncul notifikasi bahwa data tahun ajaran berhasil dirubah. Untuk lebih jelasnya pengujian proses edit tahun ajaran dapat dilihat pada gambar 4.54 berikut:

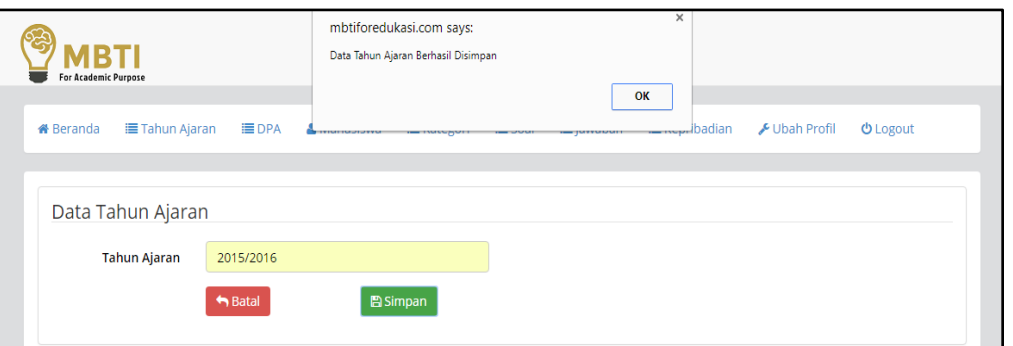

**Gambar 4.54** Pengujian Proses Edit Tahun Ajaran

4. Proses Hapus Tahun Ajaran

Pengujian pada proses hapus tahun ajaran dilakukan dengan cara admin menghapus data tahun ajaran. Kemudian admin memilih pilihan hapus dan proses selanjutnya adalah akan muncul notifikasi untuk meyakinkan apakah admin benar benar ingin menghapus data tahun ajaran atau tidak. Apabila admin benar-benar yakin untuk menghapusnya maka dapat memilih pilihan hapus dan akan muncul notifikasi bahwa data tahun ajaran berhasil dihapus. Untuk lebih jelasnya pengujian proses hapus tahun ajaran dapat dilihat pada gambar 4.55 berikut:

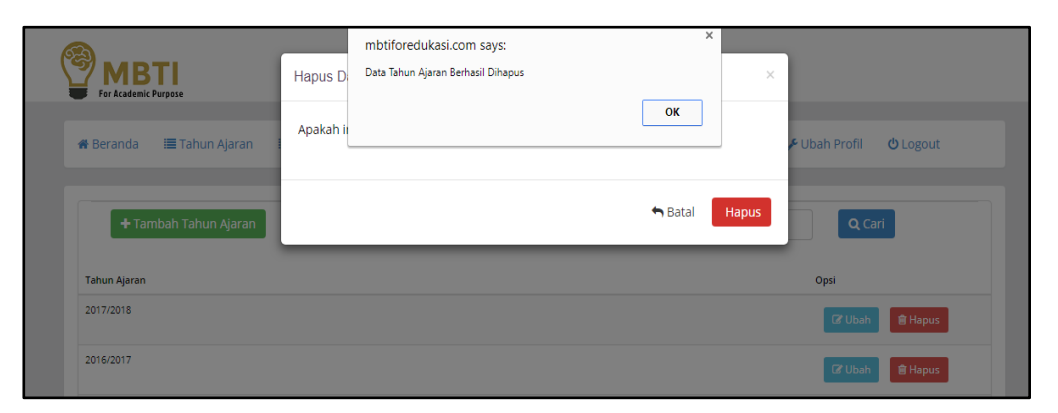

**Gambar 4.55** Pengujian Proses Hapus Tahun Ajaran

5. Proses Pencarian Tahun Ajaran

Pengujian pada proses pencarian tahun ajaran dilakukan dengan cara admin menginputkan kata kunci untuk pencarian kemudian memilih pilihan cari, apabila data berhasil ditemukan maka akan muncul data tahun ajaran dengan kata kunci yang dimasukkan tersebut. Untuk lebih jelasnya, pengujian proses cari tahun ajaran dapat dilihat pada gambar 4.56 berikut:

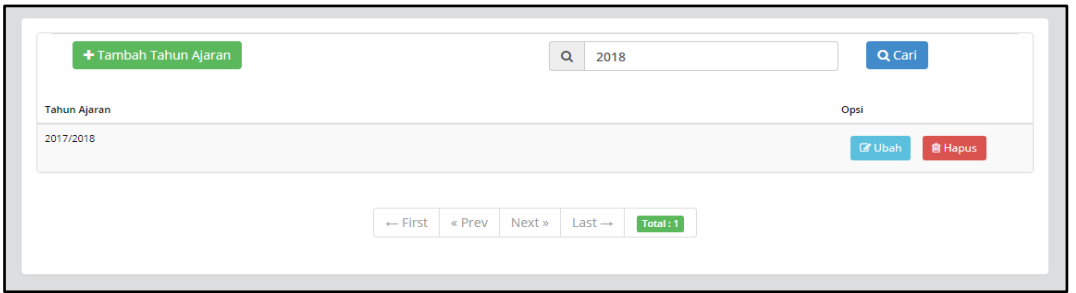

**Gambar 4.56** Pengujian Proses Tambah Tahun Ajaran

6. Proses Tambah DPA

Pengujian pada proses tambah DPA dilakukan dengan cara admin mengisi *form* tambah DPA. Data DPA yang harus diisikan adalah nama, nip, email, tahun ajaran, no hp, foto, *username* dan *password*. Apabila data berhasil ditambahkan maka akan muncul notifikasi bahwa data tahun ajaran berhasil disimpan. Untuk lebih jelasnya pengujian proses tambah DPA dapat dilihat pada gambar 4.57 berikut ini:

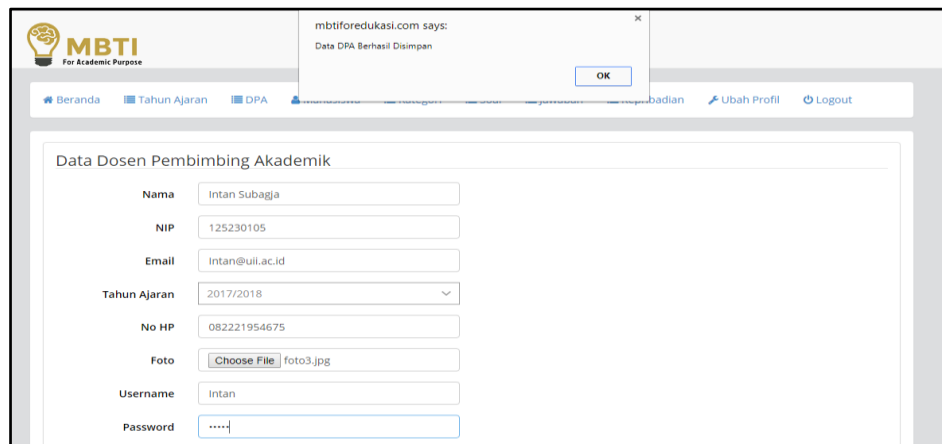

**Gambar 4.57** Pengujian Proses Tambah DPA

7. Proses Edit DPA

Pengujian pada proses edit DPA dilakukan dengan cara admin mengedit data yang akan dirubah. Apabila admin telah selesai dalam mengedit data, maka proses selanjutnya adalah memilih pilihan simpan kemudian akan muncul notifikasi bahwa data tahun ajaran berhasil dirubah. Untuk lebih jelasnya pengujian proses edit DPA dapat dilihat pada gambar 4.58 berikut ini:

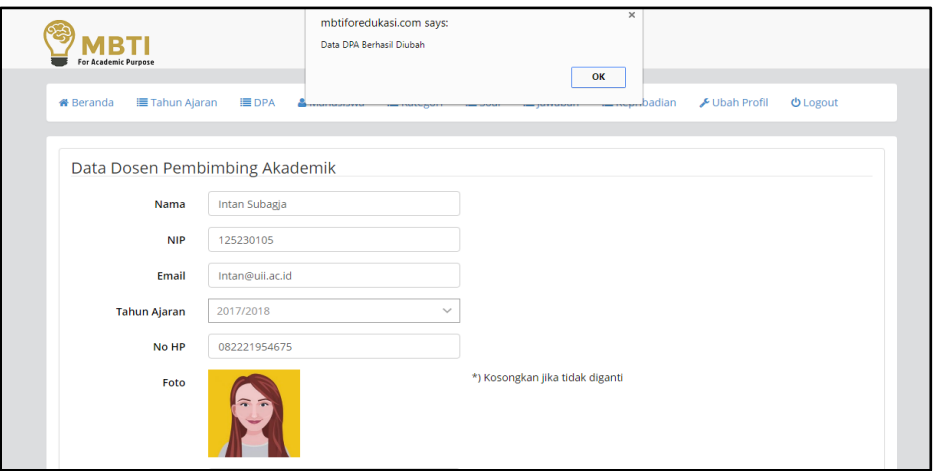

**Gambar 4.58** Pengujian Proses Edit DPA

## 8. Proses Hapus DPA

Pengujian pada proses hapus DPA dilakukan dengan cara admin menghapus data DPA. Kemudian admin memilih pilihan hapus dan proses selanjutnya adalah akan muncul notifikasi untuk meyakinkan apakah admin benar benar ingin menghapus data DPA atau tidak. Apabila admin benar-benar yakin untuk menghapusnya maka dapat memilih pilihan hapus dan akan muncul notifikasi bahwa data DPA berhasil dihapus. Untuk lebih jelasnya pengujian proses hapus DPA dapat dilihat pada gambar 4.59 berikut:

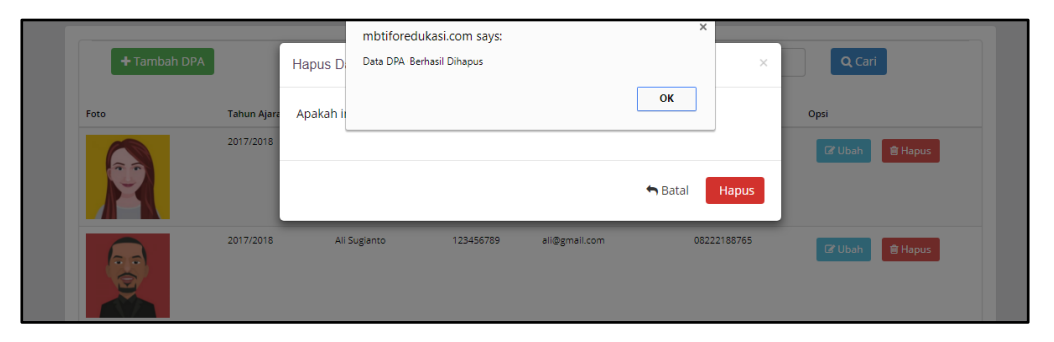

**Gambar 4.59** Pengujian Proses Hapus DPA

9. Proses Pencarian DPA

Pengujian pada proses pencarian DPA dilakukan dengan cara admin menginputkan kata kunci untuk pencarian kemudian memilih pilihan cari, apabila data berhasil ditemukan maka akan muncul data DPA dengan kata kunci yang dimasukkan tersebut. Untuk lebih jelasnya, pengujian proses pencarian DPA dapat dilihat pada gambar 4.60 berikut:

| <b>#</b> Beranda | <b>三 Tahun Ajaran</b><br><b>EDPA</b> | & Mahasiswa        | <b>IE</b> Kategori | <b>≡</b> Soal                | <b>E</b> Kepribadian<br><b>■ Jawaban</b> | Ubah Profil                  | <b>U</b> Logout |
|------------------|--------------------------------------|--------------------|--------------------|------------------------------|------------------------------------------|------------------------------|-----------------|
| + Tambah DPA     |                                      |                    |                    | $\alpha$                     | 127654312                                |                              | Q Cari          |
| Foto             | <b>Tahun Ajaran</b>                  | Nama               | <b>NIP</b>         | Email                        | No HP                                    | Opsi                         |                 |
| $\tau$ $\tau$    | 2017/2018                            | Fahrul Nugraha     | 127654312          | fahrul@gmail.com             |                                          | 08143567233<br><b>B</b> Ubah | <b>自 Hapus</b>  |
|                  |                                      | $\leftarrow$ First | « Prev             | Next »<br>Last $\rightarrow$ | Total:1                                  |                              |                 |
|                  |                                      |                    |                    |                              |                                          |                              |                 |

**Gambar 4.60** Pengujian Proses Pencarian DPA

### 10. Proses Tambah Mahasiswa

Pengujian pada proses tambah mahasiswa dilakukan dengan cara admin mengisi *form* tambah mahasiswa. Data yang harus diisikan adalah nama, nim, program studi, alamat, email, indeks prestasi, nama DPA, foto, *username* dan *password*. Apabila data berhasil ditambahkan maka akan muncul notifikasi bahwa data tahun ajaran berhasil disimpan. Untuk lebih jelasnya pengujian tambah mahasiswa dapat dilihat pada gambar 4.61 berikut:

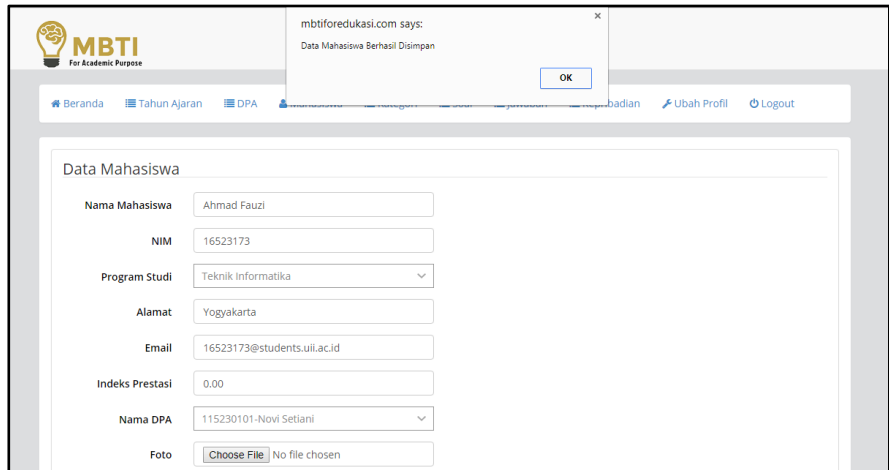

**Gambar 4.61** Pengujian Proses Tambah Mahasiswa

### 11. Proses Edit Mahasiswa

Pengujian pada proses edit mahasiswa dilakukan dengan cara admin mengedit data yang akan dirubah. Apabila admin telah selesai dalam mengedit data, maka proses selanjutnya adalah memilih pilihan simpan kemudian akan muncul notifikasi bahwa data mahasiswa berhasil dirubah. Untuk lebih jelasnya pengujian proses edit mahasiswa dapat dilihat pada gambar 4.62 berikut ini:

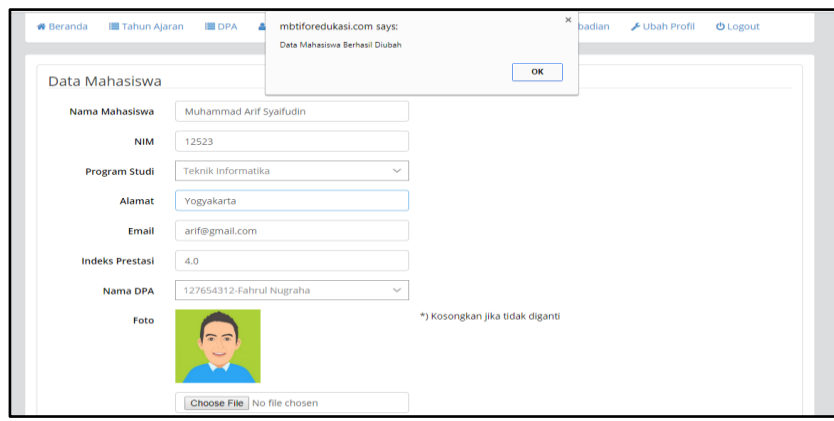

**Gambar 4.62** Pengujian Proses Tambah Mahasiswa

12. Proses Hapus Mahasiswa

Pengujian pada proses hapus mahasiswa dilakukan dengan cara admin menghapus data mahasiswa. Kemudian admin memilih pilihan hapus dan proses selanjutnya adalah akan muncul notifikasi untuk meyakinkan apakah admin benar benar ingin menghapus data mahasiswa atau tidak. Apabila admin benar-benar yakin untuk menghapusnya maka dapat memilih pilihan hapus dan akan muncul notifikasi bahwa mahasiswa berhasil dihapus. Untuk lebih jelasnya pengujian hapus mahasiswa dapat dilihat pada gambar 4.63 berikut:

| <b>For Academic Purpose</b><br><b>#</b> Beranda | <b>E</b> Tahun Ajaran | Hapus Di<br>Apakah ii           | mbtiforedukasi.com says:<br>Data Mahasiswa Berhasil Dihapus |                         |                   | $\times$<br>$\asymp$<br>OK               | <b>U</b> Logout<br>Ubah Profil |
|-------------------------------------------------|-----------------------|---------------------------------|-------------------------------------------------------------|-------------------------|-------------------|------------------------------------------|--------------------------------|
|                                                 | + Tambah Mahasiswa    |                                 |                                                             |                         |                   | $A$ Batal<br><b>Hapus</b>                | Q Cari                         |
| Foto                                            | <b>NIM</b><br>12523   | Nama<br>Muhammad Arif Syaifudin | Alamat<br>Yogyakarta                                        | Email<br>arif@gmail.com | <b>IPK</b><br>4.0 | <b>DPA</b><br>127654312 (Fahrul Nugraha) | Opsi                           |
| $\overline{a}$                                  |                       |                                 |                                                             |                         |                   |                                          | C Ubah<br><b>音 Hapus</b>       |
| $\sim$ $\sim$                                   | 12341123              | Zahwa Alifia                    | Tanggerang                                                  | zahwa@gmail.com         | 3.9               | 127654312 (Fahrul Nugraha)               | C Ubah<br>音 Hapus              |

**Gambar 4.63** Pengujian Proses Hapus Mahasiswa

13. Proses Pencarian Mahasiswa

Pengujian pada proses pencarian mahasiswa dilakukan dengan cara admin menginputkan kata kunci untuk pencarian kemudian memilih pilihan cari, apabila data berhasil ditemukan maka akan muncul data mahasiswa dengan kata kunci yang dimasukkan tersebut. Untuk lebih jelasnya, pengujian proses cari mahasiswa dapat dilihat pada gambar 4.64 berikut:

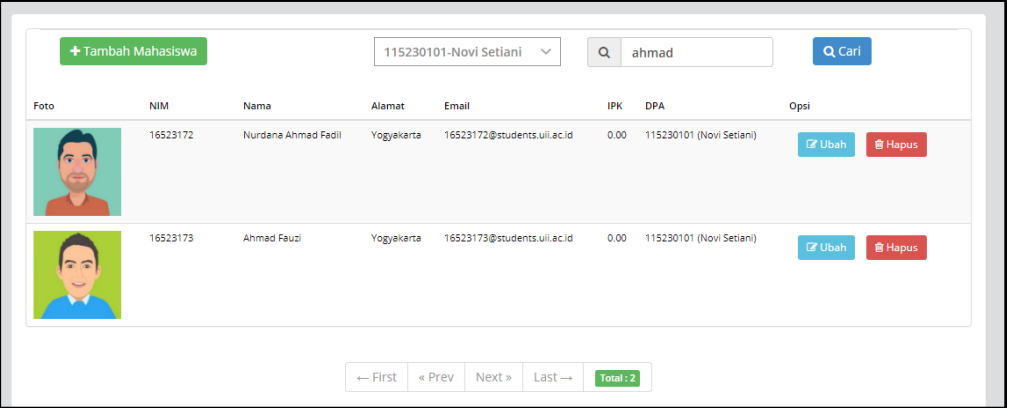

**Gambar 4.64** Pengujian Proses Pencarian mahasiswa

14. Proses Tambah Kategori

Pengujian pada proses tambah kategori dilakukan dengan cara admin mengisi *form* tambah kategori. Data kategori yang harus diisikan adalah kode kategori dan nama kategori. Apabila data berhasil ditambahkan maka akan muncul notifikasi bahwa data kategori berhasil disimpan. Untuk lebih jelasnya pengujian proses tambah kategori dapat dilihat pada gambar 4.65 berikut ini:

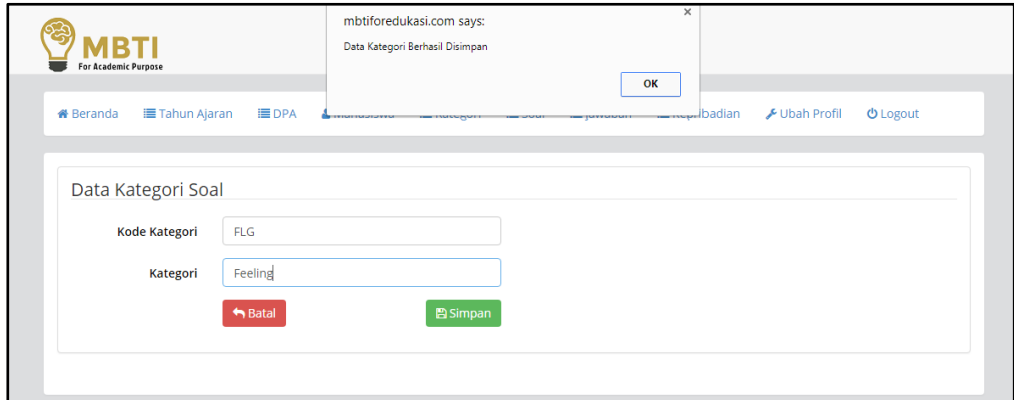

**Gambar 4.65** Pengujian Proses Tambah Kategori

### 15. Proses Edit Kategori

Pengujian pada proses edit kategori dilakukan dengan cara admin mengedit data yang akan dirubah. Apabila admin telah selesai dalam mengedit data, maka proses selanjutnya adalah memilih pilihan simpan kemudian akan muncul notifikasi bahwa data kategori berhasil dirubah. Untuk lebih jelasnya pengujian proses edit kategori dapat dilihat pada gambar 4.66 berikut ini:

| <b>MBTI</b><br><b>For Academic Purpose</b><br><b>IE Tahun Ajaran</b><br><b>#</b> Beranda | <b>EDPA</b> | mbtiforedukasi.com says:<br>Data Kategori Berhasil Diubah<br><b>TYPESTORICS</b><br><b>THE ENGINEERING STATE</b> | <b>Commercial Contract Contract</b> | $\times$<br>OK<br>badian | Ubah Profil | <b>U</b> Logout |
|------------------------------------------------------------------------------------------|-------------|----------------------------------------------------------------------------------------------------|-------------------------------------|--------------------------|-------------|-----------------|
| Data Kategori Soal                                                                       |             |                                                                                                    |                                     |                          |             |                 |
| <b>Kode Kategori</b>                                                                     | <b>TKG</b>  |                                                                                                    |                                     |                          |             |                 |
| Kategori                                                                                 | Thinkingg   |                                                                                                    |                                     |                          |             |                 |
|                                                                                          | $A$ Batal   | <b>图 Simpan</b>                                                                                                 |                                     |                          |             |                 |

**Gambar 4.66** Pengujian Proses Edit Kategori

16. Proses Hapus Kategori

Pengujian pada proses hapus kategori dilakukan dengan cara admin menghapus data kategori. Kemudian admin memilih pilihan hapus dan proses selanjutnya adalah akan muncul notifikasi untuk meyakinkan apakah admin benar benar ingin menghapus data kategori atau tidak. Apabila admin benar-benar yakin untuk menghapusnya maka dapat memilih pilihan hapus dan akan muncul notifikasi bahwa data kategori berhasil dihapus. Untuk lebih jelasnya pengujian hapus tahun ajaran dapat dilihat pada gambar 4.67 berikut:

| + Tambah Kategori    |                | <b>Hapus Data</b> | mbtiforedukasi.com says:<br>Data Kategori Berhasil Dihapus |                     | $\times$<br>$\!\times\!$ | Q Cari          |                |
|----------------------|----------------|-------------------|------------------------------------------------------------|---------------------|--------------------------|-----------------|----------------|
| <b>Kode Kategori</b> | Kategori       | Apakah ingir      |                                                            | OK                  |                          | Opsi            |                |
| <b>EXT</b>           | Extrovert      |                   |                                                            |                     |                          | <b>Cif</b> Ubah | <b>B</b> Hapus |
| FLG.                 | Feeling        |                   |                                                            | $\rightarrow$ Batal | Hapus                    | <b>CF Ubah</b>  | <b>音 Hapus</b> |
| INT                  | Introvert      |                   |                                                            |                     |                          | <b>Cif</b> Ubah | <b>雷 Hapus</b> |
| <b>NTV</b>           | Intuitive      |                   |                                                            |                     |                          | <b>Cf</b> Ubah  | <b>音 Hapus</b> |
| JDG.                 | <b>Judging</b> |                   |                                                            |                     |                          | <b>C</b> Ubah   | <b>雷 Hapus</b> |
| PCV                  | Perceiving     |                   |                                                            |                     |                          | <b>Cf Ubah</b>  | <b>雷 Hapus</b> |

**Gambar 4.67** Pengujian Proses Hapus Kategori

17. Proses Pencarian Kategori

Pengujian pada proses pencarian kategori dilakukan dengan cara admin menginputkan kata kunci untuk pencarian kemudian memilih pilihan cari, apabila data berhasil ditemukan maka akan muncul data kategori dengan kata kunci yang dimasukkan tersebut. Untuk lebih jelasnya, pengujian proses pencarian kategori dapat dilihat pada gambar 4.68 berikut:

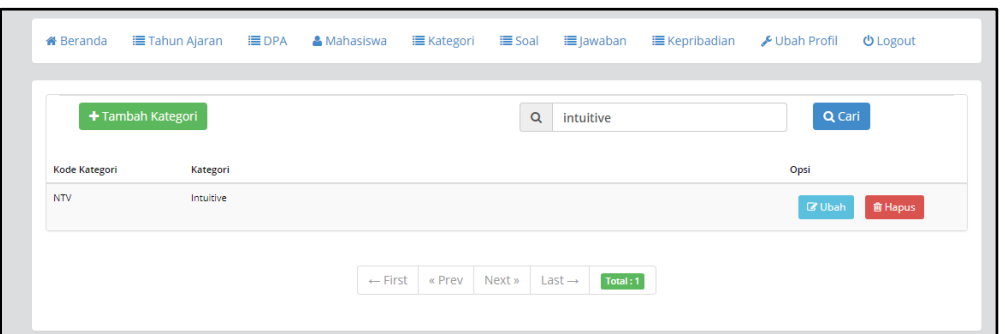

**Gambar 4.68** Pengujian Proses Pencarian Kategori

### 18. Proses Tambah Soal

Pengujian pada proses tambah soal dilakukan dengan cara admin mengisi *form* tambah soal. Data soal yang harus diisikan adalah no urut soal dan nama soal. Apabila data berhasil ditambahkan maka akan muncul notifikasi bahwa data soal berhasil disimpan. Untuk lebih jelasnya pengujian proses tambah soal dapat dilihat pada gambar 4.69 berikut ini:

| <b>MBTI</b><br>For Academic Purpose         | ×<br>mbtiforedukasi.com says:<br>Data Soal Berhasil Disimpan<br>OK |
|---------------------------------------------|--------------------------------------------------------------------|
| <b>III Tahun Ajaran</b><br><b>#</b> Beranda | <b>EDPA</b><br>Ubah Profil<br><b>U</b> Logout                      |
| Data Soal                                   |                                                                    |
| <b>No Urut Soal</b><br>$\overline{1}$       |                                                                    |
| Nama Soal                                   | Darimanakah Kita Memperoleh Energi                                 |
|                                             | <b>图Simpan</b><br>$\bigwedge$ Batal                                |

**Gambar 4.69** Pengujian Proses Tambah Soal

### 19. Proses Edit Soal

Pengujian pada proses edit soal dilakukan dengan cara admin mengedit data yang akan dirubah. Apabila admin telah selesai dalam mengedit data, maka proses selanjutnya adalah memilih pilihan simpan kemudian akan muncul notifikasi bahwa data soal berhasil dirubah. Untuk lebih jelasnya pengujian edit soal dapat dilihat pada gambar 4.70 berikut:

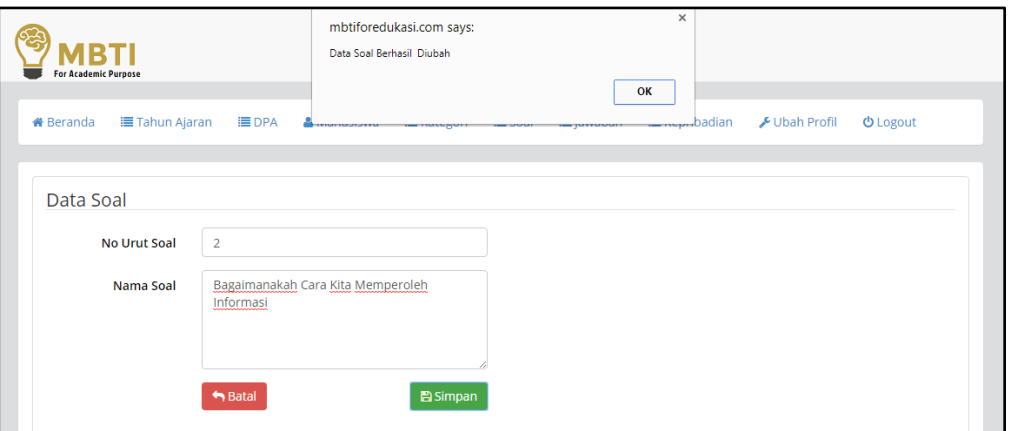

**Gambar 4.70** Pengujian Proses Edit Soal

### 20. Proses Hapus Soal

Pengujian pada proses hapus soal dilakukan dengan cara admin menghapus data soal. Kemudian admin memilih pilihan hapus dan proses selanjutnya adalah akan muncul notifikasi untuk meyakinkan apakah admin benar benar ingin menghapus data soal atau tidak. Apabila admin benar-benar yakin untuk menghapusnya maka dapat memilih pilihan hapus dan akan muncul notifikasi bahwa data soal berhasil dihapus. Untuk lebih jelasnya pengujian proses hapus soal dapat dilihat pada gambar 4.71 berikut:

| <b>MBTI</b><br><b>For Academic Purpose</b><br><b>#</b> Beranda | ■ Tahun Ajaran<br>+ Tambah Soal              | <b>Hapus Data</b><br>Apakah ingin | mbtiforedukasi.com says:<br>Data Soal Berhasil Dihapus | $\times$<br>$\times$<br>OK<br>Hapus<br>$A$ Batal | F Ubah Profil<br><b>U</b> Logout<br>Q Cari |
|----------------------------------------------------------------|----------------------------------------------|-----------------------------------|--------------------------------------------------------|--------------------------------------------------|--------------------------------------------|
| No Urut                                                        | Soal                                         |                                   |                                                        |                                                  | Opsi                                       |
|                                                                | Darimanakah Kita Memperoleh Energi           |                                   |                                                        | + Konten Pertanyaan                              | <b>&amp;</b> Ubah<br><b>音 Hapus</b>        |
| $\overline{2}$                                                 | Bagaimanakah Cara Kita Memperoleh Informasi  |                                   |                                                        | + Konten Pertanyaan                              | <b>音 Hapus</b><br><b>R</b> Ubah            |
|                                                                | Bagaimana Cara Kita Mengambil Keputusan      |                                   |                                                        | + Konten Pertanyaan                              | <b>&amp;</b> Ubah<br><b>窗 Hapus</b>        |
|                                                                | Cara Kerja Seperti Apa yang Lebih Kita Sukai |                                   |                                                        | + Konten Pertanyaan                              | <b>C</b> Ubah<br><b>音 Hapus</b>            |

**Gambar 4.71** Pengujian Proses Hapus Soal

### 21. Proses Pencarian Soal

Pengujian pada proses pencarian soal dilakukan dengan cara admin menginputkan kata kunci untuk pencarian kemudian memilih pilihan cari, apabila data berhasil ditemukan maka akan muncul data soal dengan kata kunci yang dimasukkan tersebut. Untuk lebih jelasnya, pengujian proses cari soal dapat dilihat pada gambar 4.72 berikut:

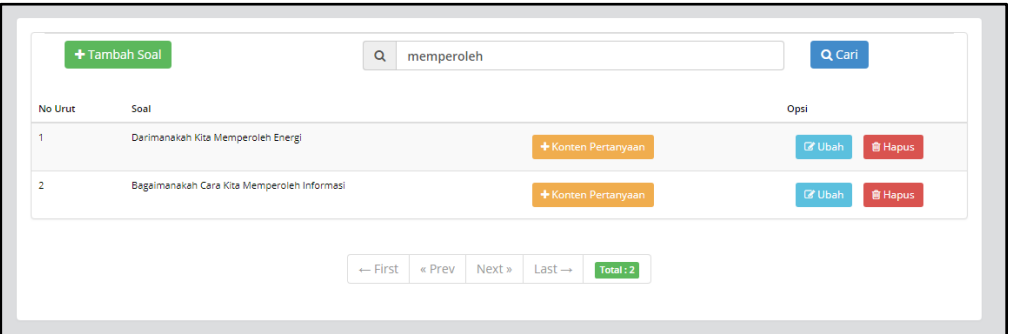

**Gambar 4.72** Pengujian Proses Pencarian Soal

22. Proses Tambah Konten Pertanyaan

Pengujian pada proses tambah konten pertanyaan dilakukan dengan cara admin mengisi *form* tambah konten pertanyaan. Data konten pertanyaan yang harus diisikan adalah kategori soal dan nama konten pertanyaan. Apabila data berhasil ditambahkan maka akan muncul notifikasi bahwa data konten pertanyaan berhasil disimpan. Untuk lebih jelasnya pengujian proses tambah konten pertanyaan dapat dilihat pada gambar 4.73 berikut ini:

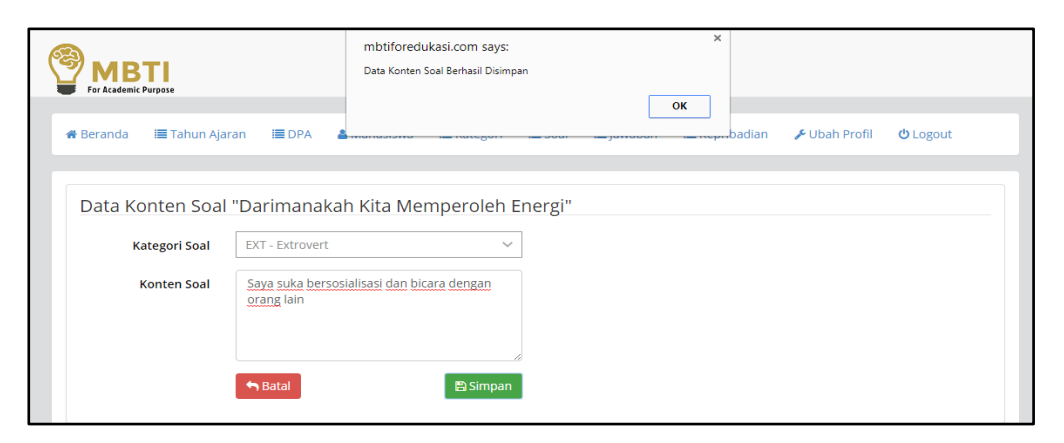

**Gambar 4.73** Pengujian Proses Tambah Konten Pertanyaan

23. Proses Edit Konten Pertanyaan

Pengujian pada proses edit konten pertanyaan dilakukan dengan cara admin mengedit data yang akan dirubah. Apabila admin telah selesai dalam mengedit data, maka proses selanjutnya adalah memilih pilihan simpan kemudian akan muncul notifikasi bahwa data konten pertanyaan berhasil dirubah. Untuk lebih jelasnya pengujian proses edit konten pertanyaan dapat dilihat pada gambar 4.74 berikut ini:

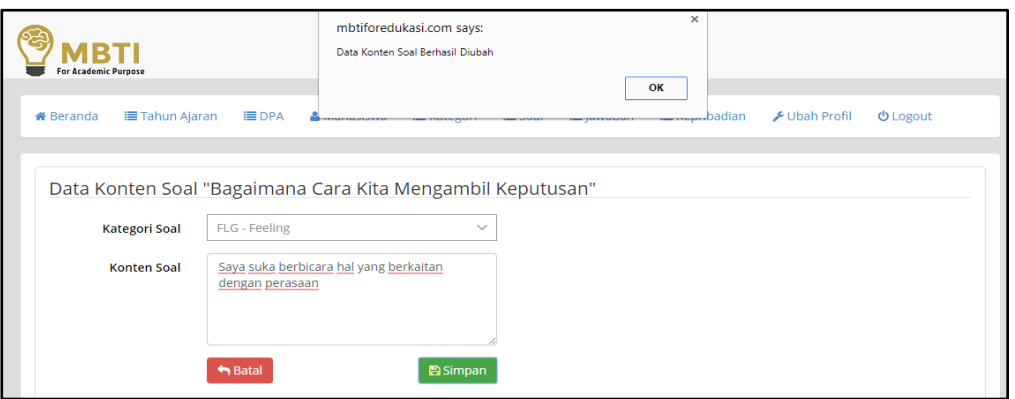

**Gambar 4.74** Pengujian Proses Edit Konten Pertanyaan

### 24. Proses Hapus Konten Pertanyaan

Pengujian pada proses hapus konten pertanyaan dilakukan dengan cara admin menghapus data konten pertanyaan. Kemudian admin memilih pilihan hapus dan proses selanjutnya adalah akan muncul notifikasi untuk meyakinkan apakah admin benar benar ingin menghapus data konten pertanyaan atau tidak. Apabila admin benar-benar yakin untuk menghapusnya maka dapat memilih pilihan hapus dan akan muncul notifikasi bahwa data konten pertanyaan berhasil dihapus. Untuk lebih jelasnya pengujian proses hapus konten pertanyaan dapat dilihat pada gambar 4.75 berikut:

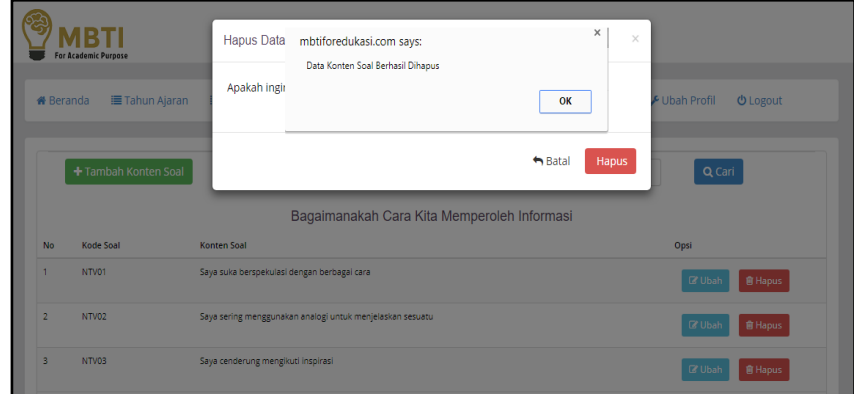

**Gambar 4.75** Pengujian Proses Hapus Konten Pertanyaan

### 25. Proses Pencarian Konten Pertanyaan

Pengujian pada proses pencarian konten pertanyaan dilakukan dengan cara admin menginputkan kata kunci untuk pencarian kemudian memilih pilihan cari, apabila data

berhasil ditemukan maka akan muncul data konten pertanyaan dengan kata kunci yang dimasukkan tersebut. Untuk lebih jelasnya, pengujian proses pencari konten pertanyaan dapat dilihat pada gambar 4.76 berikut:

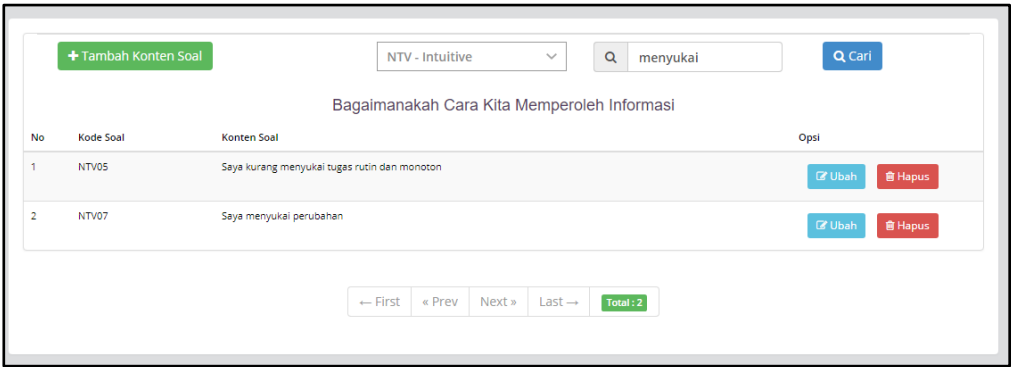

**Gambar 4.76** Pengujian Proses Pencarian Konten Pertanyaan

26. Proses Tambah Jawaban

Pengujian pada proses tambah jawaban dilakukan dengan cara admin mengisi *form* tambah jawaban. Data jawaban yang harus diisikan adalah bobot penilaian dan nama jawaban. Apabila data berhasil ditambahkan maka akan muncul notifikasi bahwa data jawaban berhasil disimpan. Untuk lebih jelasnya pengujian proses tambah jawaban dapat dilihat pada gambar 4.77 berikut ini:

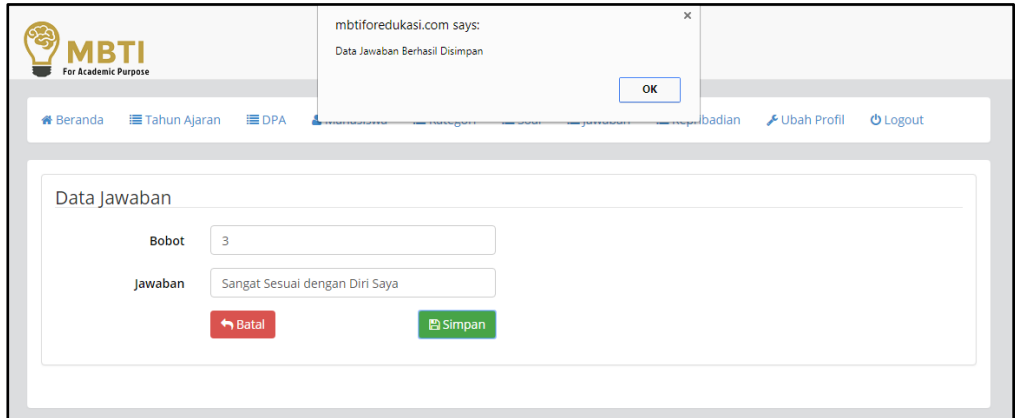

**Gambar 4.77** Pengujian Proses Tambah Jawaban

## 27. Proses Edit Jawaban

Pengujian pada proses edit jawaban dilakukan dengan cara admin mengedit data yang akan dirubah. Apabila admin telah selesai dalam mengedit data, maka proses selanjutnya adalah

memilih pilihan simpan kemudian akan muncul notifikasi bahwa data jawaban berhasil dirubah. Untuk lebih jelasnya pengujian proses edit jawaban dapat dilihat pada gambar 4.78 berikut ini:

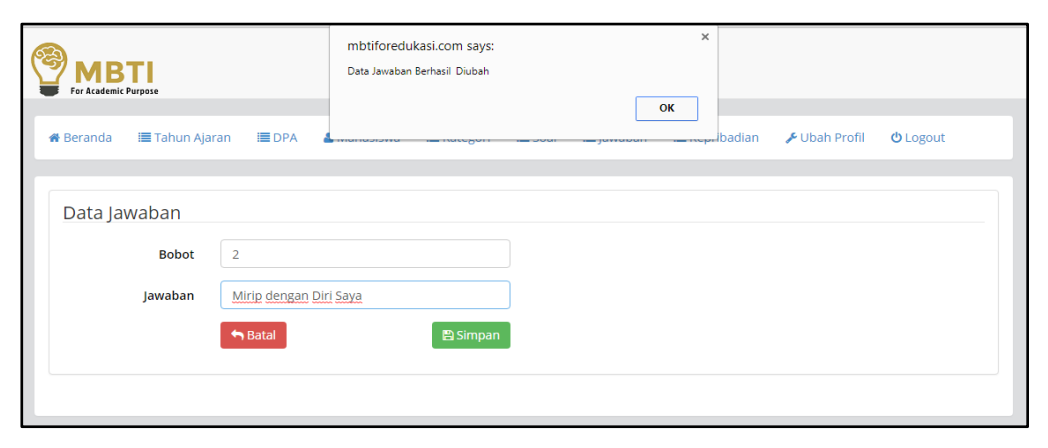

**Gambar 4.78** Pengujian Proses Edit Jawaban

28. Proses Hapus Jawaban

Pengujian pada proses hapus jawaban dilakukan dengan cara admin menghapus data jawaban. Kemudian admin memilih pilihan hapus dan proses selanjutnya adalah akan muncul notifikasi untuk meyakinkan apakah admin benar benar ingin menghapus data jawaban atau tidak. Apabila admin benar-benar yakin untuk menghapusnya maka dapat memilih pilihan hapus dan akan muncul notifikasi bahwa data jawaban berhasil dihapus. Untuk lebih jelasnya pengujian hapus jawaban dapat dilihat pada gambar 4.79 berikut:

| <b>MRTI</b><br><b>For Academic Purpose</b><br><b>&amp;</b> Beranda | <b>■ Tahun Ajaran</b>         | Hapus Data<br>Apakah ingin | mbtiforedukasi.com says:<br>Data Jawaban Berhasil Dihapus | $\times$<br>OK             | $\times$<br>Ubah Profil<br><b>む</b> Logout |
|--------------------------------------------------------------------|-------------------------------|----------------------------|-----------------------------------------------------------|----------------------------|--------------------------------------------|
|                                                                    | + Tambah Jawaban              |                            |                                                           | $\bigwedge$ Batal<br>Hapus | Q Cari                                     |
| <b>Bobot</b>                                                       | Jawaban                       |                            |                                                           |                            | Opsi                                       |
|                                                                    | Tidak Sesuai dengan Diri Saya |                            |                                                           |                            | <b><i>C</i></b> Ubah<br><b>窗 Hapus</b>     |
| p                                                                  | Mirip dengan Diri Saya        |                            |                                                           |                            | <b>&amp;</b> Ubah<br><b>窗 Hapus</b>        |

**Gambar 4.79** Pengujian Proses Hapus Jawaban

29. Proses Pencarian Jawaban

Pengujian pada proses pencarian jawaban dilakukan dengan cara admin menginputkan kata kunci untuk pencarian kemudian memilih pilihan cari, apabila data berhasil ditemukan

maka akan muncul data jawaban dengan kata kunci yang dimasukkan tersebut. Untuk lebih jelasnya, pengujian proses pencarian jawaban dapat dilihat pada gambar 4.80 berikut:

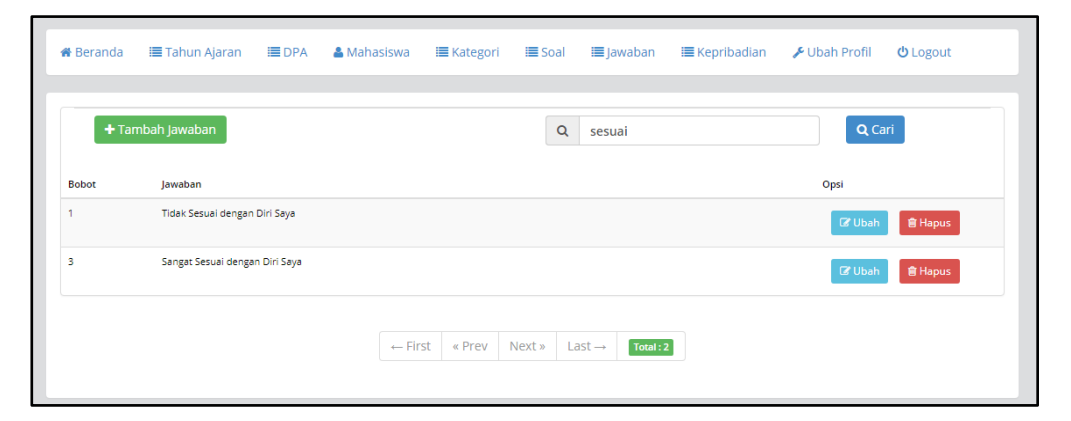

**Gambar 4.80** Pengujian Proses Pencarian Jawaban

30. Proses Tambah Tipe Kepribadian

Pengujian pada proses tambah tipe kepribadian dilakukan dengan cara admin mengisi *form* tambah tipe kepribadian. Data tipe kepribadian yang harus diisikan adalah nama tipe kepribadian dan deskripsinya. Apabila data berhasil ditambahkan maka akan ditampilkan notifikasi bahwa data tipe kepribadian berhasil disimpan. Untuk lebih jelasnya pengujian proses tambah tipe kepribadian dapat dilihat pada gambar 4.81 berikut ini:

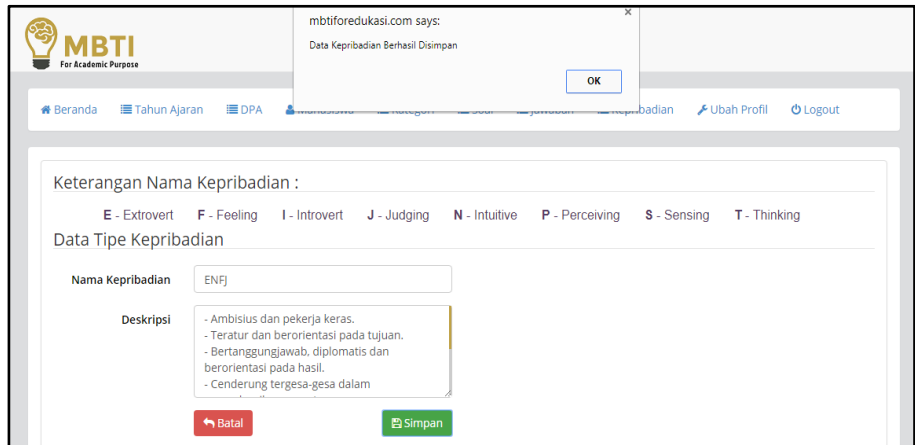

**Gambar 4.81** Pengujian Proses Tambah Tipe Kepribadian

31. Proses Edit Tipe Kepribadian

Pengujian pada proses edit tipe kepribadian dilakukan dengan cara admin mengedit data yang akan dirubah. Apabila admin telah selesai dalam mengedit data, maka proses

selanjutnya adalah memilih pilihan simpan kemudian akan muncul notifikasi bahwa data tipe kepribadian berhasil dirubah. Untuk lebih jelasnya pengujian proses edit tipe kepribadian dapat dilihat pada gambar 4.82 berikut ini:

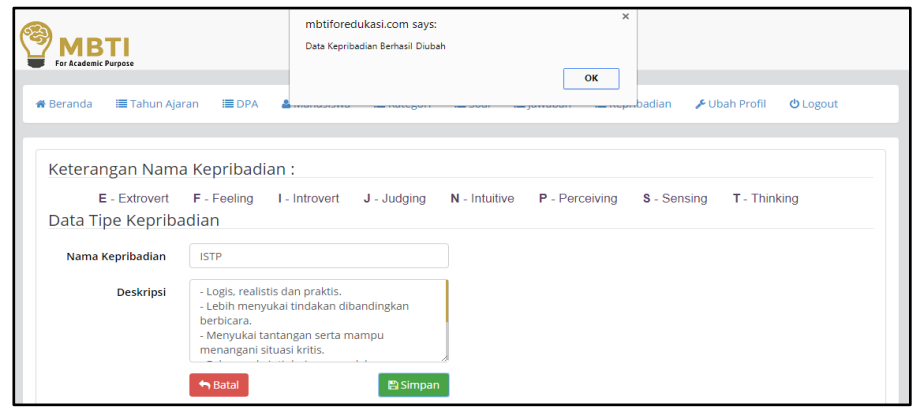

**Gambar 4.82** Pengujian Proses Edit Tipe Kepribadian

# 32. Proses Hapus Tipe Kepribadian

Pengujian pada proses hapus tipe kepribadian dilakukan dengan cara admin menghapus data tipe kepribadian. Kemudian admin memilih pilihan hapus dan proses selanjutnya adalah akan muncul notifikasi untuk meyakinkan apakah admin benar benar ingin menghapus data tipe kepribadian atau tidak. Apabila admin benar-benar yakin untuk menghapusnya maka dapat memilih pilihan hapus dan akan muncul notifikasi bahwa data tipe kepribadian berhasil dihapus. Untuk lebih jelasnya pengujian proses hapus tipe kepribadian dapat dilihat pada gambar 4.83 berikut:

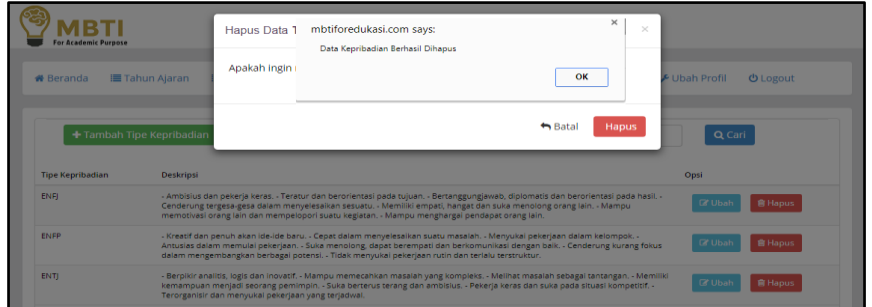

## **Gambar 4.83** Pengujian Proses Hapus Tipe Kepribadian

## 33. Proses Pencarian Tipe Kepribadian

Pengujian pada proses pencarian tipe kepribadian dilakukan dengan cara admin menginputkan kata kunci untuk pencarian kemudian memilih pilihan cari, apabila data

berhasil ditemukan maka akan muncul data tipe kepribadian dengan kata kunci yang dimasukkan tersebut. Untuk lebih jelasnya, pengujian proses pencarian tipe kepribadian dapat dilihat pada gambar 4.84 berikut:

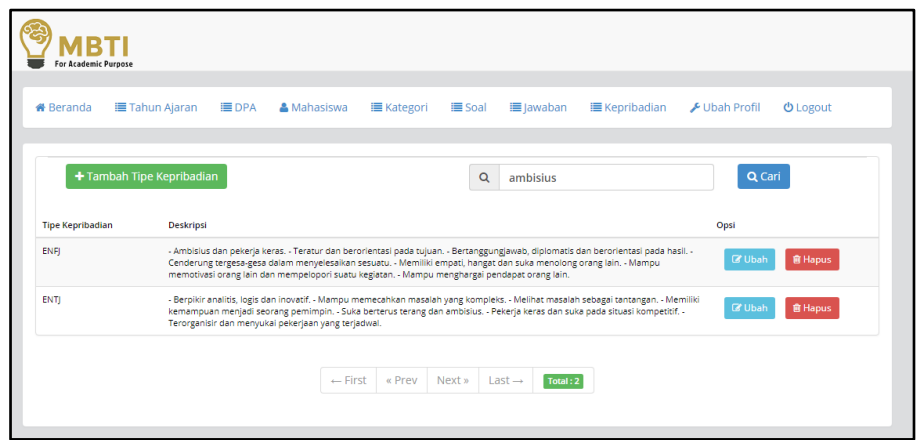

**Gambar 4.84** Pengujian Proses Pencarian Tipe Kepribadian

34. Proses Edit Profil Data Admin

Pengujian pada proses edit profil data admin dilakukan dengan cara admin mengedit data yang akan dirubah. Apabila admin telah selesai dalam mengedit data, maka proses selanjutnya adalah memilih pilihan simpan kemudian akan muncul notifikasi bahwa data profil data admin berhasil dirubah. Untuk lebih jelasnya pengujian proses edit profil data admin dapat dilihat pada gambar 4.85 berikut ini:

| <b>MBTI</b><br><b>For Academic Purpose</b> |                       | mbtiforedukasi.com says:<br>Data Ubah Profil Berhasil Diubah |                                       | $\times$ |              |                 |  |
|--------------------------------------------|-----------------------|--------------------------------------------------------------|---------------------------------------|----------|--------------|-----------------|--|
| <b>≡ Tahun Ajaran</b><br><b>*</b> Beranda  | <b>IE</b> DPA         | <b>Marcono</b> us externi                                    | www.gorresour.com wyarroom www.badian | OK       | √Ubah Profil | <b>U</b> Logout |  |
| Data Profil Admin                          |                       |                                                              |                                       |          |              |                 |  |
| Nama                                       | Administrator         |                                                              |                                       |          |              |                 |  |
| <b>Username</b>                            | admin                 |                                                              |                                       |          |              |                 |  |
| Password                                   | Password              |                                                              |                                       |          |              |                 |  |
|                                            | $ightharpoonup$ Batal | <b>图 Simpan</b>                                              |                                       |          |              |                 |  |

**Gambar 4.85** Pengujian Proses Edit Profil Data Admin

| <b>User</b> | <b>Deskripsi</b>               | <b>Skenario</b>                    | <b>Hasil</b> yang                            | <b>Hasil</b>                   |
|-------------|--------------------------------|------------------------------------|----------------------------------------------|--------------------------------|
|             | Pengujian                      | Pengujian                          | <b>Diharapkan</b>                            | Pengujian                      |
|             |                                |                                    |                                              |                                |
| Mahasiswa   | Pengujian                      | Memasukkan data                    | User akan dapat                              | User berhasil masuk            |
| <b>DPA</b>  | fungsi login                   | username dan                       | masuk ke dalam sistem                        | dan mengakses                  |
| Admin       |                                | <i>password</i> dengan             | dan dapat                                    | kedalam sistem                 |
|             |                                | benar                              | mengaksesnya                                 |                                |
| Mahasiswa   | Pengujian                      | Melihat tampilan                   | Data profil mahasiswa                        | Profil data                    |
|             | fungsi halaman                 | profil data                        | dapat ditampilkan di                         | mahasiswa berhasil             |
|             | profil                         | mahasiswa                          | dalam sistem                                 | ditampilkan di                 |
|             |                                |                                    |                                              | dalam sistem                   |
| Mahasiswa   | Pengujian                      | Melihat tampilan                   | Data Informasi Konten                        | Informasi konten               |
|             | fungsi halaman                 | konten petunjuk                    | petunjuk atau aturan                         | petunjuk atau aturan           |
|             | rule                           | atau aturan (rule)                 | (rule) dalam                                 | (rule) dalam                   |
|             |                                | dalam pengerjaan                   | pengerjaan tes dapat                         | pengerjaan tes                 |
|             |                                | tes MBTI                           | ditampilkan di dalam                         | <b>MBTI</b> berhasil           |
|             |                                |                                    | sistem                                       | ditampilkan di                 |
|             |                                |                                    |                                              | dalam sistem                   |
|             |                                |                                    |                                              |                                |
| Mahasiswa   | Pengujian                      | Melihat tampilan                   | Tes MBTI beserta fitur                       | Tes MBTI beserta               |
|             | Fungsi                         | dan Mengerjakan<br><b>Tes MBTI</b> | didalamnya yaitu                             | fitur yang terdapat            |
|             | Mengerjakan<br><b>Tes MBTI</b> |                                    | naskah soal, progress                        | didalamnya berhasil            |
|             |                                |                                    | bar, timer pengerjaan,<br>radio button dapat | ditampilkan di<br>dalam sistem |
|             |                                |                                    | ditampilkan di dalam                         |                                |
|             |                                |                                    | sistem                                       |                                |
| Mahasiswa   | Pengujian                      | Melihat naskah                     | Sistem dapat                                 | Naskah soal dan                |
|             | Fungsi naskah                  | soal beserta pilihan               | menampilkan daftar                           | pilihan jawabannya             |
|             | soal dan                       | jawabannya                         | naskah soal beserta                          | berhasil ditampilkan           |
|             | jawabannya                     |                                    | pilihan jawabannya                           | di dalam sistem                |
|             |                                |                                    | yang berupa radio                            |                                |
|             |                                |                                    | button                                       |                                |
| Mahasiswa   | Pengujian                      | Melihat hasil tipe                 | Sistem dapat                                 | Hasil tipe                     |
|             | fungsi hasil                   | kepribadian (result)               | menampilkan hasil                            | kepribadian dan                |
|             | (result) tipe                  | beserta history                    | atau result tipe                             | history hasil tipe             |
|             | kepribadian                    | dalam pengerjaan                   | kepribadian                                  | kepribadian                    |
|             | dalam tes MBTI                 | tes MBTI                           | mahasiswa, apabila                           | mahasiswa berhasil             |
|             |                                |                                    | mahasiswa sudah                              | ditampilkan di                 |
|             |                                |                                    | pernah melakukan tes                         | dalam sistem.                  |

**Tabel 4.1** Tabel Pengujian Normal Menggunakan *Black-Box Testing*

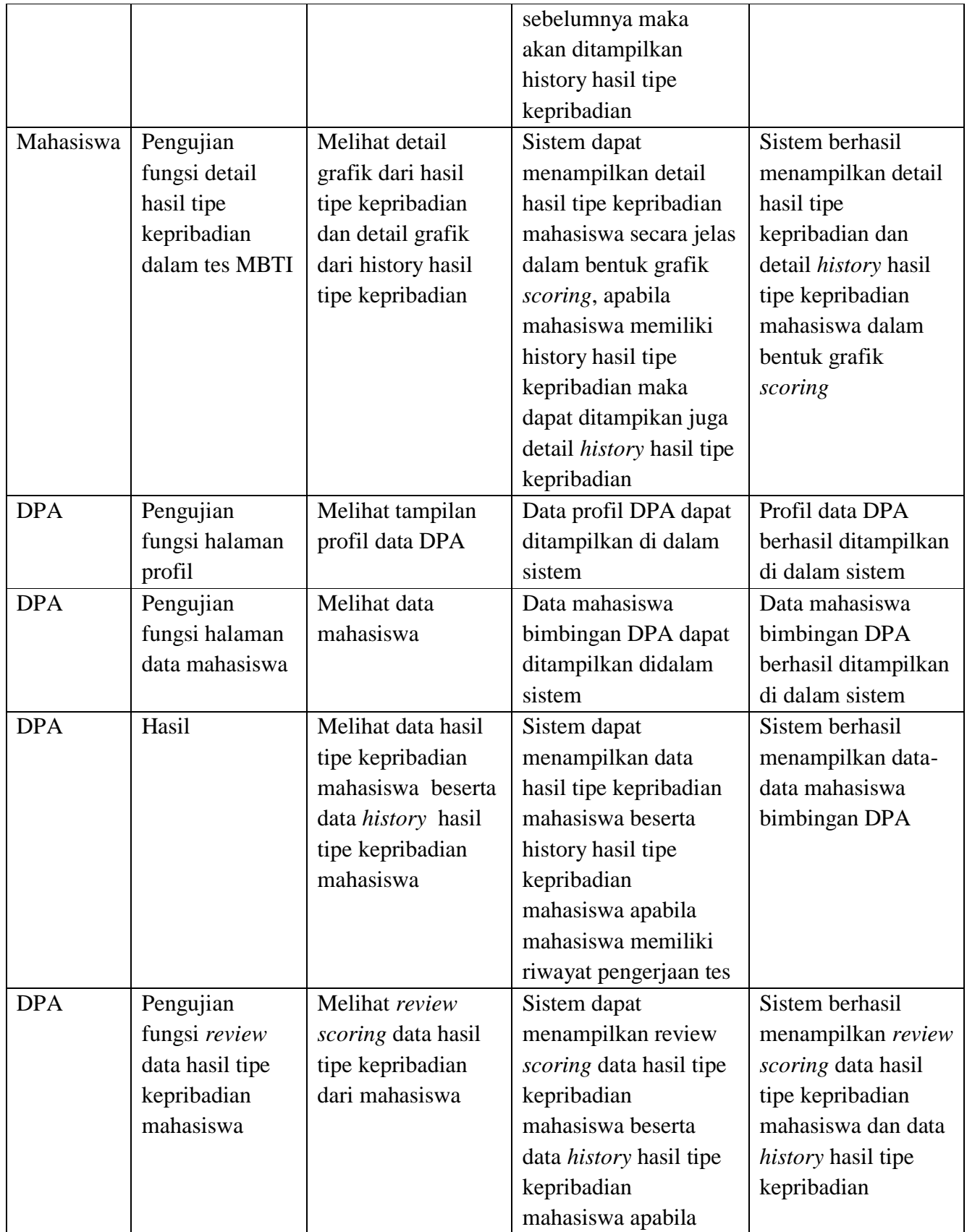

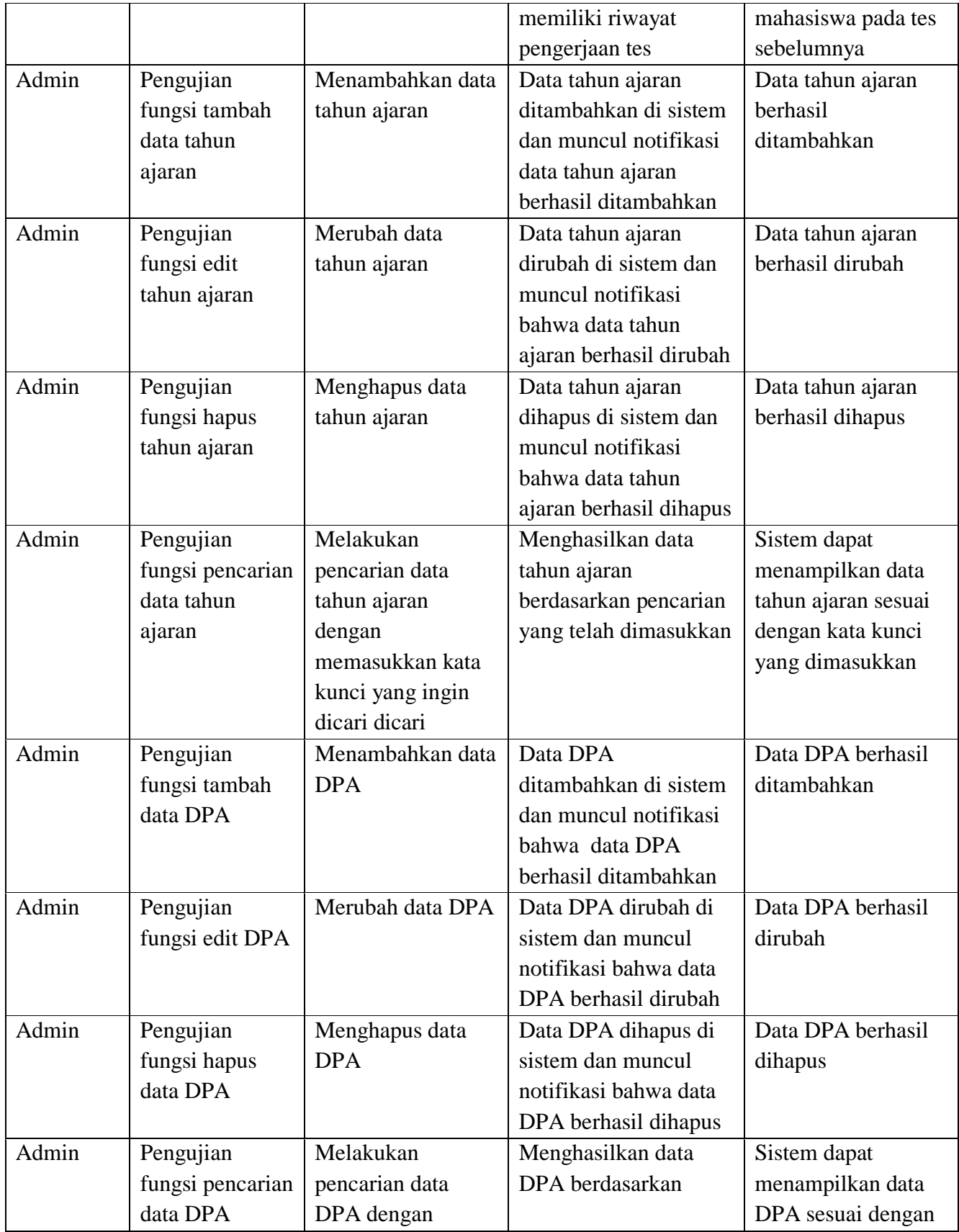

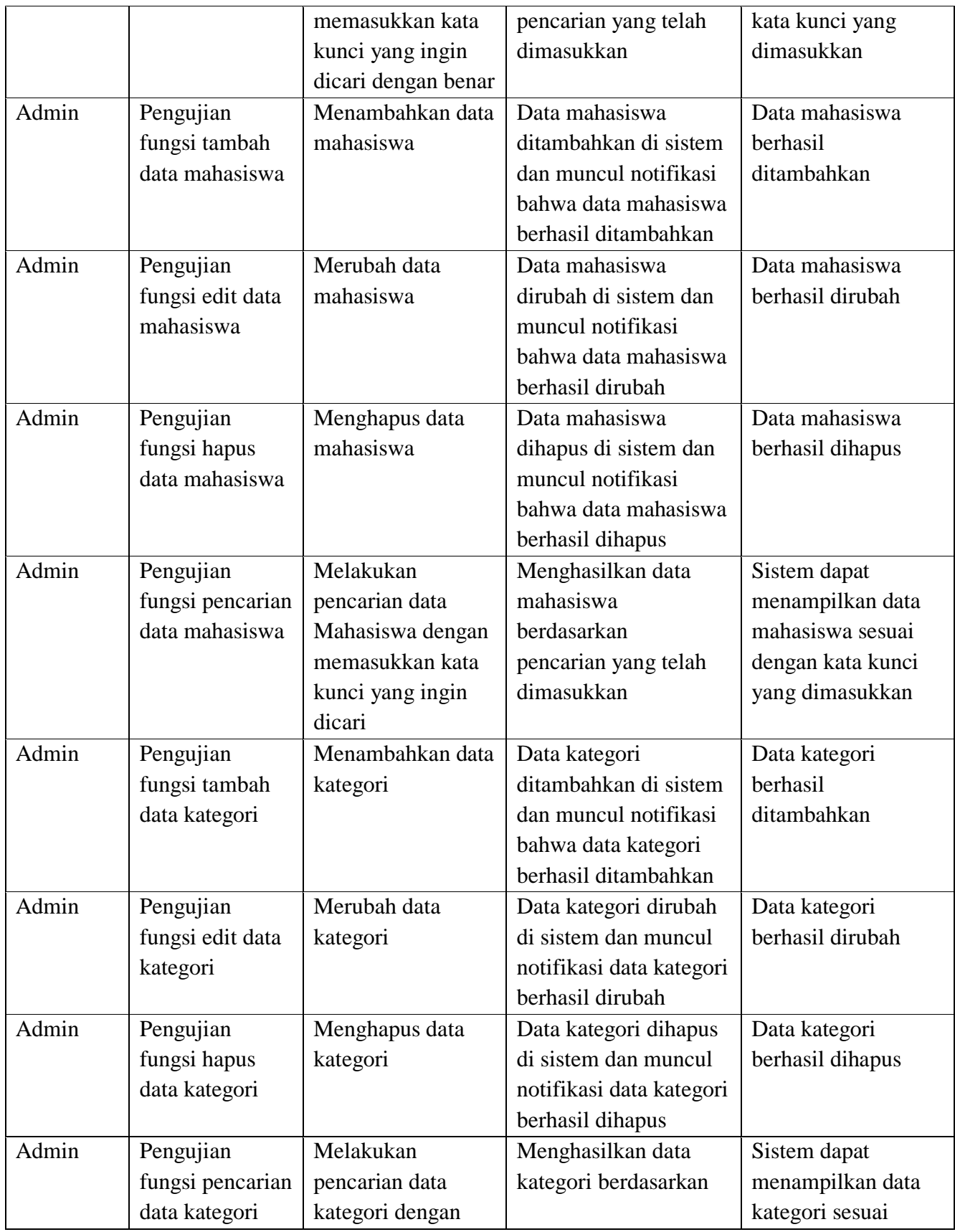

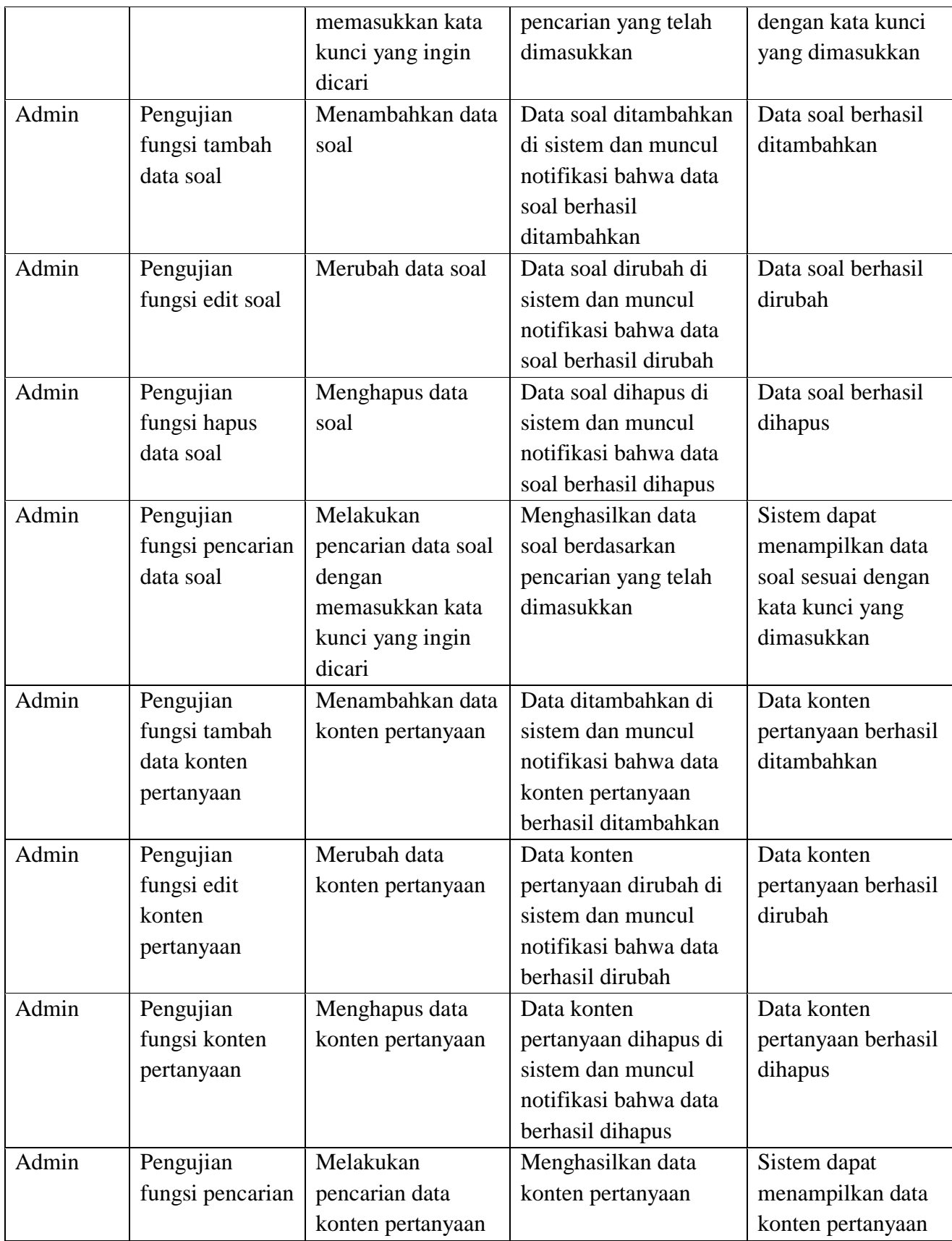

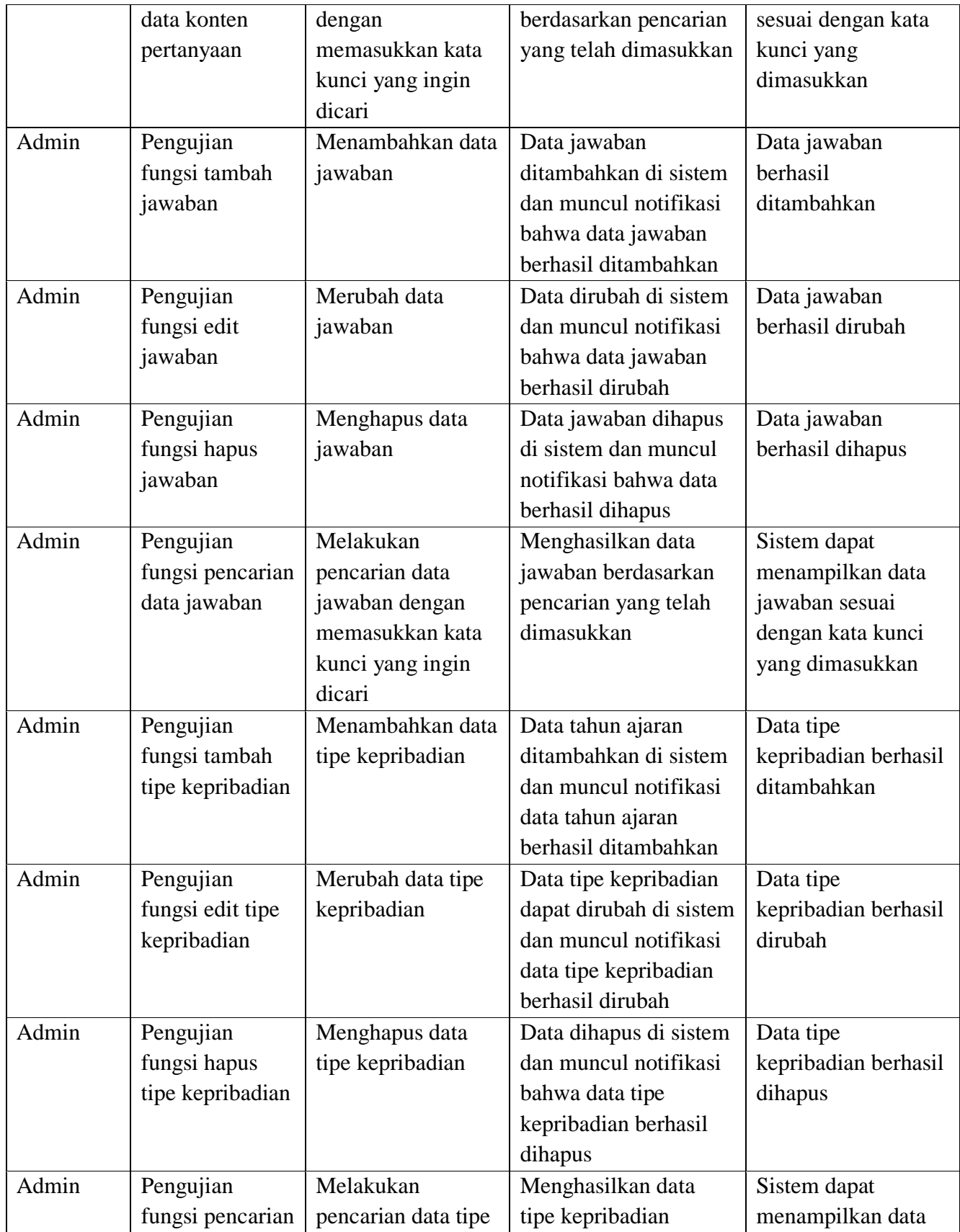

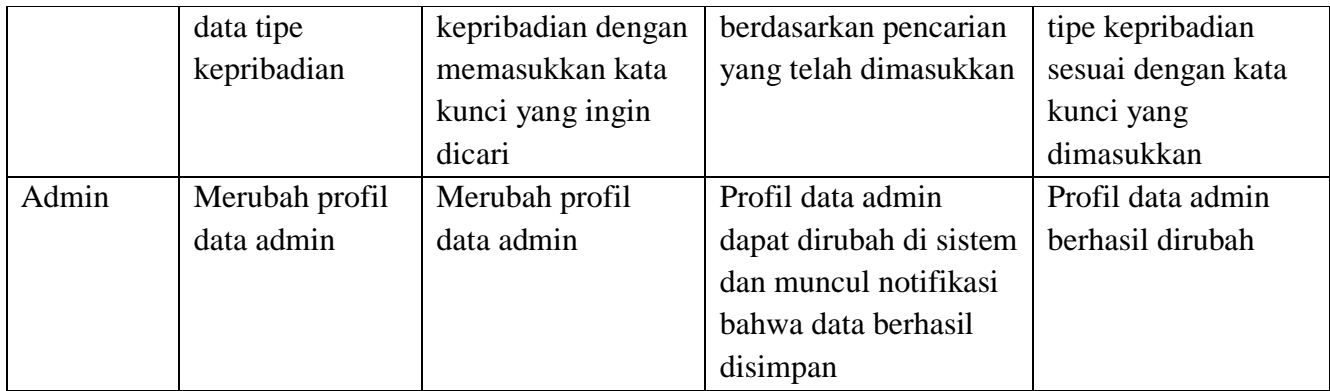

# **4.3.2 Skenario Pengujian Tidak Normal**

Pengujian tidak normal merupakan pengujian dengan memasukkan input data yang salah kemudian aplikasi akan memberikan output yang salah juga dan aplikasi akan memberikan notifikasi terkait kesalahan.

## 1. Proses Login

Halaman pada proses *login* dapat digunakan oleh tiga pengguna, yaitu admin, mahasiswa dan dpa. Pengujian halaman login dilakukan dengan cara memasukkan *username* dan *password* dengan benar. Apabila *user* memasukkan *username* dan *password* yang tidak sesuai atau salah, maka akan muncul notifikasi kesalahan dengan pesan "username dan atau password salah" dengan begitu *user* diharuskan mengisikan data dengan benar untuk bisa masuk dan mengakses sistem. Untuk jelasnya pengujian kesalahan proses login dapat dilihat pada gambar 4.86 berikut:

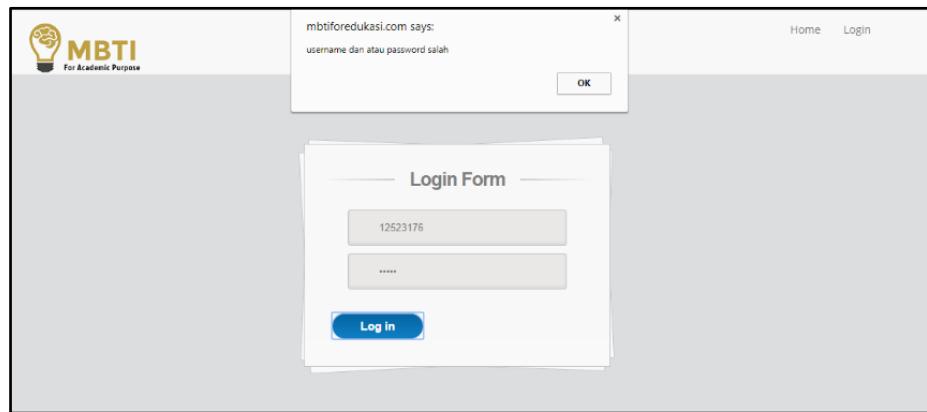

**Gambar 4.86** Pengujian Kesalahan Proses *Login*

### 2. Proses Tambah Tahun Ajaran

Pengujian pada proses tambah tahun ajaran dilakukan dengan cara admin mengisi *form* tambah tahun ajaran. Data yang harus diisikan adalah nama tahun ajaran. Apabila salah satu kolom (*field)* tidak terisi atau kosong, maka akan muncul notifikasi dengan pesan "*please fill out this field"* atau perintah untuk mengisi kolom yang kosong tersebut. Untuk jelasnya, pengujian kesalahan proses tambah tahun ajaran dapat dilihat pada gambar 4.87 berikut:

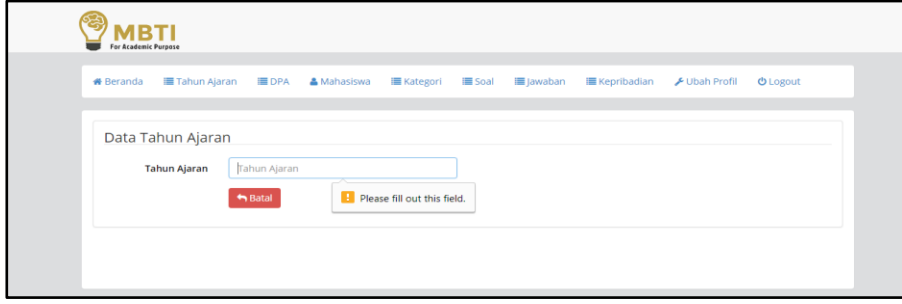

**Gambar 4.87** Pengujian Kesalahan Proses Tambah Tahun Ajaran

3. Proses Tambah DPA

Pengujian pada proses tambah DPA dilakukan dengan cara admin mengisi *form* tambah DPA. Data yang harus diisikan adalah nama, nip, email, tahun ajaran, no hp, foto, *username* dan *password*. Kemudian apabila salah satu kolom (*field)* tidak terisi atau kosong, maka akan muncul notifikasi dengan pesan "*please fill out this field"* atau perintah untuk mengisi kolom yang kosong tersebut. Untuk jelasnya, pengujian kesalahan proses tambah DPA dapat dilihat pada gambar 4.88 berikut:

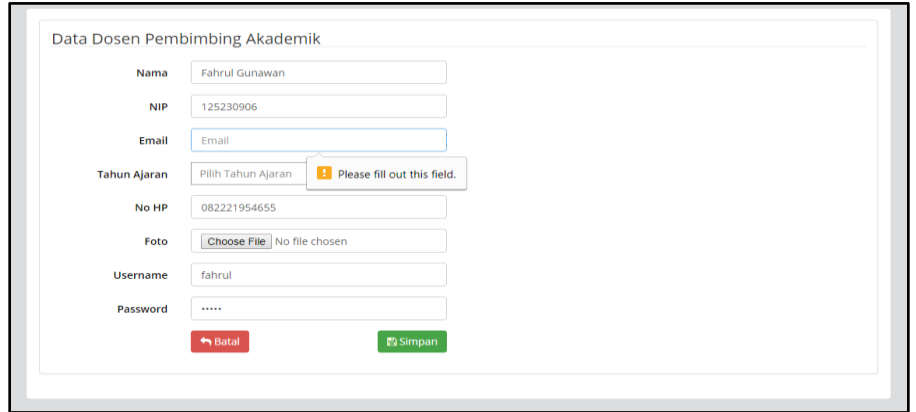

**Gambar 4.88** Pengujian Kesalahan Proses Tambah DPA

### 4. Proses Tambah Mahasiswa

Pengujian pada proses tambah mahasiswa dilakukan dengan cara admin mengisi *form* tambah mahasiswa. Data yang harus diisikan adalah nama, nim, program studi, alamat, email, indeks prestasi, nama DPA, foto, *username* dan *password*. Apabila salah satu kolom (*field)* tidak terisi atau kosong, maka akan muncul notifikasi dengan pesan "*please fill out this field"* atau perintah untuk mengisi kolom yang kosong tersebut. Untuk jelasnya, pengujian kesalahan proses tambah mahasiswa dapat dilihat pada gambar 4.89 berikut:

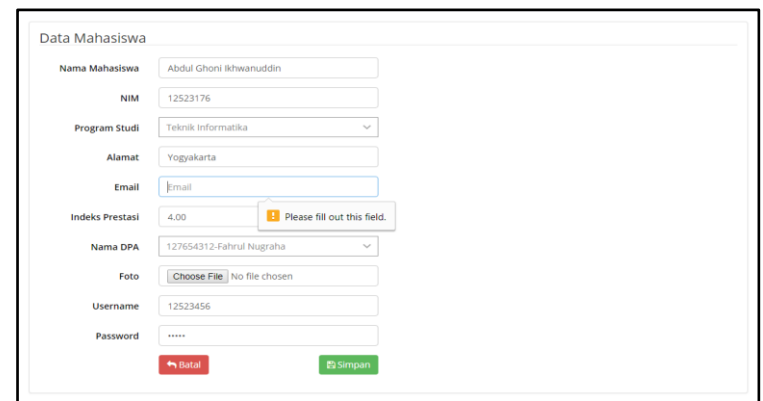

**Gambar 4.89** Pengujian Kesalahan Proses Tambah Mahasiswa

5. Proses Tambah Kategori

Pengujian pada proses tambah kategori dilakukan dengan cara admin mengisi *form* tambah kategori. Data yang harus diisikan adalah kode kategori dan nama kategori. Kemudian apabila salah satu kolom (*field)* tidak terisi atau kosong, maka akan muncul notifikasi dengan pesan "*please fill out this field"* atau perintah untuk mengisi kolom yang kosong tersebut. Untuk jelasnya, pengujian kesalahan proses tambah kategori dapat dilihat pada gambar 4.90 berikut:

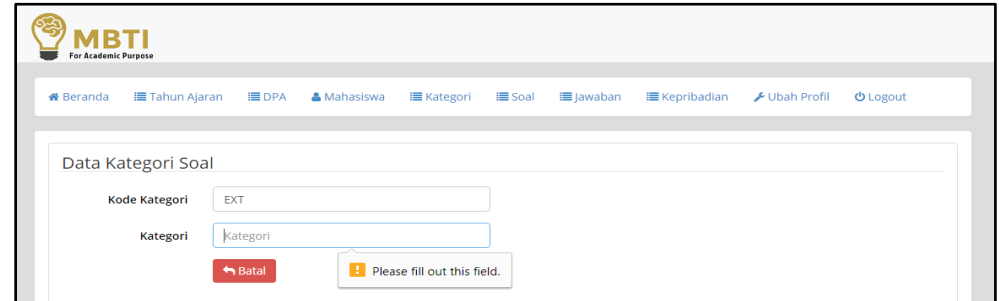

**Gambar 4.90** Pengujian Kesalahan Proses Tambah Kategori
## 6. Proses Tambah Soal

Pengujian pada proses tambah soal dilakukan dengan cara admin mengisi *form* tambah soal. Data yang harus diisikan adalah no urut soal dan nama soal. Kemudian apabila salah satu kolom (*field)* tidak terisi atau kosong, maka akan muncul notifikasi dengan pesan "*please fill out this field"* atau perintah untuk mengisi kolom yang kosong tersebut. Untuk jelasnya, pengujian kesalahan proses tambah soal dapat dilihat pada gambar 4.91 berikut:

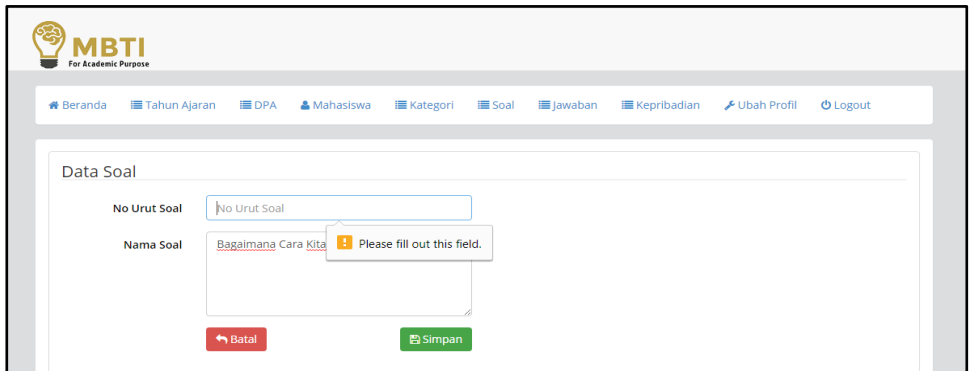

**Gambar 4.91** Pengujian Kesalahan Proses Tambah Soal

7. Proses Tambah Konten Pertanyaan

Pengujian pada proses tambah konten pertanyaan dilakukan dengan cara admin mengisi *form* tambah konten pertanyaan. Data yang harus diisikan adalah kategori soal dan nama konten pertanyaan. Kemudian apabila salah satu kolom atau *field* tidak terisi atau kosong, maka akan muncul notifikasi dengan pesan "*please fill out this field"* atau perintah untuk mengisi kolom yang kosong tersebut. Untuk jelasnya, pengujian kesalahan proses tambah konten pertanyaan dapat dilihat pada gambar 4.92 berikut:

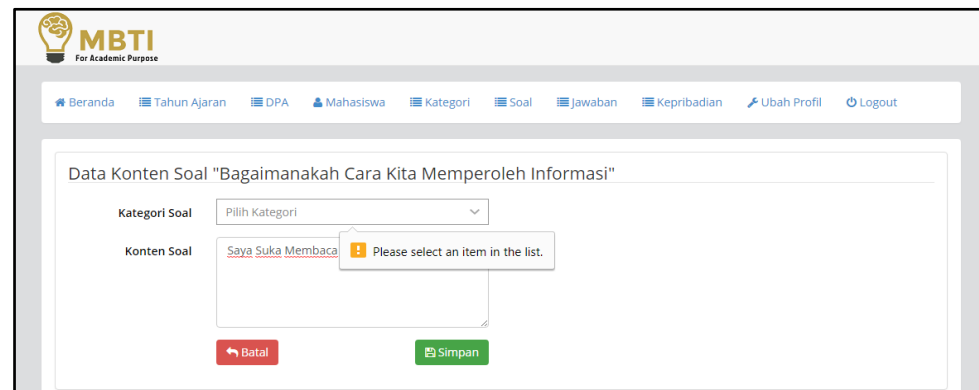

**Gambar 4.92** Pengujian Kesalahan Proses Tambah Konten Pertanyaan

### 8. Proses Tambah Jawaban

Pengujian pada proses tambah jawaban dilakukan dengan cara admin mengisi *form* tambah jawaban. Data yang harus diisikan adalah bobot penilaian dan nama jawaban. Kemudian apabila salah satu kolom atau *field* tidak terisi atau kosong, maka akan muncul notifikasi dengan pesan "*please fill out this field"* atau perintah untuk mengisi kolom yang kosong tersebut. Untuk jelasnya, pengujian kesalahan proses tambah jawaban dapat dilihat pada gambar 4.93 berikut:

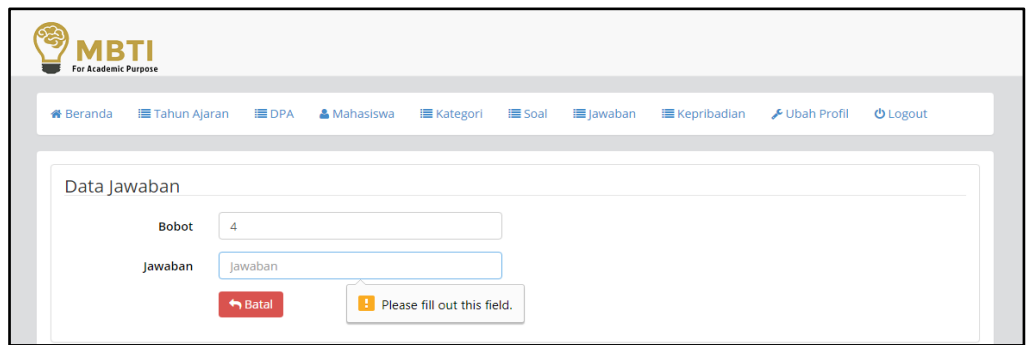

**Gambar 4.93** Pengujian Kesalahan Proses Tambah Jawaban

9. Proses Tambah Tipe Kepribadian

Pengujian pada proses tambah tipe kepribadian dilakukan dengan cara admin mengisi *form* tambah tipe kepribadian. Data yang harus diisikan adalah nama tipe kepribadian dan deskripsinya. Kemudian apabila salah satu kolom atau *field* tidak terisi atau kosong, maka akan muncul notifikasi dengan pesan "*please fill out this field"* atau perintah untuk mengisi kolom yang kosong tersebut. Untuk jelasnya, pengujian kesalahan proses tambah tipe kepribadian dapat dilihat pada gambar 4.94 berikut:

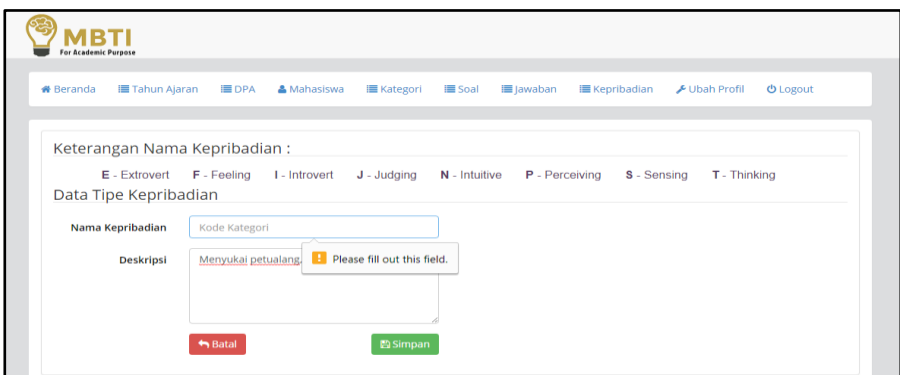

**Gambar 4.94** Pengujian Kesalahan Proses Tambah Tipe Kepribadian

Secara keseluruhan, skenario pengujian sistem yang dilakukan secara tidak normal dengan menggunakan metode *black box testing* akan dijelaskan dan disajikan dalam bentuk tabel. Untuk lebih jelasnya dapat dilihat pada tabel 4.2 berikut :

| <b>User</b> | <b>Deskripsi</b> | <b>Skenario</b>  | <b>Hasil</b> yang     | <b>Hasil</b>       |  |
|-------------|------------------|------------------|-----------------------|--------------------|--|
|             | Pengujian        | Pengujian        | <b>Diharapkan</b>     | Pengujian          |  |
|             |                  |                  |                       |                    |  |
| Mahasiswa   | Pengujian        | Memasukkan data  | User akan gagal       | User gagal masuk   |  |
| <b>DPA</b>  | fungsi login     | username dan     | masuk ke dalam sistem | ke dalam sistem    |  |
| Admin       |                  | password yang    | dan muncul notifikasi |                    |  |
|             |                  | tidak sesuai     | bahwa username/       | (valid)            |  |
|             |                  |                  | password yang         |                    |  |
|             |                  |                  | dimasukkan salah      |                    |  |
| Admin       | Pengujian        | Tidak mengisi    | Penambahan data       | Data tidak bisa    |  |
|             | fungsi form      | salah satu data  | gagal diproses dan    | disimpan karena    |  |
|             | tambah tahun     | pada form tambah | muncul notifikasi     | form data yang     |  |
|             | ajaran           | tahun ajaran     | untuk mengisi form    | seharusnya diisi   |  |
|             |                  |                  | data yang kosong      | tetapi tidak diisi |  |
| Admin       | Pengujian        | Tidak mengisi    | Penambahan data       | Data tidak bisa    |  |
|             | fungsi form      | salah satu data  | gagal diproses dan    | disimpan karena    |  |
|             | tambah DPA       | pada form tambah | muncul notifikasi     | form data yang     |  |
|             |                  | <b>DPA</b>       | untuk mengisi form    | seharusnya diisi   |  |
|             |                  |                  | data yang kosong      | tetapi tidak diisi |  |
| Admin       | Pengujian        | Tidak mengisi    | Penambahan data       | Data tidak bisa    |  |
|             | fungsi form      | salah satu data  | gagal diproses dan    | disimpan karena    |  |
|             | tambah           | pada form tambah | muncul notifikasi     | form data yang     |  |
|             | mahasiswa        | mahasiswa        | untuk mengisi form    | seharusnya diisi   |  |
|             |                  |                  | data yang kosong      | tetapi tidak diisi |  |
| Admin       | Pengujian        | Tidak mengisi    | Penambahan data       | Data tidak bisa    |  |
|             | fungsi form      | salah satu data  | gagal diproses dan    | disimpan karena    |  |
|             | tambah kategori  | pada form tambah | muncul notifikasi     | form data yang     |  |
|             |                  | kategori         | untuk mengisi form    | seharusnya diisi   |  |
|             |                  |                  | data yang kosong      | tetapi tidak diisi |  |
| Admin       | Pengujian        | Tidak mengisi    | Penambahan data       | Data tidak bisa    |  |
|             | fungsi form      | salah satu data  | gagal diproses dan    | disimpan karena    |  |
|             | tambah soal      | pada form tambah | muncul notifikasi     | form data yang     |  |
|             |                  | soal             | untuk mengisi form    | seharusnya diisi   |  |
|             |                  |                  | data yang kosong      | tetapi tidak diisi |  |

**Tabel 4.2** Tabel Pengujian Tidak Normal Menggunakan *Black-Box Testing*

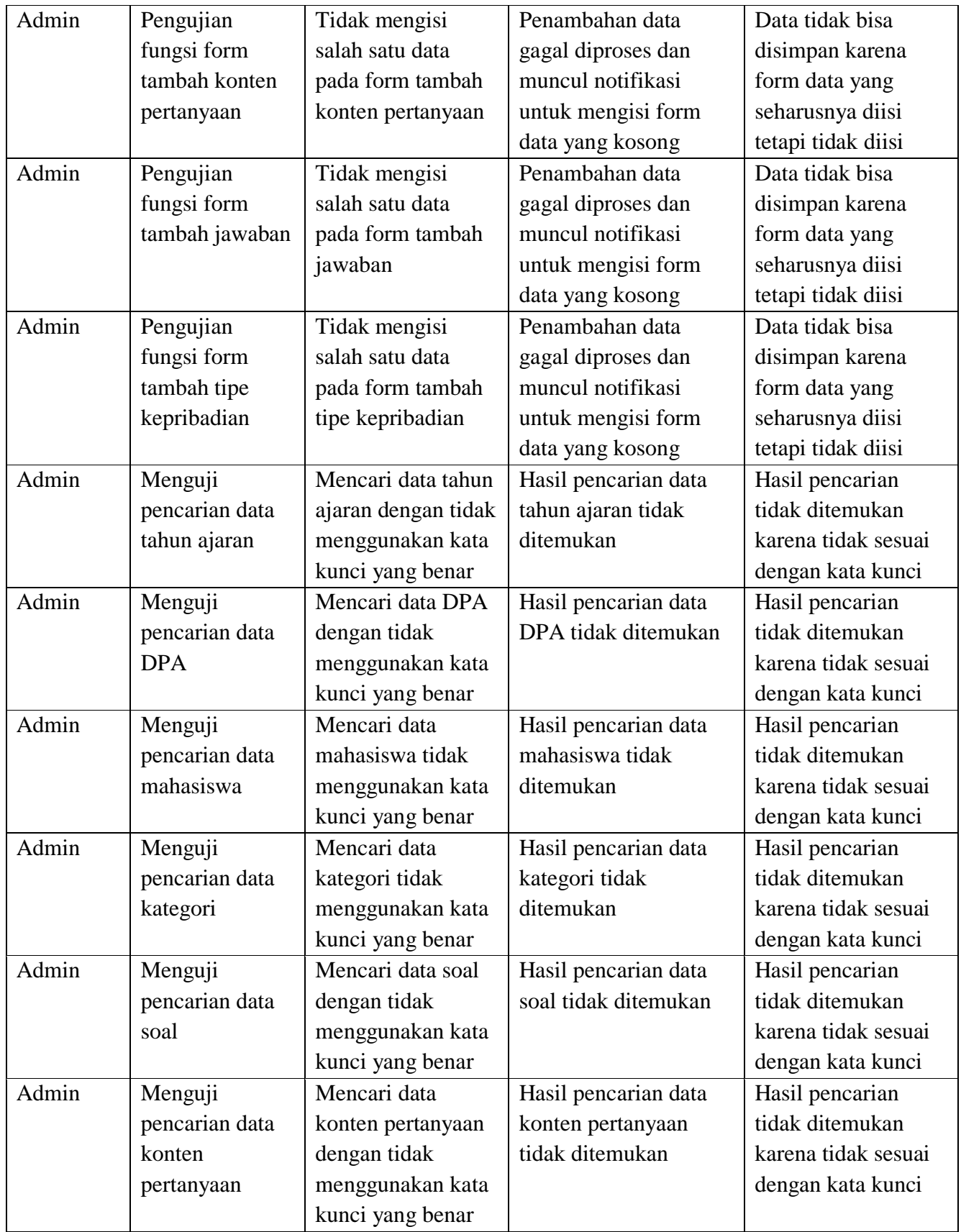

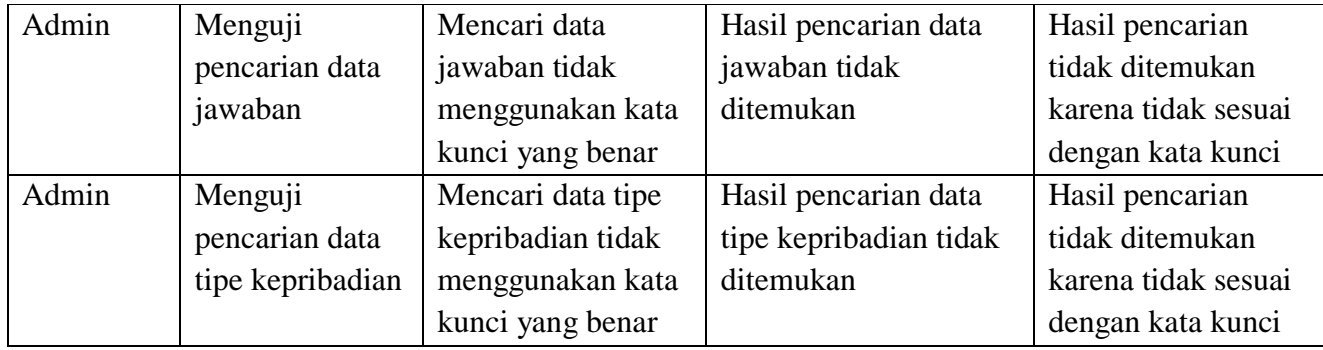

Berdasarkan hasil pengujian yang dilakukan dengan menggunakan metode *black box testing*, maka dapat disimpulkan bahwa sistem aplikasi yang telah dibangun dapat berjalan dengan lancar dan semua proses yang terdapat didalamnya telah sesuai dengan fungsinya masing-masing. Hal ini menunjukan bahwa secara garis besar dan keseluruhan fitur-fitur dari sistem aplikasi ini dapat berjalan dengan baik dan lancar tanpa adanya kesalahan atau *error.* Pengujian *black box testing* ini dilakukan dengan menguji sebanyak 44 buah pengujian normal dan 17 buah pengujian tidak normal, dengan total keseluruhan pengujian *black box testing* ini berjumlah 61 buah pengujian.

#### **4.4 Pengujian (UAT)** *User Acceptance Test*

Pengujian ini dilakukan oleh tiga orang pengguna sistem aplikasi yang terlibat di dalamnya, antara lain : Admin, Mahasiswa dan Dosen Pembimbing Akademik atau DPA. Tujuan dari dilakukannya pengujian *User Acceptance Test* ini adalah untuk mengukur tingkat kepuasan user terhadap perangkat lunak yang dibangun. Pengujian ini dilakukan dengan cara membagikan *link* atau tautan dari aplikasi yang sudah di hosting kepada ketiga pengguna yaitu admin, mahasiswa dan DPA. *Link* tautan aplikasi pengenalan tipe kepribadian dengan menggunakan metode MBTI berbasis *computer based testing* ini dapat diakses pada tautan *[http://www.mbtiforedukasi.com](http://www.mbtiforedukasi.com/)*.

Kemudian langkah selanjutnya adalah dengan membagikan kuisioner kepada para user guna mengetahui tingkat kepuasan dalam mengggunakan aplikasi tersebut. Berikut adalah hasil penilaian atau scoring dari pengujian *User Acceptance Test* dari pengguna yang akan disajikan dalam bentuk tabel. Untuk lebih jelasnya dapat dilihat pada tabel berikut:

#### 1. Mahasiswa

Pengujian ini dilakukan dengan cara memperkenankan mahasiswa untuk menggunakan sistem aplikasi, kemudian mahasiswa diminta untuk memberikan hasil dari tingkat kepuasan dalam penggunaan sistem aplikasi dengan cara mengisikan pernyataan sesuai dengan tingkat kepuasan yang dirasakan. Kuisioner ini diisi oleh 32 mahasiswa yang sebelumnya diberikan kesempatan untuk melakukan pengujian terhadap aplikasi. Untuk lebih jelasnya, hasil pengujian *user acceptance test* pada mahasiswa dapat dilihat pada tabel 4.3 berikut:

| No.               | Pertanyaan                                                                                                 |                | <b>Skor</b> |                |                |                |             |
|-------------------|----------------------------------------------------------------------------------------------------|----------------|-------------|----------------|----------------|----------------|-------------|
|                   |                                                                                                    | <b>SS</b>      | S           | ${\bf N}$      | <b>TS</b>      | <b>STS</b>     |             |
| A.                | <b>Functional Suitability</b><br><b>Kesesuaian Fungsional</b>                                              |                |             |                |                |                |             |
| 1.                | Aplikasi dapat menampilkan hasil tipe<br>kepribadian mahasiswa berdasarkan<br>hasil jawaban pada tes MBTI? | 11             | 17          | $\overline{4}$ | $\theta$       | $\Omega$       | 135         |
| 2.                | Timer dan progress bar dapat berjalan<br>dengan baik?                                                      | 10             | 19          | $\mathbf{1}$   | $\overline{2}$ | $\overline{0}$ | 133         |
| 3.                | Aplikasi dapat menampilkan detail hasil<br>tipe kepribadian dalam bentuk grafik<br>scoring?                | 10             | 19          | 3              | $\overline{0}$ | $\Omega$       | 135         |
| $\overline{4}$ .  | Aplikasi ini bermanfaat dan sesuai<br>dengan kebutuhan anda sebagai<br>mahasiswa?                          | 11             | 14          | $\overline{7}$ | $\Omega$       | $\theta$       | 132         |
| 5.                | Aplikasi memiliki kemampuan dan<br>fungsi sesuai yang diharapkan?                                          | 6              | 17          | 9              | $\overline{0}$ | $\overline{0}$ | 125         |
| <b>Total Skor</b> |                                                                                                    |                |             |                |                |                |             |
| <b>B.</b>         | <b>Usability</b><br>Kebergunaan                                                                            | <b>SS</b>      | S           | N              | <b>TS</b>      | <b>STS</b>     | <b>Skor</b> |
| 1.                | Antarmuka desain tampilan aplikasi ini<br>menarik untuk digunakan?                                         | $\mathfrak{H}$ | 20          | $\overline{7}$ | $\Omega$       | $\Omega$       | 126         |
| 2.                | Informasi yang disediakan oleh aplikasi<br>ini mudah dimengerti?                                           | 11             | 16          | 3              | $\overline{2}$ | $\overline{0}$ | 132         |

**Tabel 4.3** Tabel Pengujian *User Acceptance Test* pada Mahasiswa

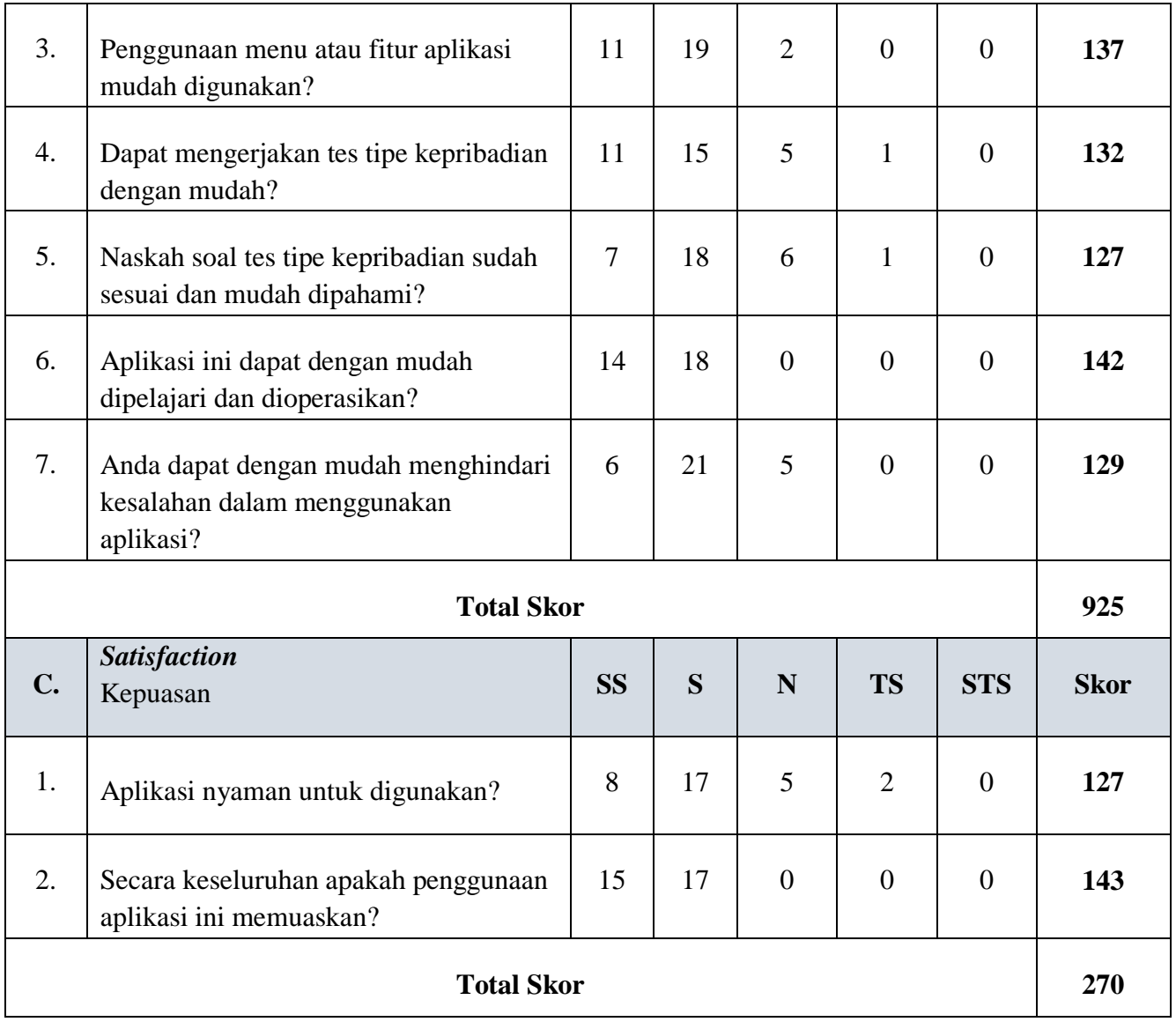

Keterangan :

- SS : Sangat Setuju, dengan bobot nilai 5
- S : Setuju, dengan bobot niai 4
- N : Netral, dengan bobot nilai 3
- TS : Tidak Setuju, dengan bobot nilai 2
- STS : Sangat Tidak Setuju, dengan bobot nilai 1

Berdasarkan data hasil kuisioner yang didapatkan melalui pengujian *User Acceptance Test* pada mahasiswa diatas, maka akan dilakukan perhitungan guna mendapatkan hasil presentase yang nantinya diukur apakah aplikasi dengan user mahasiswa sudah bisa dikategorikan baik atau belum. Perhitungan pengujian *user acceptance* disini akan dilakukan dengan menggunakan metode skala likert. Untuk perhitungannya akan dijelaskan sebagai berikut:

Kesesuaian Fungsional (*Functional Suitability*)

- Skor Total : mengkalikan setiap poin jawaban dengan bobot penilaian kemudian akan ditemukan hasil, dari hasil tersebut kemudian akan dijumlahkan  $135+133+135+132+125$  = skor total 660

- Skor Maks: Skor tertinggi likert x dengan jumlah responden :  $25 \times 32 = 800$ 

Kebergunaan (*Usability*)

- Skor Total : mengkalikan setiap poin jawaban dengan bobot penilaian kemudian akan ditemukan hasil, dari hasil tersebut kemudian akan dijumlahkan

 $126+132+137+132+127+142+129$  = skor total 925

- Skor Maks: Skor tertinggi likert x dengan jumlah responden :  $35 \times 32 = 1120$ Kepuasan (*Satisfaction)*

- Skor Total : mengkalikan setiap poin jawaban dengan bobot penilaian kemudian akan ditemukan hasil, dari hasil tersebut kemudian akan dijumlahkan 127+143= skor total 270
- Skor Maks: Skor tertinggi likert x dengan jumlah responden : 10 x 32 =320

Dari hasil yang sudah didapatkan diatas, maka akan dilakukan perhitungan guna menentukan besarnya presentase dari pengujian skala likert, sebagai berikut:

Skor Pengujian = Skor total : skors maks  $x$  100

- a. Skor pengujian Kesesuaian Fungsional =  $(660:800)$  x  $100 = 82.5$  %
- b. Skor Pengujian Kebergunaan (*Usability*) = (925 : 1120) x 100 = 82 %
- c. Skor Pengujian Kepuasan (*Satisfaction*) = (270 : 320) x 100 = 84 %

Berdasarkan kuisioner UAT pengujian aplikasi dengan mahasiswa sebagai pengguna, didapatkan nilai skor pengujian yaitu 82,5% untuk kesesuaian fungsional aplikasi (*functional suitability*), 82% untuk kebergunaan aplikasi (*usability*) dan 84% untuk tingkat kepuasan (*satisfaction).* Merujuk pada tabel skala likert pada tabel 4.4. Dapat disimpulkan bahwa hasil pengujian *user acceptance test* pada aplikasi pengenalan tipe kepribadian MBTI berbasis *Computer Based Testing* dengan mahasiswa sebagai pengguna dapat digolongkan dalam kategori yang sangat baik.

Untuk skor pengujian beserta keterangan dalam tabel skala likert dapat dilihat pada tabel 4.4 dibawah ini:

| <b>Skor Pengujian</b> | Keterangan    |
|-----------------------|---------------|
| $0\% - 19,99\%$       | Sangat Kurang |
| 20% - 39,99%          | Kurang        |
| 40% - 59,99%          | Cukup Baik    |
| $60\% - 79,99\%$      | Baik          |
| $80\% - 100\%$        | Sangat Baik   |

**Tabel 4.4** Tabel Skala Likert

## 2. Dosen Pembimbing Akademik (DPA)

Pengujian ini dilakukan dengan cara memperkenankan DPA untuk menggunakan aplikasi, kemudian DPA diminta untuk memberikan hasil dari tingkat kepuasan dalam penggunaan sistem aplikasi dengan cara mengisikan pernyataan sesuai dengan tingkat kepuasan yang dirasakan. Kuisioner ini diisi oleh 2 orang dosen pembimbing akademik yang sebelumnya diberikan kesempatan untuk melakukan pengujian aplikasi. Untuk lebih jelasnya, hasil pengujian *user acceptance test* pada DPA dapat dilihat pada tabel 4.5 berikut:

| No. | Pertanyaan                                                                                             | Penilaian      |          |          |           |            | <b>Skor</b> |
|-----|----------------------------------------------------------------------------------------------------|----------------|----------|----------|-----------|------------|-------------|
|     |                                                                                                    | <b>SS</b>      | S        | N        | <b>TS</b> | <b>STS</b> |             |
| A.  | <b>Functional Suitability</b><br>Kesesuaian Fungsional                                                 |                |          |          |           |            |             |
| 1.  | Fungsi dan fitur yang ada dalam aplikasi<br>ini sudah sesuai dengan kebutuhan dalam<br>pengisian data? |                |          | $\Omega$ | $\Omega$  | $\Omega$   | q           |
| 2.  | Aplikasi dapat menampilkan informasi<br>data mahasiswa bimbingan akademik?                             | 2              | $\Omega$ | $\Omega$ | $\Omega$  | $\Omega$   | 10          |
| 3.  | Aplikasi dapat menampilkan hasil tipe<br>kepribadian mahasiswa dan dapat<br>dipahami dengan mudah?     | $\overline{2}$ | $\Omega$ | $\Omega$ | $\Omega$  | $\Omega$   | 10          |

**Tabel 4.5** Tabel Pengujian *User Acceptance Test* pada DPA

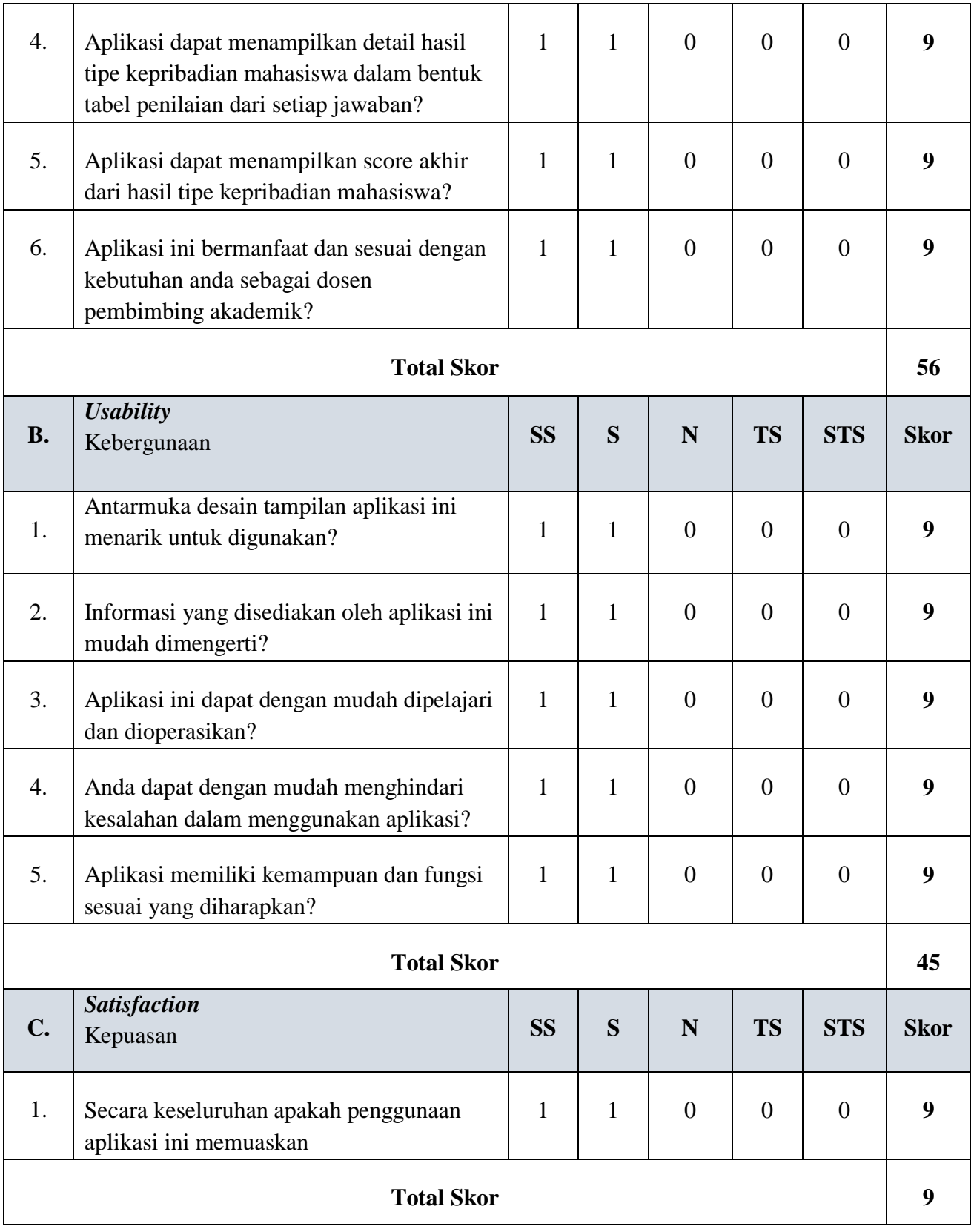

Berdasarkan data hasil kuisioner yang didapatkan melalui pengujian *User Acceptance Test* pada DPA diatas, maka akan dilakukan perhitungan guna mendapatkan hasil presentase yang nantinya diukur apakah aplikasi dengan *user* DPA sudah bisa dikategorikan baik atau belum. Perhitungan pengujian *user acceptance* disini akan dilakukan dengan menggunakan metode skala likert. Untuk perhitungannya akan dijelaskan sebagai berikut:

Kesesuaian Fungsional (*Functional Suitability*)

- Skor Total : mengkalikan setiap poin jawaban dengan bobot penilaian kemudian akan ditemukan hasil, dari hasil tersebut kemudian akan dijumlahkan  $9+10+10+9+9+9$  = skor total 56
- Skor Maks : Skor tertinggi likert x dengan jumlah responden :  $30 \times 2 = 60$
- Kebergunaan (*Usability*)
	- Skor Total : mengkalikan setiap poin jawaban dengan bobot penilaian kemudian akan ditemukan hasil, dari hasil tersebut kemudian akan dijumlahkan  $9+9+9+9+9$  = skor total 45
	- Skor Maks: Skor tertinggi likert x dengan jumlah responden :  $25 \times 2 = 50$
- Kepuasan (*Satisfaction)*
	- Skor Total : mengkalikan setiap poin jawaban dengan bobot penilaian kemudian akan ditemukan hasil, dari hasil tersebut ditemukan total yaitu = 9
	- Skor Maks: Skor tertinggi likert x dengan jumlah responden :  $5 \times 2 = 10$

Dari hasil yang sudah didapatkan diatas, maka akan dilakukan perhitungan guna menentukan besarnya presentase dari pengujian skala likert, sebagai berikut:

Skor Pengujian = Skor total : skors maks  $x$  100

- a. Skor pengujian Kesesuaian Fungsional =  $(56:60)$  x  $100 = 93$  %
- b. Skor Pengujian Kebergunaan (*Usability*) = (45 : 50) x 100 = 90 %
- c. Skor Pengujian Kepuasan (*Satisfaction*) = (9 : 10) x 100 = 90 %

Berdasarkan kuisioner UAT pengujian aplikasi dengan DPA sebagai pengguna, didapatkan nilai skor pengujian yaitu 93% untuk kesesuaian fungsional aplikasi (*functional suitability*), 90% untuk kebergunaan aplikasi (*usability*) dan 90% untuk tingkat kepuasan (*satisfaction).* Merujuk pada tabel skala likert pada tabel 4.4 diatas. Dapat disimpulkan bahwa hasil pengujian *user acceptance test* pada aplikasi pengenalan tipe kepribadian MBTI berbasis *Computer Based Testing* dengan DPA sebagai pengguna dapat digolongkan dalam kategori yang sangat baik.

## 3. Admin

Pengujian ini dilakukan dengan cara memperkenankan admin untuk menggunakan aplikasi, kemudian admin diminta untuk memberikan hasil dari tingkat kepuasan dalam penggunaan sistem aplikasi dengan cara mengisikan pernyataan sesuai dengan tingkat kepuasan yang dirasakan. Kuisioner ini diisi oleh satu orang dosen admin yang sebelumnya diberikan kesempatan untuk melakukan pengujian aplikasi. Untuk lebih jelasnya, hasil pengujian *user acceptance test* pada admin dapat dilihat pada tabel 4.6 berikut:

| No.               | Pertanyaan                                                                                                    | Penilaian    |                |                |                |                | <b>Skor</b>             |
|-------------------|----------------------------------------------------------------------------------------------------|--------------|----------------|----------------|----------------|----------------|-------------------------|
|                   |                                                                                                    | <b>SS</b>    | S              | N              | <b>TS</b>      | <b>STS</b>     |                         |
| A.                | <b>Functional Suitability</b><br>Kesesuaian Fungsional                                                                         |              |                |                |                |                |                         |
| 1.                | Fungsi dan fitur yang ada dalam aplikasi<br>ini sudah sesuai dengan kebutuhan dalam<br>pengisian data?                         | $\Omega$     | $\mathbf{1}$   | $\overline{0}$ | $\overline{0}$ | $\overline{0}$ | $\overline{\mathbf{4}}$ |
| 2.                | Aplikasi ini dapat digunakan untuk<br>mengelola data dengan mudah?                                                             | $\Omega$     | $\mathbf{1}$   | $\theta$       | $\theta$       | $\Omega$       | 4                       |
| 3.                | Dokumen data dosen pembimbing<br>akademik beserta mahasiswa<br>bimbingannya lebih tersusun dengan rapi<br>dan mudah digunakan? | $\Omega$     | $\mathbf{1}$   | $\theta$       | $\overline{0}$ | $\overline{0}$ | $\overline{\mathbf{4}}$ |
| $\overline{4}$ .  | Dokumen data mahasiswa dengan hasil<br>tipe kepribadian lebih tersusun dengan rapi<br>dan mudah digunakan?                     | $\mathbf{1}$ | $\overline{0}$ | $\overline{0}$ | $\theta$       | $\overline{0}$ | 5                       |
| 5.                | Mudah dalam melakukan pencarian data<br>mahasiswa dan dosen pembimbing<br>akademik?                                            | $\Omega$     | $\mathbf{1}$   | $\theta$       | $\Omega$       | $\theta$       | 4                       |
| 6.                | Aplikasi ini bermanfaat dan sesuai dengan<br>kebutuhan anda sebagai admin?                                                     | 1            | $\overline{0}$ | $\overline{0}$ | $\overline{0}$ | $\overline{0}$ | 5                       |
| <b>Total Skor</b> |                                                                                                    |              |                |                |                | 26             |                         |

**Tabel 4.6** Tabel Pengujian *User Acceptance Test* pada Administrator

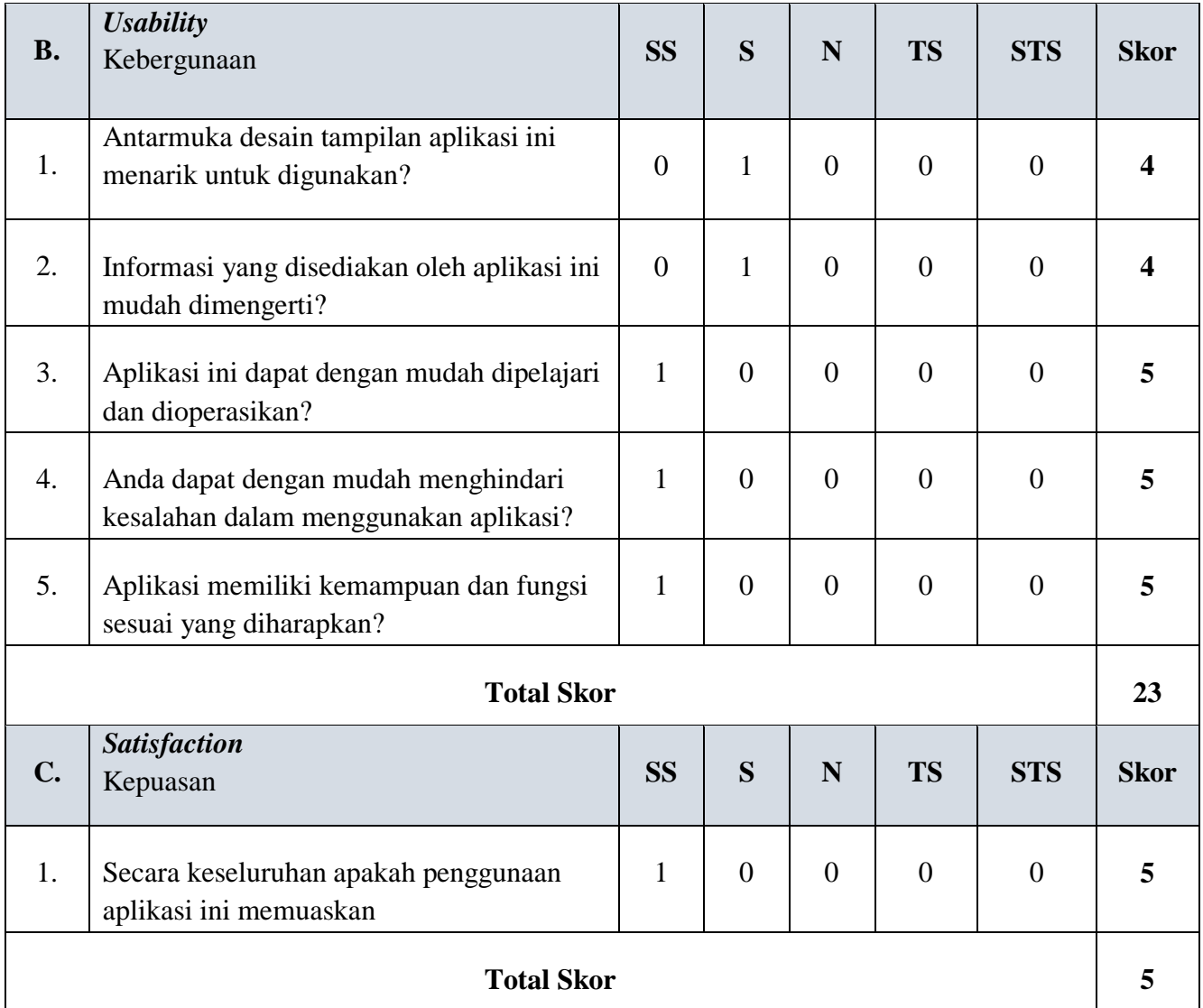

Berdasarkan data hasil kuisioner yang didapatkan melalui pengujian *User Acceptance Test* pada admin diatas, maka akan dilakukan perhitungan guna mendapatkan hasil presentase yang nantinya diukur apakah aplikasi dengan *user* admin sudah bisa dikategorikan baik atau belum. Perhitungan pengujian *user acceptance* disini akan dilakukan dengan menggunakan metode skala likert. Untuk perhitungannya akan dijelaskan sebagai berikut:

Kesesuaian Fungsional (*Functional Suitability*)

- Skor Total : mengkalikan setiap poin jawaban dengan bobot penilaian kemudian akan ditemukan hasil, dari hasil tersebut kemudian akan dijumlahkan  $4+4+4+5+4+5$  = skor total 26
- Skor Maks : Skor tertinggi likert x dengan jumlah responden :  $30 \times 1 = 30$

Kebergunaan (*Usability*)

- Skor Total : mengkalikan setiap poin jawaban dengan bobot penilaian kemudian akan ditemukan hasil, dari hasil tersebut kemudian akan dijumlahkan  $4+4+5+5+5$  = skor total 23
- Skor Maks: Skor tertinggi likert x dengan jumlah responden :  $25 \times 1 = 25$

Kepuasan (*Satisfaction)*

- Skor Total : mengkalikan setiap poin jawaban dengan bobot penilaian kemudian akan ditemukan hasil, dari hasil tersebut ditemukan total yaitu = 5
- Skor Maks: Skor tertinggi likert x dengan jumlah responden :  $5 \times 1 = 5$

Dari hasil yang sudah didapatkan diatas, maka akan dilakukan perhitungan guna menentukan besarnya presentase dari pengujian skala likert, sebagai berikut:

Skor Pengujian = Skor total : skors maks  $x$  100

- d. Skor pengujian Kesesuaian Fungsional =  $(26:30)$  x  $100 = 86$  %
- e. Skor Pengujian Kebergunaan (*Usability*) = (23 : 25) x 100 = 92 %
- f. Skor Pengujian Kepuasan (*Satisfaction*) =  $(5:5)$  x  $100 = 100$  %

Berdasarkan kuisioner UAT pengujian aplikasi dengan admin sebagai pengguna, didapatkan nilai skor pengujian yaitu 86% untuk kesesuaian fungsional aplikasi (*functional suitability*), 92% untuk kebergunaan aplikasi (*usability*) dan 100% untuk tingkat kepuasan (*satisfaction).* Merujuk pada tabel skala likert pada tabel 4.4 diatas. Dapat disimpulkan bahwa hasil pengujian *user acceptance test* pada aplikasi pengenalan tipe kepribadian MBTI berbasis *Computer Based Testing* dengan admin sebagai pengguna dapat digolongkan dalam kategori yang sangat baik.

### **4.5 Hasil Evaluasi**

Aplikasi ini dibangun dengan bertujuan membantu mahasiswa untuk mengetahui tipe kepribadiannya sehingga dapat mengambil keputusan dan melangkah lebih baik kedepannya dalam ranah akademik, disamping daripada itu aplikasi ini juga bertujuan membantu dosen pembimbing akademik dalam mengetahui tipe kepribadian dari mahasiswa bimbingannya sehingga dapat memberikan saran secara langsung untuk kebaikan mahasiswanya.

Setelah aplikasi pengenalan tipe kepribadian MBTI ini selesai dibangun, terdapat beberapa kelebihan dan kekurangan dari aplikasi, yaitu:

Kelebihan:

- 1. Terdapat menu untuk melihat detail penilaian (*scoring*) hasil jawaban dari tes tipe kepribadian mahasiswa.
- 2. Aplikasi dapat menampilkan detail hasil tipe kepribadian mahasiswa dalam bentuk tabel penilaian dan grafik.
- 3. Adanya progress bar untuk mengetahui proses naskah soal dikerjakan.
- 4. Adanya timer untuk mengukur lama waktu pengerjaan tes MBTI oleh mahasiswa.
- 5. Adanya halaman rule atau petunjuk untuk memudahkan dalam pengerjaan tes MBTI.

Kekurangan:

- 1. Desain tampilan yang kurang akan unsur pendidikan
- 2. Kurangnya fitur *import* data dari komputer
- 3. Tidak dapat menghitung penormaan atau persamaan jawaban apabila terdapat hasil jawaban pada tes MBTI bernilai sama.
- 4. Data yang kurang lengkap.

#### **BAB V**

## **KESIMPULAN DAN SARAN**

## **5.1 Kesimpulan**

Berdasarkan teori, perancangan, implementasi dan pengujian aplikasi yang telah dilakukan. Maka dapat disimpulkan bahwa:

- 1. Telah dibangun Aplikasi pengenalan tipe kepribadian dengan menggunakan metode MBTI (*Myers-Briggs Type Indicator)* berbasis *Computer Based Testing*
- 2. Berdasarkan hasil pengujian menggunakan *black-box testing* dan pengujian *user acceptance test* dapat disimpulkan bahwa perangkat lunak yang telah dibangun dapat berjalan dengan lancar, semua menu berjalan sesuai dengan fungsinya. Perangkat lunak ini juga membantu dan memudahkan mahasiswa dalam mengetahui hasil tipe kepribadiannya serta memberikan kemudahan bagi dosen pembimbing akademik dalam melihat hasil tipe kepribadian dari mahasiswa bimbingannya sehingga dapat memberikan saran pengembangannya, tanpa harus menyebar angket kuisioner terlebih dahulu.
- 3. Berdasarkan uji validitas dengan pakar psikologi terkait menyatakan bahwa aplikasi pengenalan tipe kepribadian dengan metode MBTI berbasis Computer Based Testing ini dinyatakan telah valid. Pengujian validitas disini dilakukan bersama pakar psikologi terkait di bidanynya, yaitu ibu Uly Gusniarty yang merupakan dosen Magister Psikologi Fakultas Psikologi dan Ilmu Sosial Budaya Universitas Islam Indonesia.

## **5.2 Saran**

Berdasarkan tahap implementasi dan pengujian aplikasi yang telah selesai dilakukan, aplikasi pengenalan tipe kepribadian MBTI ini masih banyak memiliki kekurangan dan kelemahan, sehingga perlu dilakukan pengembangan lebih lanjut. Adapun beberapa saran dalam pengembangan aplikasi adalah sebagai berikut:

- 1. Informasi yang diberikan di dalam aplikasi pengenalan tipe kepribadian MBTI ini kedepannya lebih dilengkapkan lagi, dari jadwal bimbingan mahasiswa dan jadwal waktu bimbingan dosen pembimbing akademik yang tersedia.
- 2. Kedepannya agar ditambahkan fitur *import* data dari dalam komputer supaya memudahkan administrator apabila menambahkan data yang sangat banyak.

#### **DAFTAR PUSTAKA**

Alwisol. (2006). *Psikologi Kepribadian* (Revisi). Malang: UMM Press.

- Azwar, S. (2013). Tes Prestasi: Fungsi dan Pengembangan Pengukuran Prestasi Belajar. Yogyakarta: Pustaka Belajar.
- Bayne, R. (2013). The counsellor's guide to personality: Understanding preferences, motives and life stories. *The Counsellor's Guide to Personality: Understanding Preferences, Motives and Life Stories.* Diterjemahkan oleh Pustaka Belajar, dengan judul Membaca Kepribadian untuk Konselor: Memahami Preferensi, Motivasi dan Riwayat Hidup.
- Ferrari, J. R., Parker, J. T., & Ware, C. B. (1992). Academic procrastination: Personality correlates with Myers-Briggs types, self-efficacy, and academic locus of control. *Journal of Social Behavior and Personality*, *7*(3), 495–502.
- Isabel Myers, P. M. (2010). *Gifts Differing: Understanding Personality Type*. *Nicholas Brealey Publishing*. Diakses pada 18 November dari https://doi.org/10.1525/jung.1.1981.2.3.18
- Naisaban, L. (2003). *Psikologi Jung : Tipe Kepribadian Manusia dan Rahasia Sukses dalam Hidup (Tipe Kebijaksanaan Jung)*. Jakarta: Grasindo.
- O'Brien, T. P., Bernold, L. E., & Akroyd, D. (1998). Myers-Briggs type indicator and academic achievement in engineering education. *International Journal of Engineering Education*, *14*(5), 311–315. Diakses pada 18 November dari http://www.ijee.ie/articles/Vol14- 5/ijee1039.pdf
- PD/MAPRO UII. (2010). *Myers-Briggs Type Indicator Scale For Academic Purpose*. Yogyakarta: Magister Program Psikologi Pendidikan, Universitas Islam Indonesia.
- Prawira, P. A. (2013). *Psikologi Kepribadian dengan Perspektif Baru*. Yogyakarta: Ar-Ruzz Media.
- Suprananto. (2012). Tes Berbasis Komputer (Computer Based Test). Diakses pada November 18, 2016, di http://www.suprananto.org/index.php/welcome/artikel/10/Tes-Berbasis-Komputer-Computer-Based-Test
- Yusuf, S., & Nurihsan, J. (2008). *Teori Kepribadian*. Bandung: Remaja Rosdakarya.

## **LAMPIRAN**

Lembar uji validitas

# Lembar Persetujuan Uji Validitas

Judul : Aplikasi Pengenalan Tipe Kepribadian dengan metode MBTI (Myers-Briggs Type Indicator) berbasis Computer Based Testing

Nama : Abdul Ghoni Ikhwanuddin

NIM : 12523176

Jurusan : Teknik Informatika

Instrumen penelitian tes kepribadian MBTI (Myers-Briggs Type Indicator) dalam aplikasi ini telah diperiksa dan telah diuji kelayakannya, serta dapat disimpulkan bahwa hasil dari tipe kepribadian MBTI yang didapatkan dari aplikasi ini adalah valid perhitungannya.

Yogyakarta, 27 Juli 2017

Penguji

 $\Lambda$ lest

Uly Gusniarti, S.Psi., M.Si.